TPBroker Version 5

# TPBroker

3020-3-M16

# **HITACHI**

OS Windows 2000 Windows Server 2003 Windows XP P-2464-AF64 Cosminexus TPBroker 05-17 OS Windows Server 2003 IPF P-2864-AF64 Cosminexus TPBroker 05-17 OS AIX 5L 5.1 AIX 5L 5.2 AIX 5L 5.3 P-1M64-CF61 Cosminexus TPBroker 05-17 OS HP-UX 11.0 HP-UX 11i HP-UX 11i V2 PA-RISC P-1B64-AR61 Cosminexus TPBroker 05-17 OS HP-UX 11i V2 IPF P-1J64-AR61 Cosminexus TPBroker 05-17 OS Linux P-9S64-AF61 Cosminexus TPBroker 05-17 OS Red Hat Enterprise Linux AS 3 IPF P-9V64-AF61 Cosminexus TPBroker 05-17 OS Solaris 8 Solaris 9 Solaris 10 P-9D64-AF61 Cosminexus TPBroker 05-17

Readme

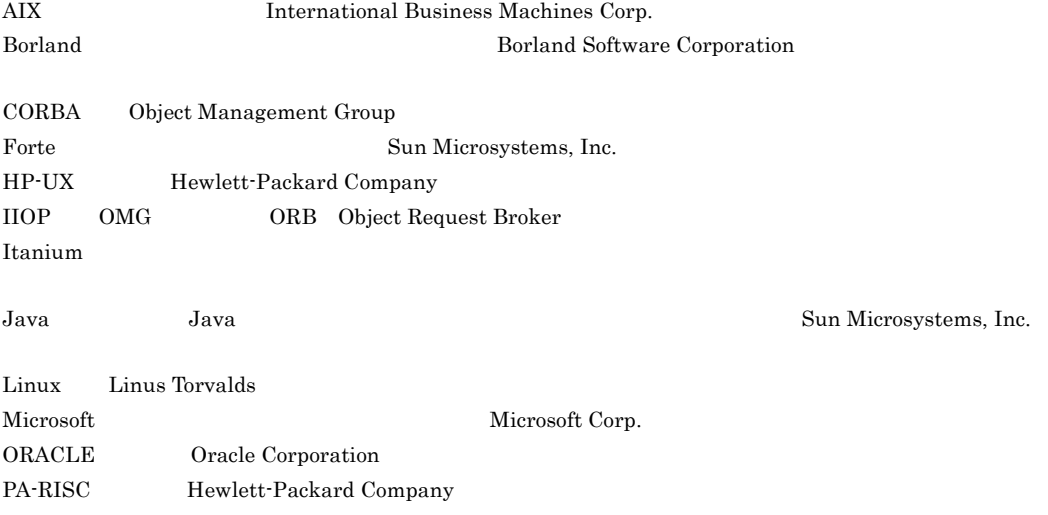

Red Hat Red Hat, Inc. Solaris Sun Microsystems, Inc. SunOS Sun Microsystems,Inc. UNIX X/Open Company Limited Windows Microsoft Corp. Windows Server Microsoft Corp. X/Open X/Open Company Limited X/Open X/Open CAE Specification System Interfaces and Headers Issue4 C202 ISBN 1-872630-47-2 Copyright C July 1992 X/Open Company Limited ; IEEE Std 1003.1-1990 C 1990 Institute of Electrical and Electronics Engineers Inc. IEEE std  $1003.2/D12$  C 1992 Institute of Electrical and Electronics Engineers Inc.

2006 4 ( 1 ) 3020-3-M16

All Rights Reserved. Copyright (C) 2006, Hitachi, Ltd.

#### $TPBroker$

and the control of the control of the control of the

٠

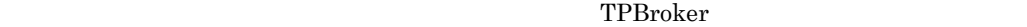

- C++ Java
- **•** OTS
- **•** CORBA

<u> Tanzania (</u>

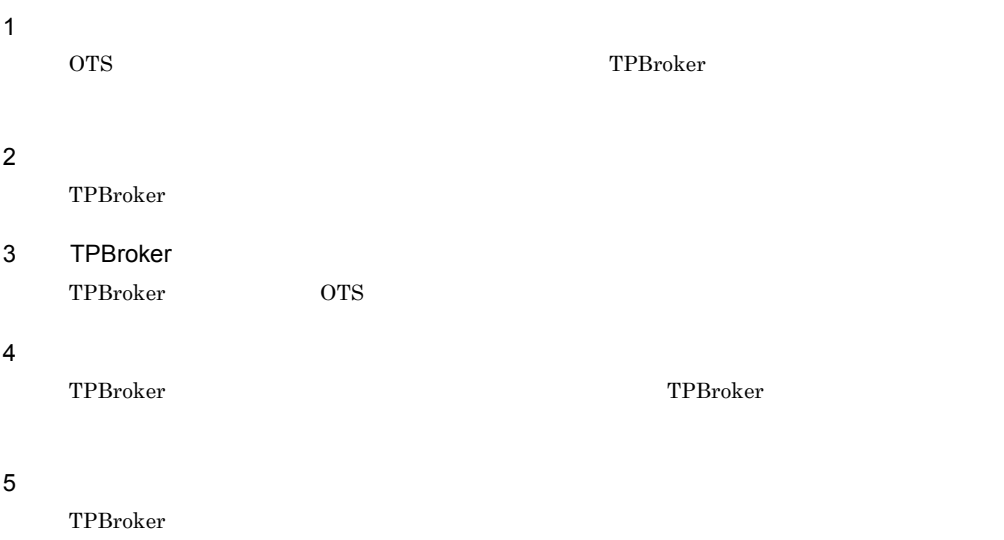

#### 6 a  $\sim$

TPBroker Java OTS

#### · TPBroker

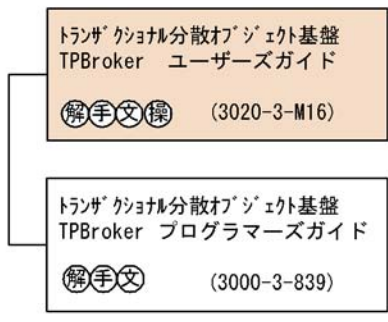

· VisiBroker

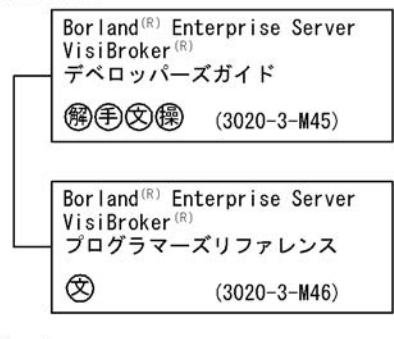

· Cosminexus

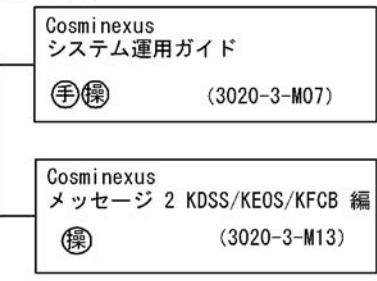

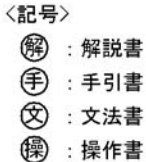

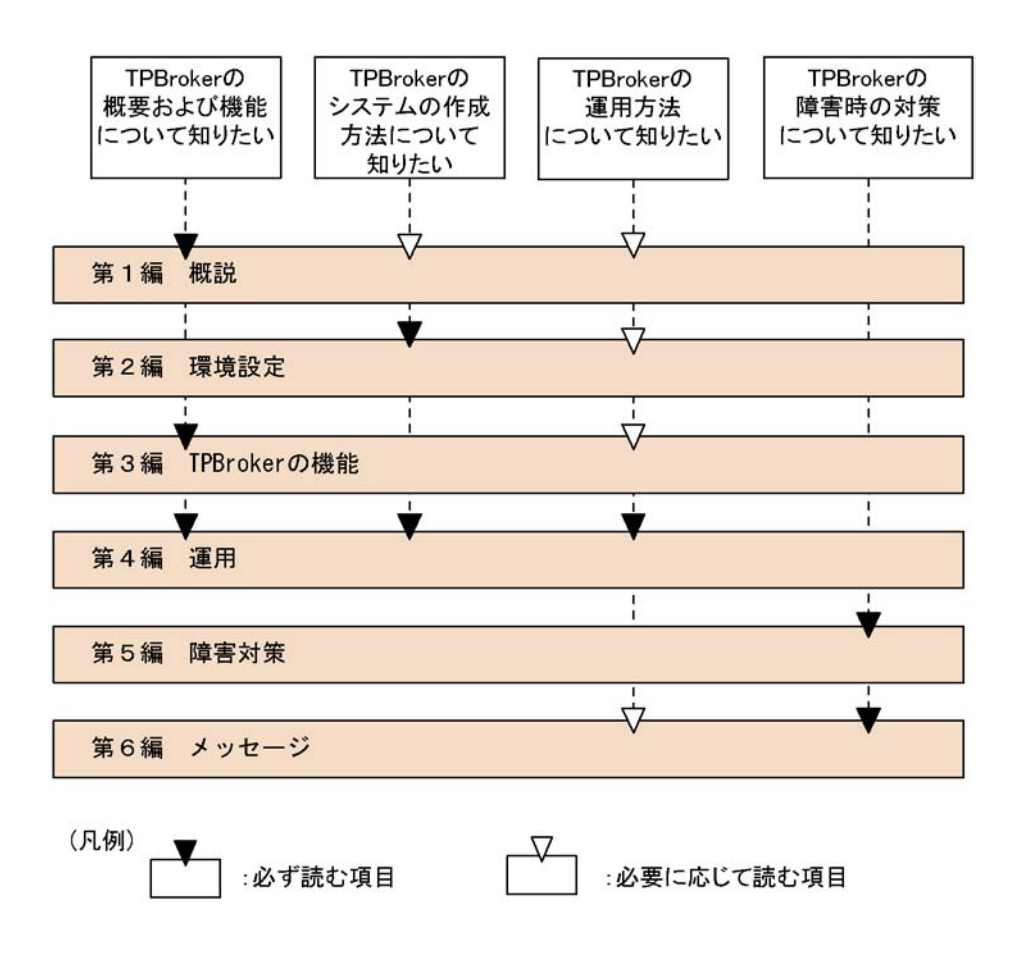

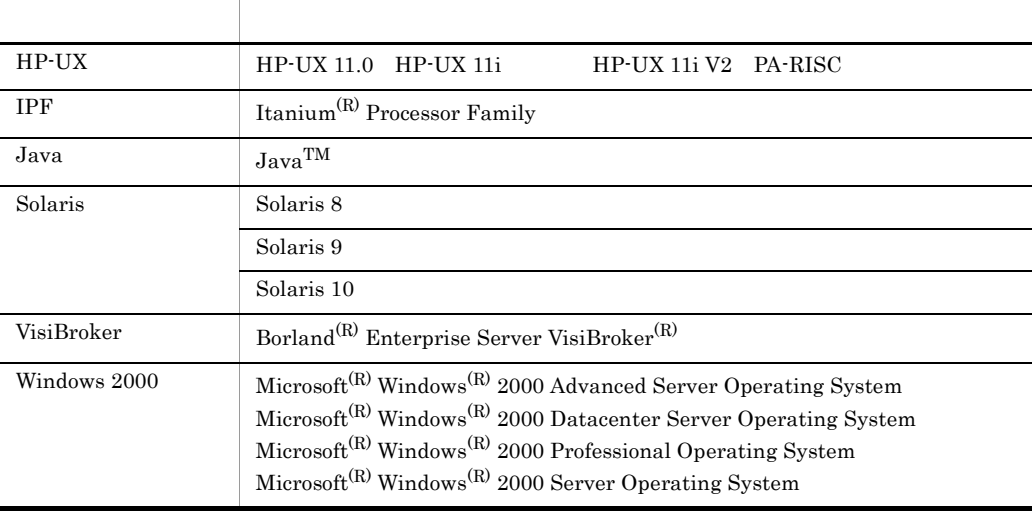

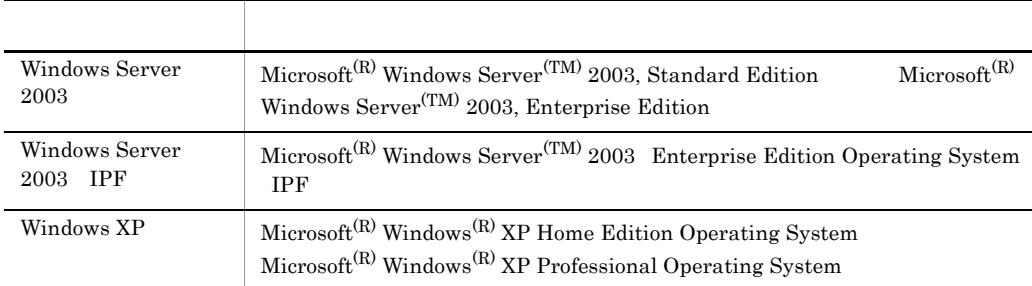

#### Windows 2000 Windows Server 2003 Windows Server 2003 IPF Windows XP Windows

TPBroker

- **•** Cosminexus TPBroker
- **•** Cosminexus TPBroker Developer
- **•** TPBroker
- **•** TPBroker Developer

 $\overline{\text{OS}}$ 

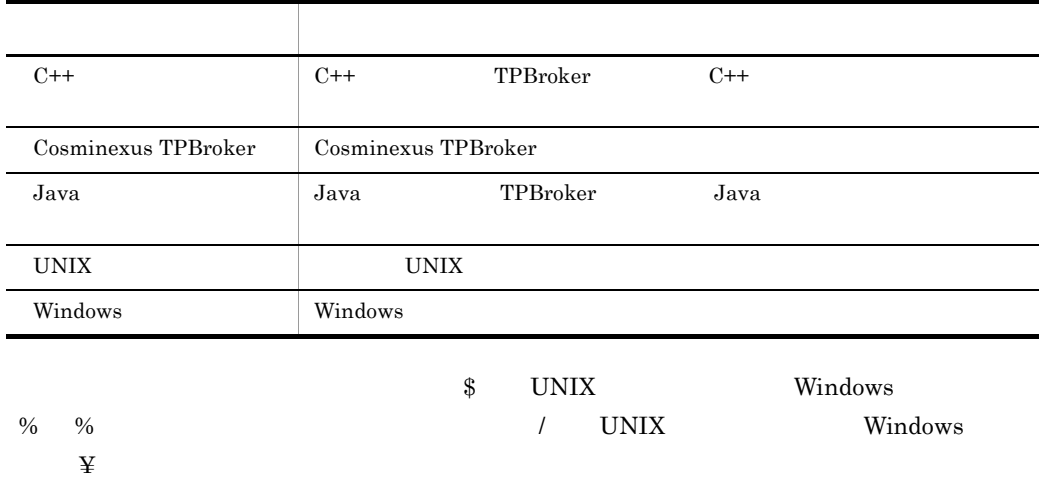

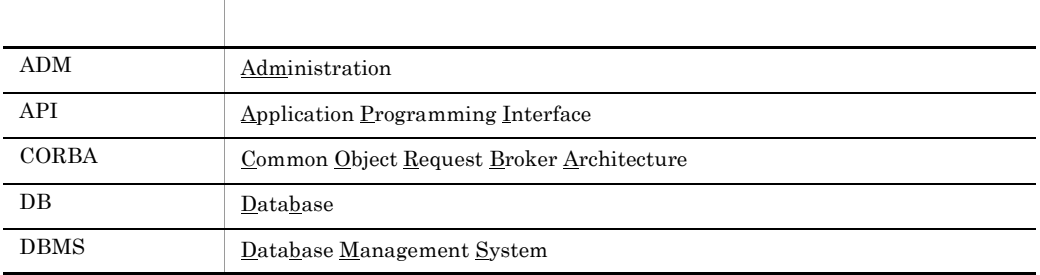

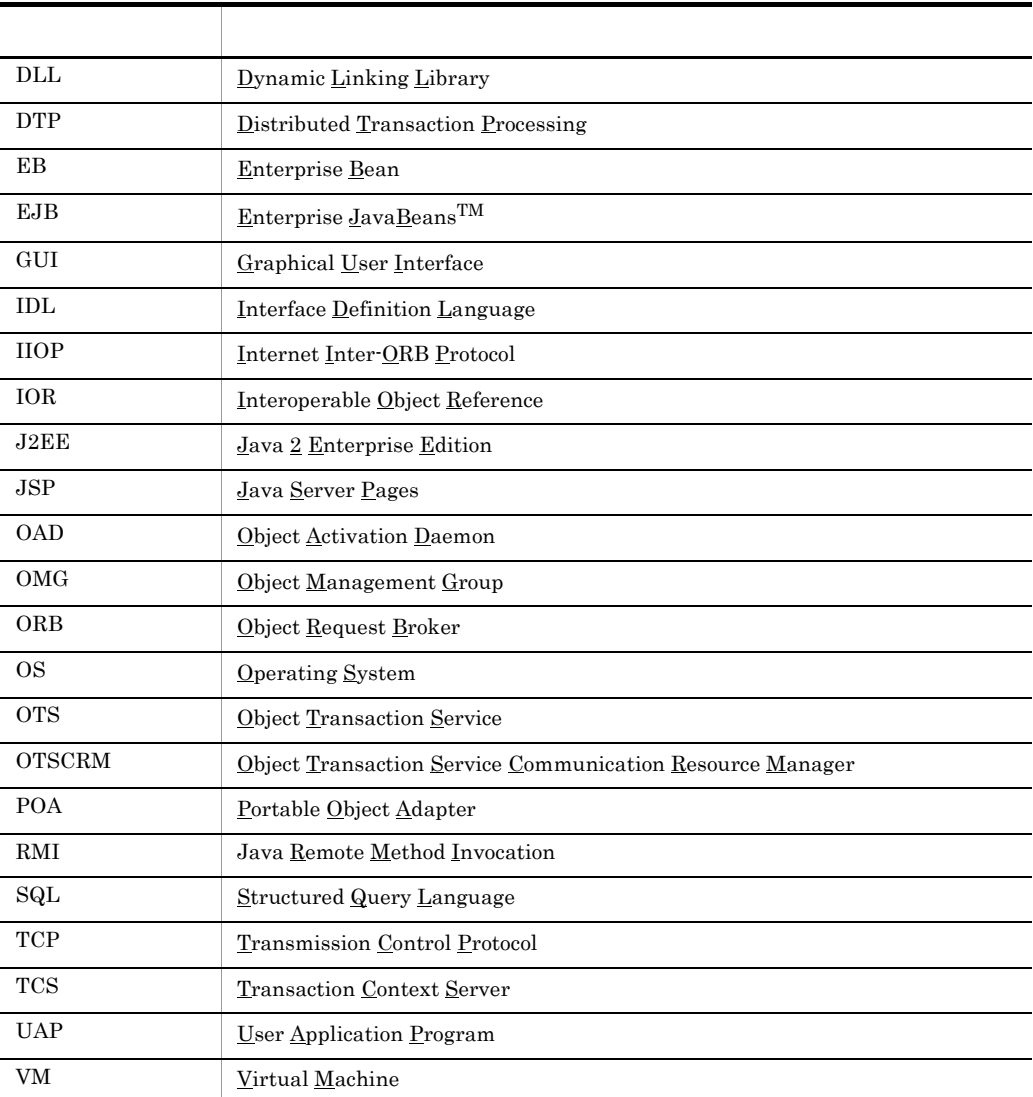

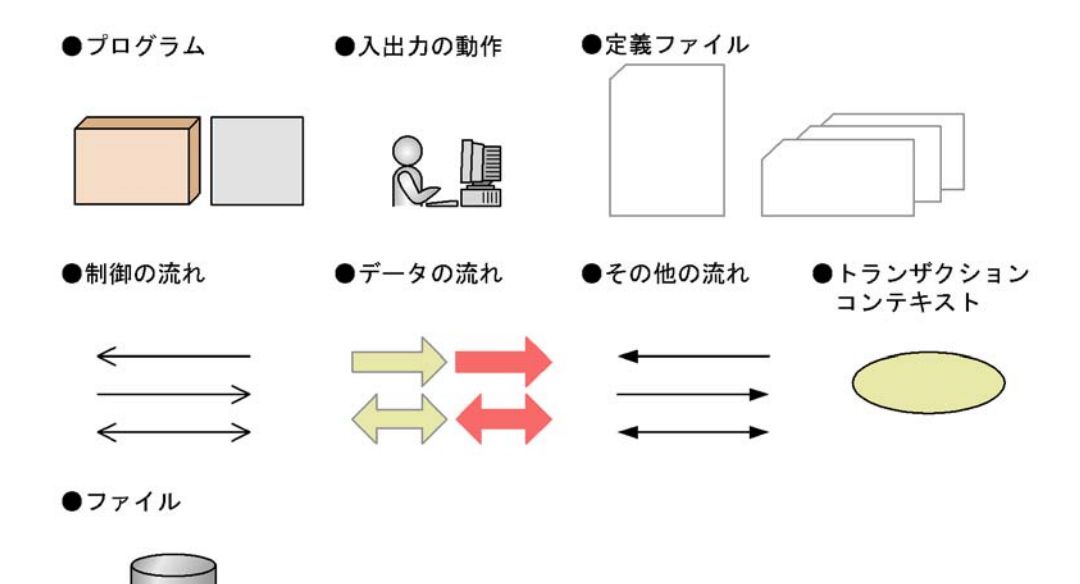

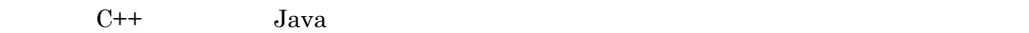

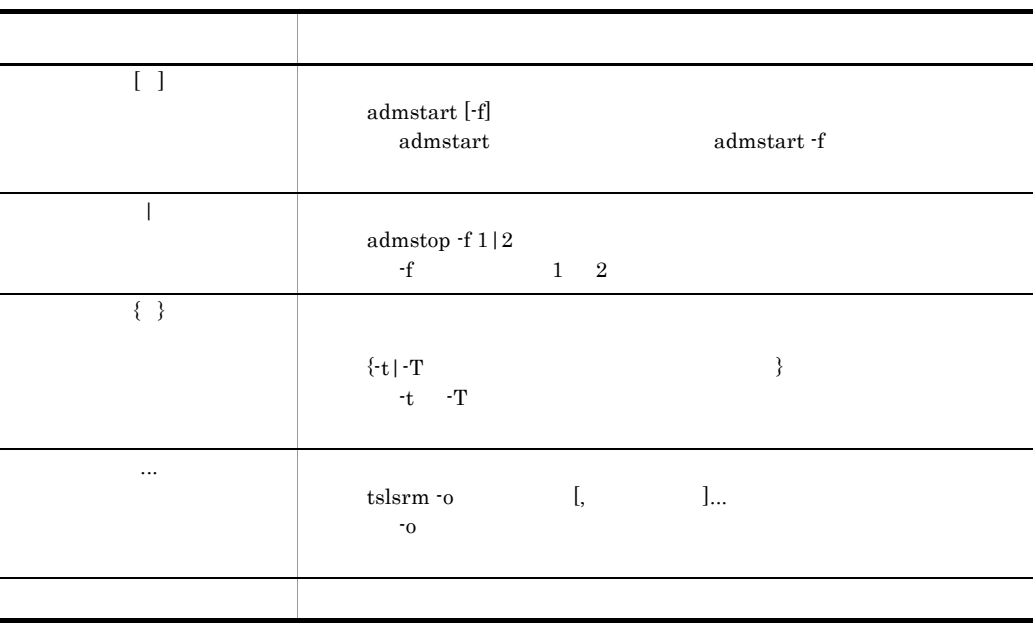

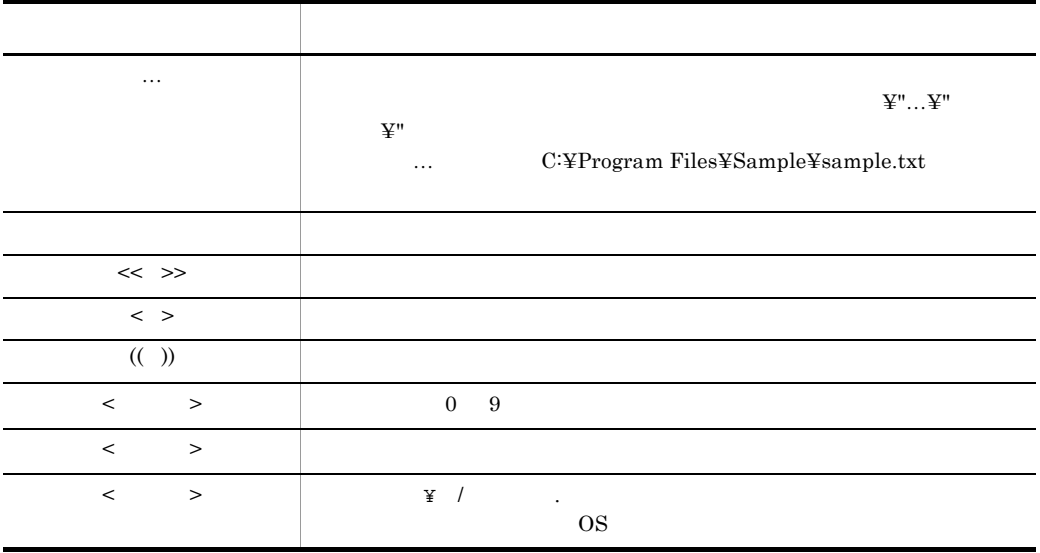

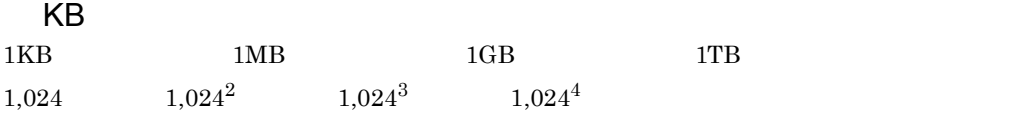

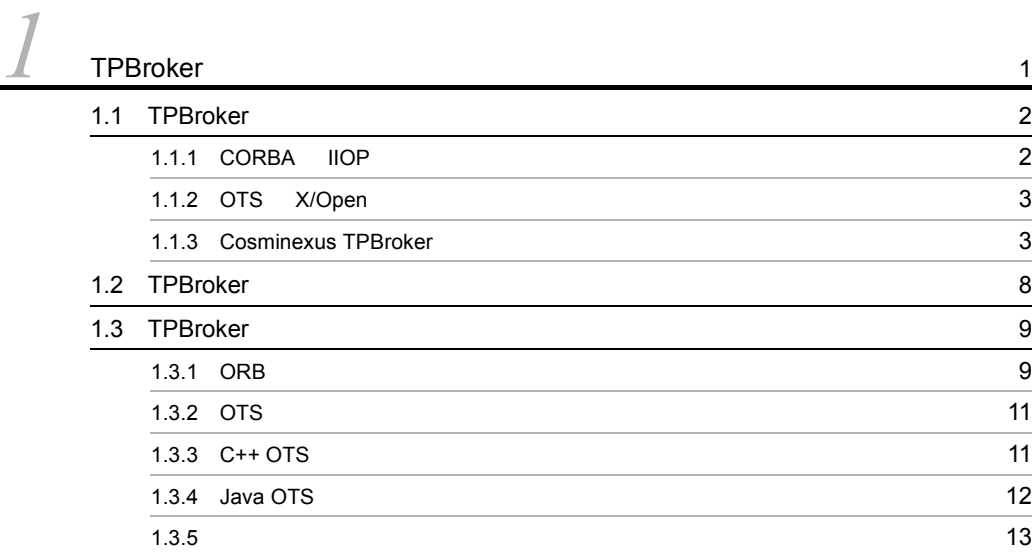

# $\overline{\phantom{a}}$

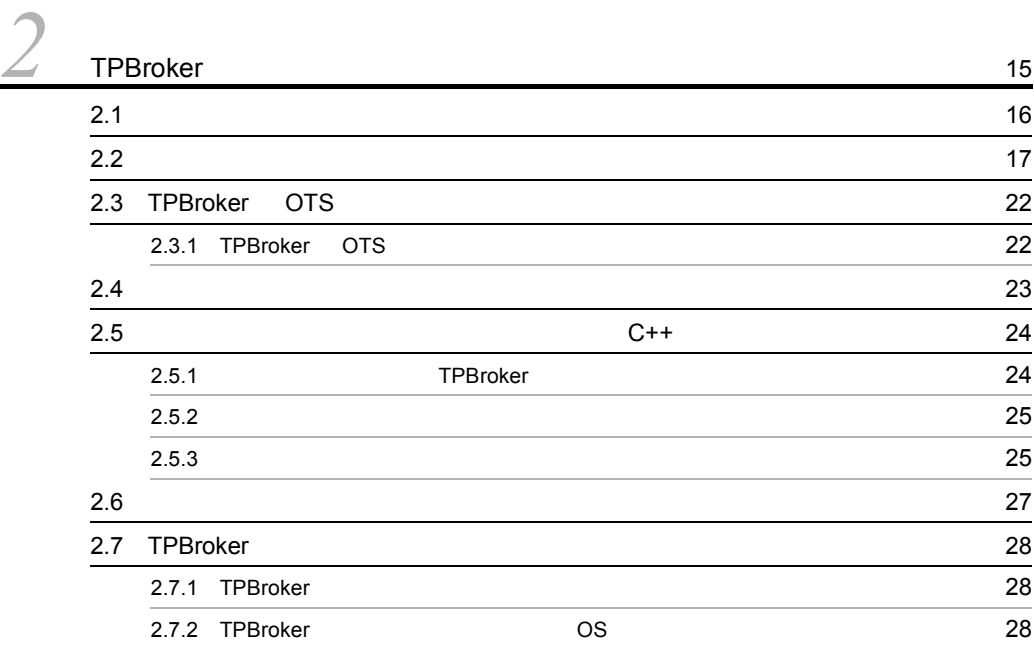

# 3 [TPBroker](#page-52-0)

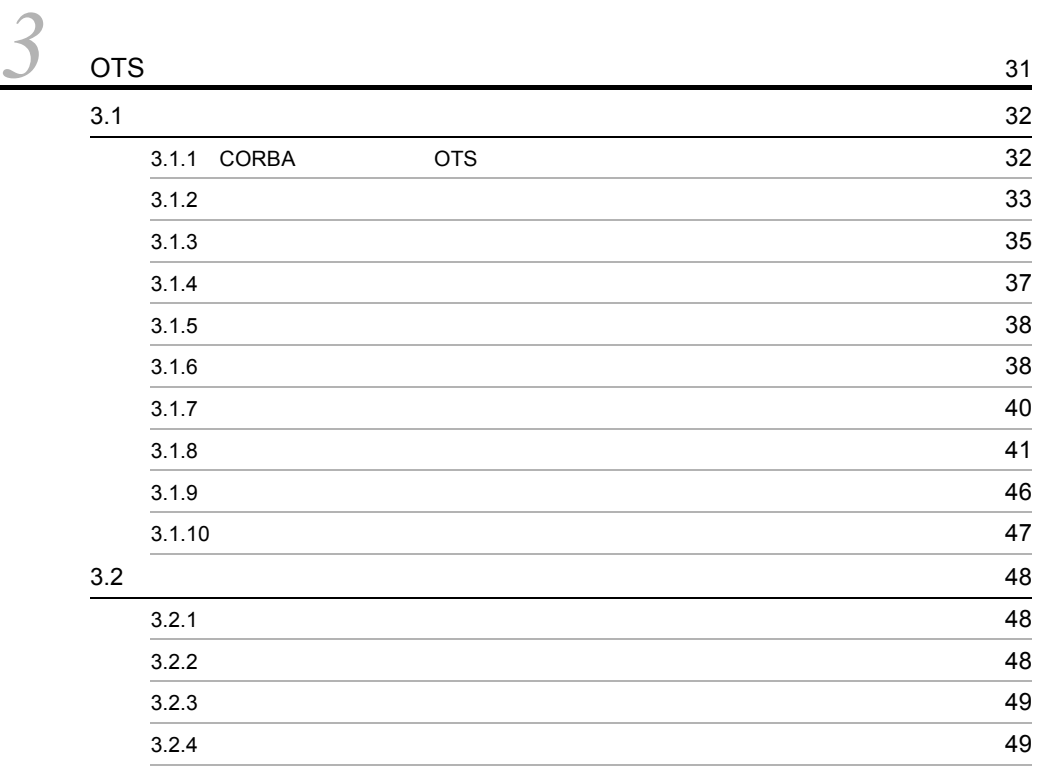

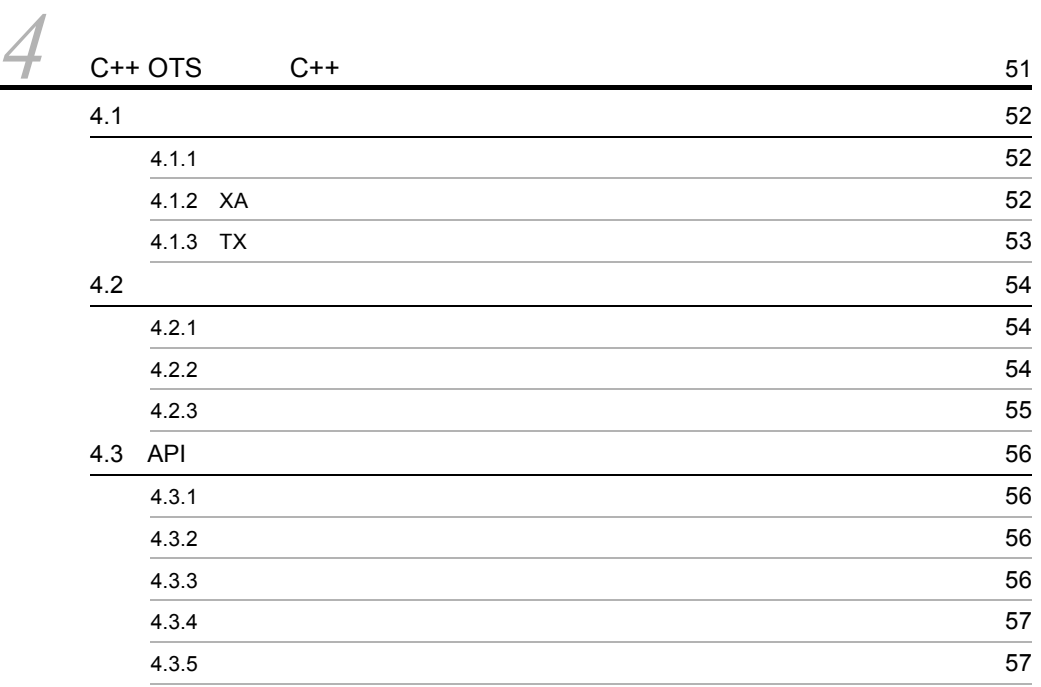

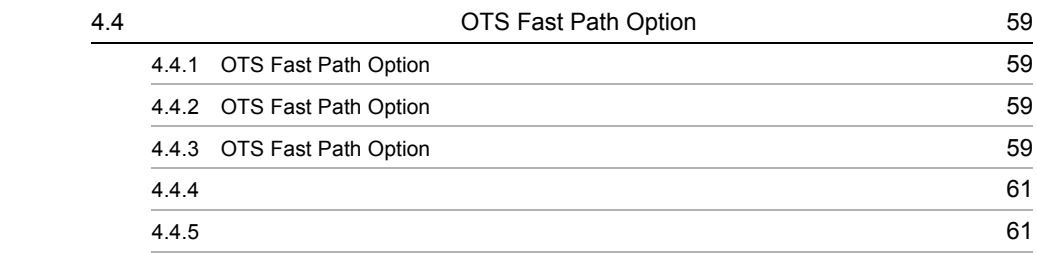

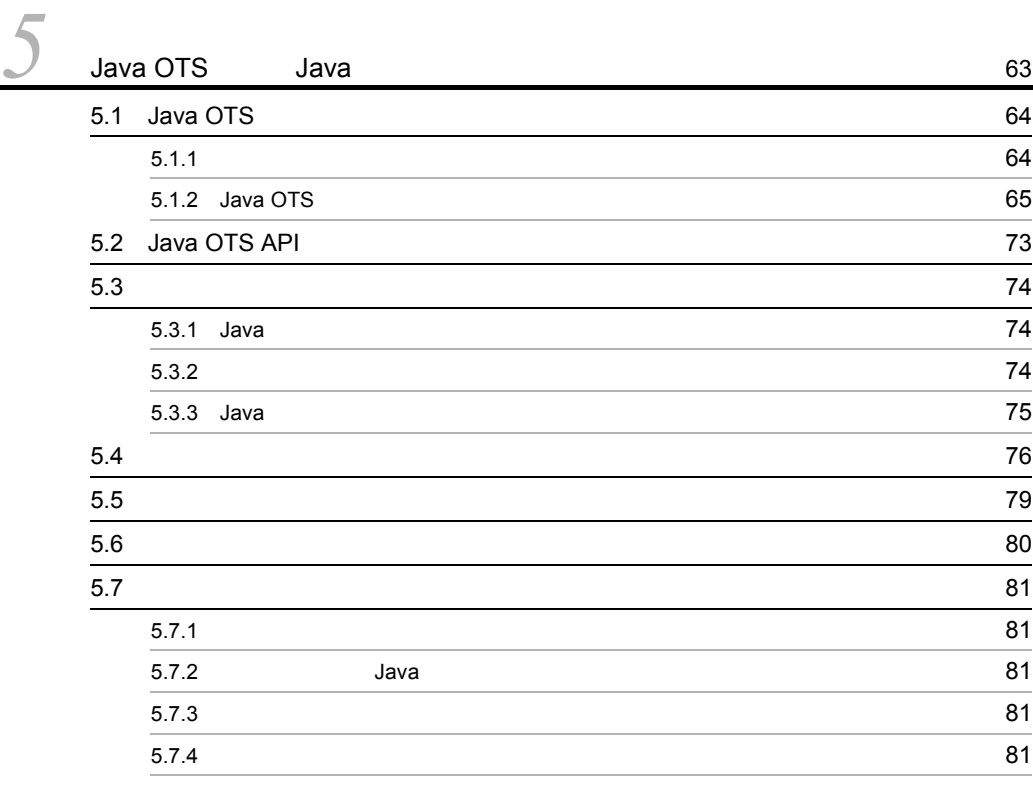

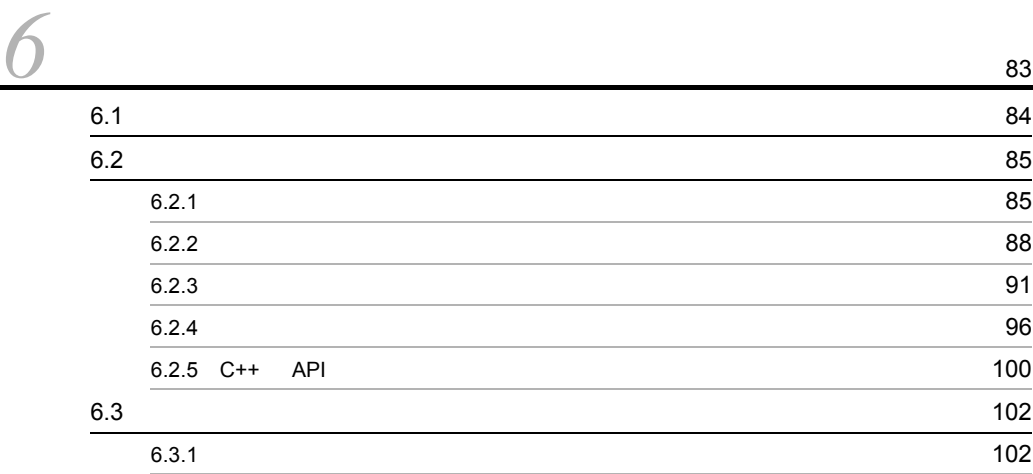

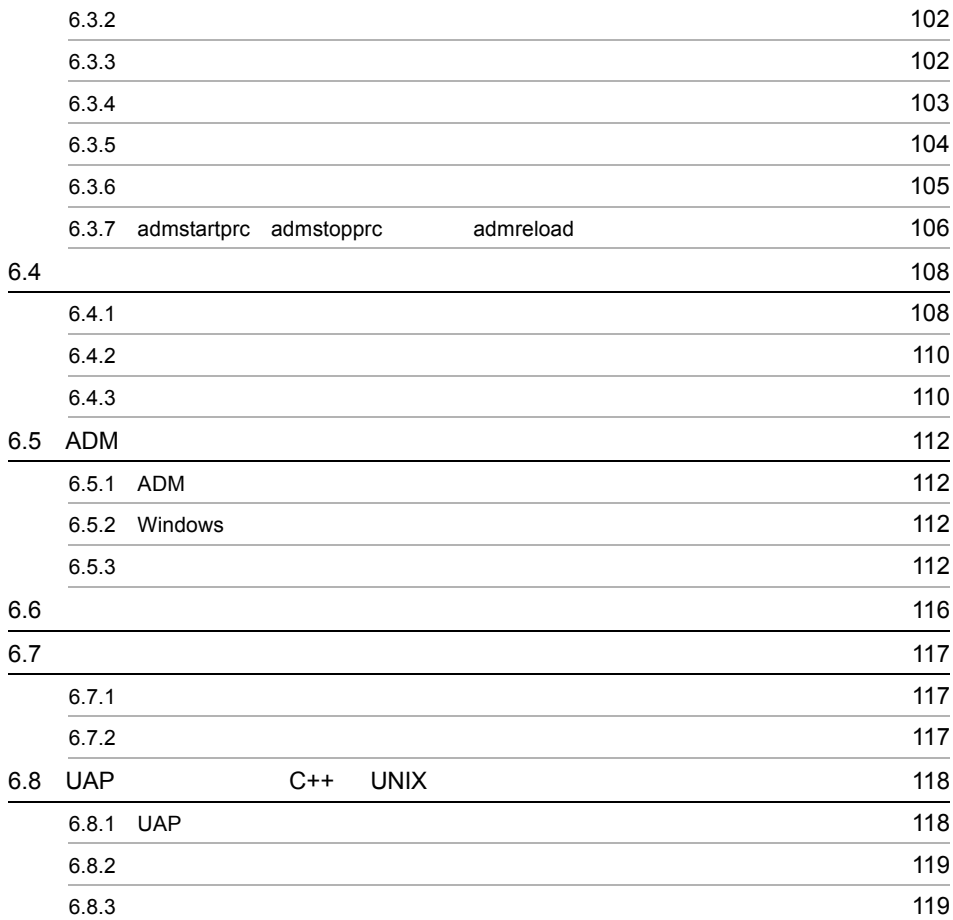

# $\overline{4}$

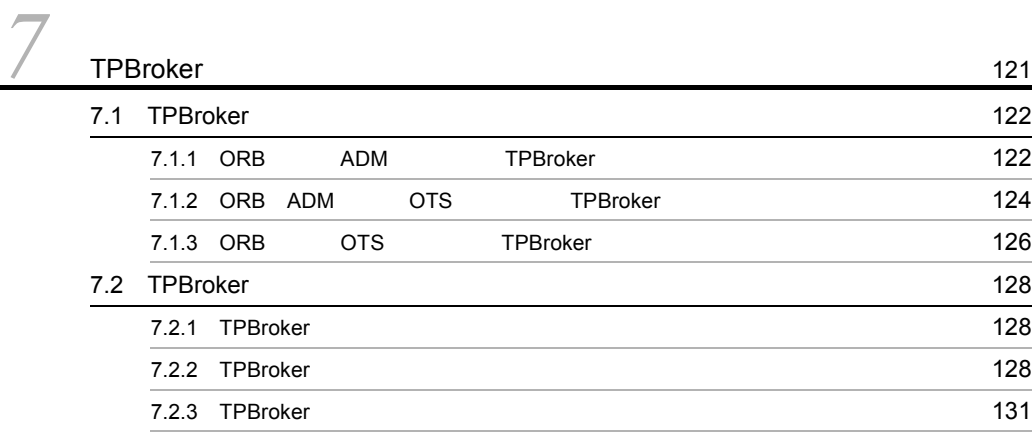

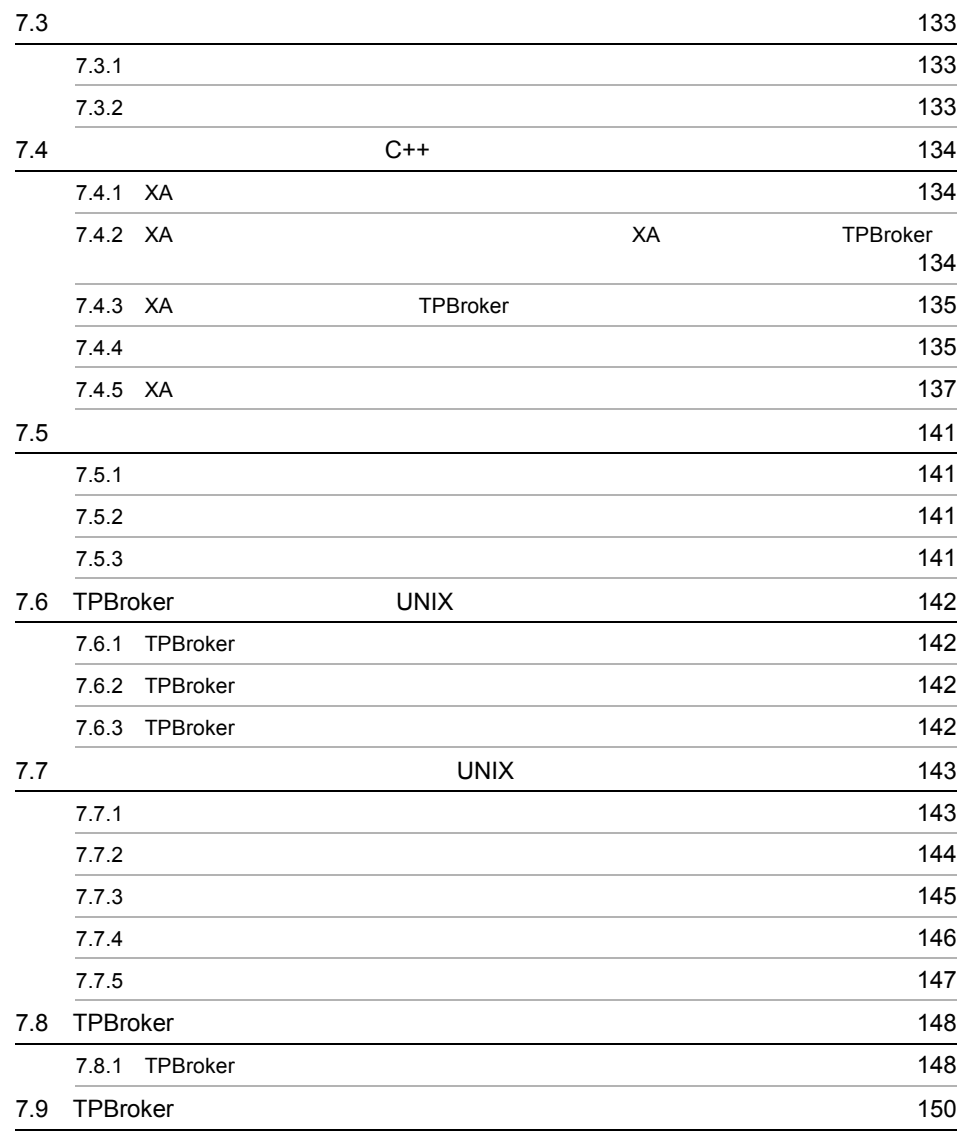

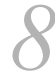

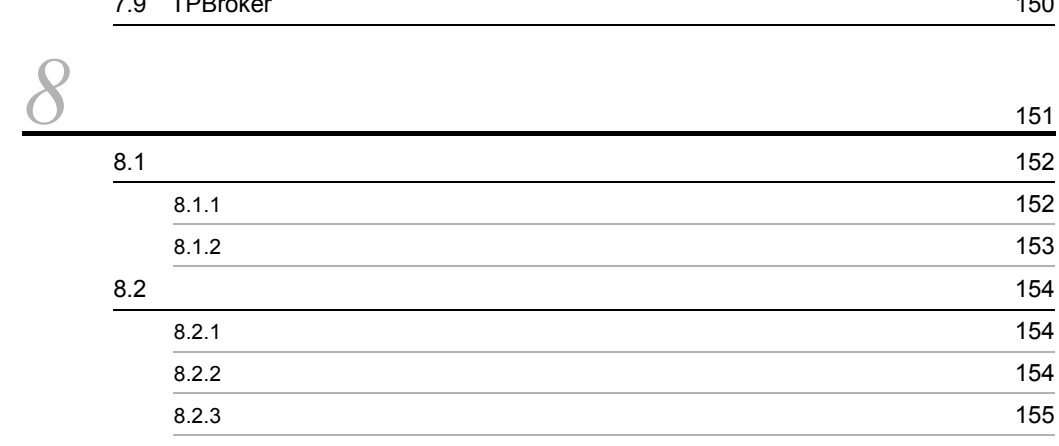

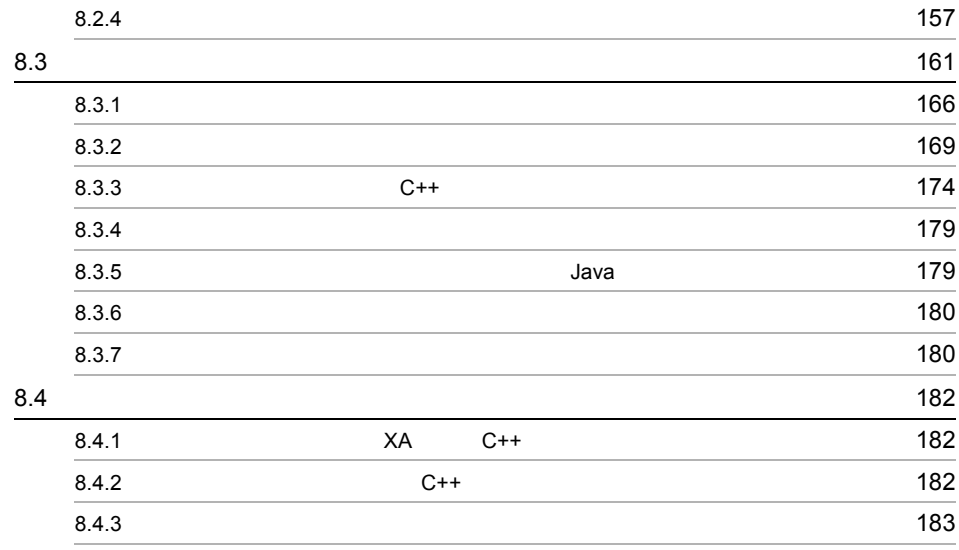

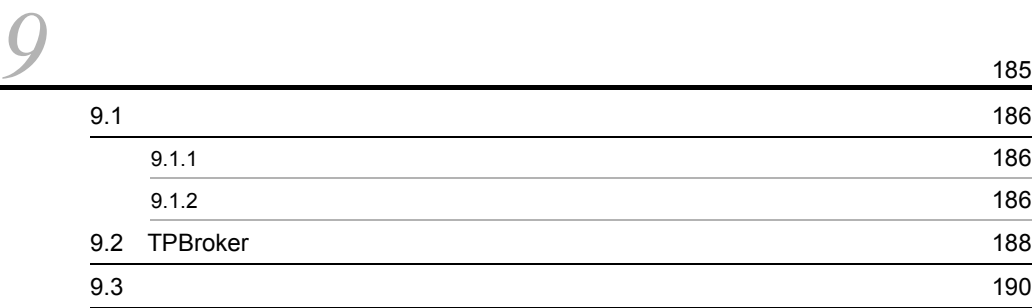

 $5$ 

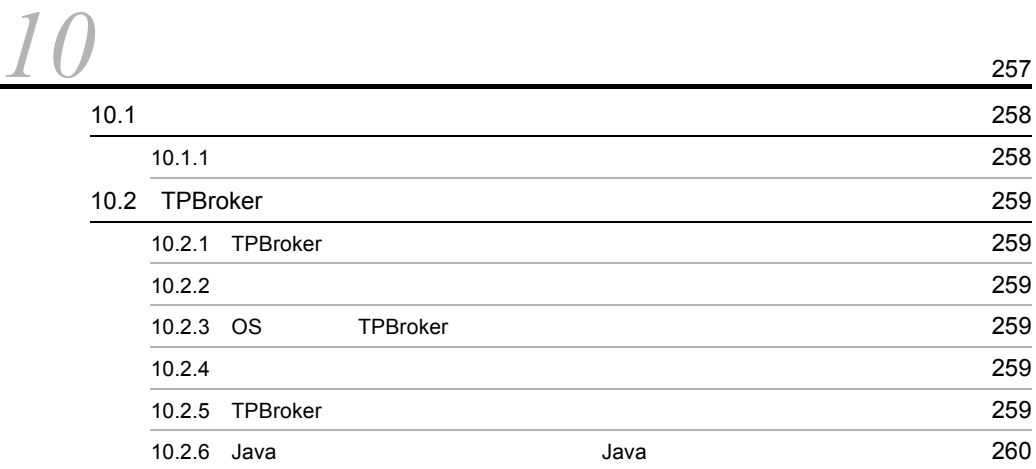

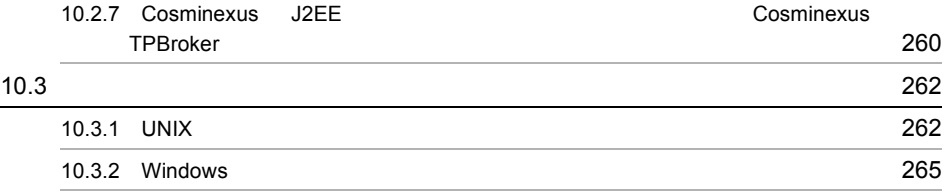

#### 6 a  $\overline{6}$

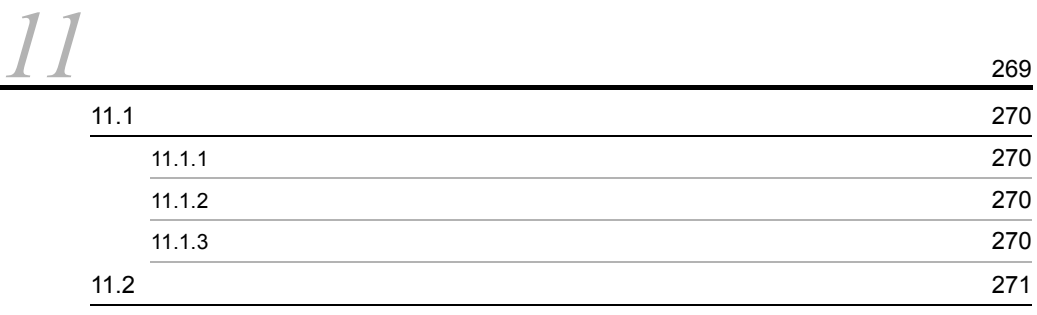

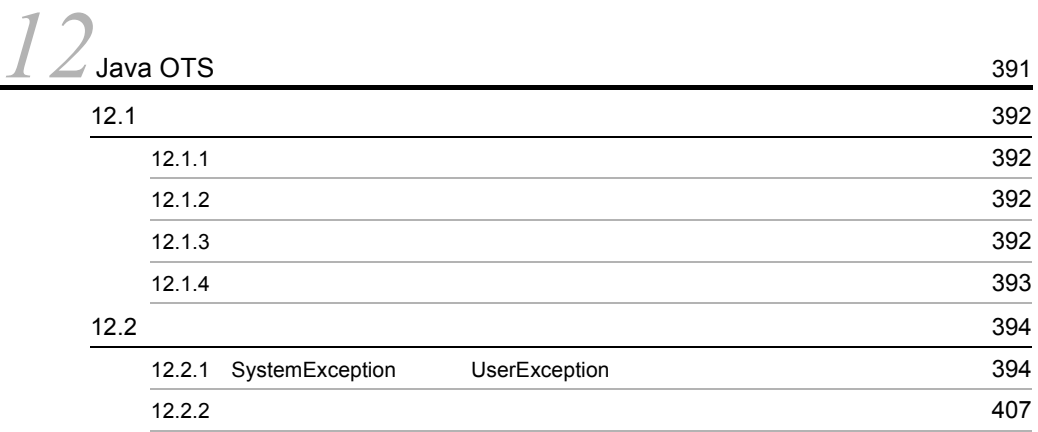

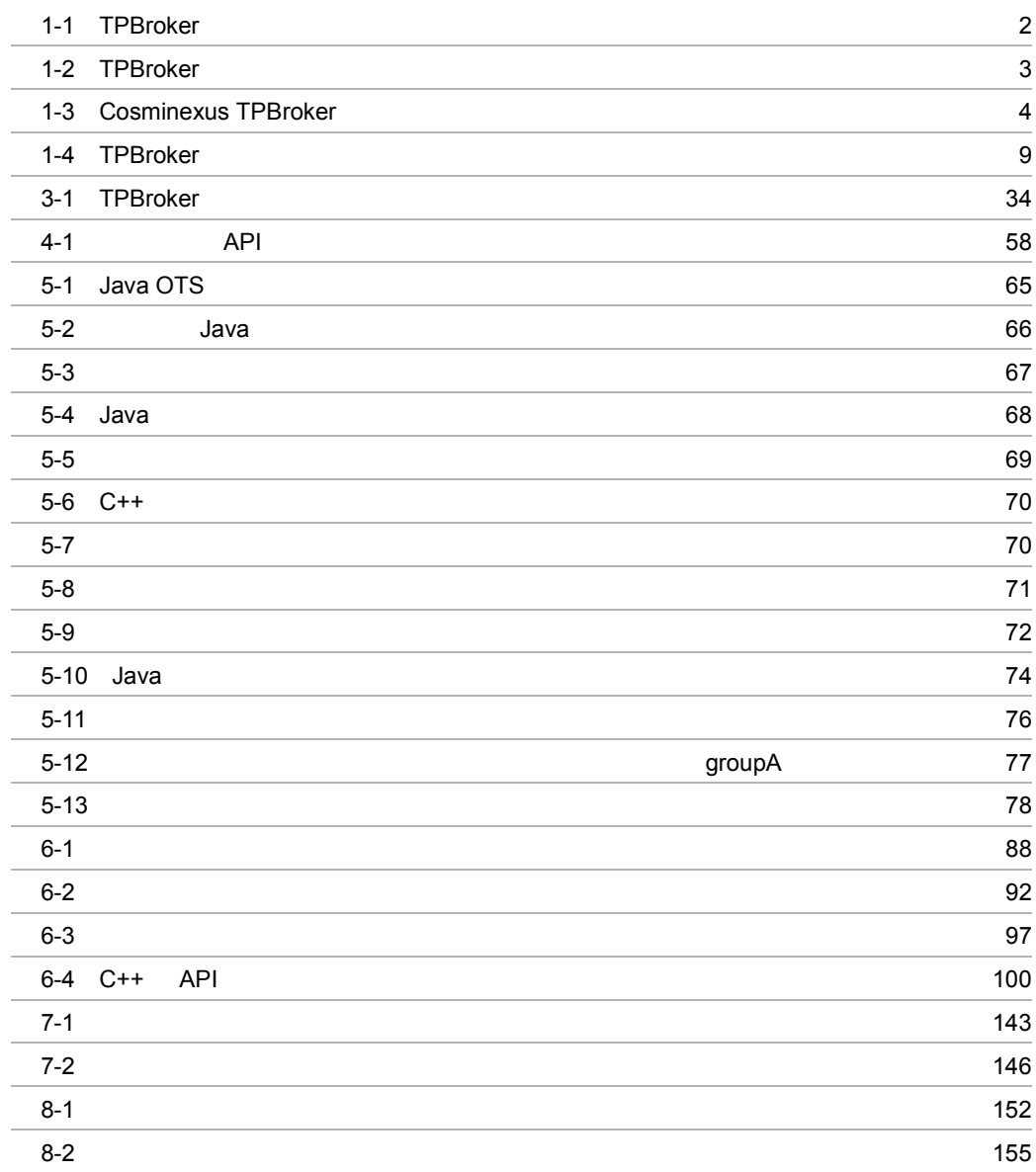

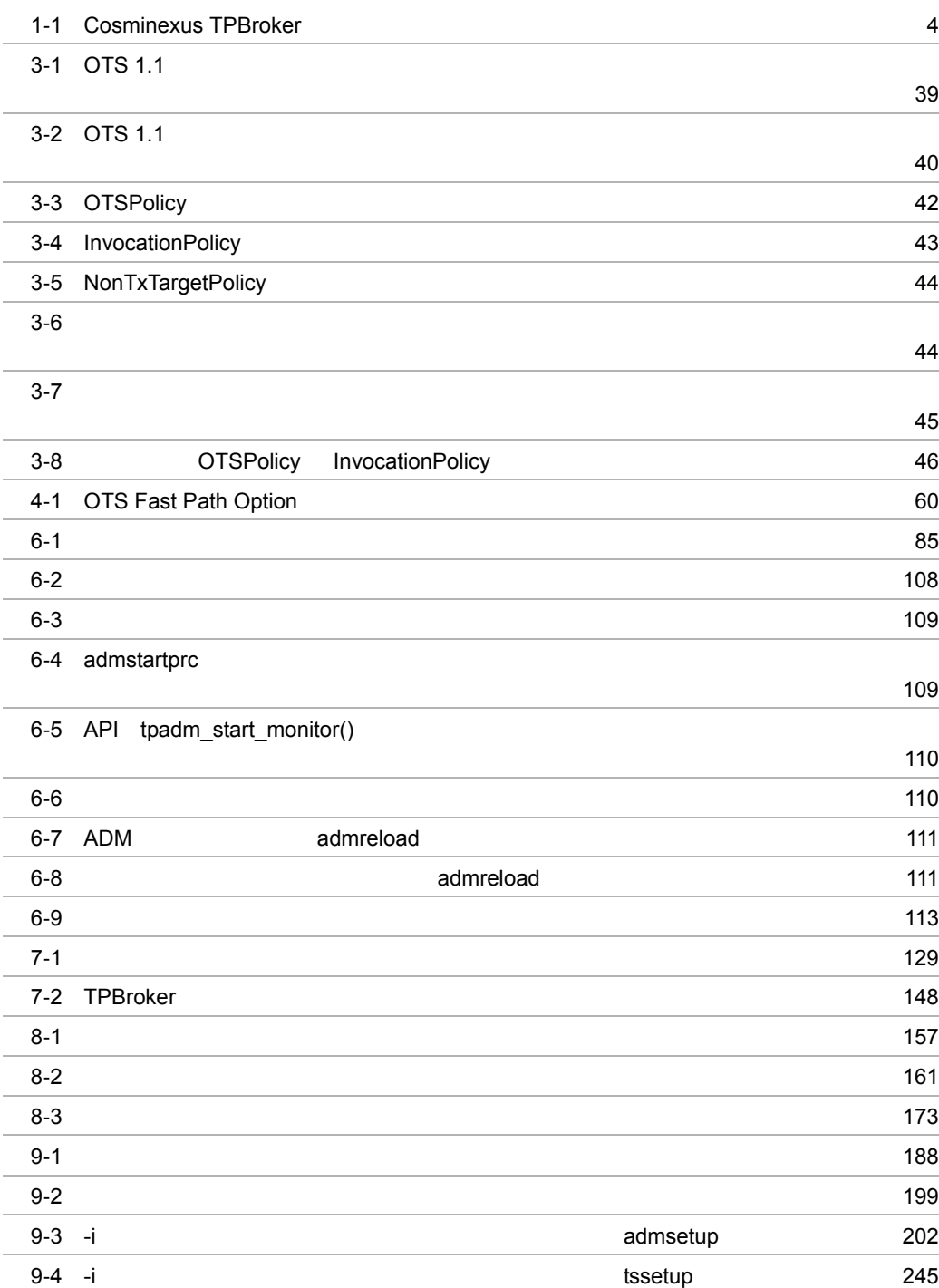

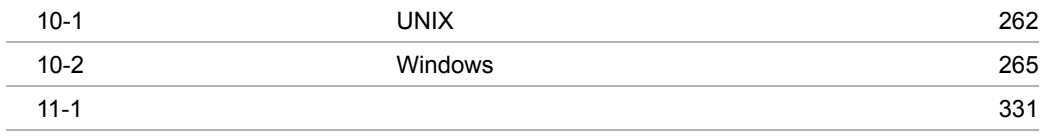

# <span id="page-22-1"></span><span id="page-22-0"></span>1 TPBroker

TPBroker

TPBroker

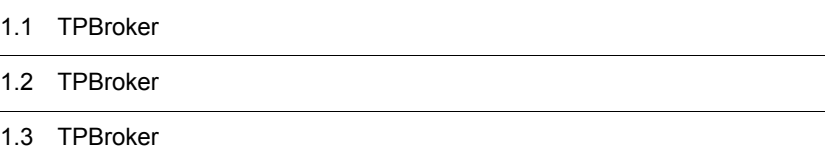

 $1$ 

# <span id="page-23-0"></span>1.1 TPBroker

 $\rm TPBroker$  the state  $\rm TPB\,ker$ 

TPBroker **EXECUTER** 

TPBroker が提供する分散オブジェクトコンピューティング

1-1 TPBroker

<span id="page-23-2"></span>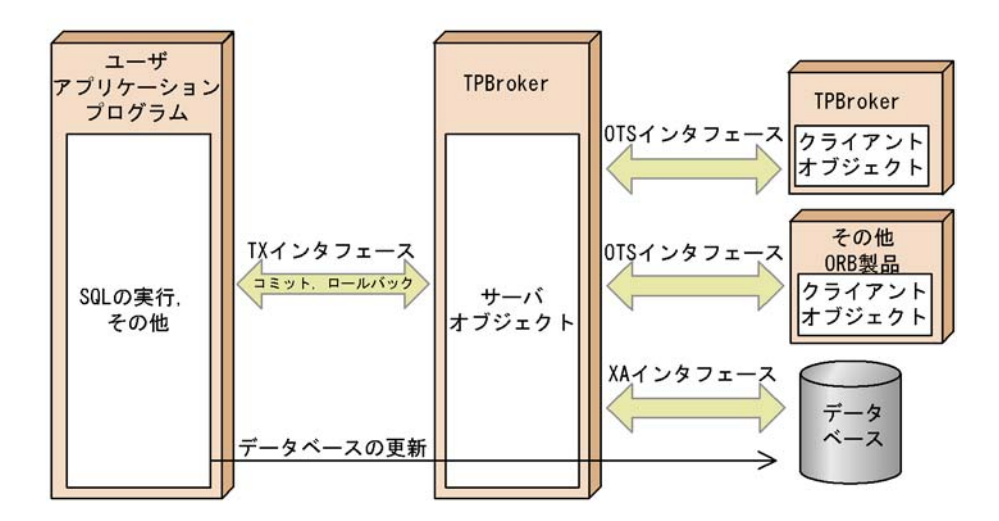

# <span id="page-23-1"></span>1.1.1 CORBA IIOP

#### TPBroker  $OMG$

提案する CORBA の仕様に基づいています。CORBA で規定する分散オブジェクトコン

 $TPB$ roker

TPBroker CORBA ORB

TPBroker CORBA IIOP

# <span id="page-24-0"></span>1.1.2 OTS X/Open

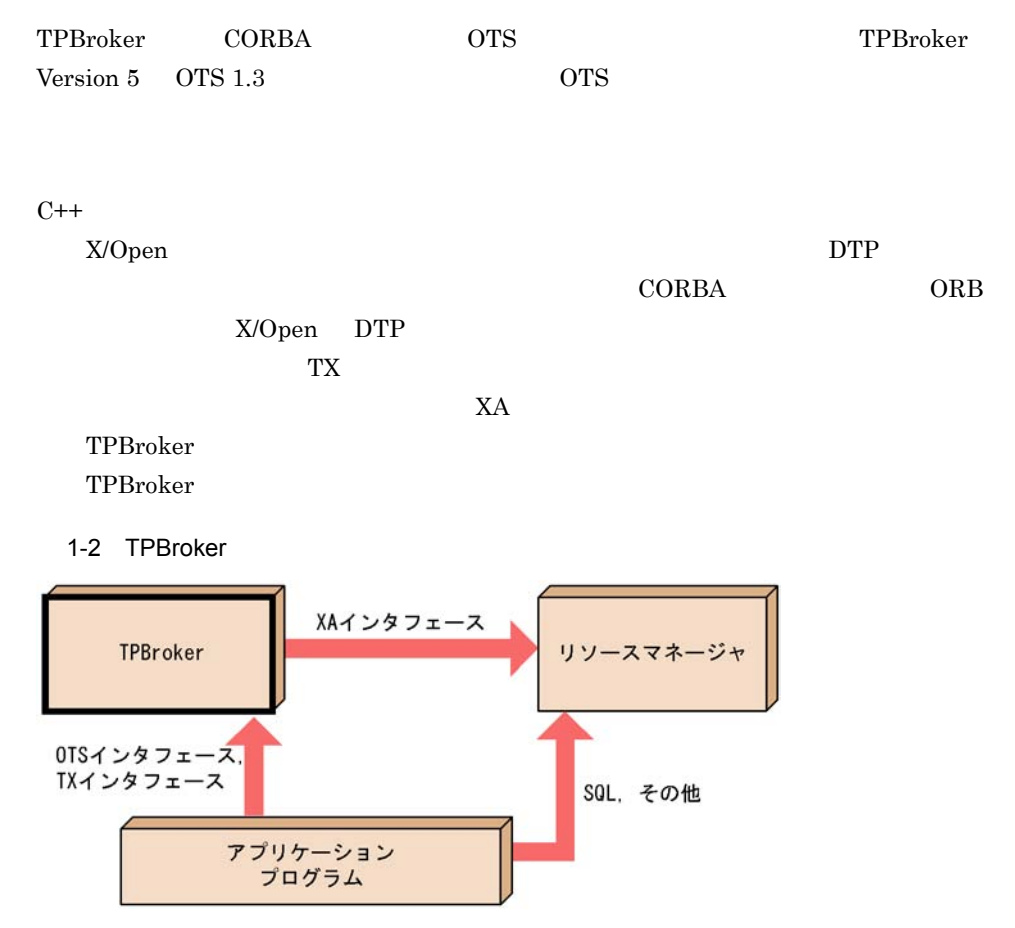

# <span id="page-24-2"></span><span id="page-24-1"></span>1.1.3 Cosminexus TPBroker

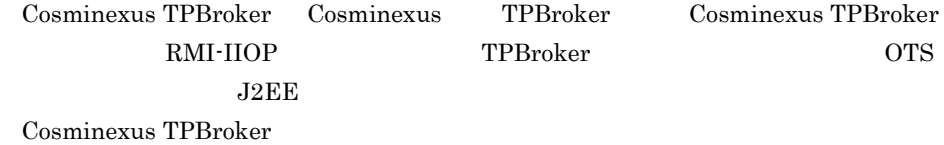

<span id="page-25-0"></span>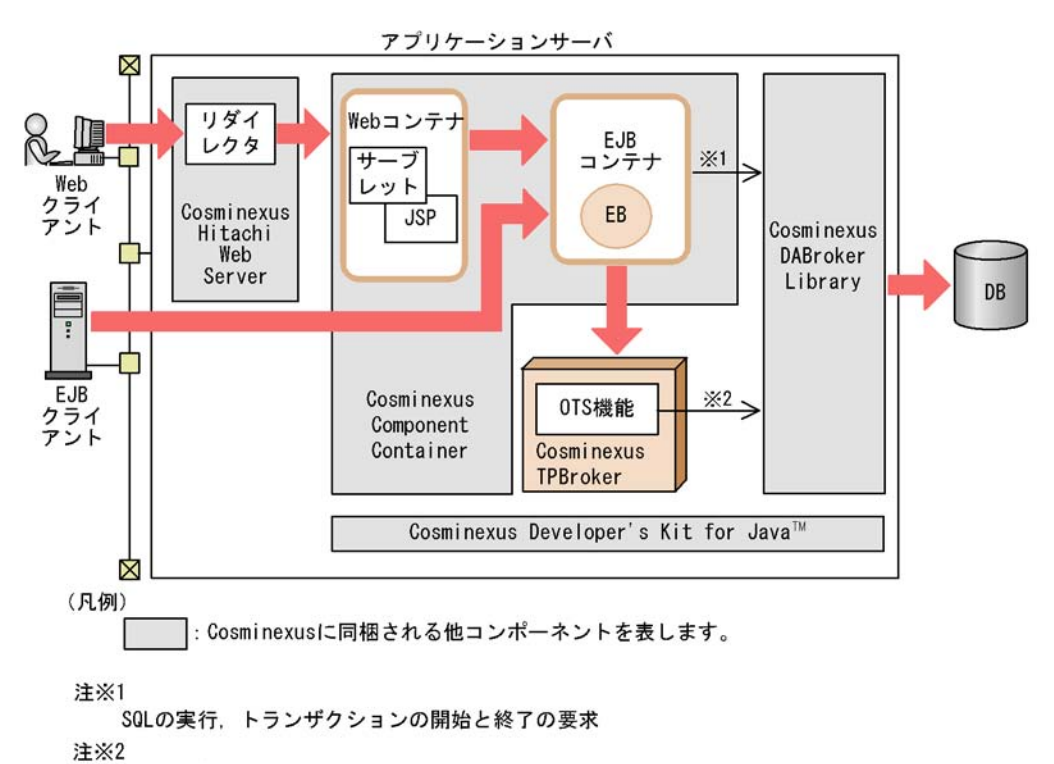

#### 1-3 Cosminexus TPBroker

トランザクションの管理 (コミット、ロールバックなど)

Cosminexus TPBroker

Cosminexus TPBroker

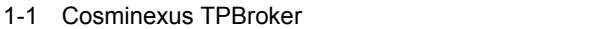

<span id="page-25-1"></span>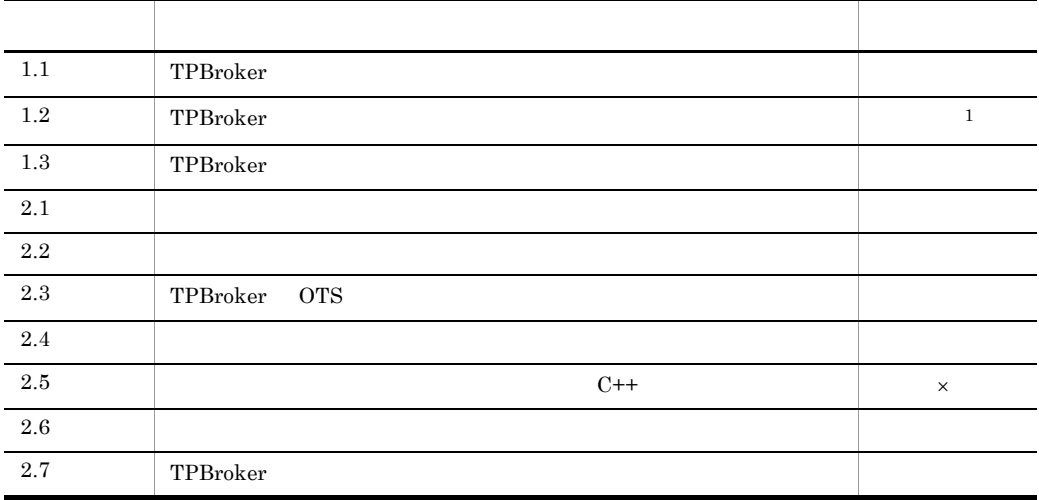

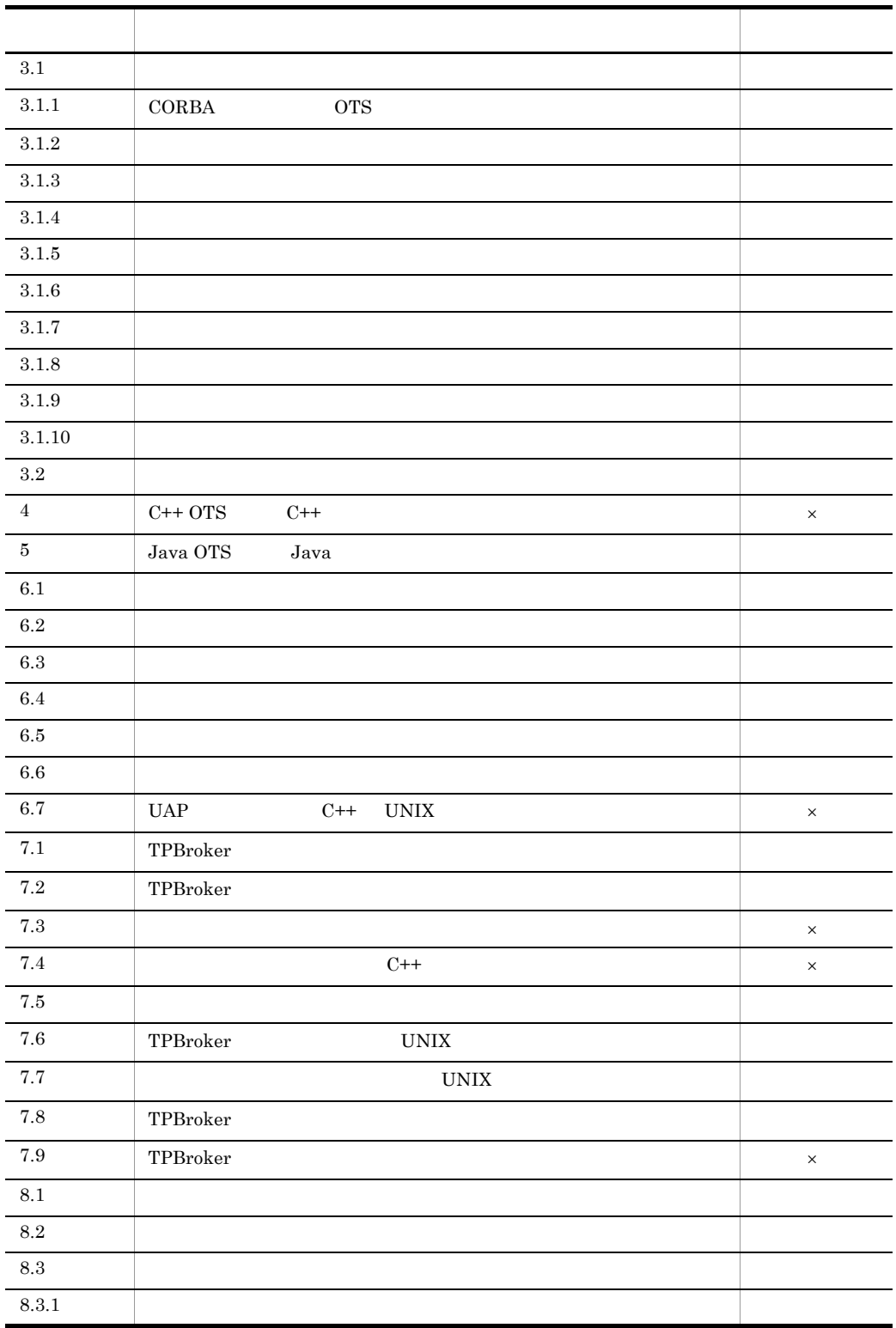

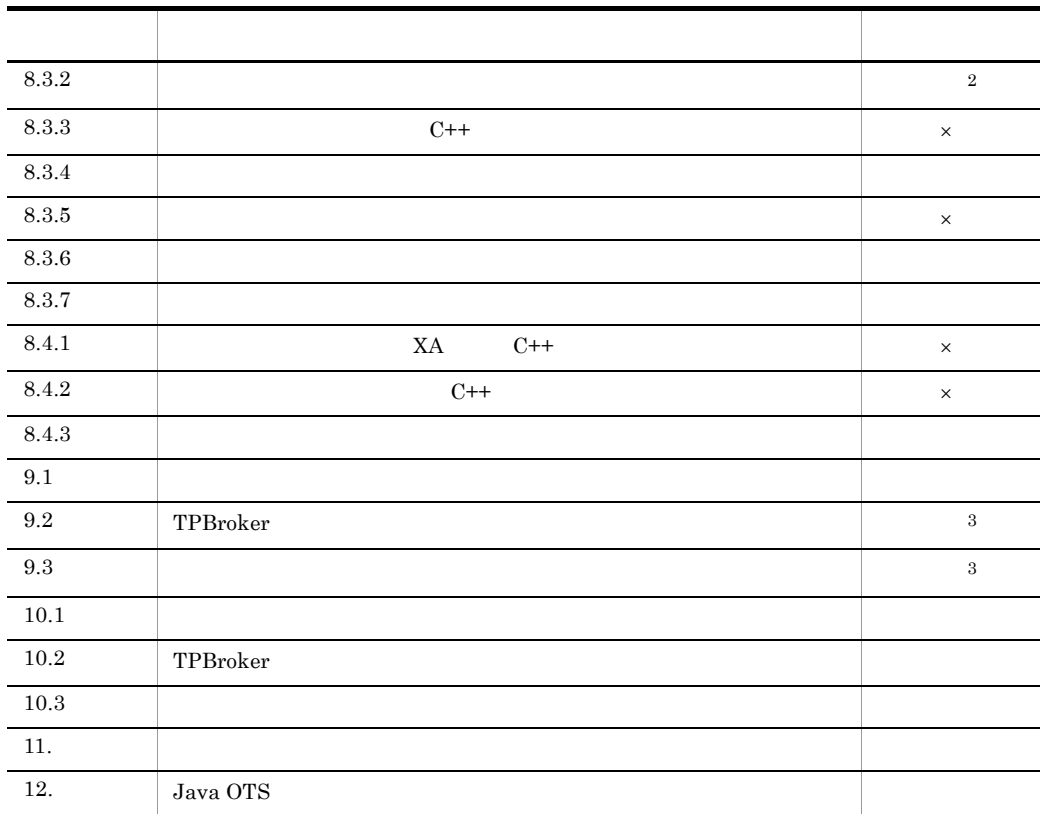

Cosminexus TPBroker Cosminexus TPBroker × Cosminexus TPBroker Cosminexus TPBroker Cosminexus TPBroker (Cosminexus U Cosminexus TPBroker  $\mathbf{1}$ **CORBA** Cosminexus TPBroker  $\overline{2}$ 

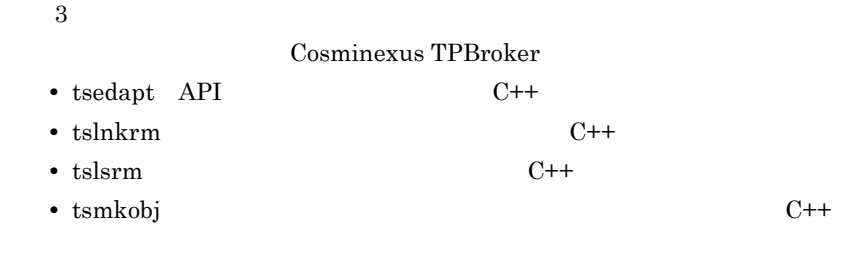

# <span id="page-29-0"></span>1.2 TPBroker

TPBroker

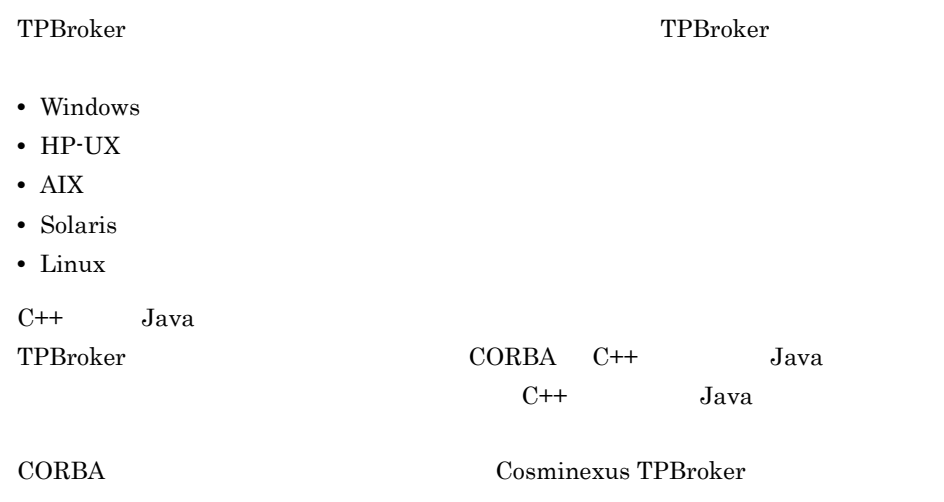

# <span id="page-30-0"></span>1.3 TPBroker

#### TPBroker

orb orbital orbital orbital orbital orbital orbital orbital orbital orbital orbital orbital orbital orbital or

TPBroker

#### 1-4 TPBroker

<span id="page-30-2"></span>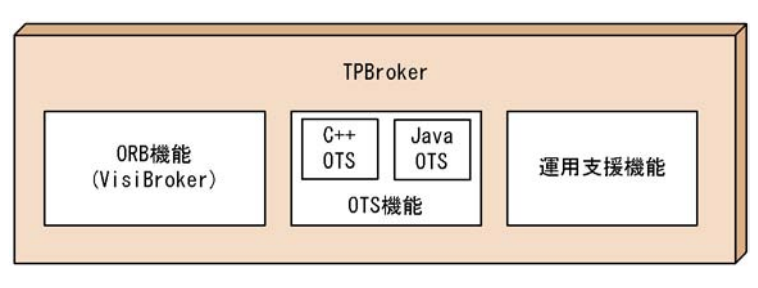

TPBroker the contract to the contract of the contract of the contract of the contract of the contract of the contract of the contract of the contract of the contract of the contract of the contract of the contract of the c

# <span id="page-30-1"></span>1.3.1 ORB

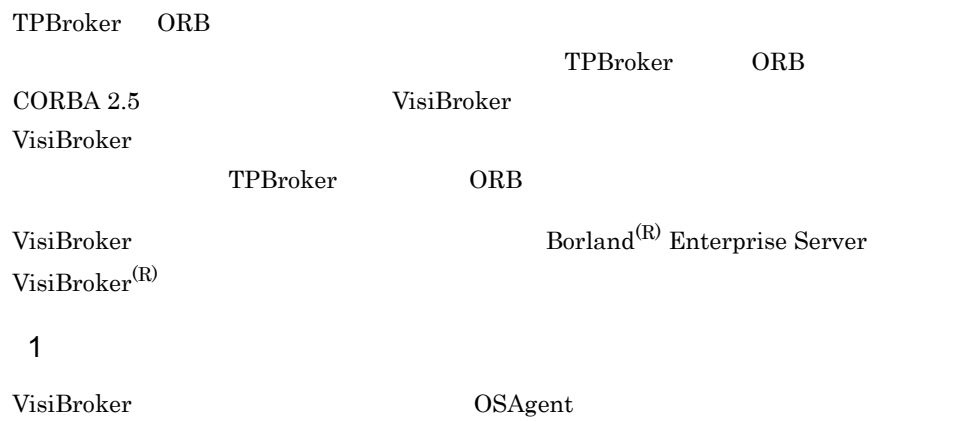

#### 1. TPBroker

#### $2 \left( \frac{1}{2} \right)$

VisiBroker

#### $ORB$

#### $3 \overline{\phantom{a}}$

VisiBroker

#### 4 IIOP

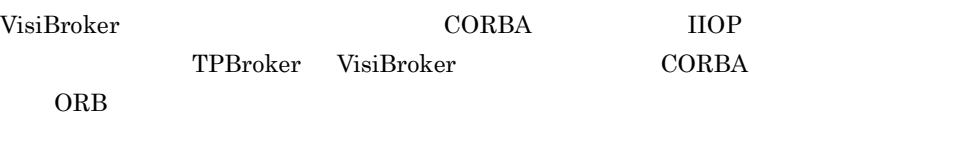

#### 5 CORBA

a) and the state  $\sim$ 

#### CORBA IDL IDL IDL CORBA

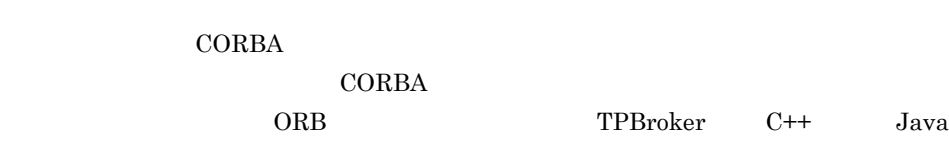

b)  $\overline{a}$ 

TPBroker C++ Java

ンと呼びます。オブジェクトインプリメンテーションは,IDL で定義された CORBA

c) オブジェクトリクエストブローカ(ORB

 $ORB$ 

ORB

## <span id="page-32-0"></span>1.3.2 OTS

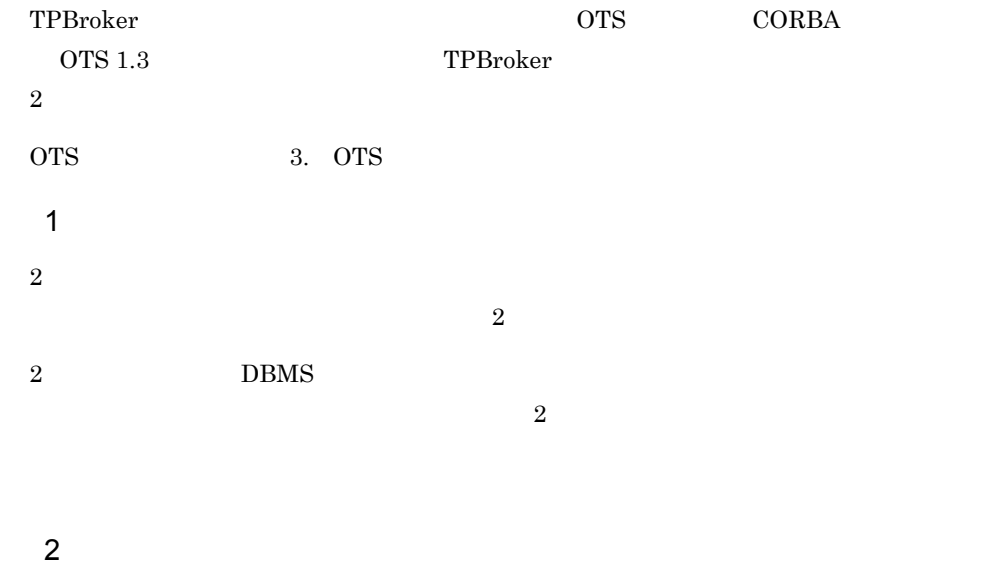

 $\begin{minipage}[c]{0.7\textwidth}{\begin{tabular}{lcccccc} \textbf{TPBroker} & $\mathrm{C++}$ & \textbf{Java} \end{tabular} } \end{minipage} \vspace{0.02in}$ 

#### $3$

TPBroker

# <span id="page-32-1"></span> $1.3.3$  C++ OTS

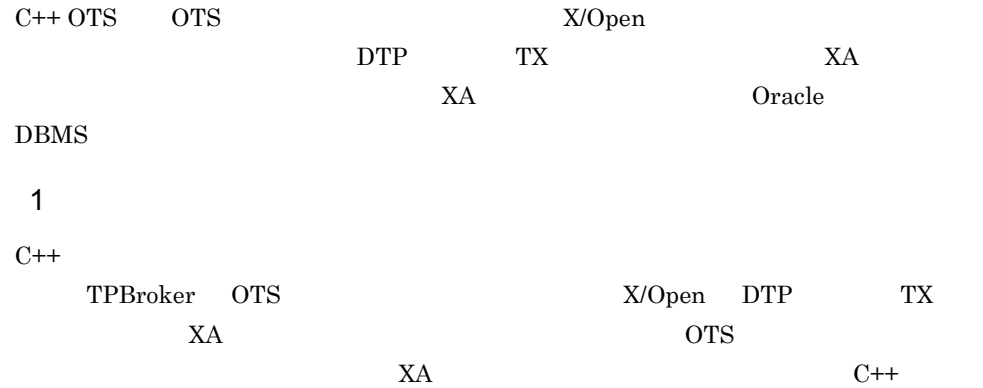

#### 1. TPBroker

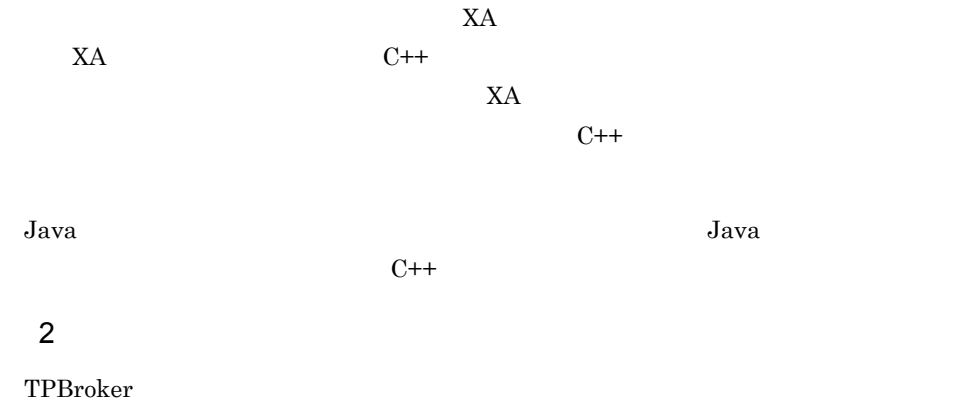

# <span id="page-33-0"></span>1.3.4 Java  $OTS$

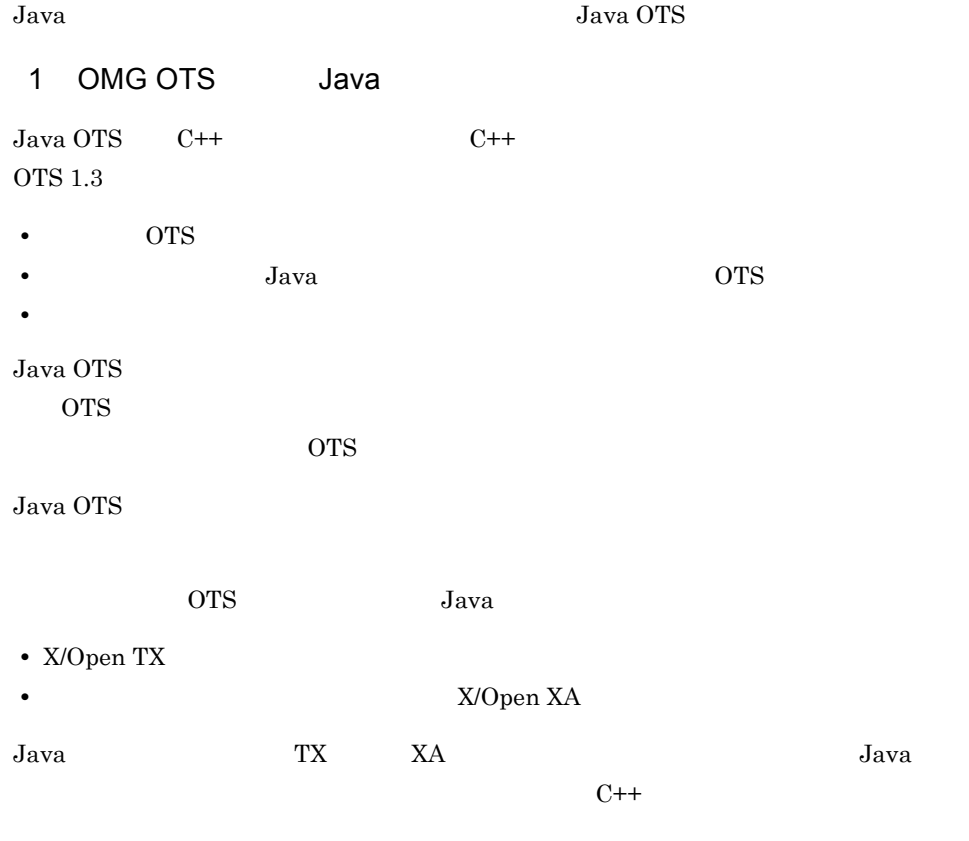

#### $2$

Java OTS Java アプリケーションを実行するマシンには,デーモンや固定的な記憶領域は必要あり

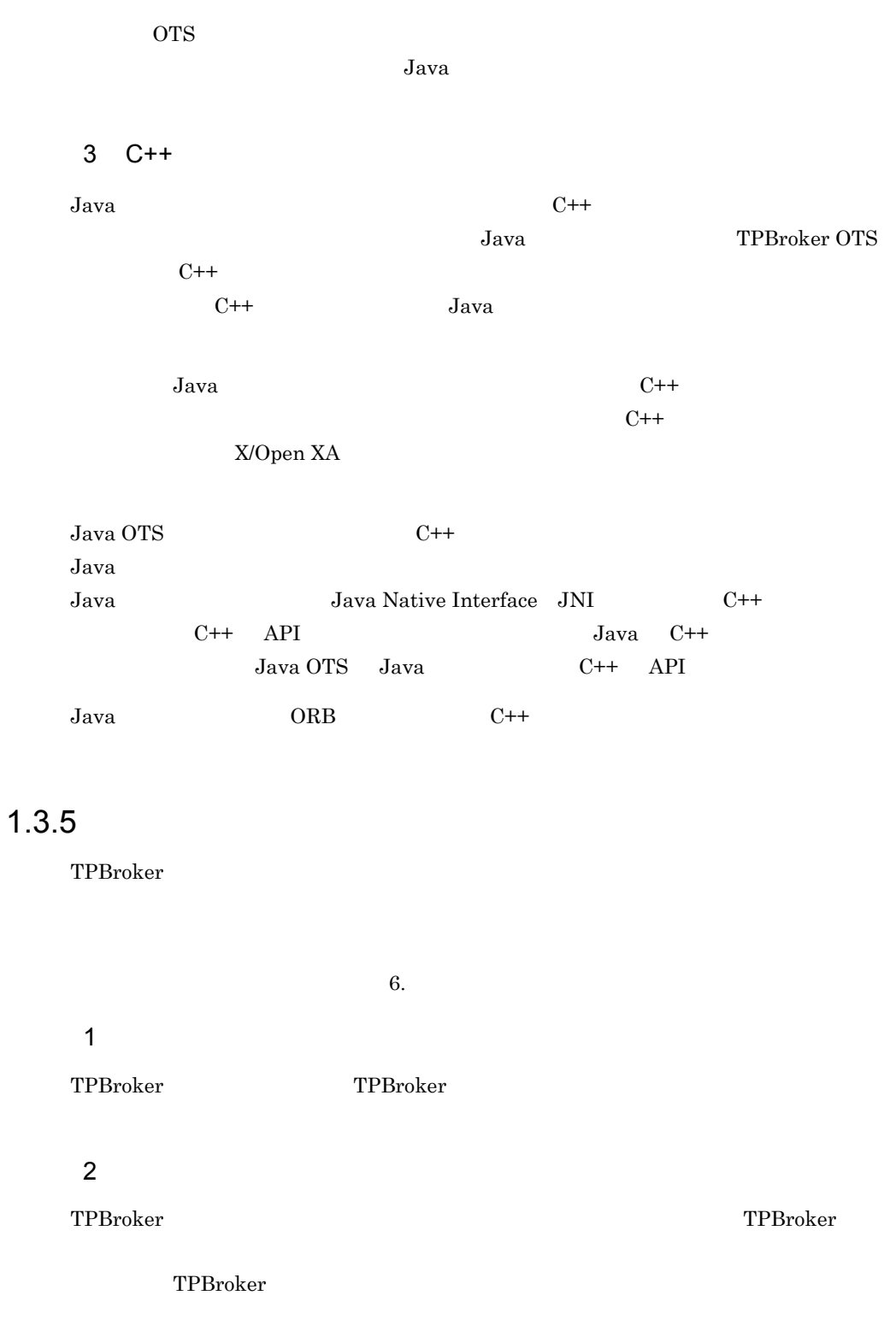

<span id="page-34-0"></span>TPBroker

#### 1. TPBroker

#### $3 \times 10^{-4}$

TPBroker syslog

#### 4  $\blacksquare$

TPBroker
# 2 TPBroker

TPBroker

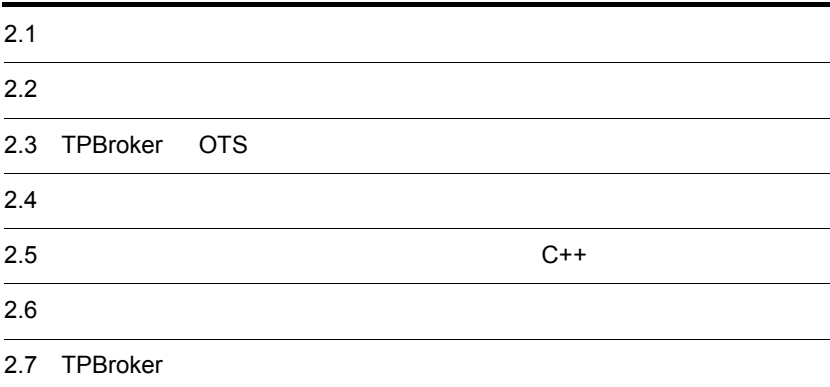

## 2. TPBroker

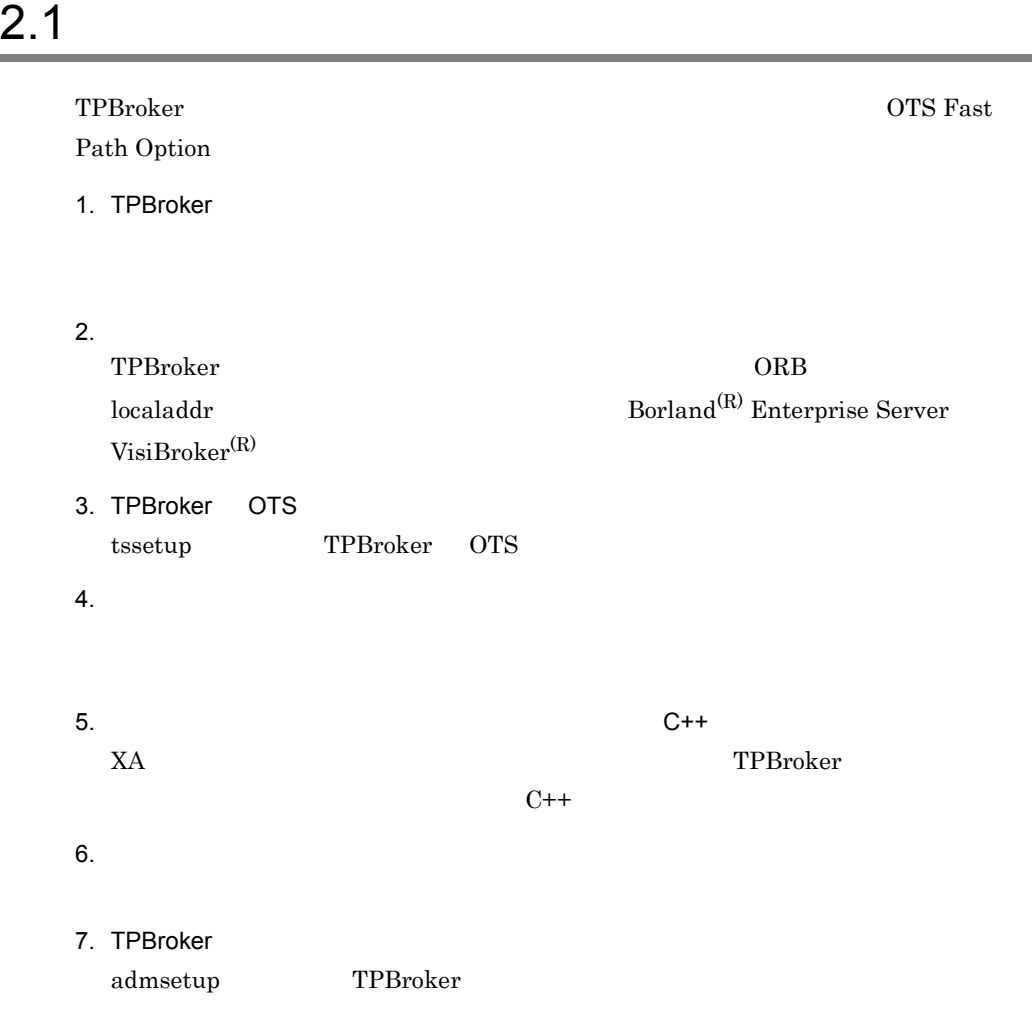

# $2.2$

 $\rm TPBroker$  extensive to the contract of  $\rm TPRR$ Windows  $\texttt{\$} \$ で始まり「%」で終わる文字列になります。同様に「/」は UNIX の表記であり, Windows  $\qquad \qquad \text{Y}\qquad \qquad \text{UNIX} \qquad \text{STPDIR/Iib} \qquad \qquad \text{Windows}$ %TPDIR%¥lib 1  $\sim$   $\sim$   $\sim$   $\sim$   $\sim$   $\sim$ CLASSPATH Java  $JAR$ Java OTS JAR \$TPDIR/lib/tpcosots.jar ORB JAR \$TPDIR/lib/vbjorb.jar Windows prompt> set CLASSPATH=%TPDIR%¥lib¥tpcosots.jar;%TPDIR%¥lib¥vbjorb.jar UNIX csh C prompt> setenv CLASSPATH \$TPDIR/lib/tpcosots.jar:\$TPDIR/lib/ vbjorb.jar  $sh$  is a set of  $\mathbb{R}^n$  in the set of  $\mathbb{R}^n$ prompt> CLASSPATH=\$TPDIR/lib/tpcosots.jar:\$TPDIR/lib/ vbjorb.jar prompt> export CLASSPATH OSAGENT\_PORT OSAgent 14000 Propert in the state and the state and the state in the state of the state in the state in the state in the state in the state in the state in the state in the state in the state in the state in the state in OSAgent TPBroker  $\Box$ OSAgent OSAgent OSAgent  $OS$ 10000 Windows

prompt> set OSAGENT\_PORT=10000

### 2. TPBroker

```
UNIX
 csh C
 prompt> setenv OSAGENT_PORT 10000
  \mathsf{sh}(\mathsf{S})prompt> OSAGENT_PORT=10000
 prompt> export OSAGENT_PORT
```
## PATH

TPBroker が提供する運用コマンドの格納ディレクトリ(\$TPDIR/bin)を指定しま

## Windows

prompt> set PATH=%TPDIR%¥bin;%PATH%

## UNIX

csh C prompt> setenv PATH \$TPDIR/bin:\$PATH  $\mathsf{sh}(\mathsf{S})$ prompt> PATH=\$TPDIR/bin:\$PATH prompt> export PATH

## TPDIR

TPBroker

TPJDIR Java TPBroker

## TZ

 $JST-9$ 

VBROKER\_ADM TPBroker OAD OSAgent

VBROKER\_ADM  $$TPDIR/adm$ \$TPDIR/adm 以外を設定する場合は,\$TPDIR/adm をディレクトリごとコピーした

## $ORB$

ORB  $\sim$ 

\$VBROKER\_ADM/../log C++ \$VBROKER\_ADM/../logj Java

## Windows

prompt> set VBROKER\_ADM=%TPDIR%¥adm

UNIX csh C prompt> setenv VBROKER\_ADM \$TPDIR/adm  $sh$  is a set of  $\mathbb{R}^n$  in the set of  $\mathbb{R}^n$ prompt> VBROKER\_ADM=\$TPDIR/adm prompt> export VBROKER\_ADM

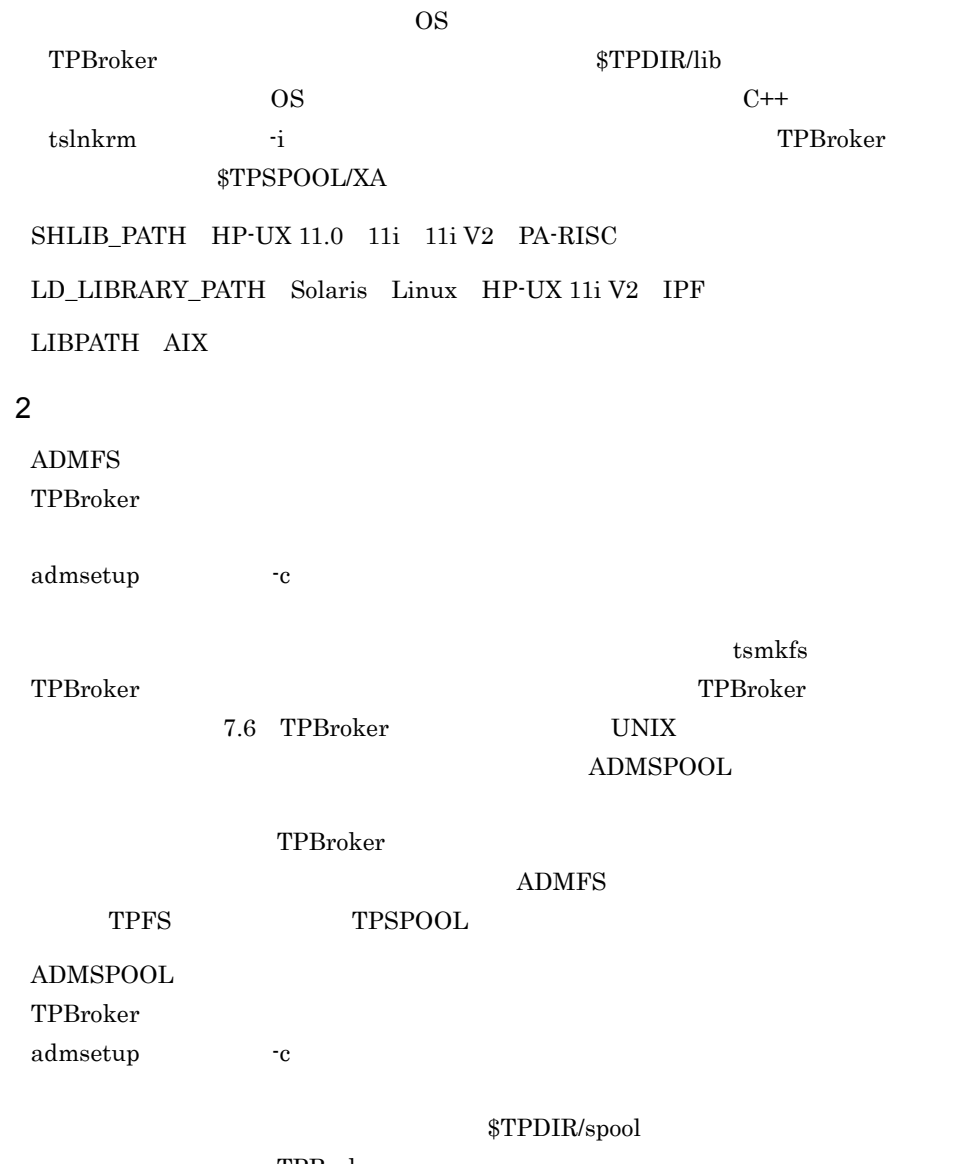

TPBroker

ADMSPOOL

TPFS TPSPOOL

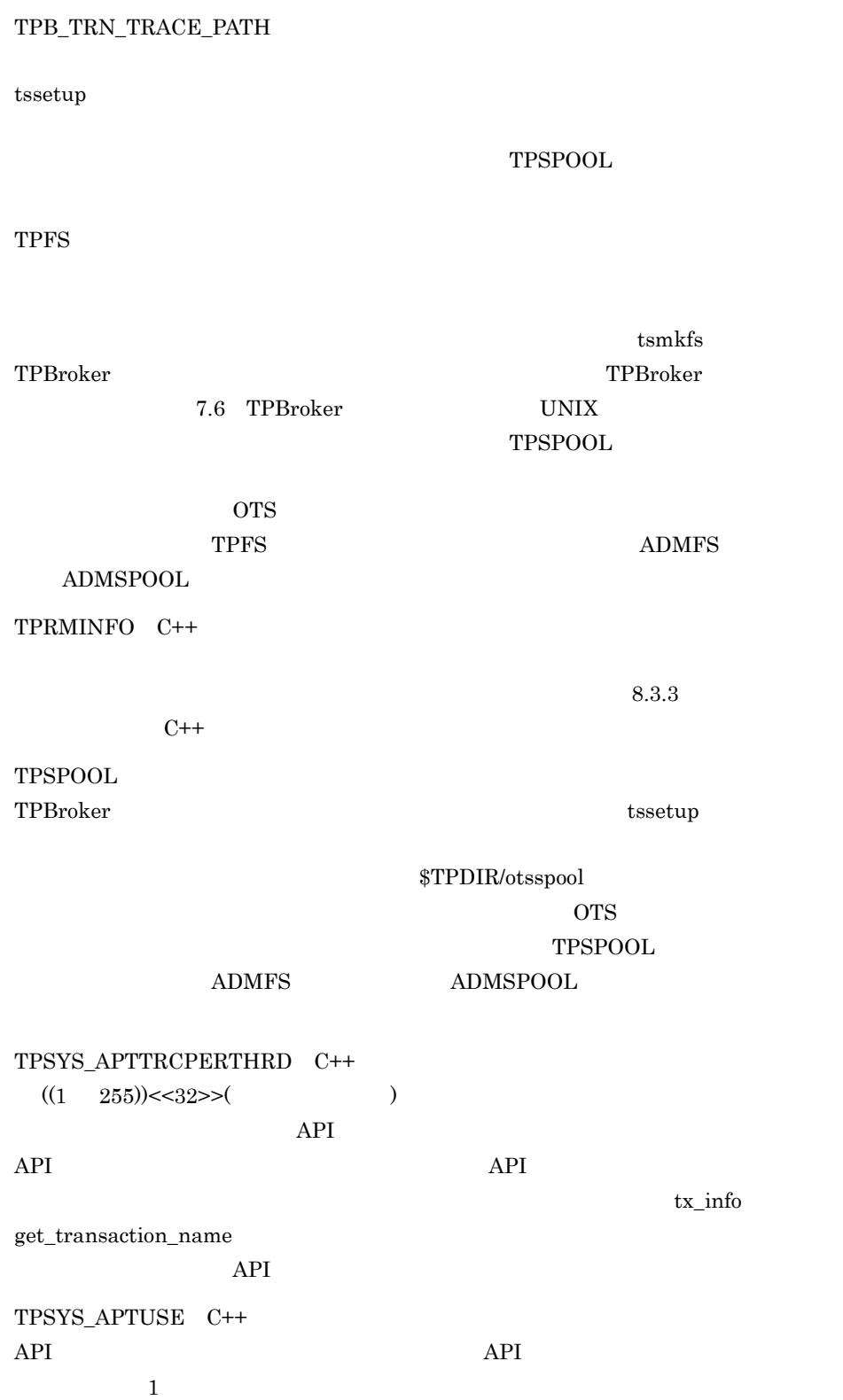

2. TPBroker

 $API$ 

# 2.3 TPBroker OTS

tssetup TPBroker

## 2.3.1 TPBroker OTS

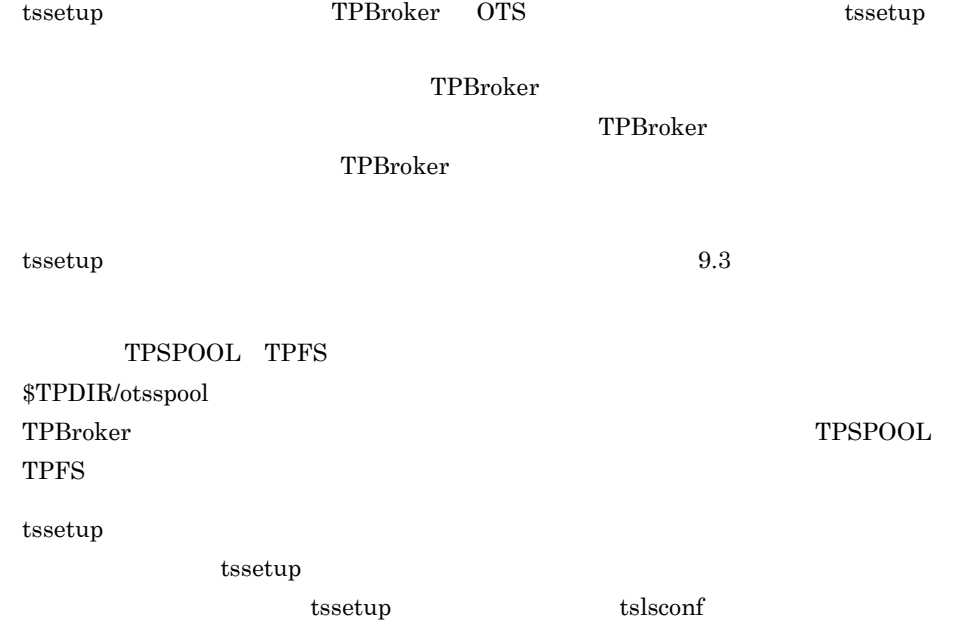

# $2.4$

TPBroker

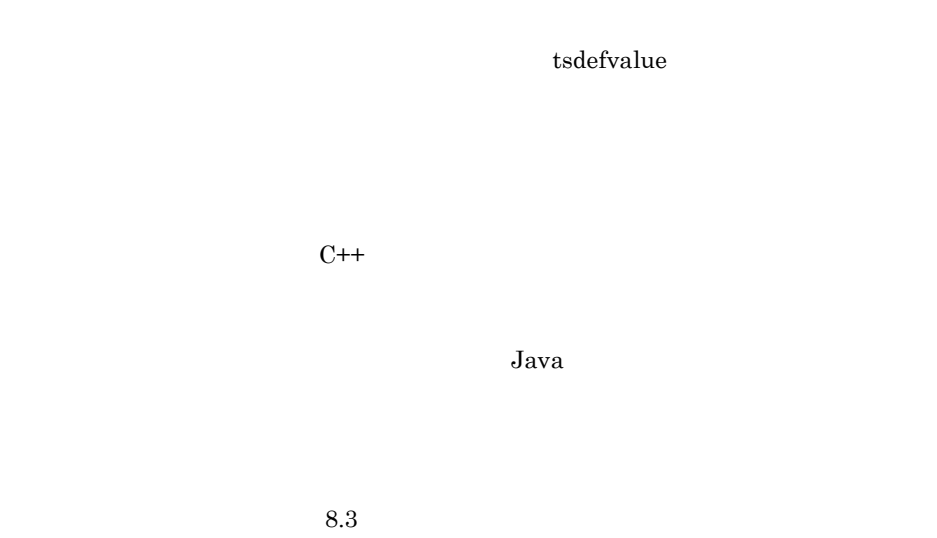

 $t = 9.3$ 

# $2.5$

×

 $C++$ 

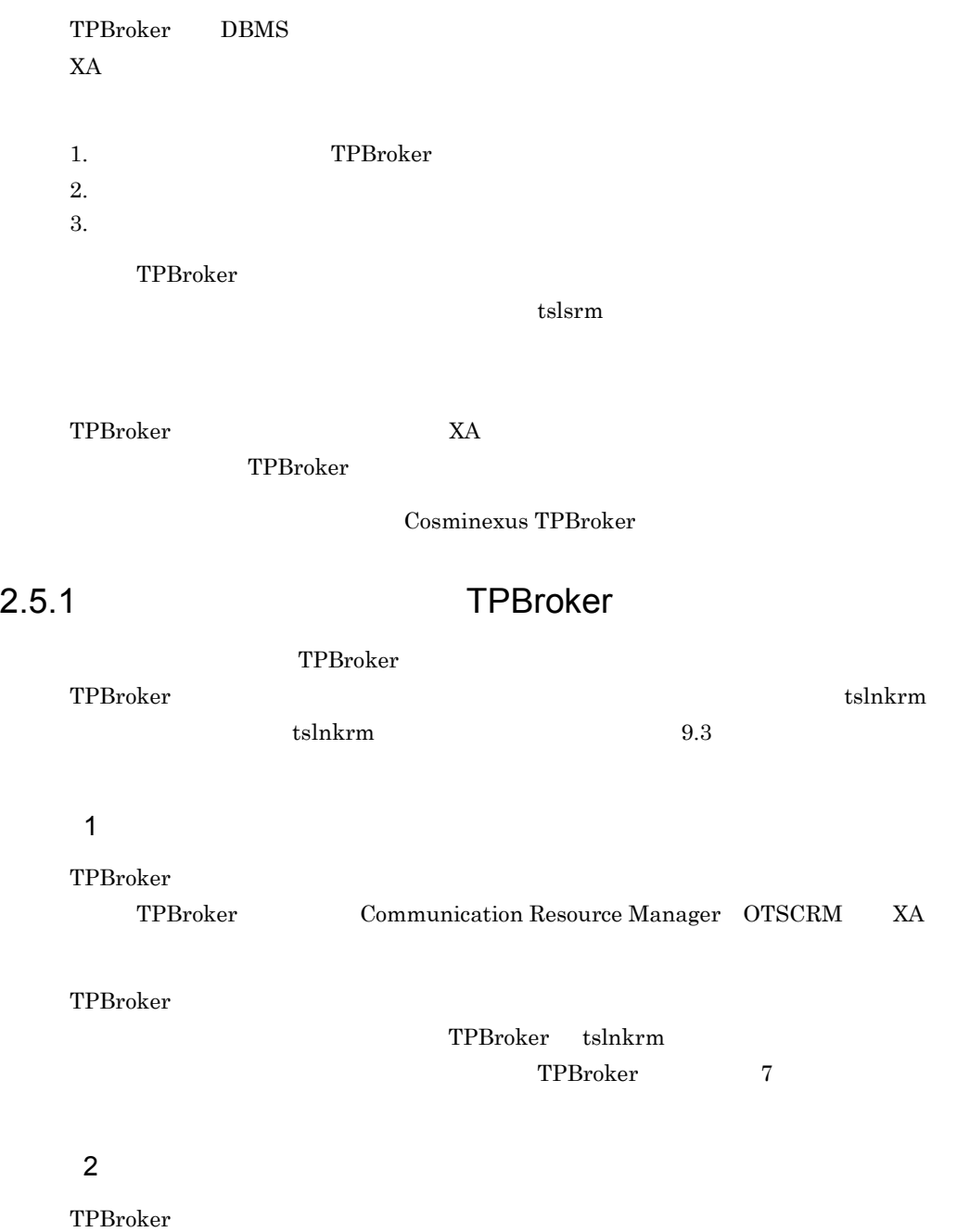

tslnkrm -d

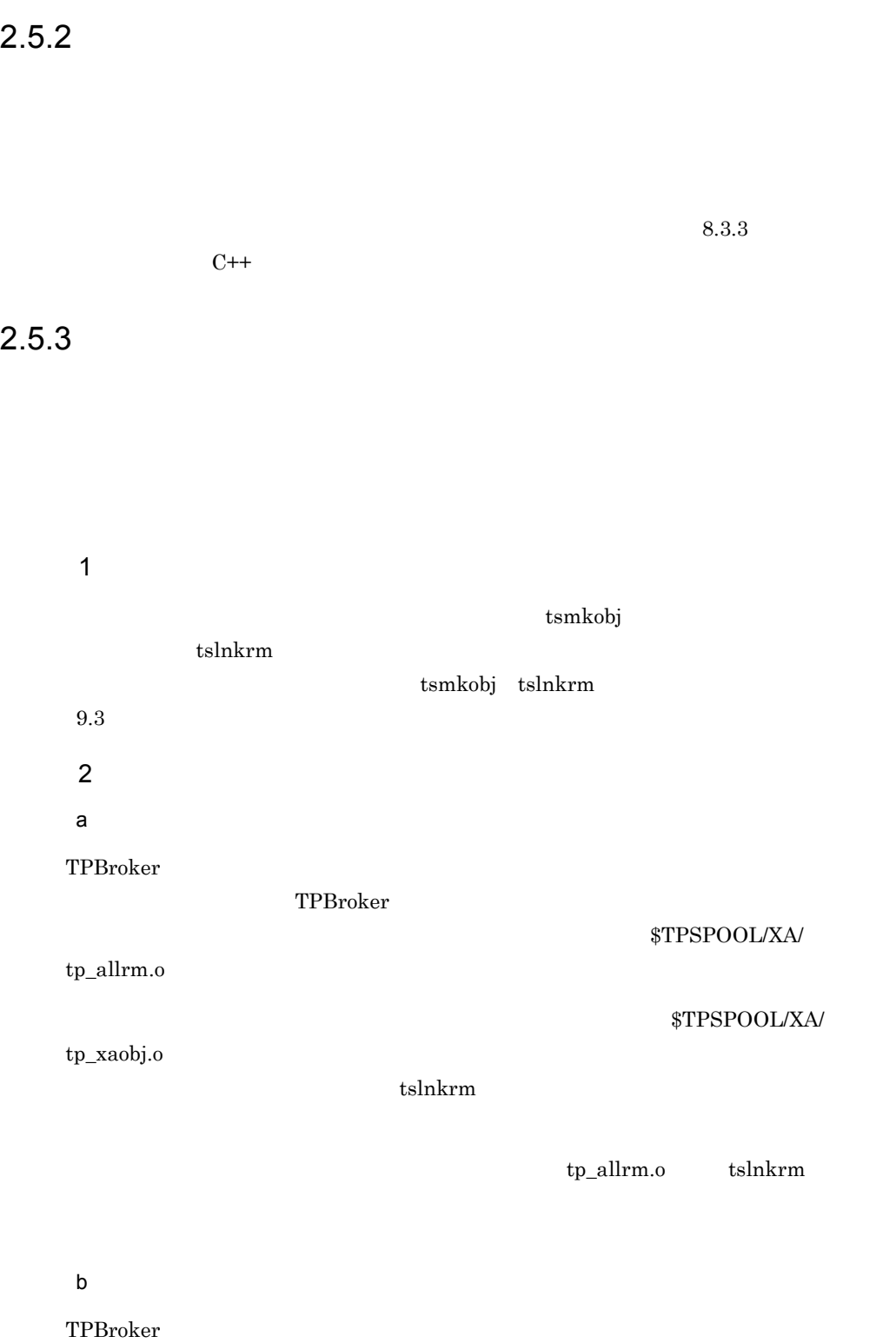

tsmkobj

## 2. TPBroker

c) リソースマネージャを受ける

TPBroker

 $\mathsf d$ 

TPBroker \$TPSPOOL/XA/tp\_crm.o

## $2.6$

 $\rm{TPBroker}$ TPBroker TPBroker  $$TPDIR/adam/admconf.cf$   $$TPDIR/adam/admconf.cf$ admconf.cf  $TCS$   $\qquad$  #  $TCS$   $\qquad$   $\qquad$ 

TPBroker

TPBroker

 $ID$ 

 $ID$ 

TPBroker

 $6.2$ 

# 2.7 TPBroker

admsetup TPBroker

## 2.7.1 TPBroker

admsetup

ADMSPOOL

ADMFS

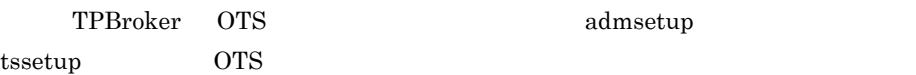

## 2.7.2 TPBroker 0S

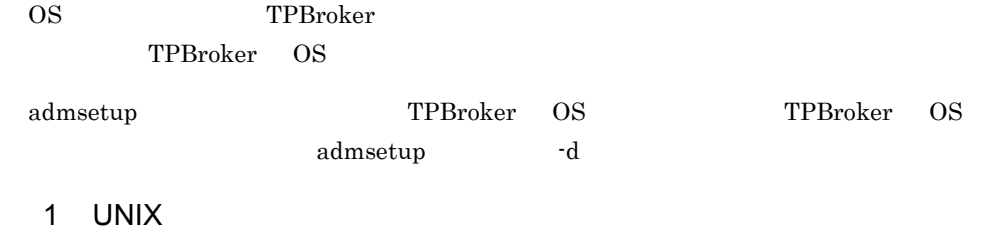

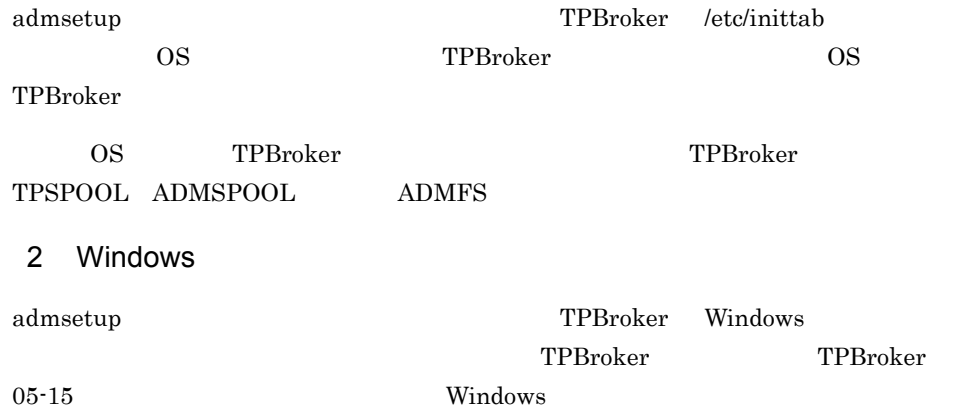

 $\begin{tabular}{ll} TPBroker 05-15 \qquad \qquad \hspace{2.5cm} \text{OS} \qquad \qquad \text{TPBroker} \end{tabular}$ 

29

2. TPBroker

TPBroker 05-15 TPBroker a)サービスコントロールパネルで TPBroker を開始する場合 TPBroker TPBroker /ADM/set\_conf\_mode "AUTO"  $(8.3.1)$  $T$ PBroker  $\rm ADM$ admsetup TPBroker  $ADM$  $ADM$  TPBroker **b** TPBroker TPBroker TPBroker TPBroker /ADM/service\_stop\_mode admstop  $\overline{f}$  -fr  $\overline{f}$  $ADM$ TPBroker  $\mathbf c$ TPBroker TPBroker TPBroker  $OS$ TPBroker TPBroker that the state state  $\mathbb{R}^n$  and  $\mathbb{R}^n$  are the state state of  $\mathbb{R}^n$ Windows TPBroker

TPBroker Windows GUI

2. TPBroker

TPBroker

# $3$  OTS

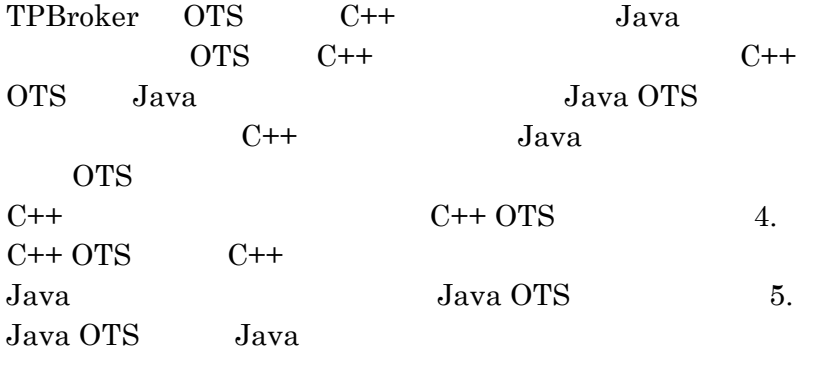

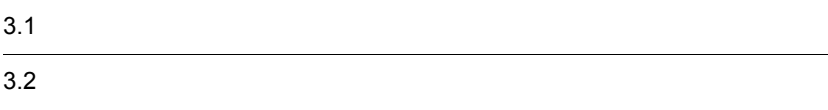

# $3.1$

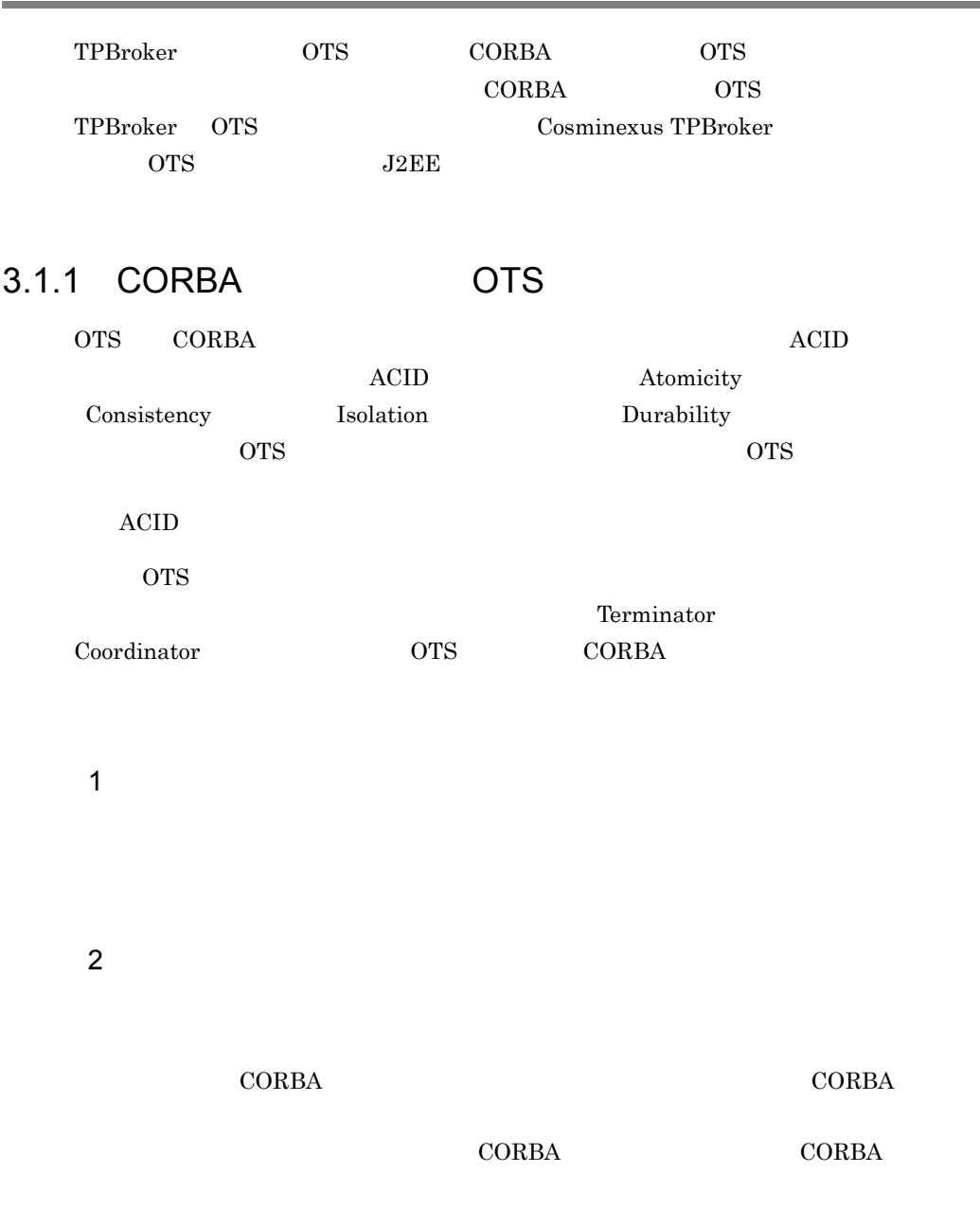

 $3$ 

## 3. OTS

 $4$ 

 $5$ 

 $6$ 

 $7$ 

## $3.1.2$

TPBroker

TPBroker

3-1 TPBroker

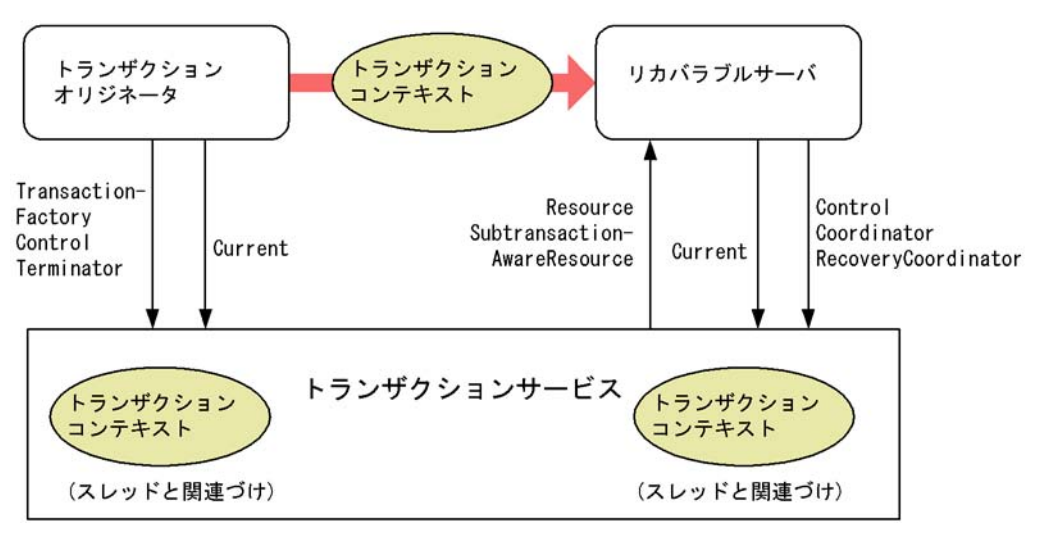

- 1 コンポーネント
- a)<br>トランザクションオリッサング

## b)リカバラブルサーバ

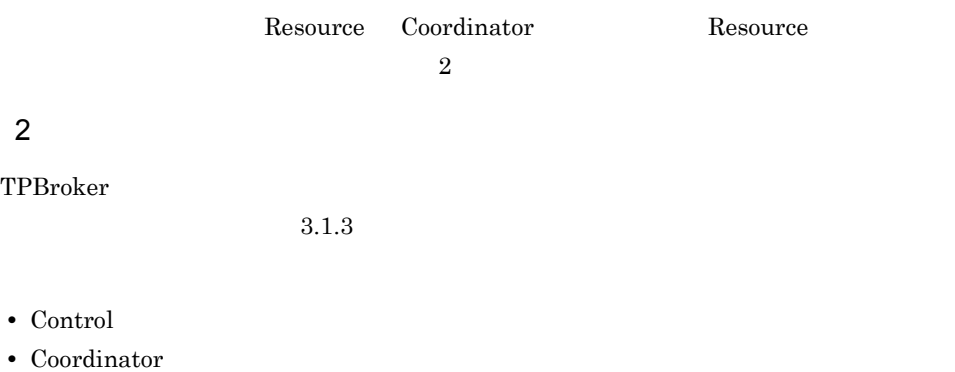

- **•** Current
- **•** RecoveryCoordinator
- **•** Resource
- **•** SubtransactionAwareResource
- **•** Synchronization
- **•** Terminator
- **•** TransactionalObject

**•** TransactionFactory

## $3.1.3$

TPBroker OMG OTS

TPBroker 3

- 1 TPBroker
- a Control

Control to the control to the state  $\sim$ 

Terminator Coordinator

b Coordinator

Coordinator

Coordinator

c Current

Current  $\alpha$ 

Current  $\alpha$ 

 $Current$ 

## d RecoveryCoordinator

RecoveryCoordinator register\_resource Resource

- $3.0$  OTS
	- e Terminator

Terminator

Terminator

- f TransactionFactory
- TransactionFactory
- Terminator Coordinator Control  $\alpha$
- $2$
- a Resource

Resource that is the state of the state of the state  $\sim$ 

Resource 2000 and the Resource 2000 and the U.S. in the U.S. in the U.S. in the U.S. in the U.S. in the U.S. in the U.S. in the U.S. in the U.S. in the U.S. in the U.S. in the U.S. in the U.S. in the U.S. in the U.S. in th

## RecoveryCoordinator

- b SubtransactionAwareResource
- SubtransactionAwareResource Resource

register\_subtran\_aware

Coordinator register\_resource

Coordinator

c Synchronization

Synchronization 2

Coordinator register\_synchronization

- d TransactionalObject
- TransactionalObject OTS 1.1  $\overline{\text{OTS}}$  1.3  $\overline{\text{OTS}}$  1.1

OTS 1.1 TransactionalObject

# $3.1.4$ OTS  $\overline{\text{O}}$  $1$  $3.1.1 \quad \text{CORBA} \qquad \qquad \text{OTS}$ ACID  $X/Open$  DTP  $2 \rightarrow$  $C_{++}$   $XA$   $TX$ • **•**  $\bullet$  +  $\bullet$  + • **•**  $\mathbf{P} = \mathbf{P} \mathbf{P} \mathbf{P}$  $256$   $32$ **•** トランザクションファミリー  $\alpha$ ncestor $\alpha$ descendant

TPBroker

TPBroker

 $3.1.5$ 

 $1$  $Current$ 

 $2$ Current

Control Coordinator

## $3.1.6$

 $2$ 

 $1$ 

**Current** and  $\overline{C}$ 

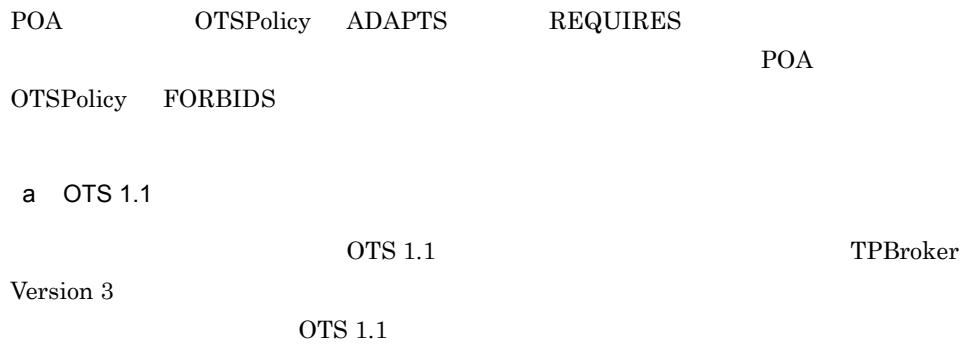

## 3-1 OTS 1.1

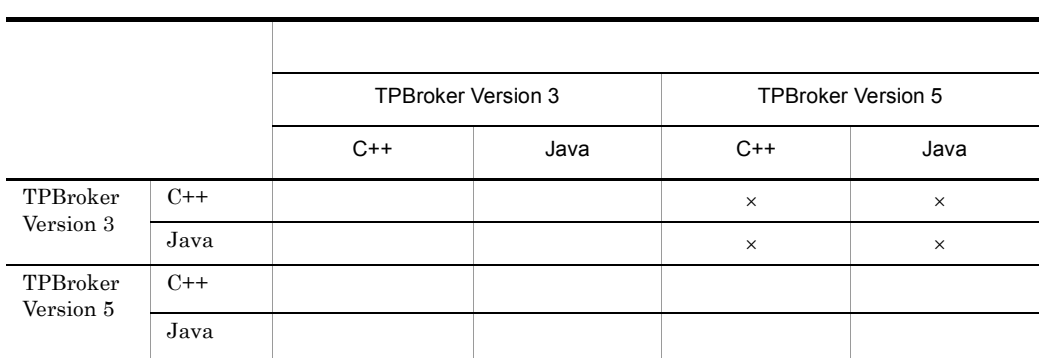

 $\times$ 

TPBroker Version 5 <br>TPBroker Version 3 C++ TPBroker Version 3 C++

TPBroker Version 3 C++

 $2 \nightharpoonup$ 

Control Coordinator

POA OTSPolicy FORBIDS

a OTS 1.1

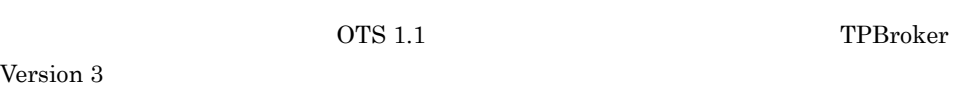

 $\overline{\text{OTS}}$  1.1

3-2 OTS 1.1

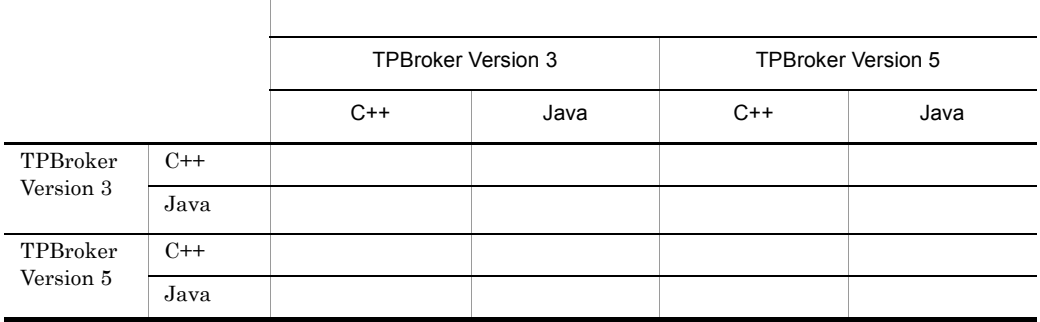

TPBroker Version 3

TPBroker Version 5 INVALID\_TRANSACTION TPBroker Version 3

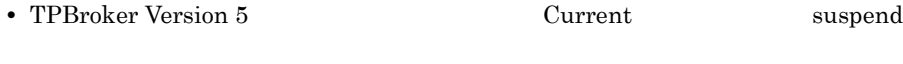

• TPBroker Version 5 **Current Tesume** 

## $3.1.7$

TPBroker

 $\overline{\text{or}}$  S

1  $\sim$ 

## ${\tt CORBA::TRANSACTION\_ROLLEDBACK}$

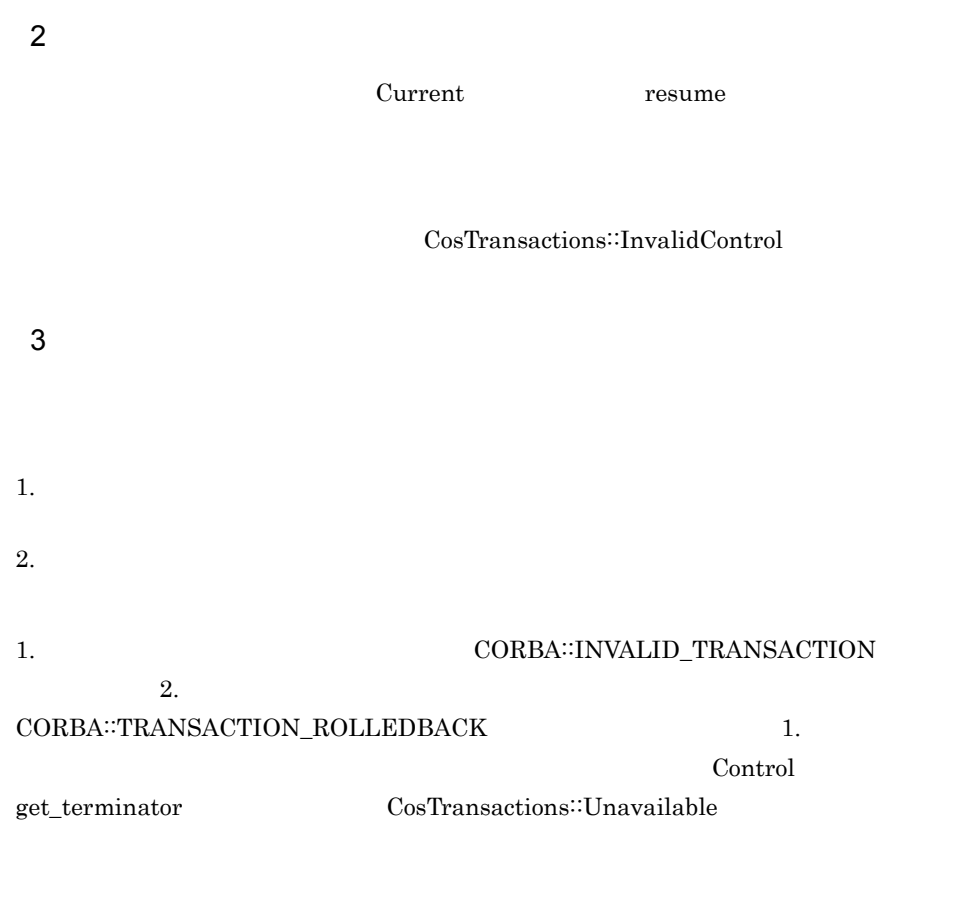

 $3.1.8$ 

 $\overline{O}\text{TS}$ 

1 OTS

OTS SECONDENTIAL SECONDENTIAL SECONDENTIAL SECONDENTIAL SECONDENTIAL SECONDENTIAL SECONDENTIAL SECONDENTIAL SECONDENTIAL SECONDENTIAL SECONDENTIAL SECOND SECOND SECOND SECOND SECOND SECOND SECOND SECOND SECOND SECOND SECON

**OTSPolicy** OTSPolicy **OTSPolicy OTSPolicy** 

InvocationPolicy NonTxTargetPolicy

## OTSPolicy FORBIDS OTSPolicy OTSPolicy ADAPTS FORBIDS REQUIRES

3-3 OTSPolicy

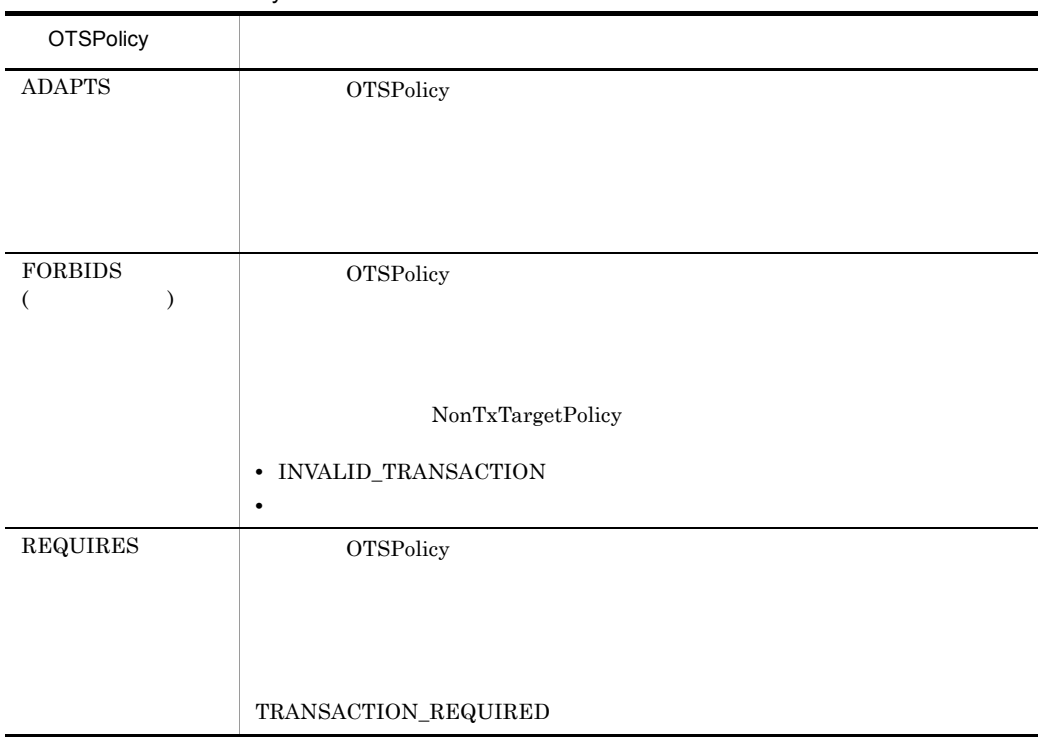

**InvocationPolicy** 

InvocationPolicy InvocationPolicy

InvocationPolicy EITHER InvocationPolicy InvocationPolicy EITHER SHARED UNSHARED

TPBroker Version 5

TPBroker Version 5

## InvocationPolicy

3-4 InvocationPolicy

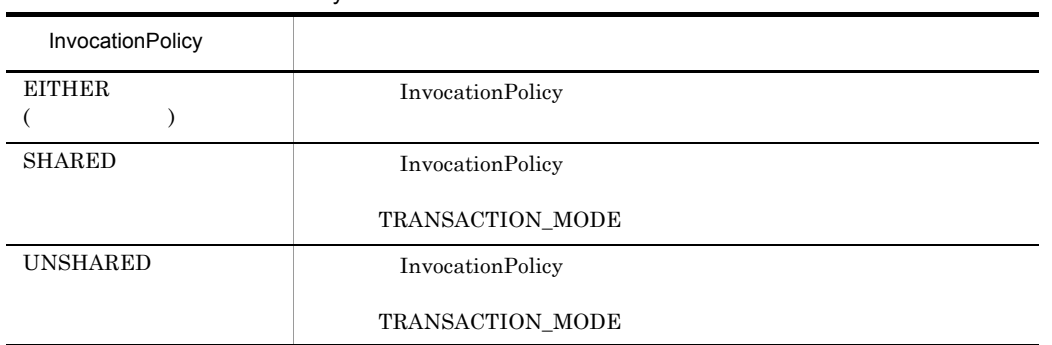

## NonTxTargetPolicy NonTxTargetPolicy

NonTxTargetPolicy

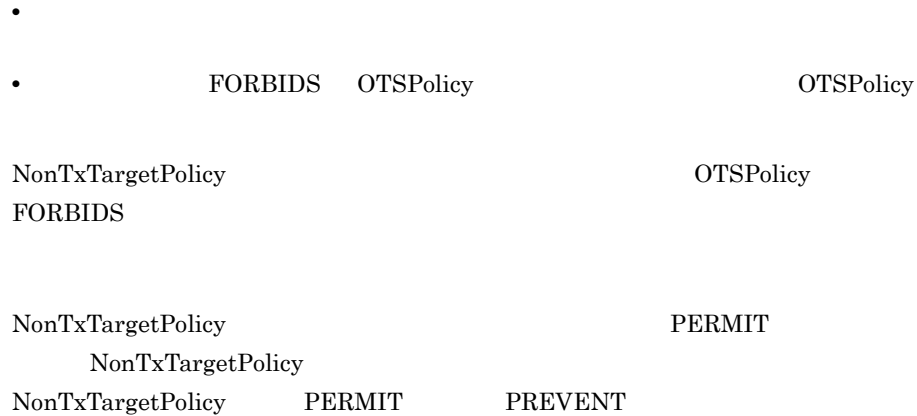

3-5 NonTxTargetPolicy

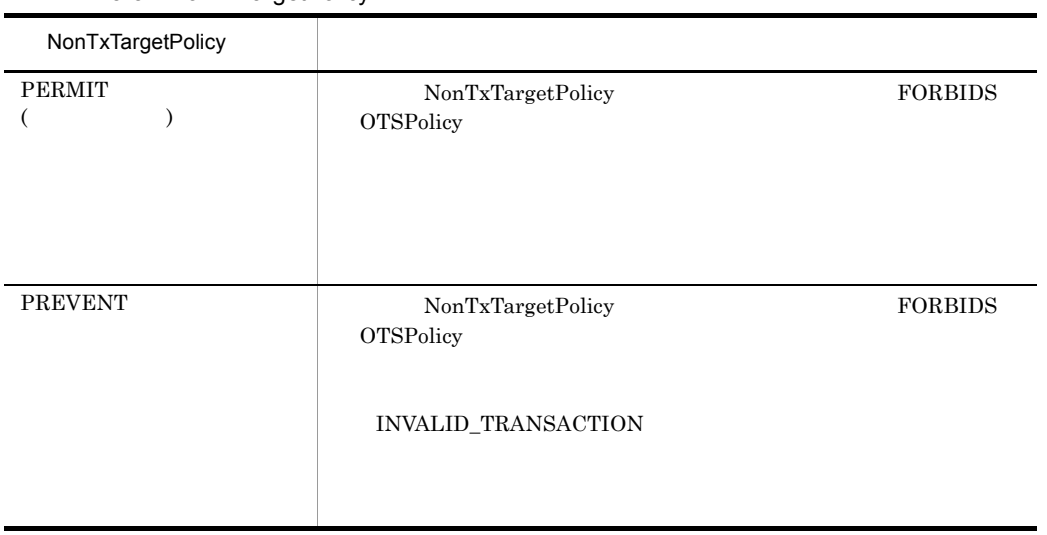

 $2$ 1 OTSPolicy NonTxTargetPolicy

 $3-6$ 

 $\times$ 

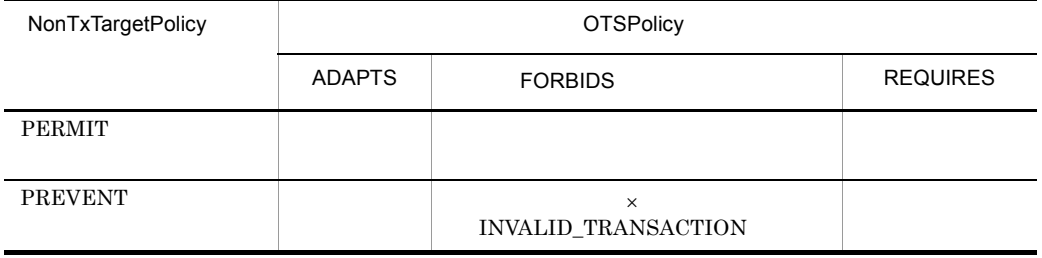

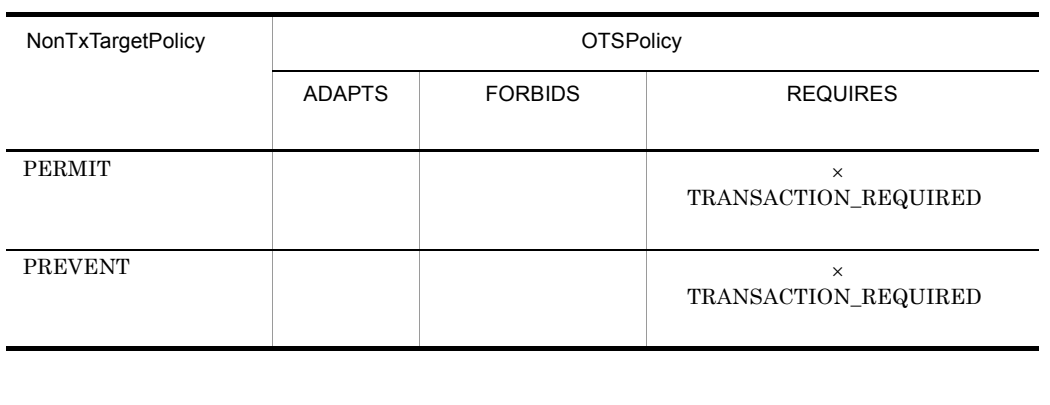

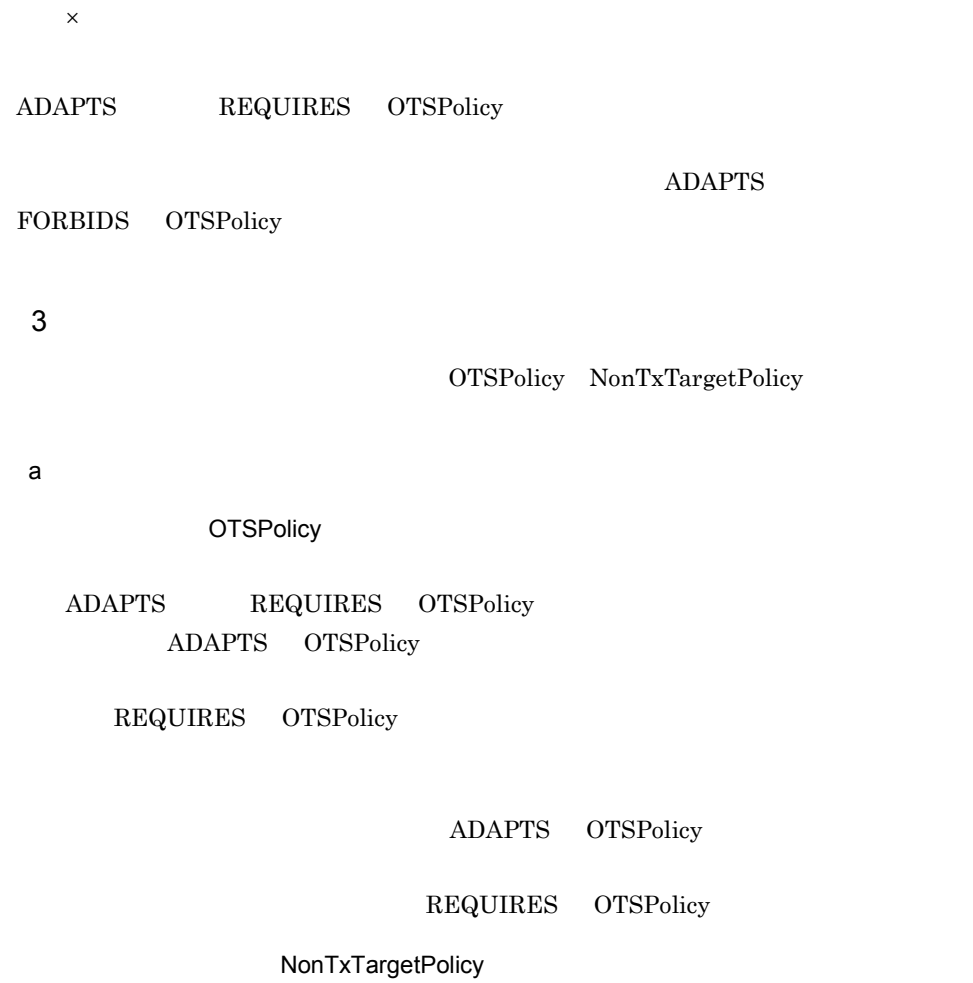

ADAPTS REQUIRES

46

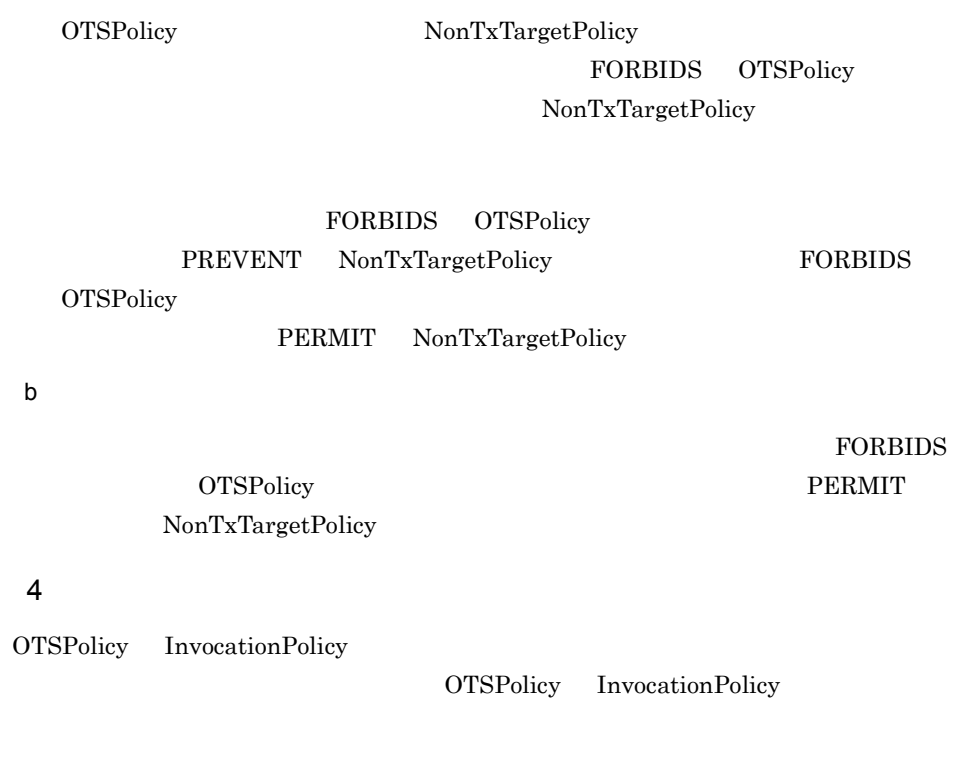

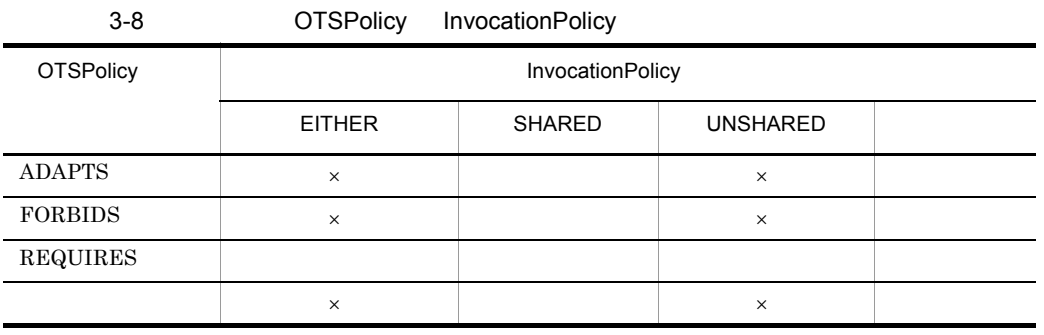

 $\times$ 

SHARED InvocationPolicy OTSPolicy **EITHER** UNSHARED InvocationPolicy REQUIRES OTSPolicy InvalidPolicy

## $3.1.9$

TPBroker

## • TPBroker OTS

- **•**  $\mathcal{P}$
- •<br>•<br>
トップトランザクション<sup>ナ</sup>クションブラン
- **•**  $\bullet$
- **•**  $\bullet$
- **•**  $\bullet$
- **•** <u>• The Secondary of the Secondary of the Secondary of the Secondary of the Secondary of the Secondary of the Secondary of the Secondary of the Secondary of the Secondary of the Secondary of the Secondary of the Secon</u>
- **•** ロールバックしたトランザクションブランチの数
- 
- **•**  $\frac{1}{2}$ • **•** International order to the state of the state of the state of the state of the state of the state of the state of the state of the state of the state of the state of the state of the state of the state of the state o

## $3.1.10$

tscommit tsrollback

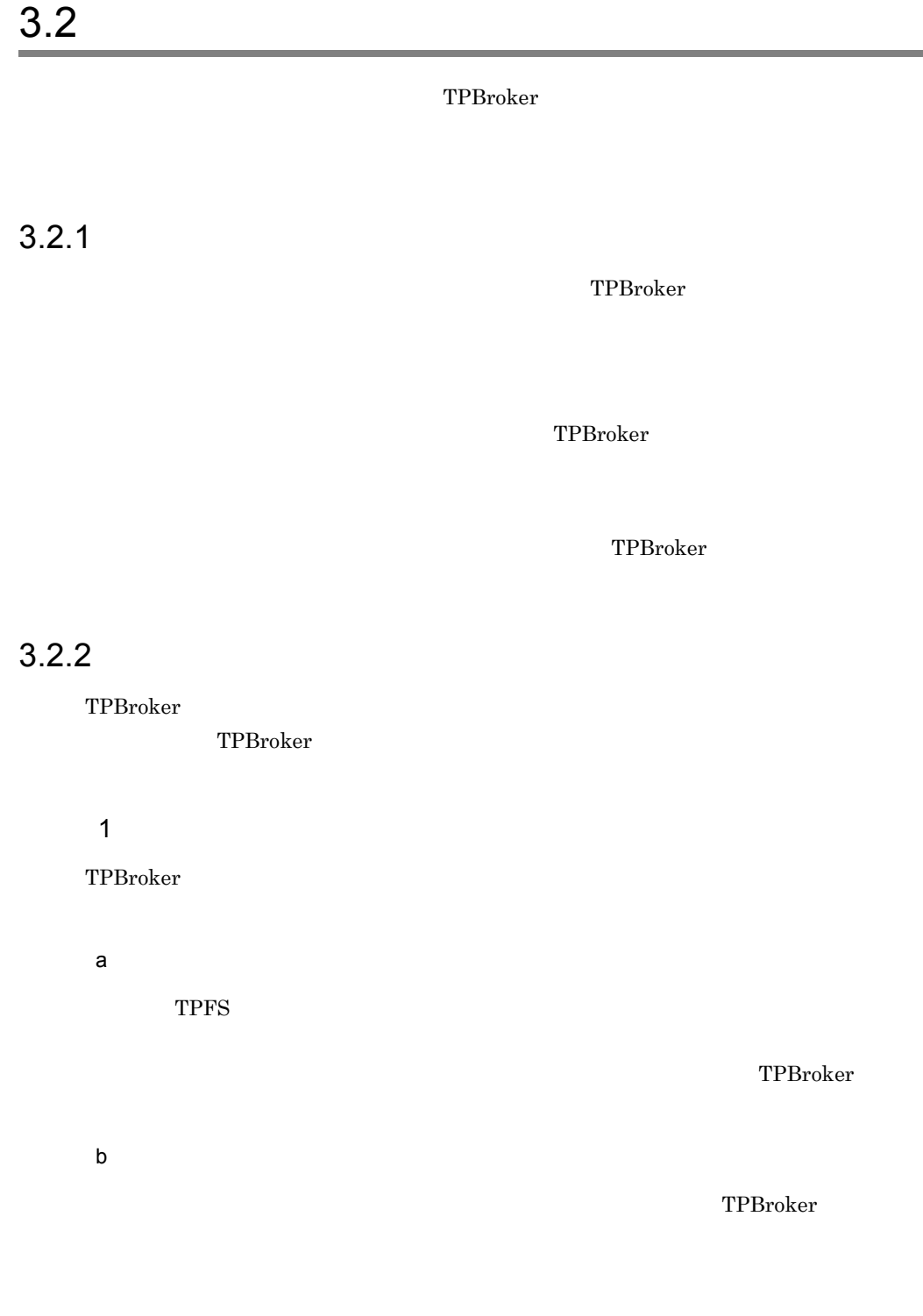

 $2$  and  $1$ 

 $3.2.3$ 

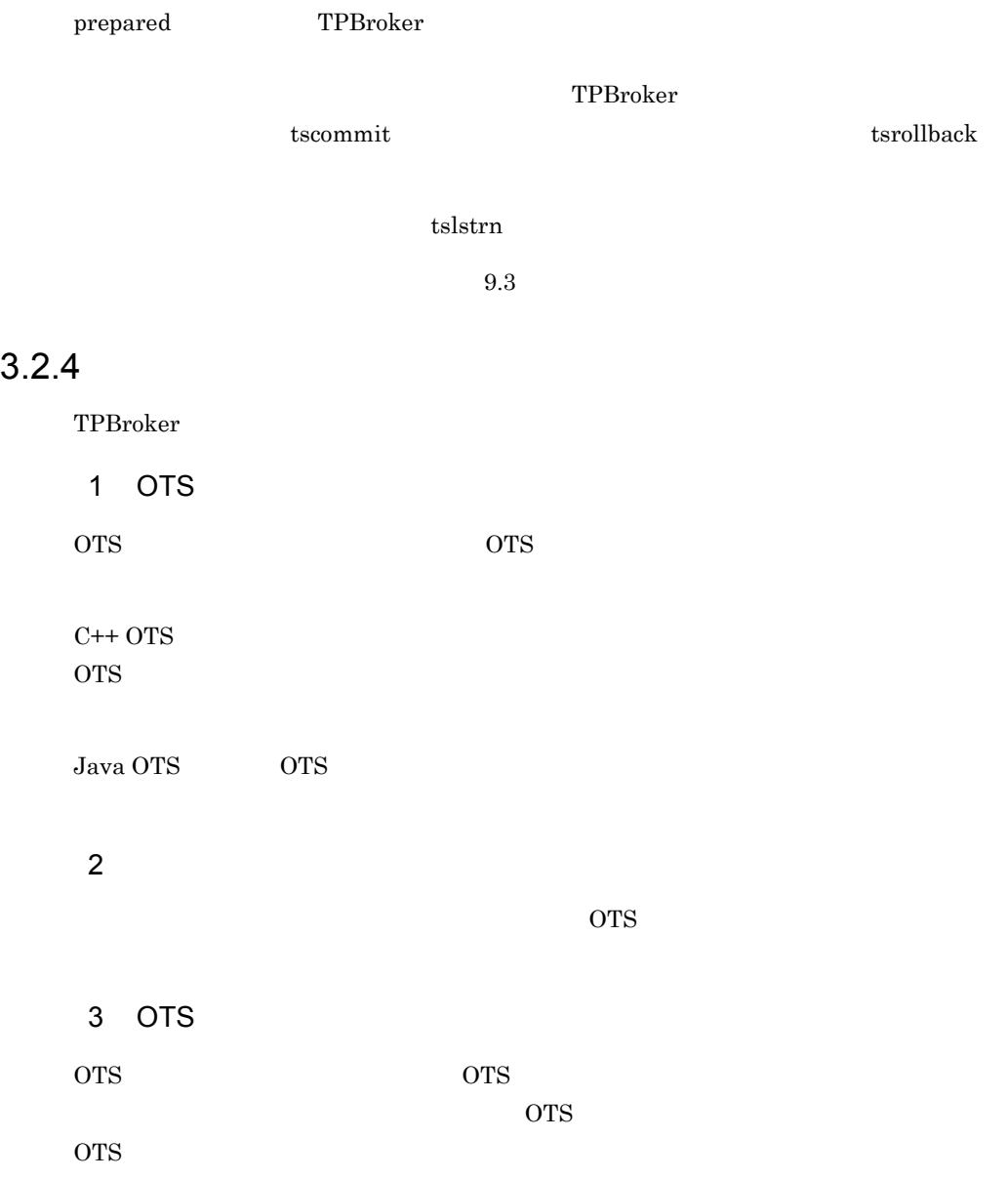

 $\overline{2}$  and  $\overline{1}$ 

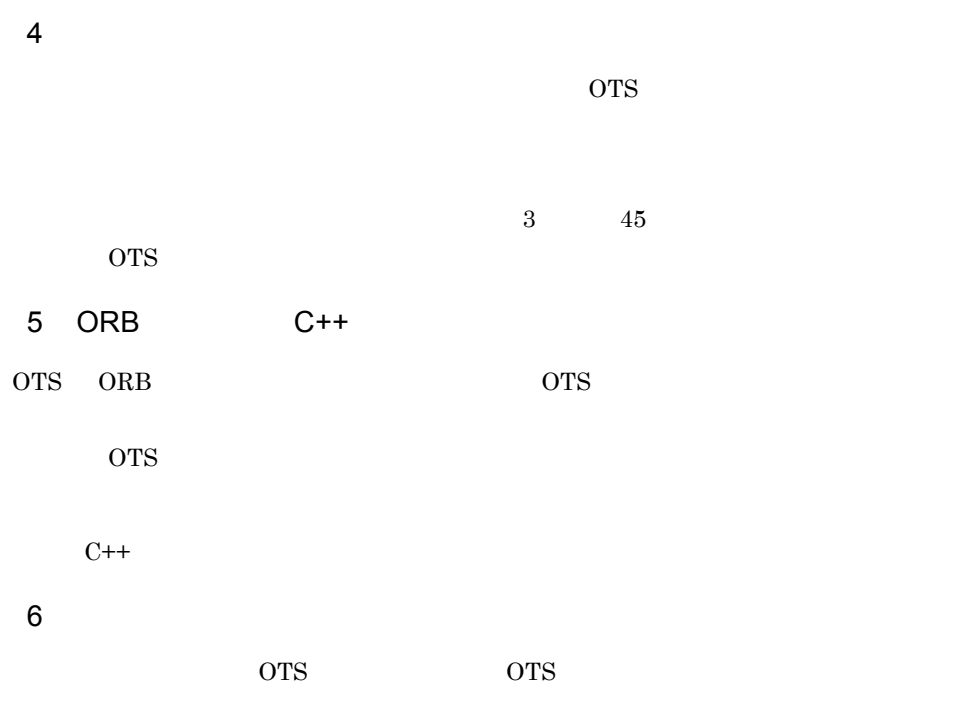

 $7$ 

OTS QUESTS
# *4* C++ OTS 機能(C++

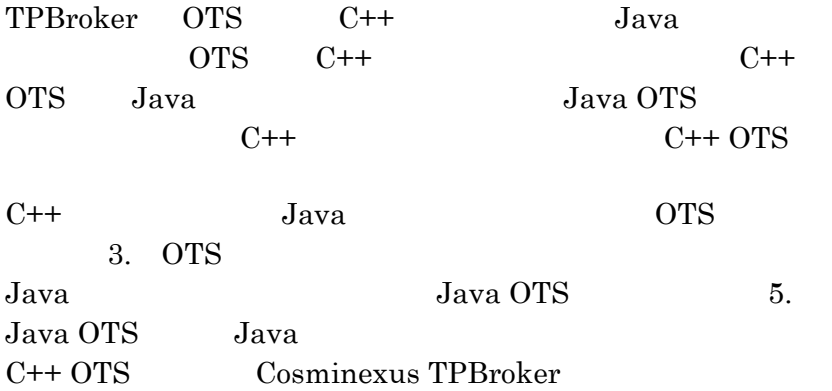

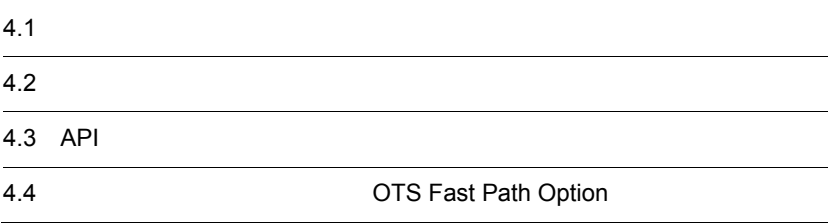

## $4.1$

### TPBroker

## $4.1.1$

X/Open DTP XA  $\rm X\rm A$ TPBroker TPBroker  $7.4$   $C++$ 

## 4.1.2 XA

TPBroker XA

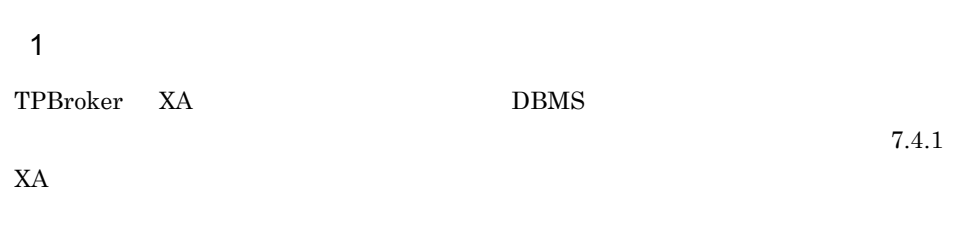

### $2 \overline{\phantom{a}}$

TPBroker XA  $X$ A  $Y$ TPBroker  $XA$ TPBroker

### $X\rightarrow$

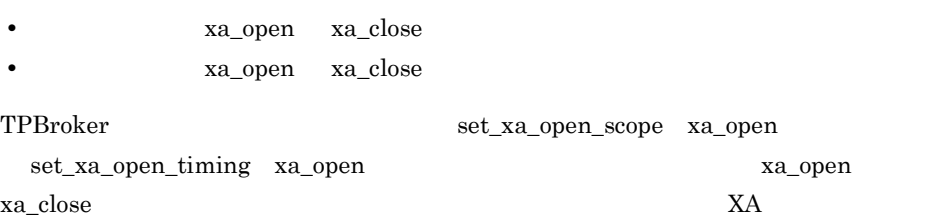

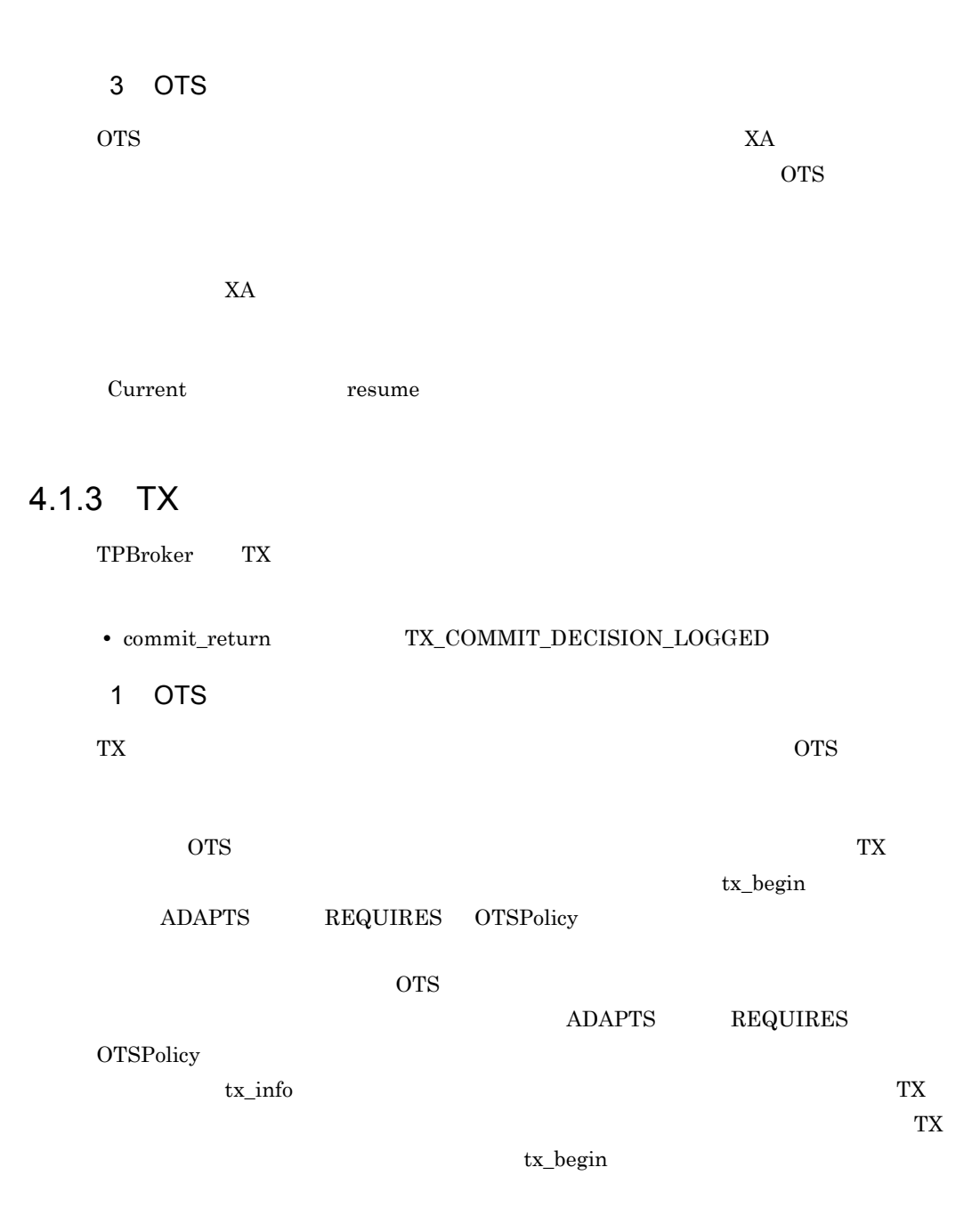

# $4.2$

TPBroker OTS

 $\rm{ORB}$  Borland<sup>(R)</sup>

Enterprise Server VisiBroker $^{\rm (R)}$ 

## $4.2.1$

TPBroker は,アプリケーションプログラムが,あるトランザクションを開始してから,

 $\text{Current:}\text{isuspend}()$ 

Current TransactionFactory TX TPBroker

 $4.2.2$ 

TPBroker

 $\overline{2}$  and  $\overline{2}$  and  $\overline{2}$  and

に行われ,監視時間は 180 秒です。

 $4.2.3$ 

 $\text{Current:}\texttt{isuspend}() \qquad \qquad \text{Current:}\texttt{resume}()$ 

TPBroker

 $180$ 

 $\mathbf{2}$ 

OTS *OTS* 

Current∷begin()

# 4.3 API

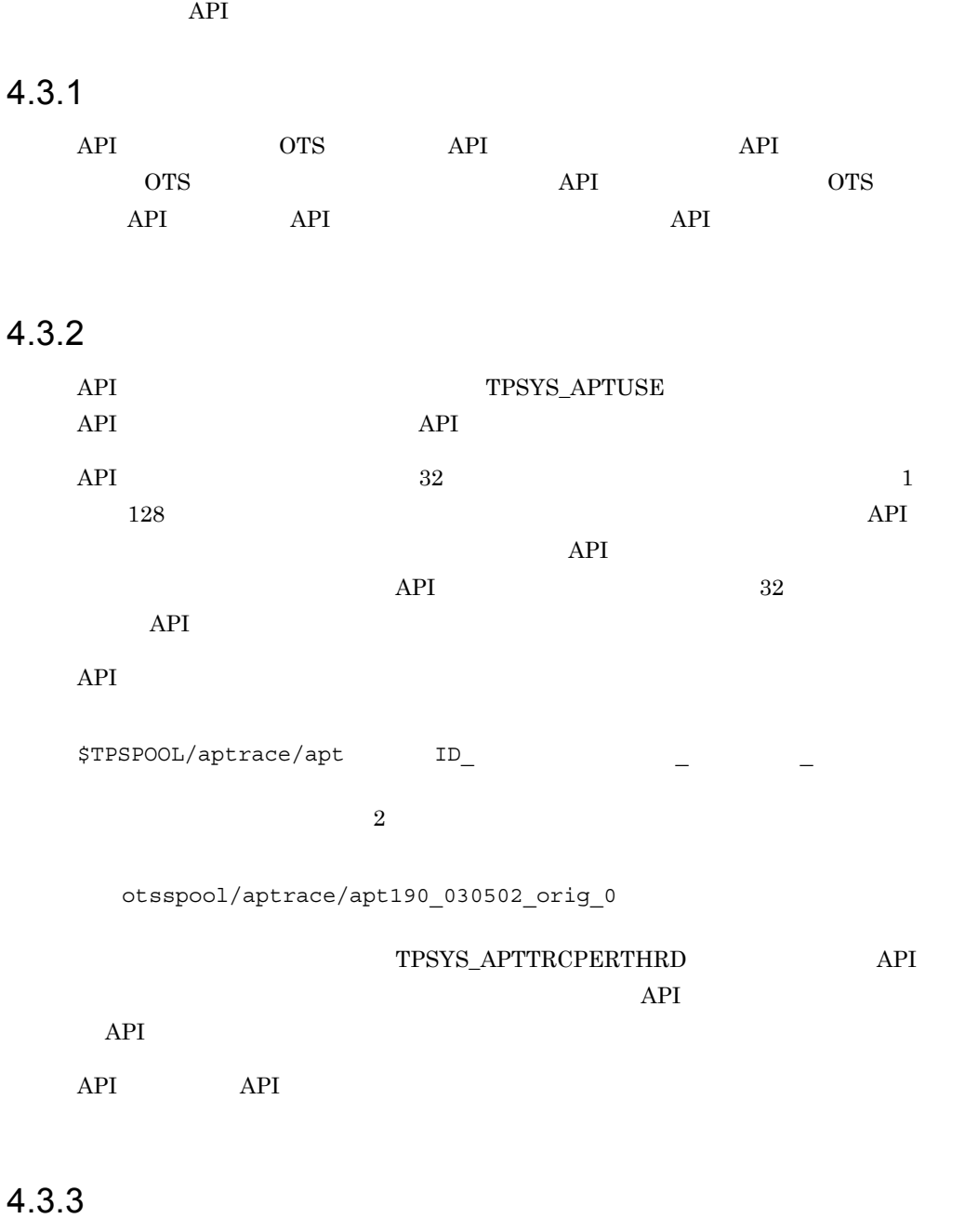

API tsedapt  $\mathbb{R}$ 

 $9.3$ 

### $4.3.4$

 $API$ 

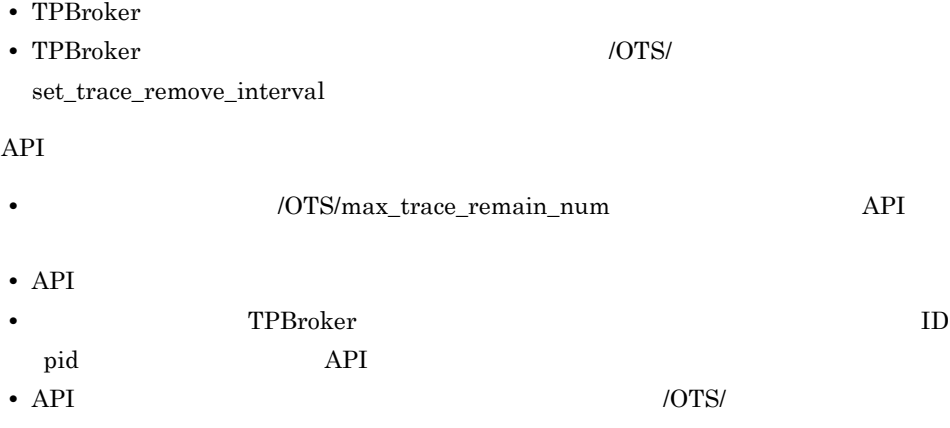

max\_trace\_remain\_num

 $Explore: pid=1$  server1:pid=2 client:pid=3 apt1 apt2 apt3 apt4 apt5 apt6  $/$ OTS/max\_trace\_remain\_num=4 TPBroker /OTS/set\_trace\_remove\_interval apt1  $apt2$  apt3  $ID$  apt4 apt5  $apt1$  $apt2$  apt3 apt6  $10T$ S/max\_trace\_remain\_num=2 TPBroker /OTS/set\_trace\_remove\_interval apt1  $apt2$  apt3 ID  $/0$ TS/max\_trace\_remain\_num=2  $apt1$  apt2 apt3

### 4.3.5

 $API$ API トレースファイルの最大の最大の最大の最大の最大の最大の最大の最大の最大の最大の最大の  $API$  128 syslog KFCB30401-W  $API$ 

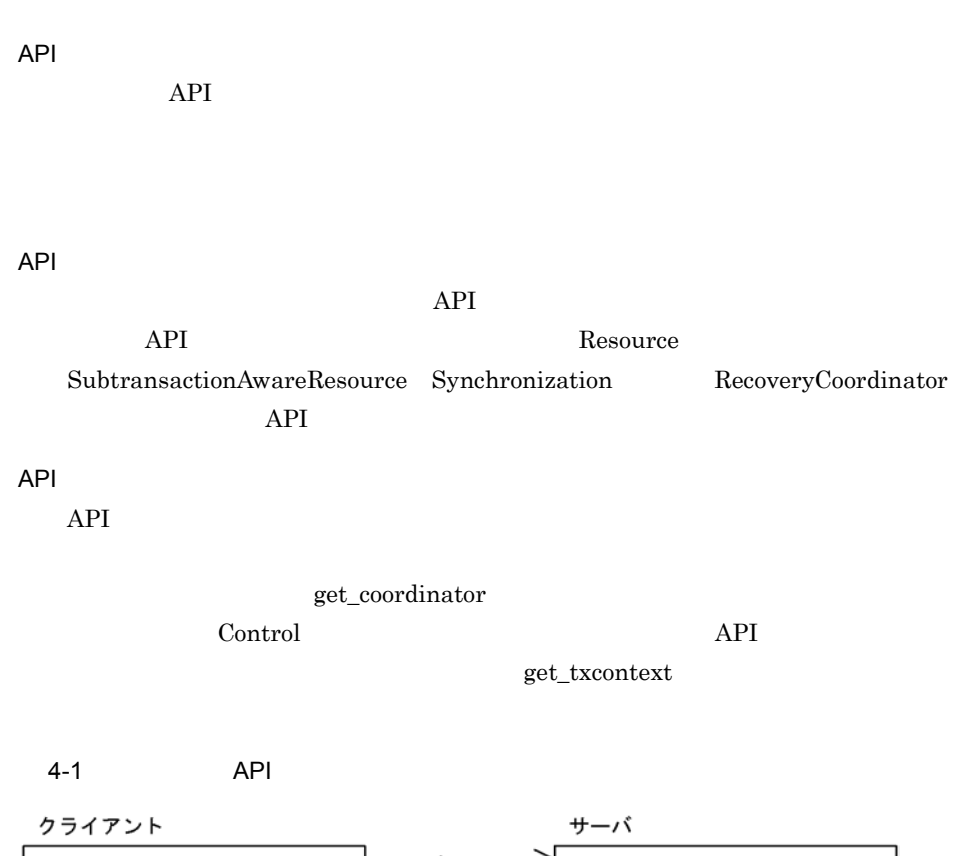

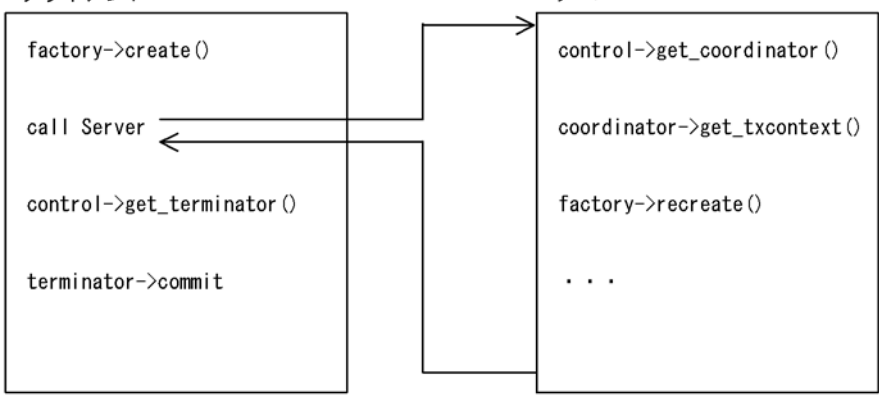

# 4.4 **Automatic Structure of Security COTS Fast** Path Option

ここでは,TPBroker OTS 機能のオプションである高速オプションライブラリ(OTS Fast Path Option

## 4.4.1 OTS Fast Path Option

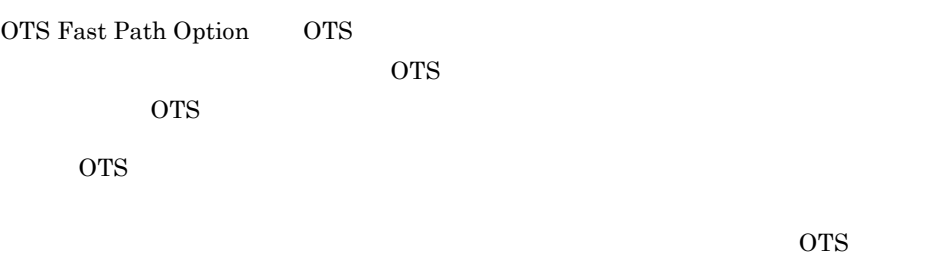

OTS Fast Path Option

### 4.4.2 OTS Fast Path Option

OTS Fast Path Option

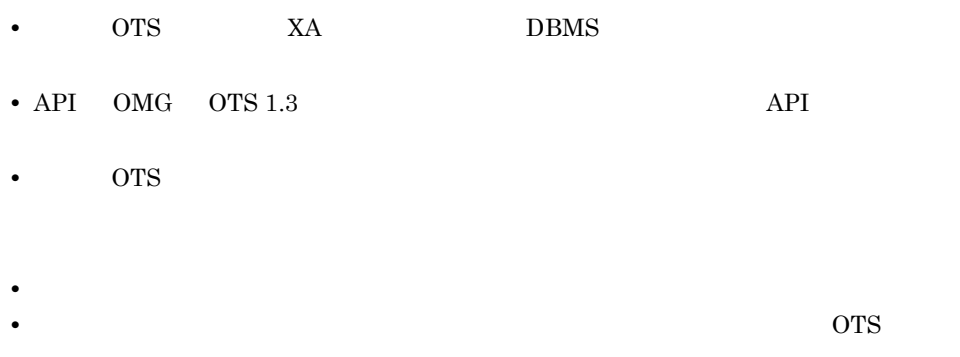

## 4.4.3 OTS Fast Path Option

OTS Fast Path Option API

### 1  $\blacksquare$

OTS Fast Path Option

### 4-1 OTS Fast Path Option

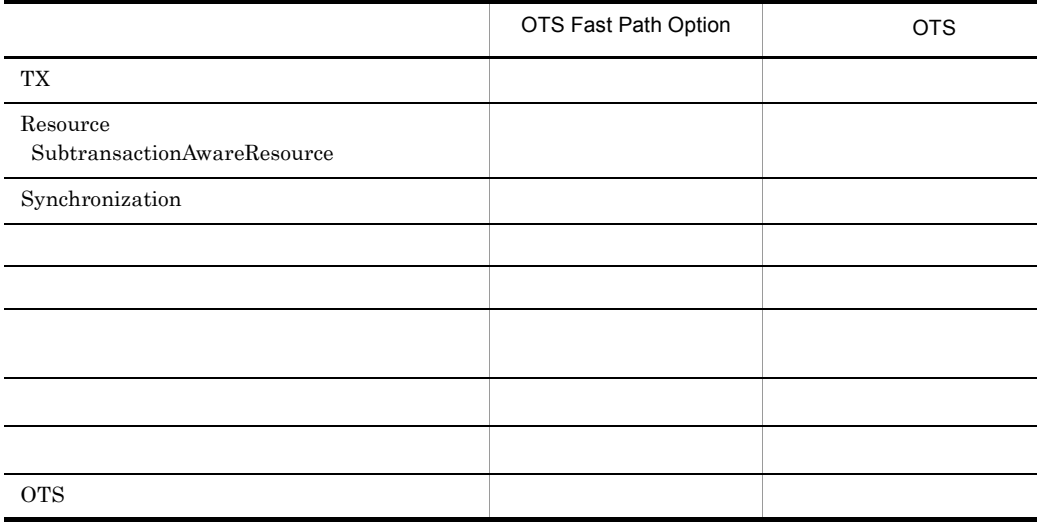

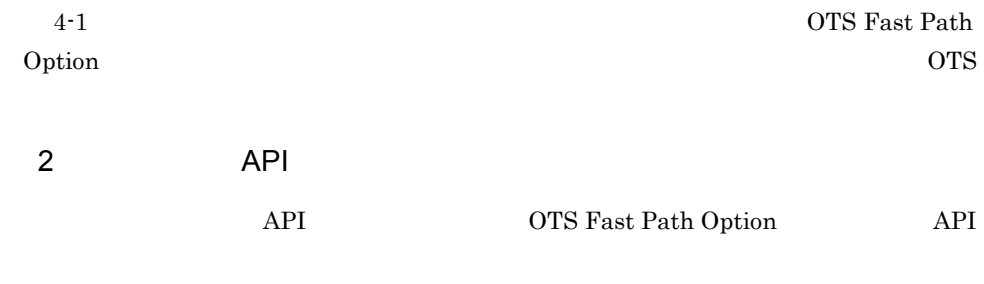

OTS

- **•** CosTransactions::TransactionFactory
- **•** CosTransactions::Control
- **•** CosTransactions::Coordinator
- **•** CosTransactions::Terminator
- **•** CosTransactions::RecoveryCoordinator

CosTransactions<sup>::</sup>Current

CORBA∷IMP\_LIMIT

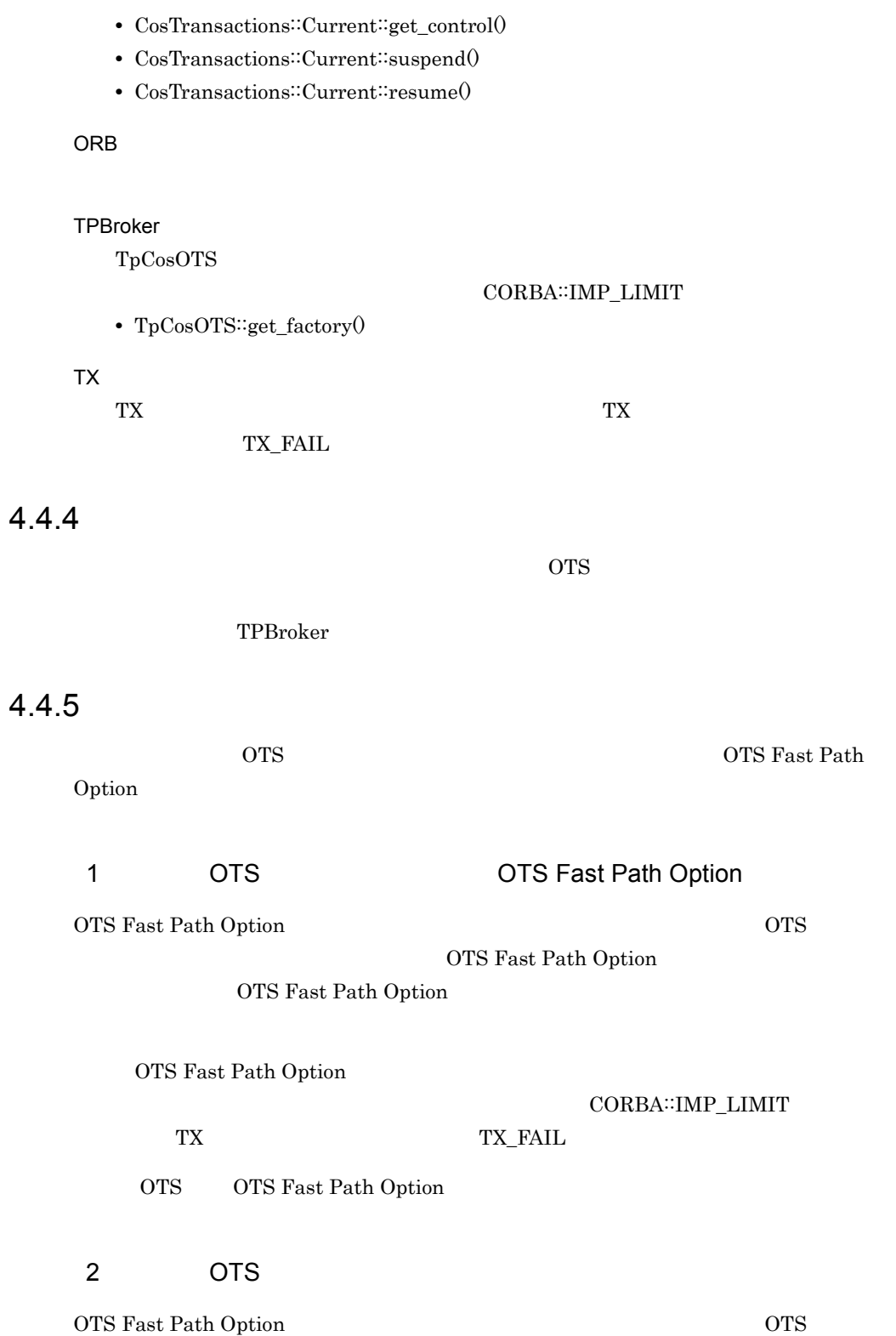

4.  $C++$  OTS  $C++$ 

OTS Fast Path Option

#### CORBA::INVALID\_TRANSACTION

TPBroker OTS Fast Path Option

OTS Fast Path Option

### $CORBA::INVALID_TRANSACTION$

OTS OTS Fast Path Option

OTS OTS Fast Path Option

OTS Fast Path Option

 $\Delta$ bind  $\Delta$ 

# Java OTS Java

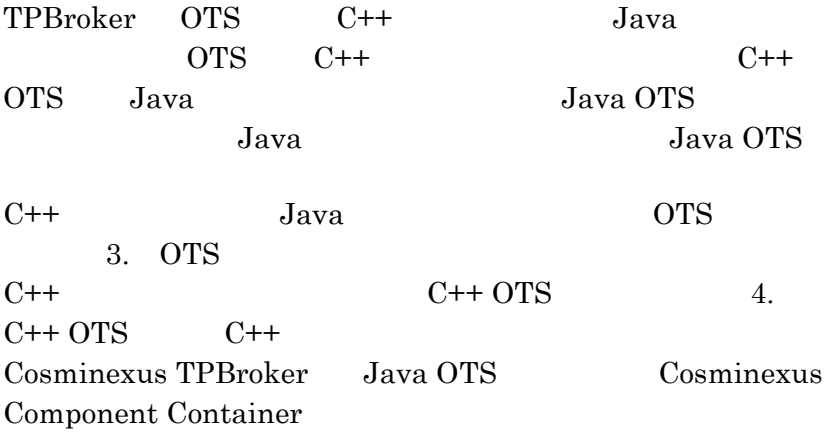

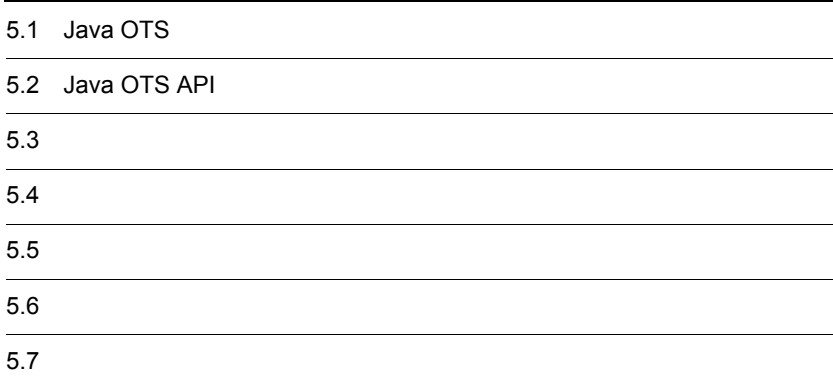

# 5.1 Java OTS

Java OTS

## $5.1.1$

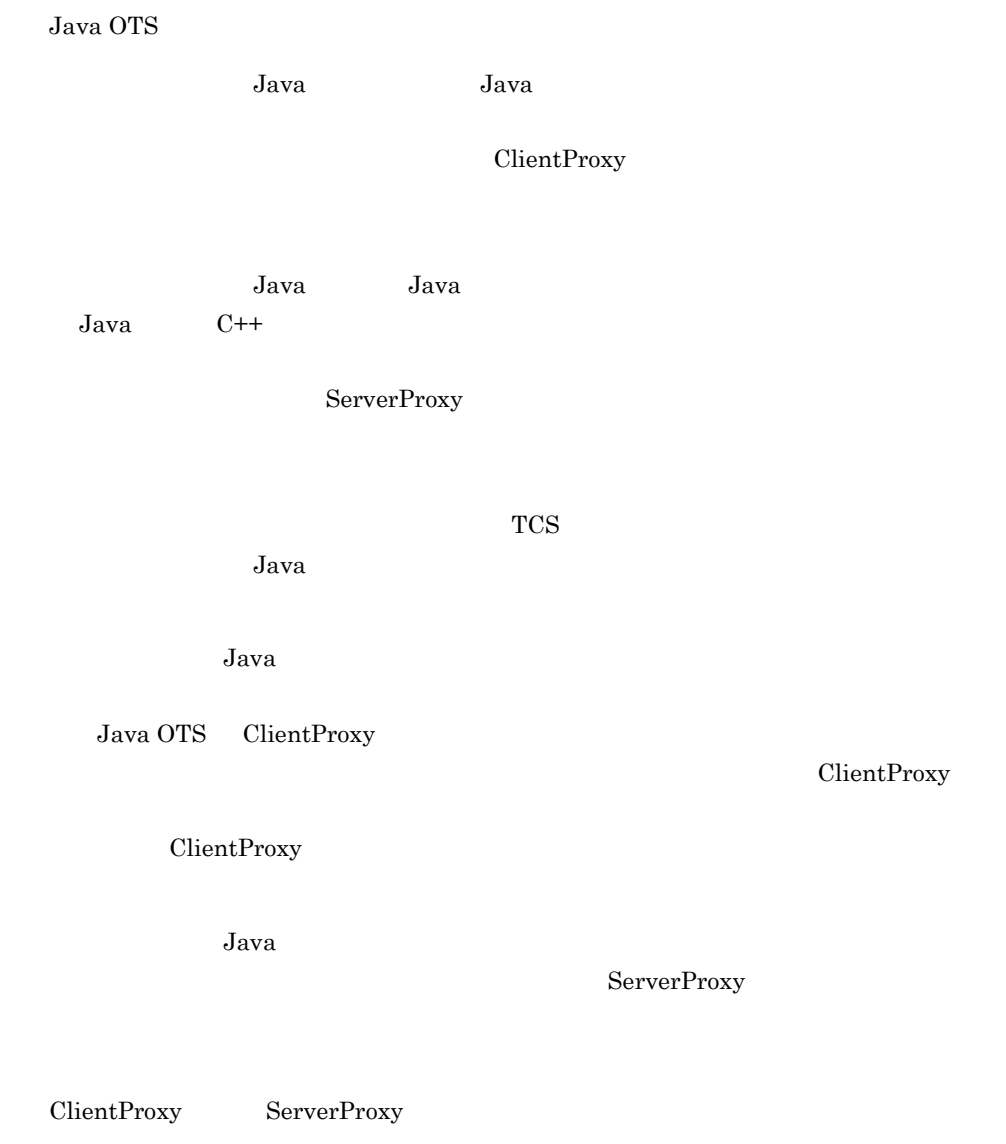

ClientProxy ServerProxy

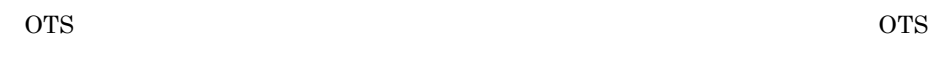

ClientProxy ServerProxy IIOP

#### Java OTS

5-1 Java OTS

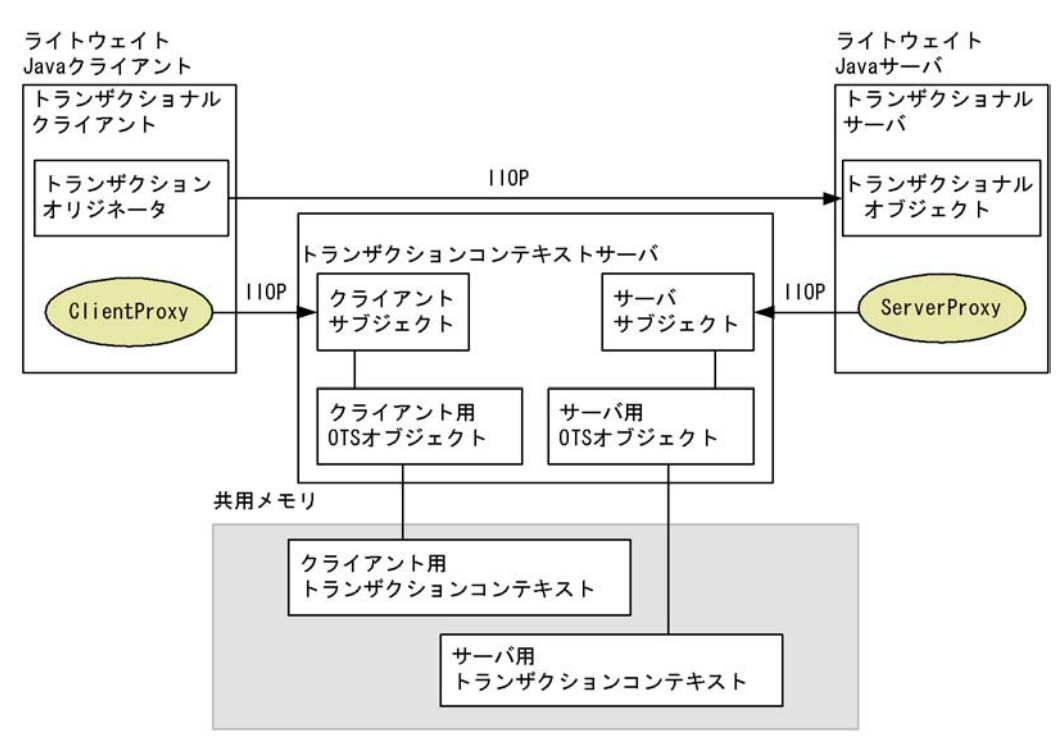

## 5.1.2 Java OTS

Java OTS

 $J$ ava  $\alpha$ 

 $Java$   $C++$   $C++$  $DB$ OTS SECRET OTS

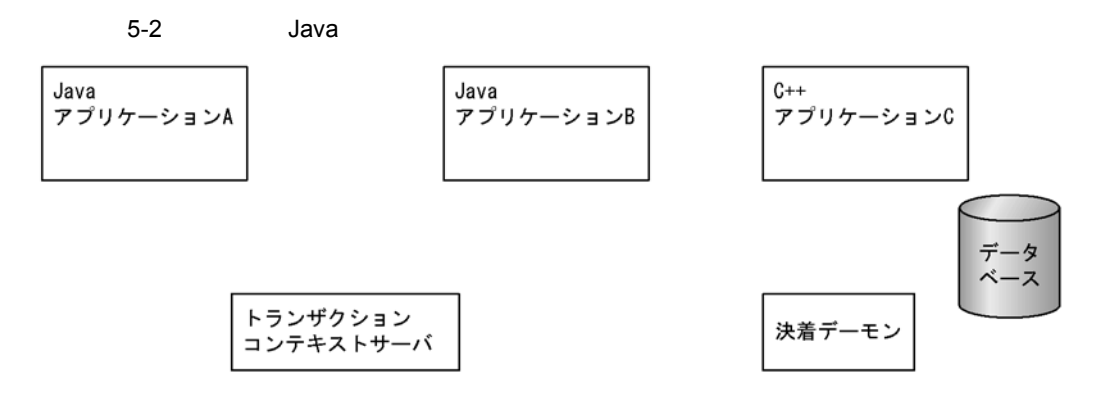

共用メモリ

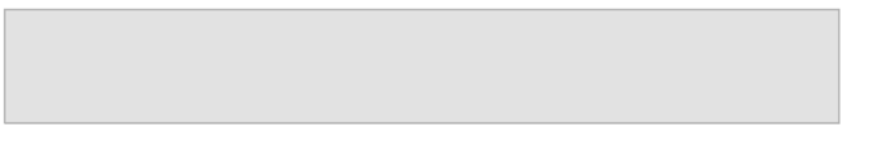

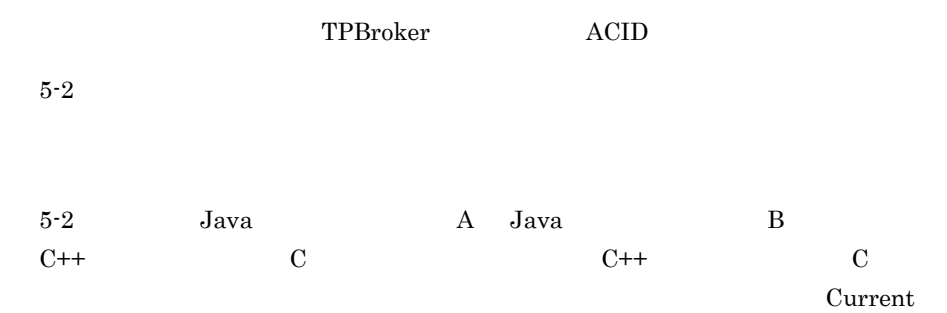

1  $\blacksquare$ 

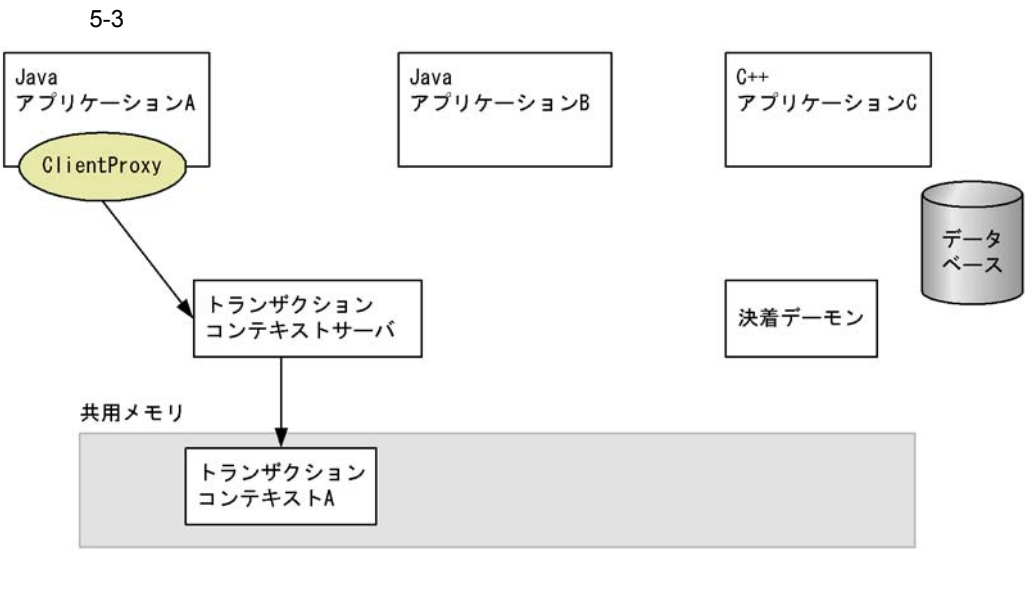

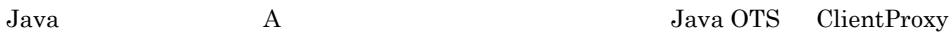

2 Java

Java Participation in the contract of the contract of the contract of the contract of the contract of the contract of the contract of the contract of the contract of the contract of the contract of the contract of the cont

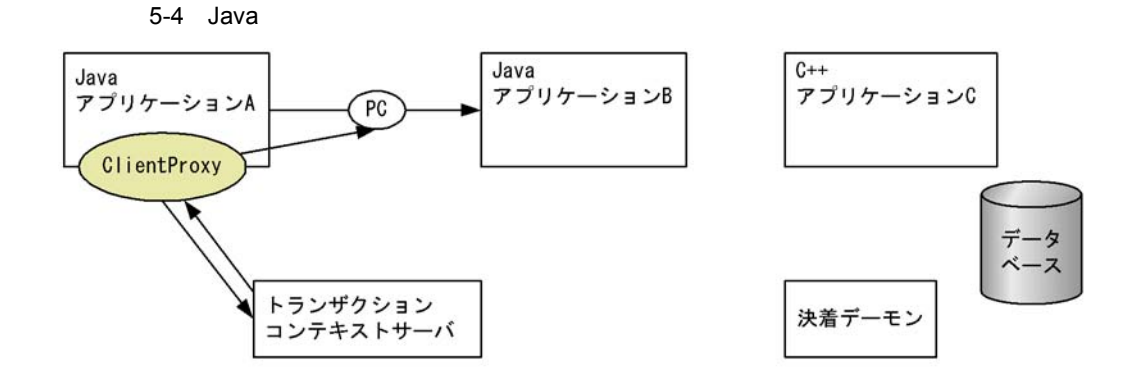

共用メモリ

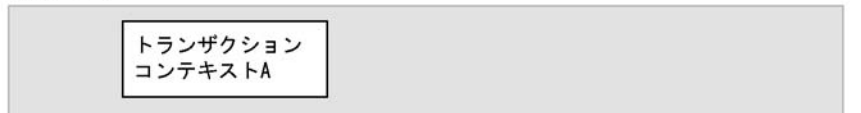

(凡例)

PC: プロパゲーションコンテキスト

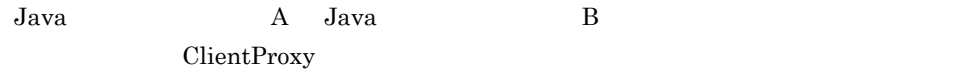

 $3$ 

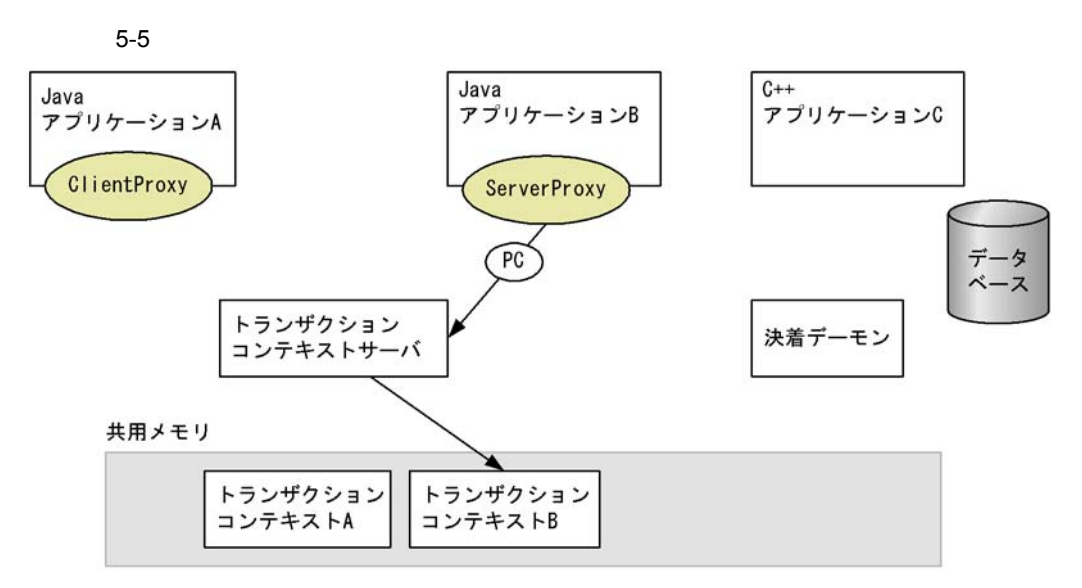

(凡例)

PC: プロパゲーションコンテキスト

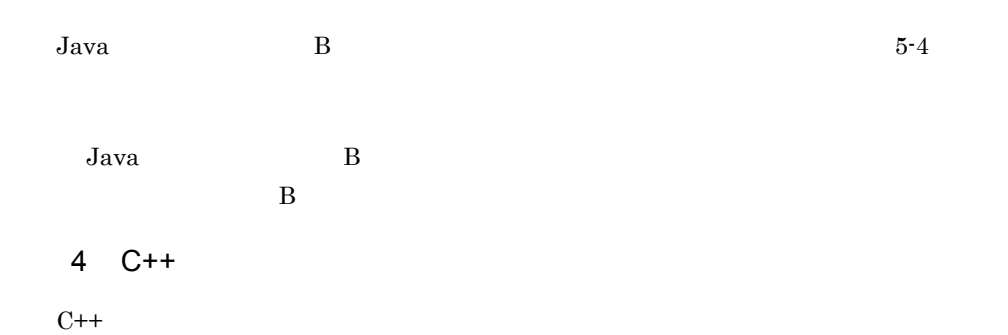

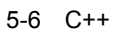

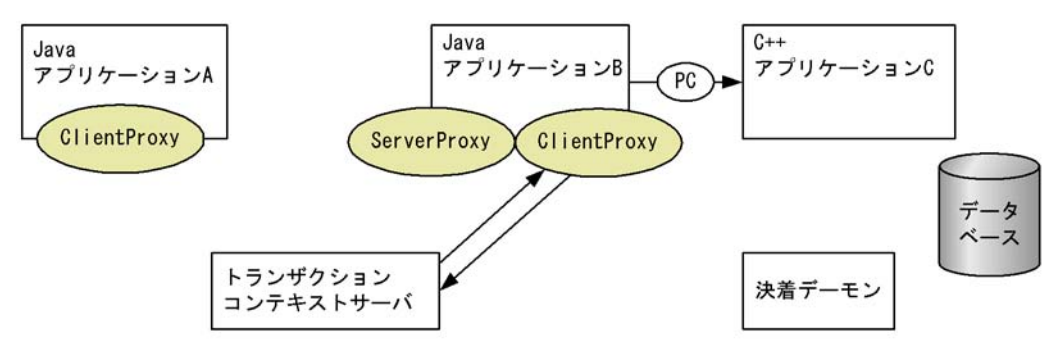

共用メモリ

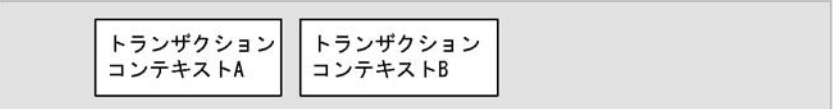

(凡例)

PC: プロパゲーションコンテキスト

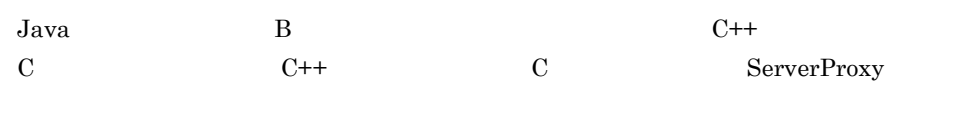

 $C++$  C

 $5$ 

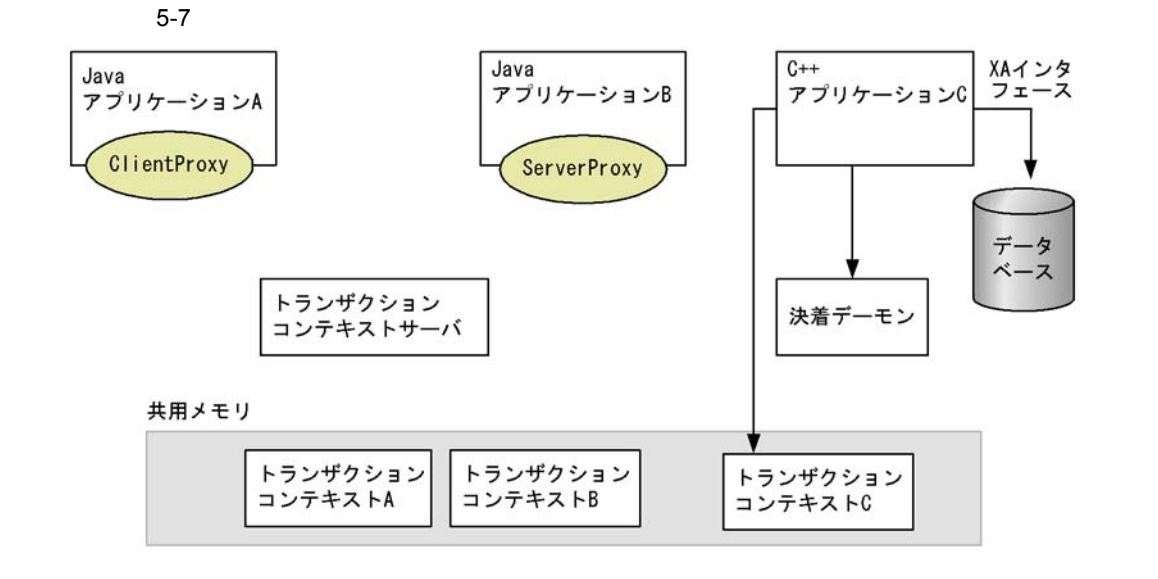

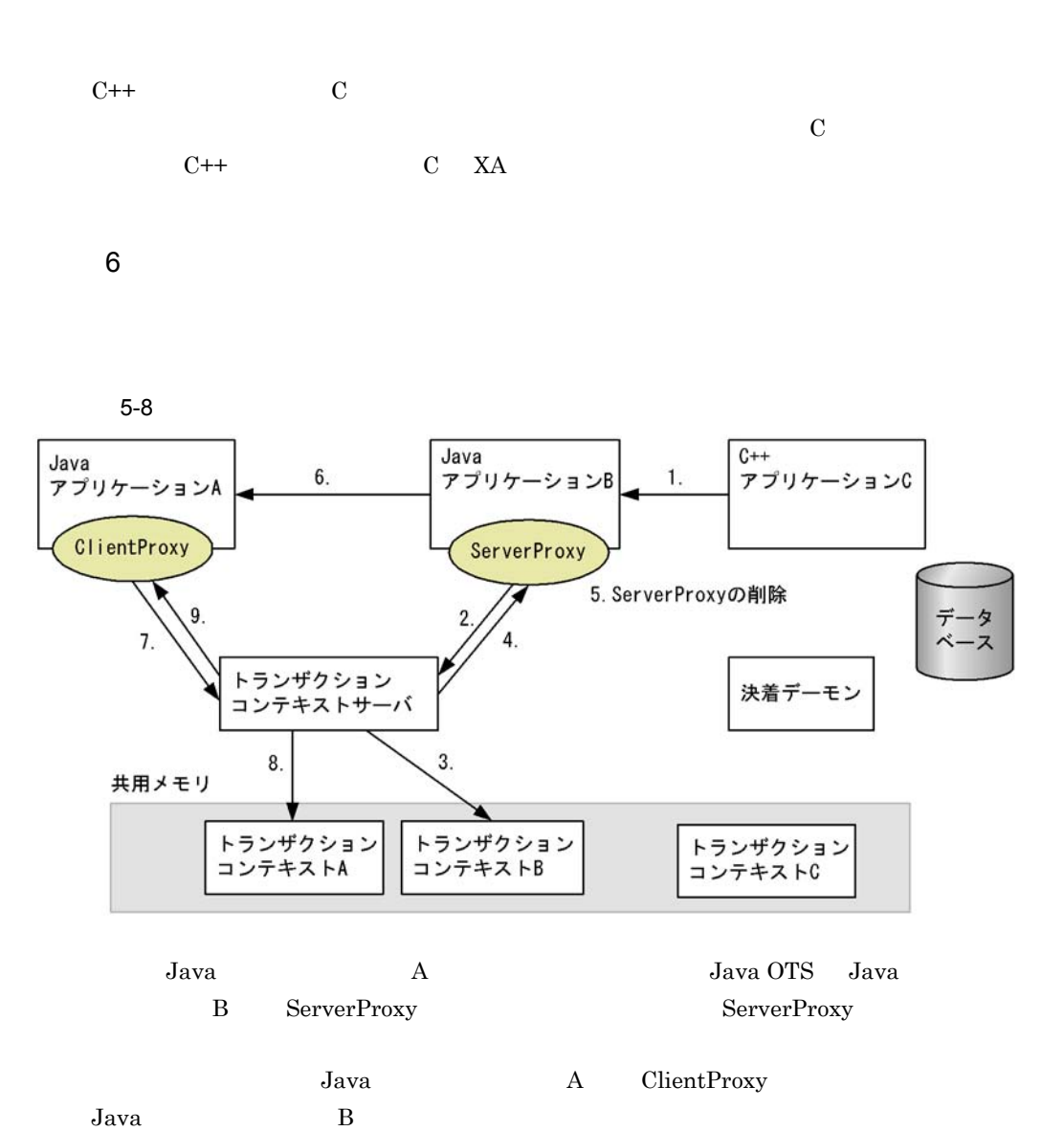

 $7$ 

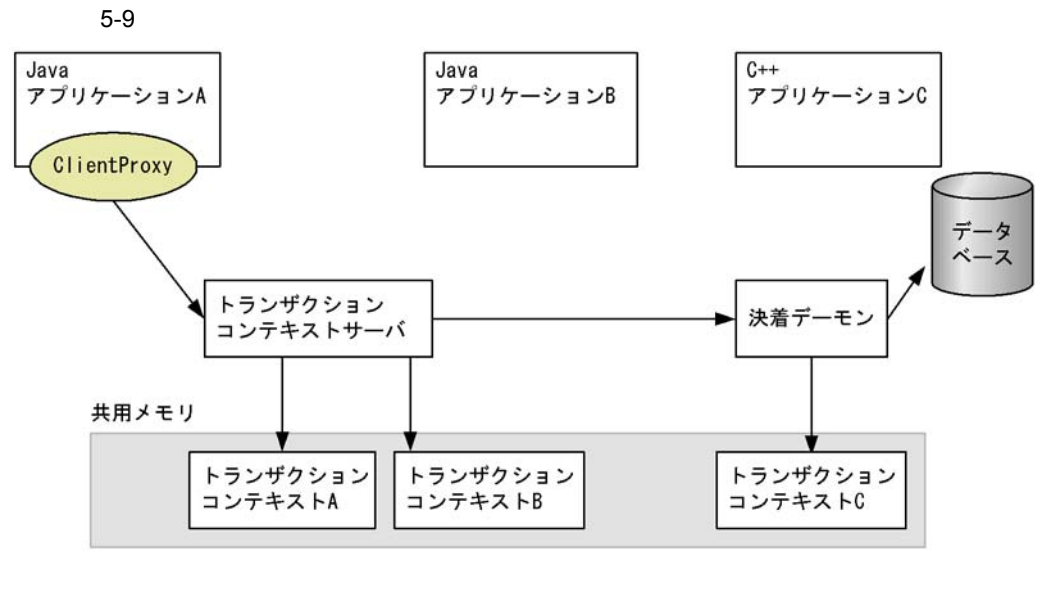

ClientProxy Java  $\overline{\mathbf{A}}$ 

 $2$ 

ンザクションコンテキスト C の削除のために決着デーモンを起動します。また,トラン

 $\mathbf A$  B

# 5.2 Java OTS API

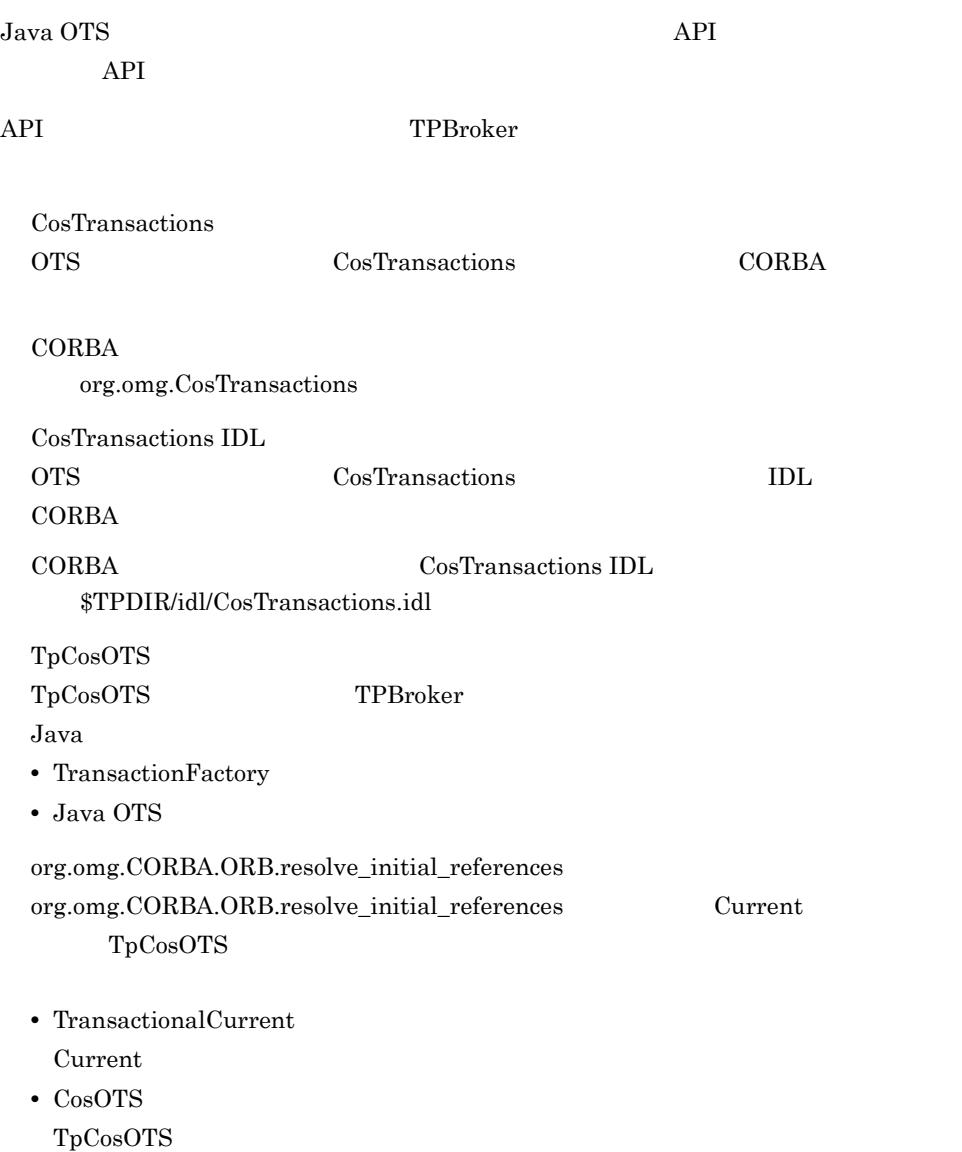

### 5.3.1 Java

Java ベースのトランザクションの一般的なシステム構成を次の図に示します。Java

 $Java$ 

 $J$ ava  $\tilde{J}$ ava  $\tilde{J}$ ava  $\tilde{J}$ 

 $Jawa$ 

 $C++$ 

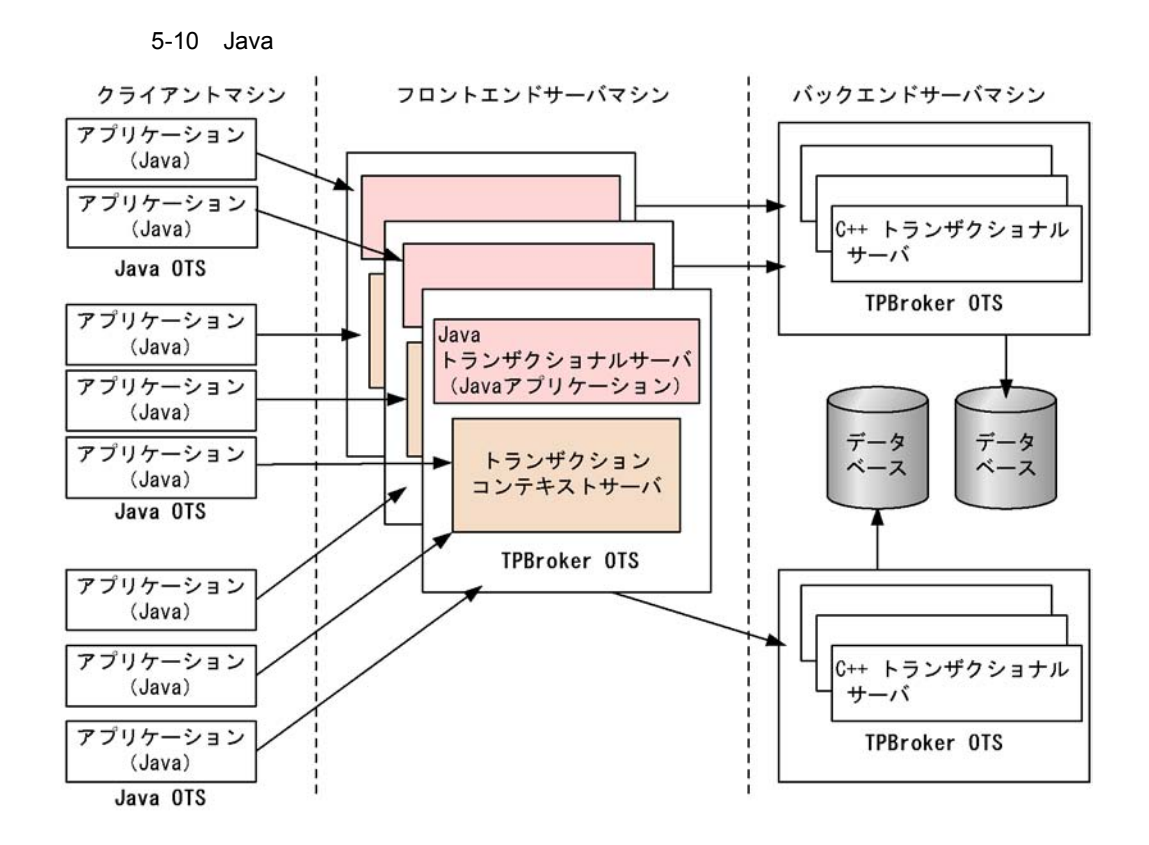

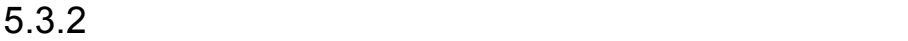

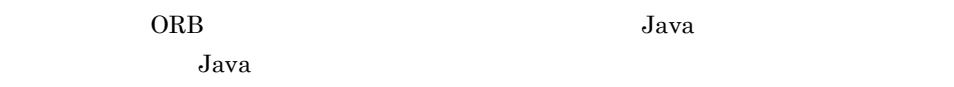

## 5.3.3 Java

Java Participation of the contract of the contract of the contract of the contract of the contract of the contract of the contract of the contract of the contract of the contract of the contract of the contract of the cont

 $J$ ava  $\bar{J}$ ava  $\bar{J}$ ava  $\bar{J}$ 

# $5.4$

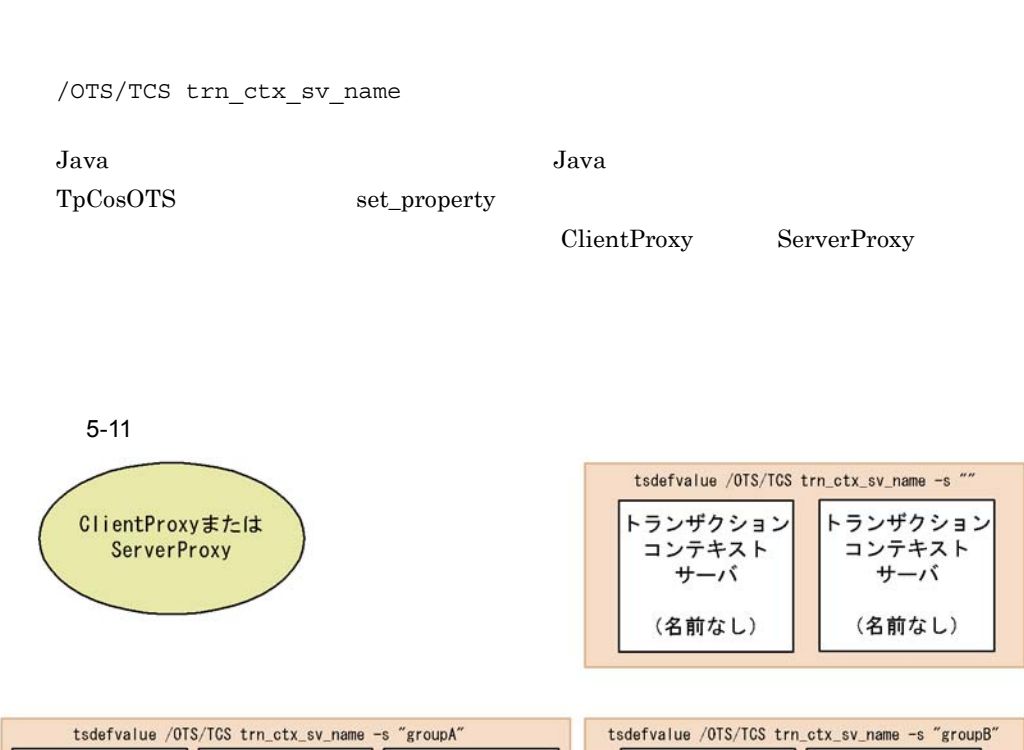

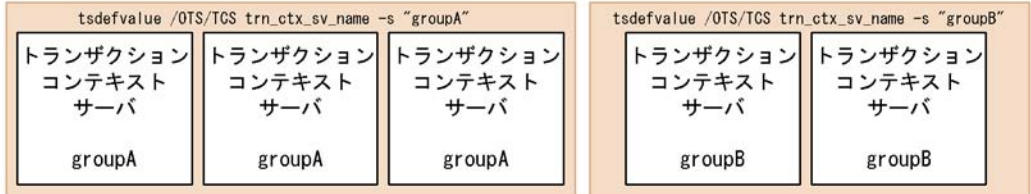

TCS 2000 and 2000 and 2000 and 2000 and 2000 and 2000 and 2000 and 2000 and 2000 and 2000 and 2000 and 2000 and 2000 and 2000 and 2000 and 2000 and 2000 and 2000 and 2000 and 2000 and 2000 and 2000 and 2000 and 2000 and 20

- **•** 性能調整
- **• •**  $\mathbf{a} = \mathbf{b}$
- **•** 開発環境とテスト環境の区別

ClientProxy ServerProxy

76

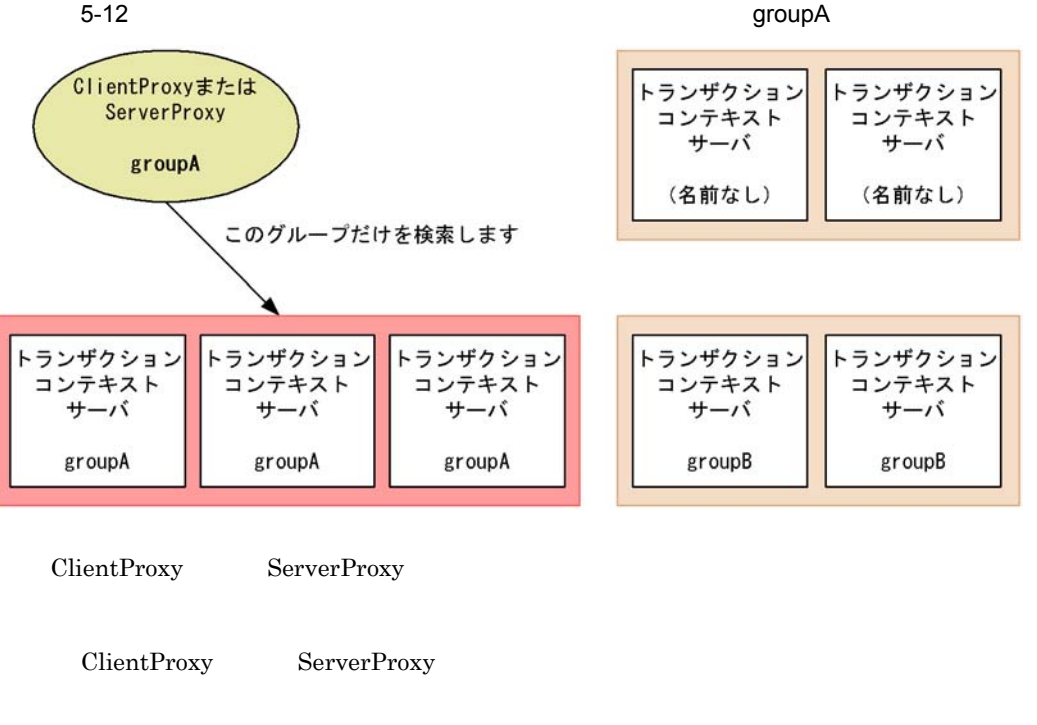

5-12

ClientProxy ServerProxy

то в этом только по  $5-13$ 

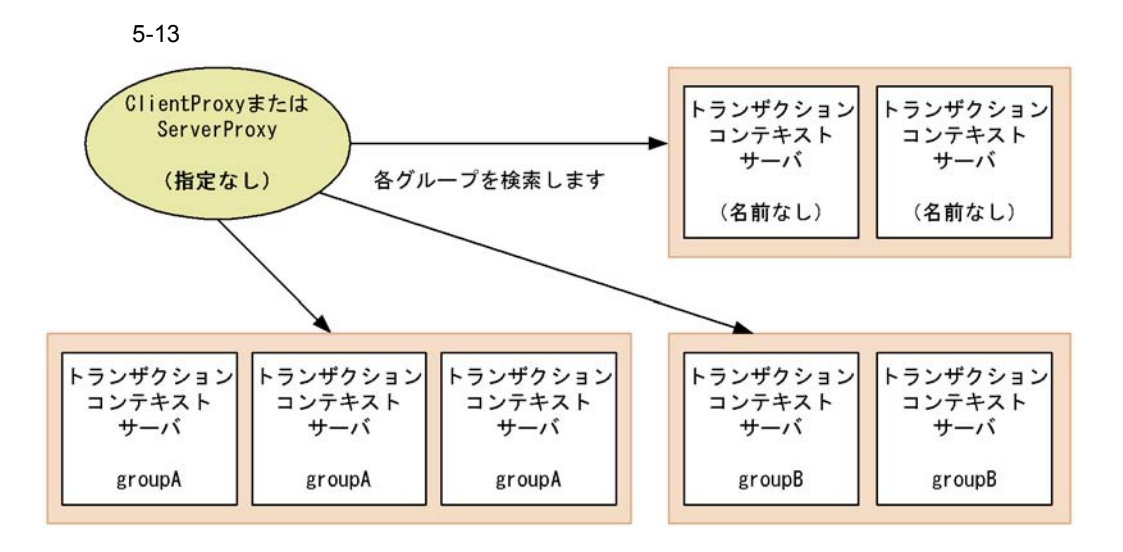

Java OTS  $\overline{\text{or}}$ TPBroker TPBroker 180 Java /OTS/TCS transaction\_default\_timeout

tsdefvalue /OTS/TCS transaction\_default\_timeout -i 32

 $\overline{ORB}$  is a contract of  $\overline{ORB}$  if  $\overline{S}$  is a contract of  $\overline{S}$  is a contract of  $\overline{S}$  is a contract of  $\overline{S}$  is a contract of  $\overline{S}$  is a contract of  $\overline{S}$  is a contract of  $\overline{S}$  is a contract of Borland<sup>(R)</sup> Enterprise Server VisiBroker<sup>(R)</sup>

 $\begin{array}{lll} \text{Current} & \text{set\_timeout} \end{array}$ 

# $5.6$

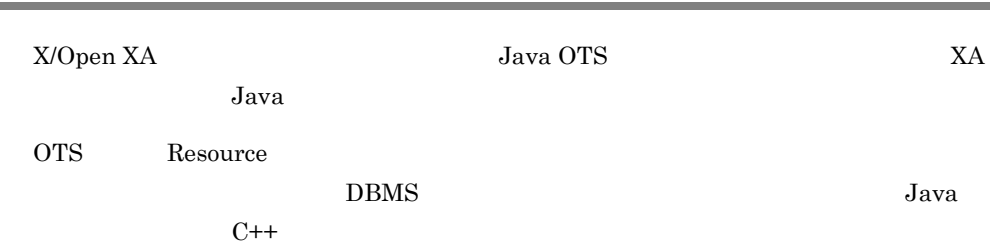

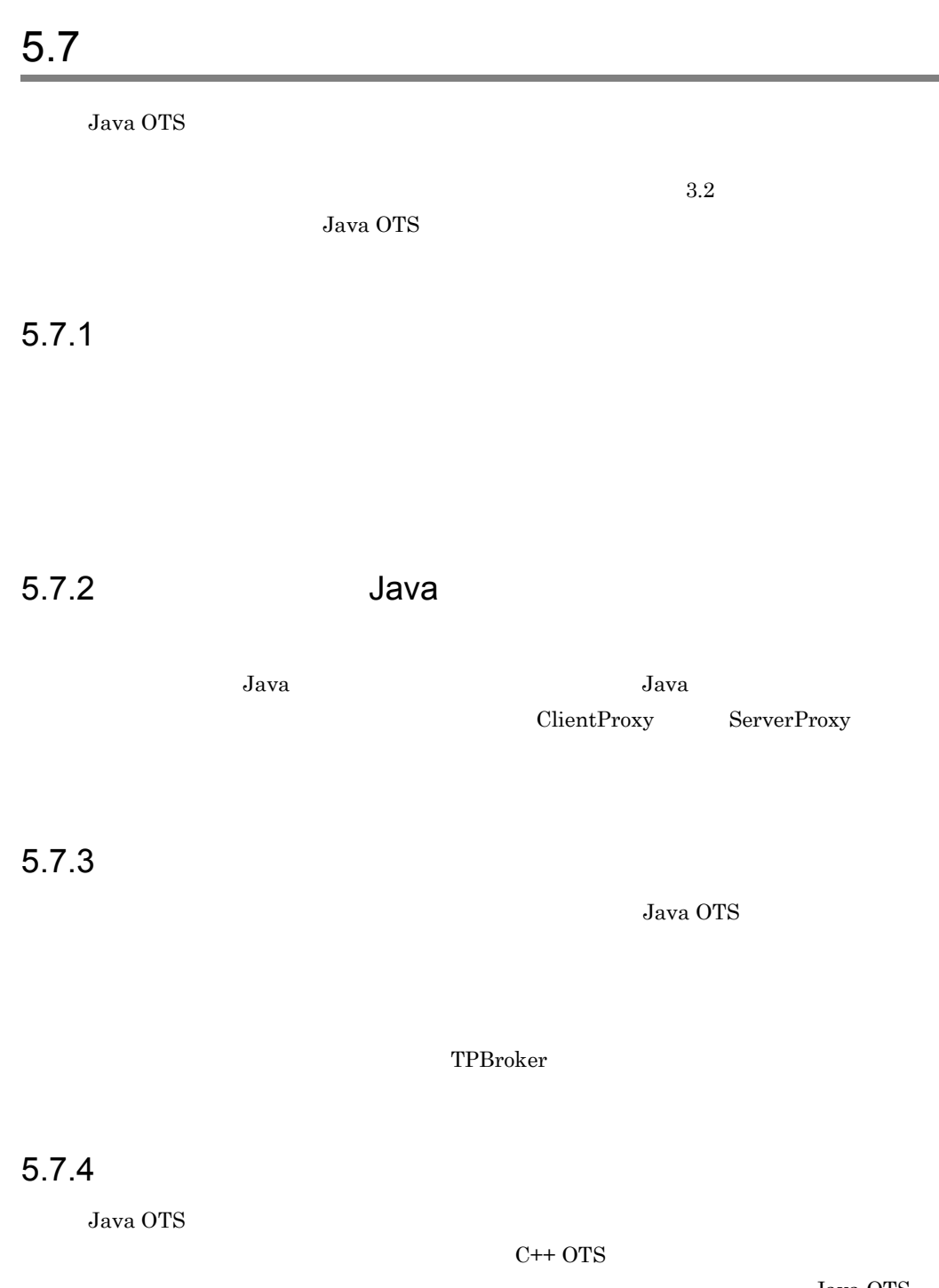

Java OTS

Java OTS

- 5. Java OTS Java
	- commit Java
	- commit Java
	- commit

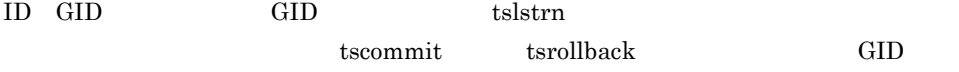

# $6<sup>6</sup>$

### $\begin{array}{lll} \text{TPBroker} & \text{ADM} \end{array}$

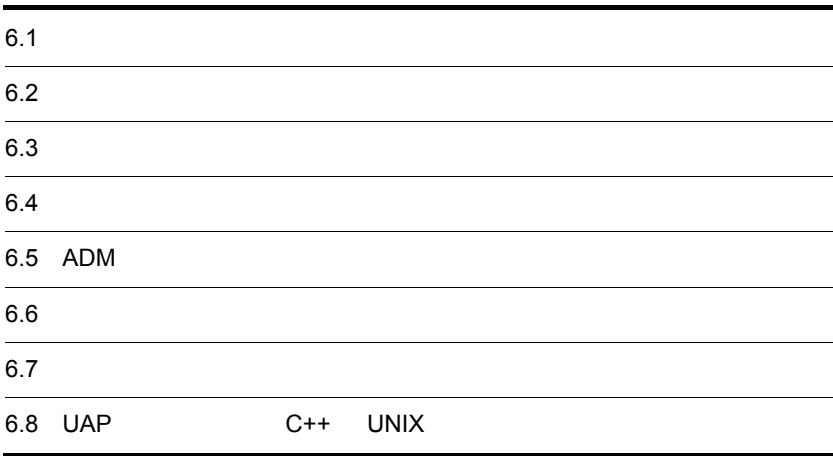

# $6.1$

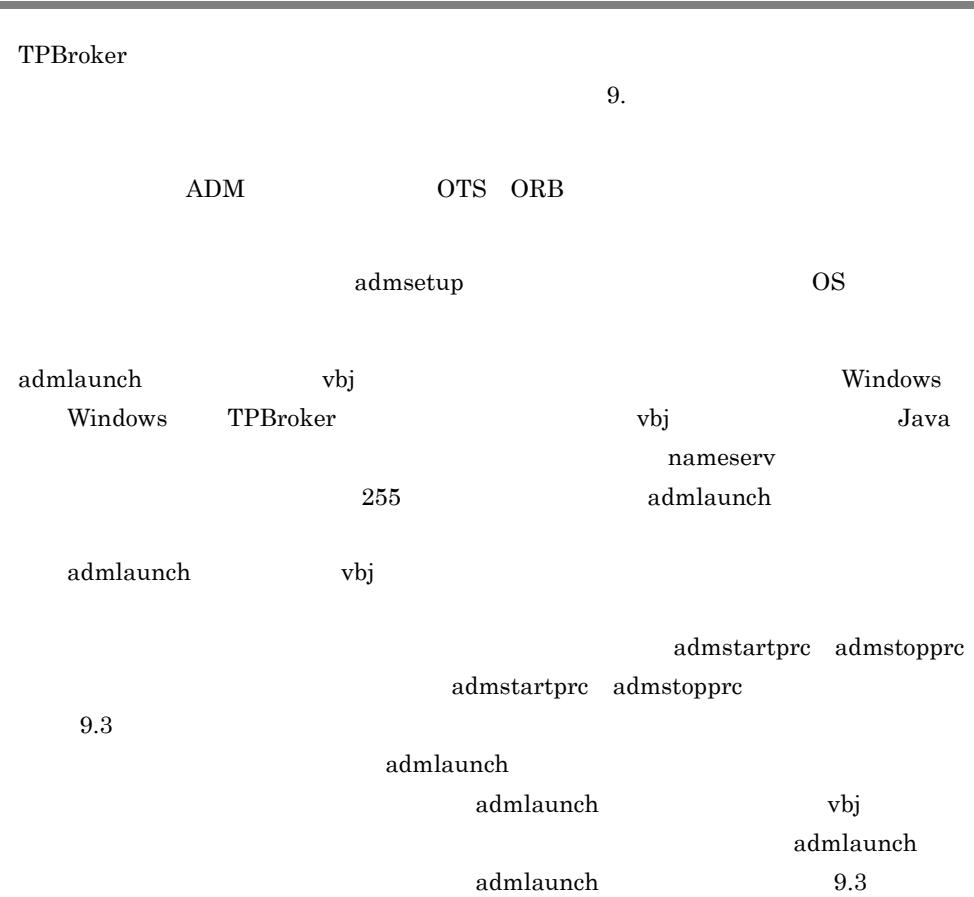

## $6.2.1$

TPBroker TPBroker

 $8.2$ 

### 1  $\blacksquare$

TPBroker

 $6 - 1$ 

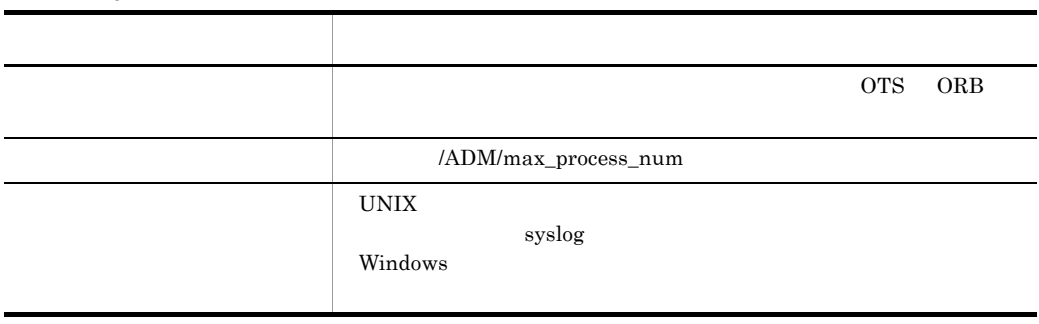

### $2 \angle$

TPBroker

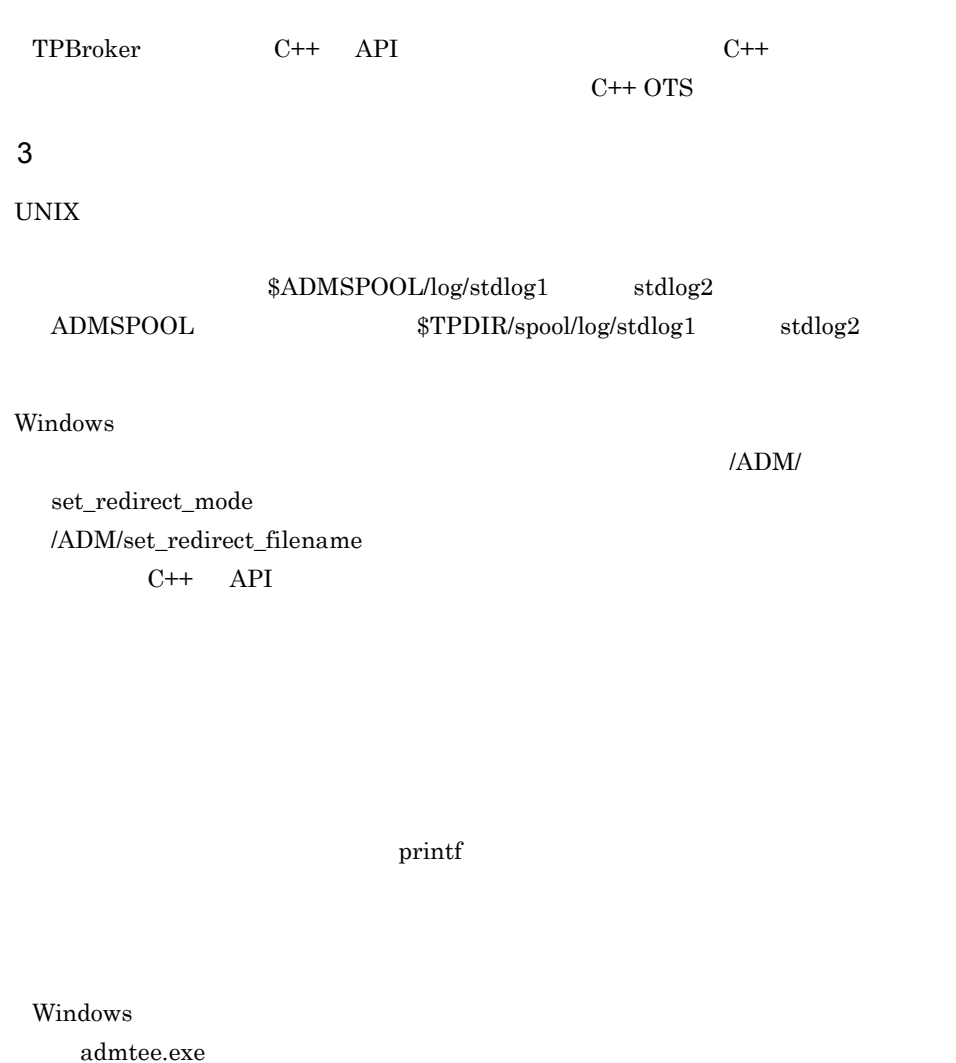

admtee.exe

TPBroker

Windows /ADM/set\_redirect\_filename

%ADMSPOOL%¥log¥stdlog1

 $\%$  ADMSPOOL%¥log¥stdlog2

### $4 \overline{z}$

a TPBroker

TPBroker

 $ADMSPOOL$
\$ADMSPOOL/tmp/home/" " ADMSPOOL  $TPDIR/spool/tmp/home/"$  " UNIX core extensive core core core core core core core  $\sim$ • **ADMSPOOL** \$ADMSPOOL/errinfo/save • **ADMSPOOL** \$TPDIR/spool/errinfo/save core "  $N''$  .N" N  $1$ ールとしている。<br>
Transfer to the "core" である場合に OSAgent ADMSPOOL /opt/TPBrokerV5/ admspool **•** 監視対象プロセスのカレントディレクトリ /opt/TPBrokerV5/admspool/tmp/home/OSAgent • **•** core  $\overline{\phantom{a}}$ /opt/TPBrokerV5/admspool/errinfo/save •  $\qquad \qquad \text{core}$ OSAgent.1 OSAgent.2 OSAgent.3  $b$ • admsetup  $-c$ \$ADMSPOOL/tmp/home \$ADMSPOOL/errinfo/save UNIX owner = root, group = sys,  $= 777$ • admsetup -d \$ADMSPOOL/tmp/home \$ADMSPOOL/errinfo/save **•** 監視対象プロセスの起動時 \$ADMSPOOL • ADM  $5$ 

 $6.$ 

TPBroker ADMSPOOL

 $\text{TPBroker}$  . The set of the set of the set of the set of the set of the set of the set of the set of the set of the set of the set of the set of the set of the set of the set of the set of the set of the set of the set of

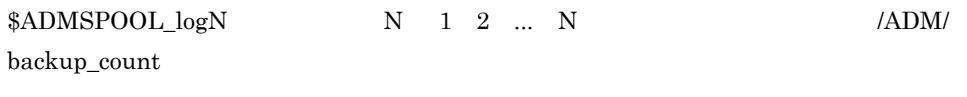

ADMSPOOL /opt/TPBrokerV5/admspool /opt/TPBrokerV5/admspool\_log1

 $6.2.2$ 

 $1 \quad \text{or} \quad$ 

#### $6-1$   $1$

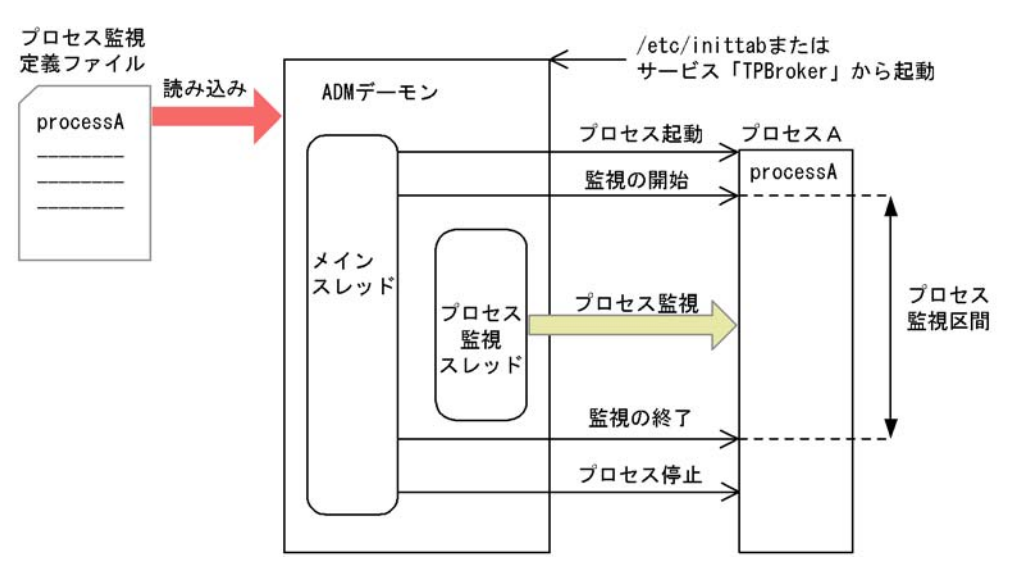

• ADM

- **•**  $\mathbf{r} = \mathbf{r}_1 + \mathbf{r}_2 + \mathbf{r}_3$
- **•**  $\mathcal{L} = \{ \mathcal{L} \mid \mathcal{L} \leq \mathcal{L} \}$
- **•**  $\mathbf{r} = \mathbf{r} \cdot \mathbf{r}$
- $2 \leq \frac{1}{2}$

TPBroker

TPBroker

• admstart TPBroker

• admstartprc TPBroker

 $4 \text{ }$ 

 $\mathbf{ID}$ 

 $3 \text{ }\tilde{}\text{ }}$ 

 $5$ 

• TPBroker

- **•** 起動に失敗したプロセスを再起動します。
- 
- **•** 何もしないで処理を続行します。

#### $6$

admstart admstop admstop admstop admstop admstop admstop admstop  $\alpha$ admstartprc admstartprc admstopprc

#### $7$

• TPBroker

- **•** 異常終了したプロセスを再起動します。
- **•** 何もしないで処理を続行します。
- **•** <u>• The Transfer extension</u>  $\mathbf{r} = \mathbf{r} \cdot \mathbf{r}$

#### TPBroker

TPBroker

#### $8$

#### TPBroker

 $9 \thinspace$ 

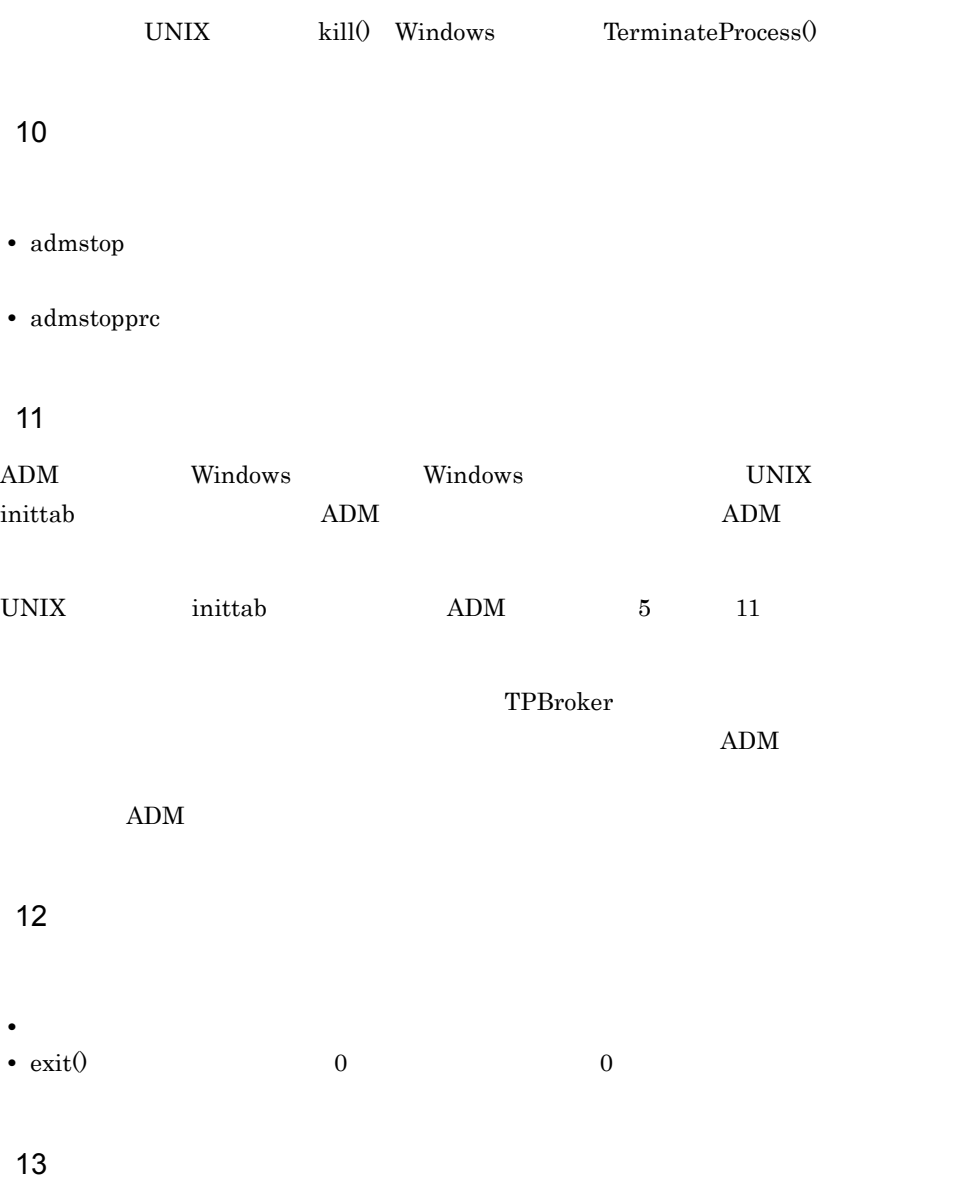

**•** プロセス強制停止用コマンド終了時には,監視対象プロセスが停止している。

6. 運用支援機能

• exit() 0 0 • **•**  $\mathbf{r} = \mathbf{r} \cdot \mathbf{r} + \mathbf{r} \cdot \mathbf{r} + \mathbf{r} \cdot \mathbf{r} + \mathbf{r} \cdot \mathbf{r} + \mathbf{r} \cdot \mathbf{r} + \mathbf{r} \cdot \mathbf{r} + \mathbf{r} \cdot \mathbf{r} + \mathbf{r} \cdot \mathbf{r} + \mathbf{r} \cdot \mathbf{r} + \mathbf{r} \cdot \mathbf{r} + \mathbf{r} \cdot \mathbf{r} + \mathbf{r} \cdot \mathbf{r} + \mathbf{r} \cdot \mathbf{r} + \mathbf{r} \cdot \mathbf{r$  $14$ • **•**  $\overline{a}$  $20$ KFCB29186-W • **•**  $\overline{a}$  $5$   $5$ • UNIX ADM  $\qquad \qquad$  $\begin{minipage}{0.9\linewidth} \begin{tabular}{l} SIGTERM \\ \hline \end{tabular} \end{minipage}$ 

 $SIGKILL$ • UNIX  $\overline{\phantom{a}}$  $2$  7  $\#!$  $\#!$ 

UNIX kill() Windows  $TerminateProcess()$ 

 $6.2.3$ 

 $ID$ 

1  $\blacksquare$ 

 $6.$ 

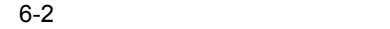

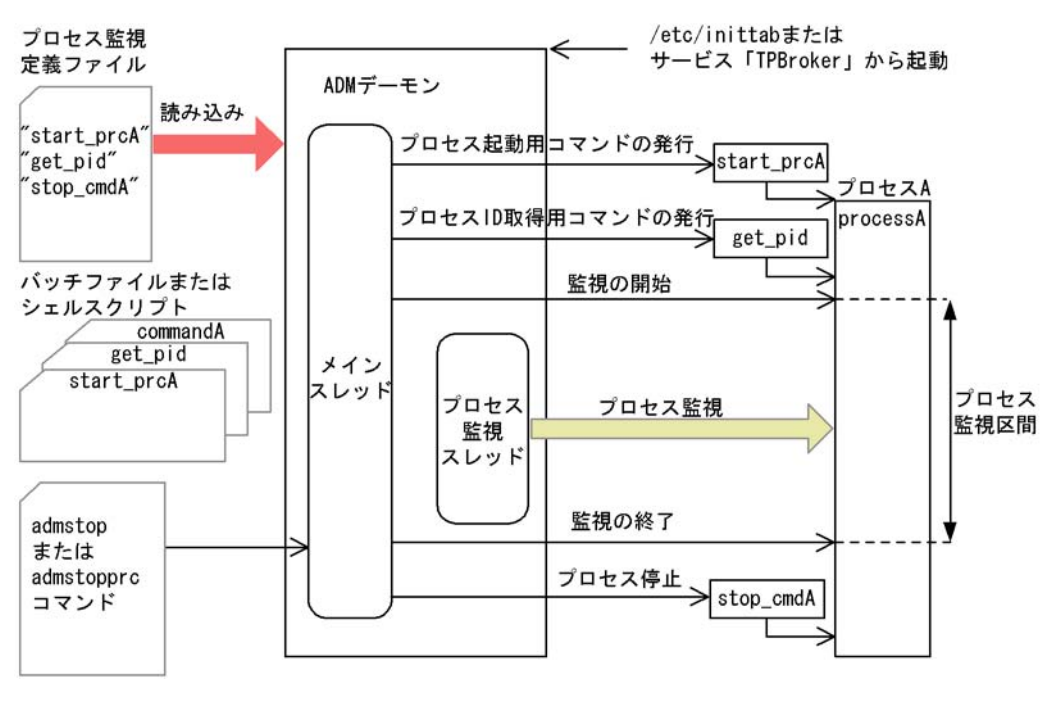

• ADM

- **•** プロセス監視定義ファイルに設定されたプロセス起動用コマンドを発行します。
- **•** プロセス監視定義ファイルに設定されたプロセス ID 取得用コマンドを発行します。
- **•** 取得したプロセス ID を基に,監視対象に参加させます。
- $2 \leq \frac{1}{2}$

 $3 \text{ }\tilde{}\text{ }}$ 

- admstart TPBroker
- admstartprc TPBroker

 $4 \text{ }$  $\mathbf{ID}$  and  $\mathbf{ID}$ 

 $\mathbf{ID}$  $ID$ 

 $5$ 

- TPBroker
- **•** 起動に失敗したプロセスを再起動します。
- **•** 何もしないで処理を続行します。
- $\,$  6  $\,$

 $\mathbf{ID}$  identifies the  $\mathbf{ID}$ 

• **•**  $\blacksquare$ 

• **•**  $\blacksquare$ 

• **•**  $\blacksquare$ 

 $7$ 

#### • TPBroker

- **•** 異常終了したプロセスを再起動します。
- **•** 何もしないで処理を続行します。
- **•** <u>• The Transfer extension</u>  $\mathbf{r} = \mathbf{r} \cdot \mathbf{r}$

93

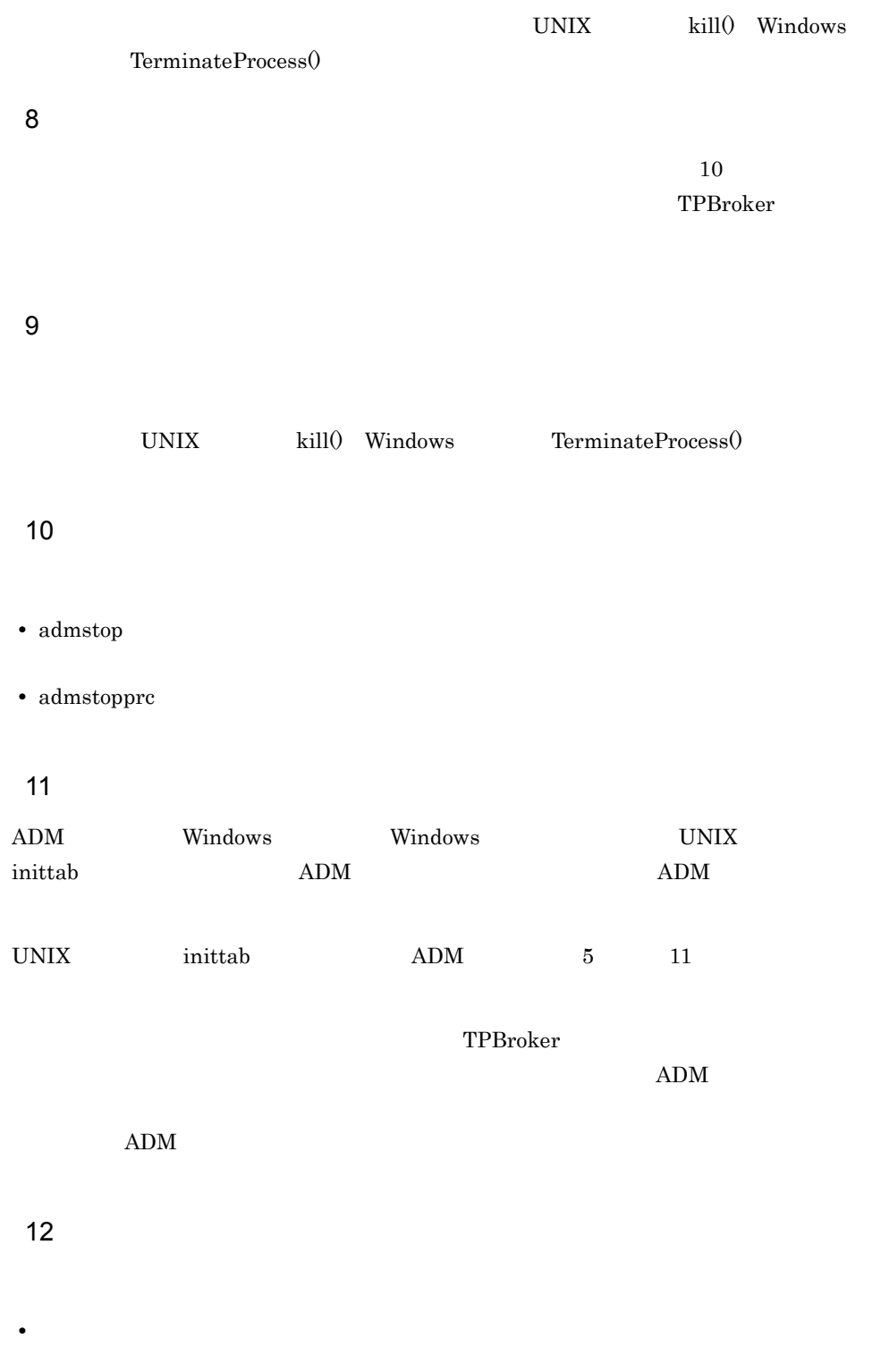

**•** プロセス起動用コマンドの終了時には,全監視対象プロセスが起動完了している。

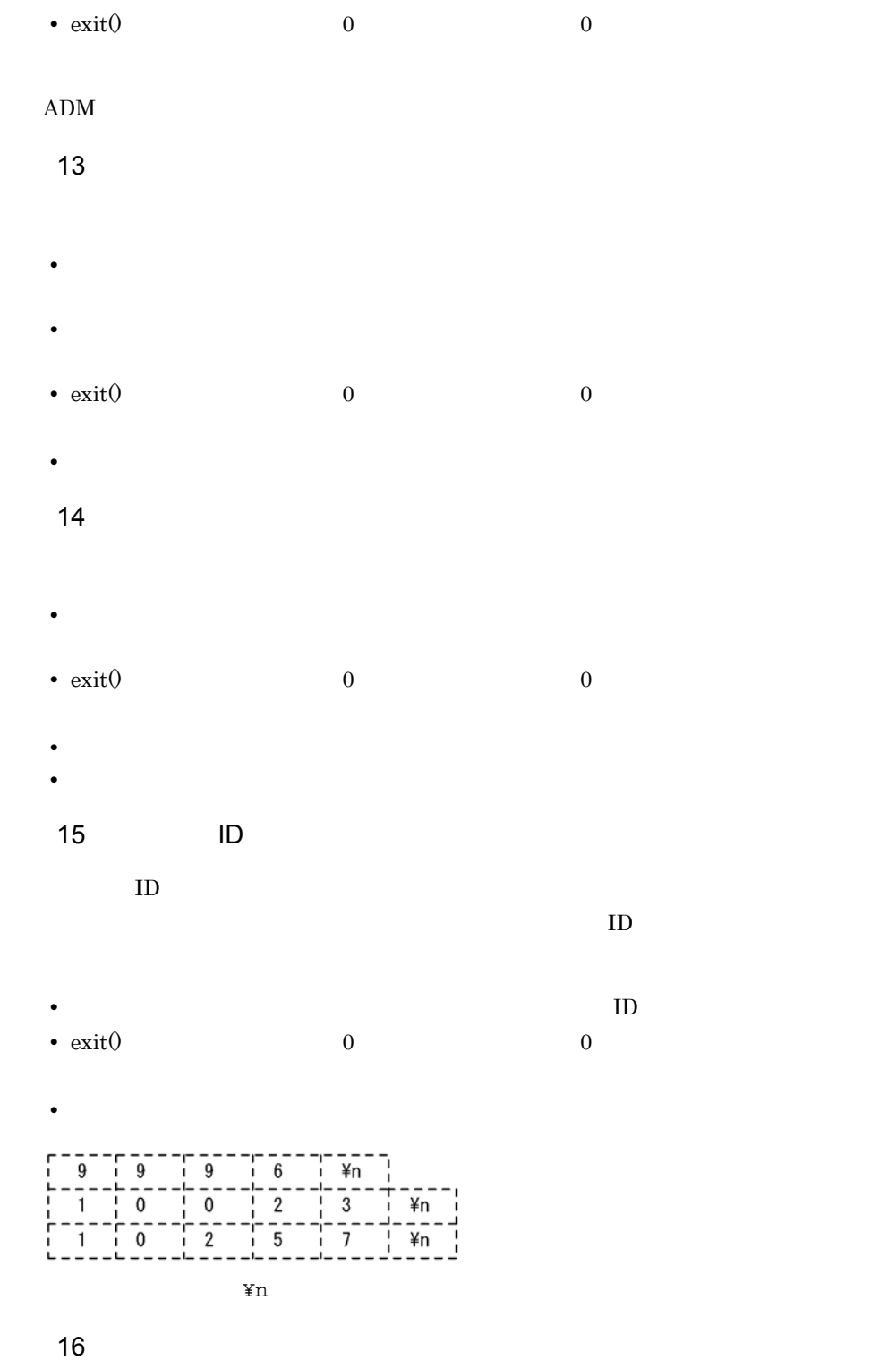

• TD  $\cdot$  TD  $\cdot$  TD  $\cdot$  TD  $\cdot$  The set of  $\cdot$  The set of  $\cdot$  The set of  $\cdot$  The set of  $\cdot$  The set of  $\cdot$  The set of  $\cdot$  The set of  $\cdot$  The set of  $\cdot$  The set of  $\cdot$  The set of  $\cdot$  The set of  $\cdot$  The set of

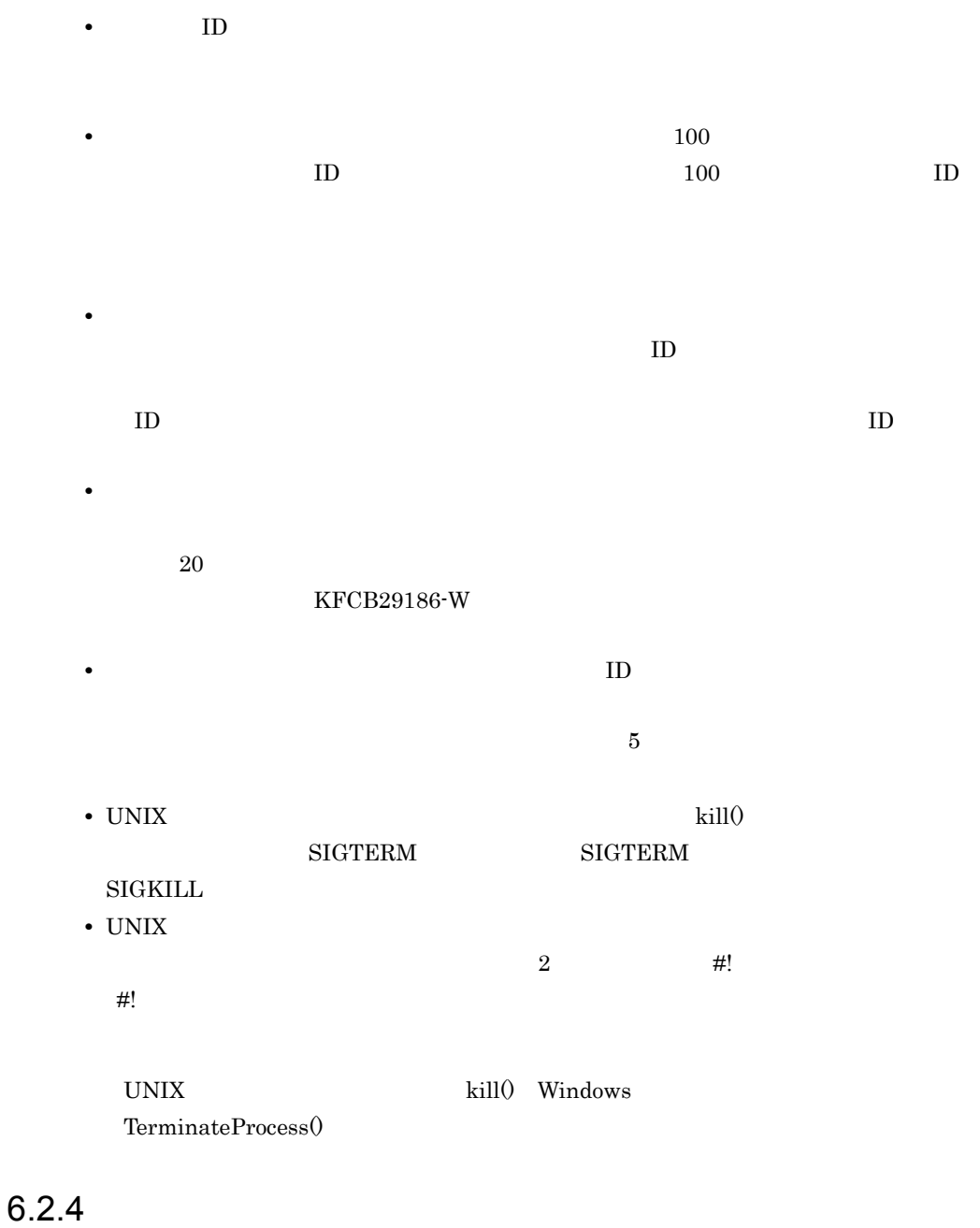

 $6.2.2$ 

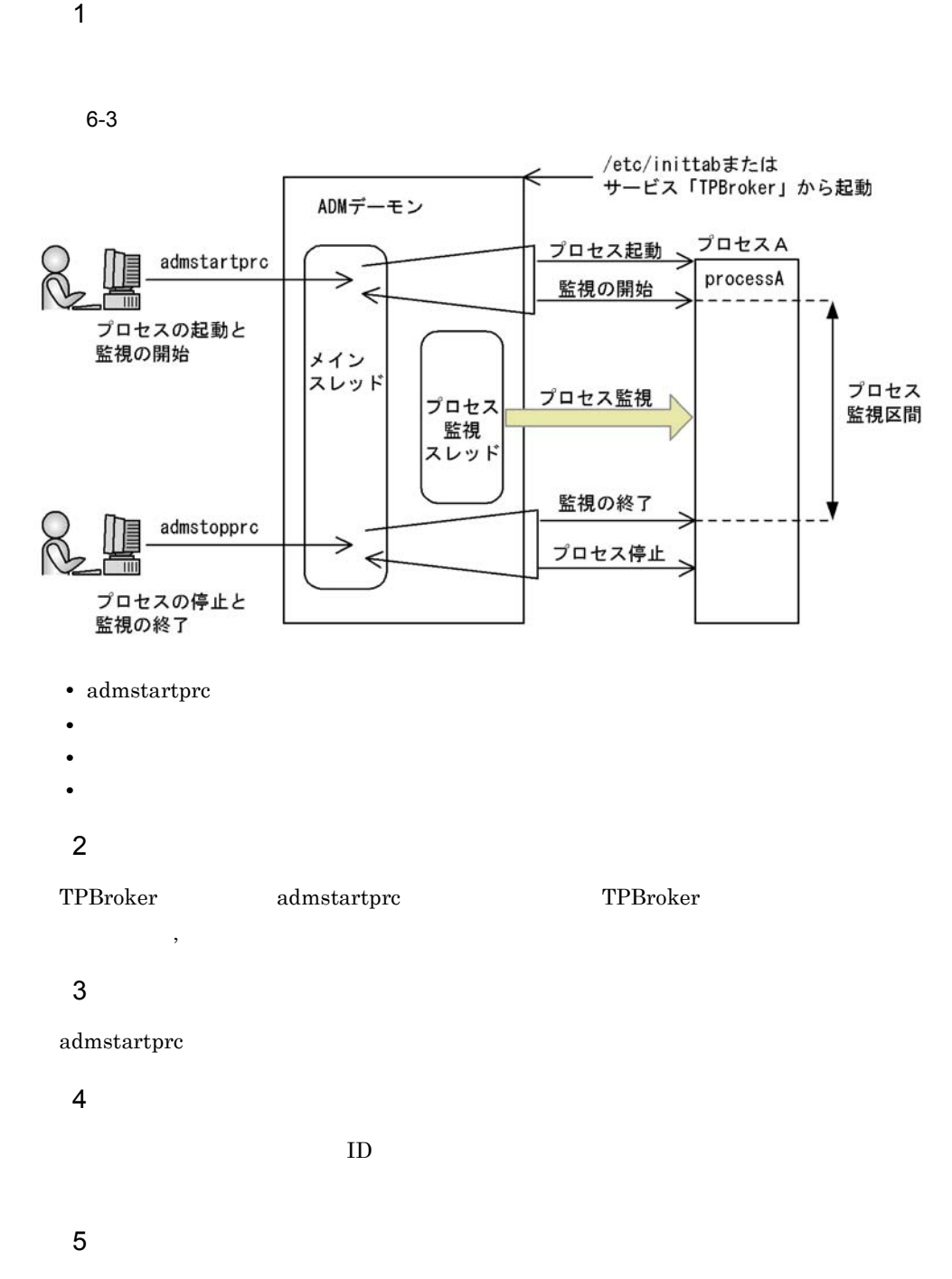

admstartprc

#### • TPBroker

- **•** 起動に失敗したプロセスを再起動します。
- **•** 何もしないで処理を続行します。

#### admstartprc

- TPBroker <sup>-</sup>f
- **• •**  $\mathbf{r} = \mathbf{r} \times \mathbf{r}$

#### $6$

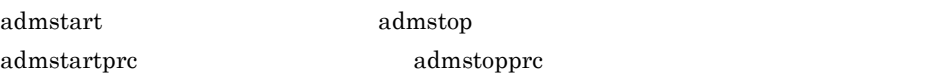

#### $7$

#### • TPBroker

- **•** 異常終了したプロセスを再起動します。
- **•** 何もしないで処理を続行します。
- **•**  $\overline{\phantom{a}}$
- 

#### $\,$  admstartprc  $\,$

- TPBroker <sup>-f</sup>
- **• •**  $\mathbf{r} = \mathbf{r} \times \mathbf{r}$

#### $8$

#### $10$ TPBroker

#### $9 \thinspace$

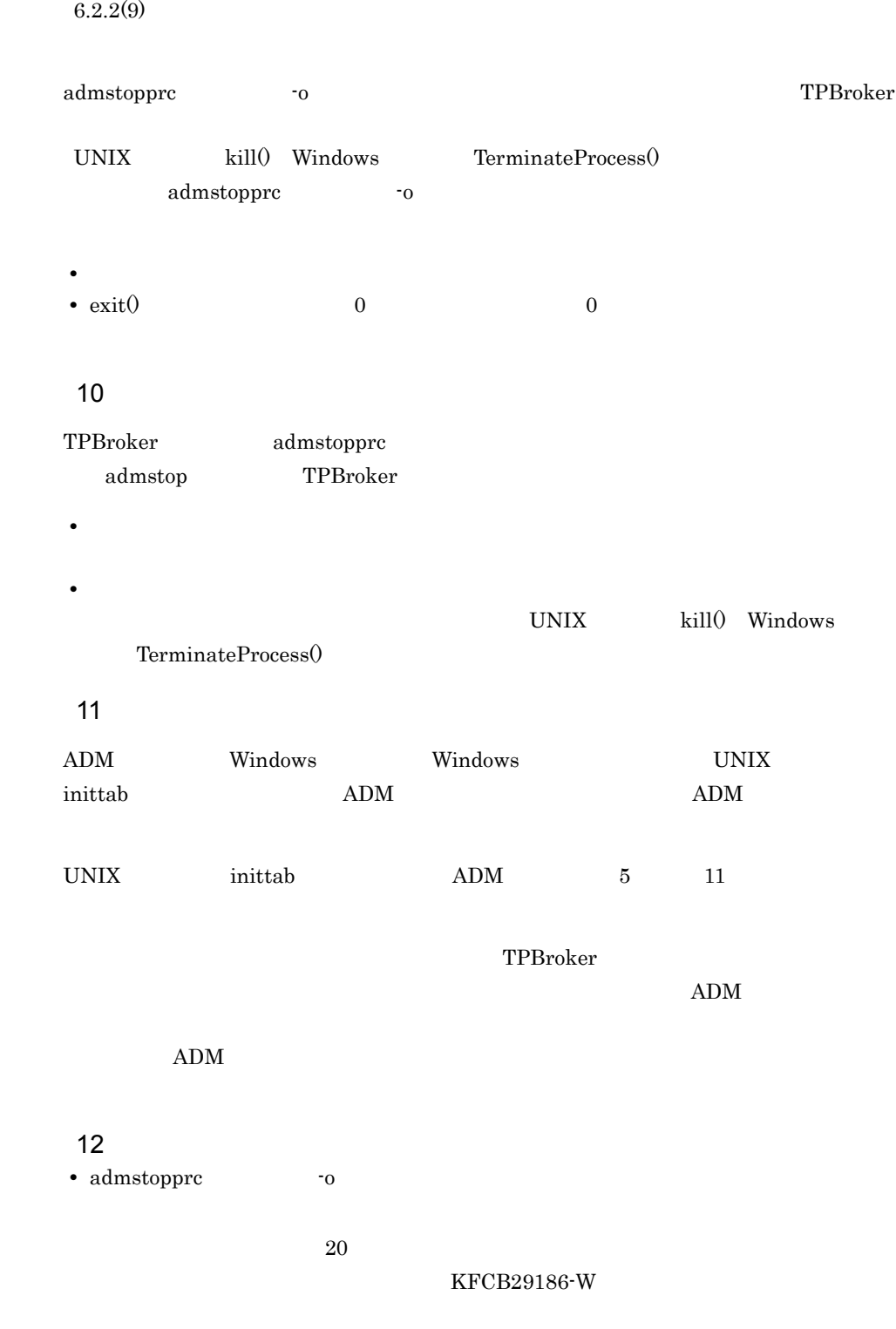

• TD 3

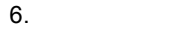

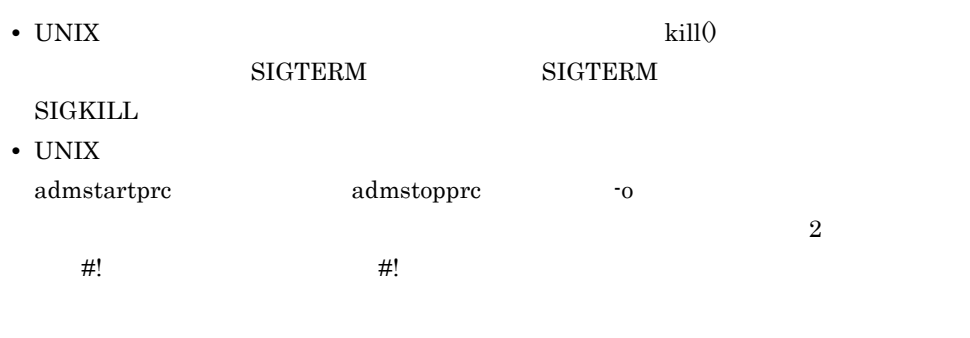

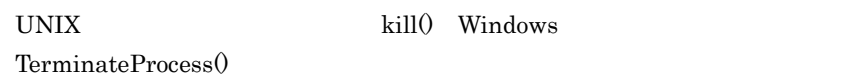

## 6.2.5 C++ API

C++ API TPBroker

TPBroker

 $\overline{1}$ 

- $C++$  API
	- 6-4 C++ API

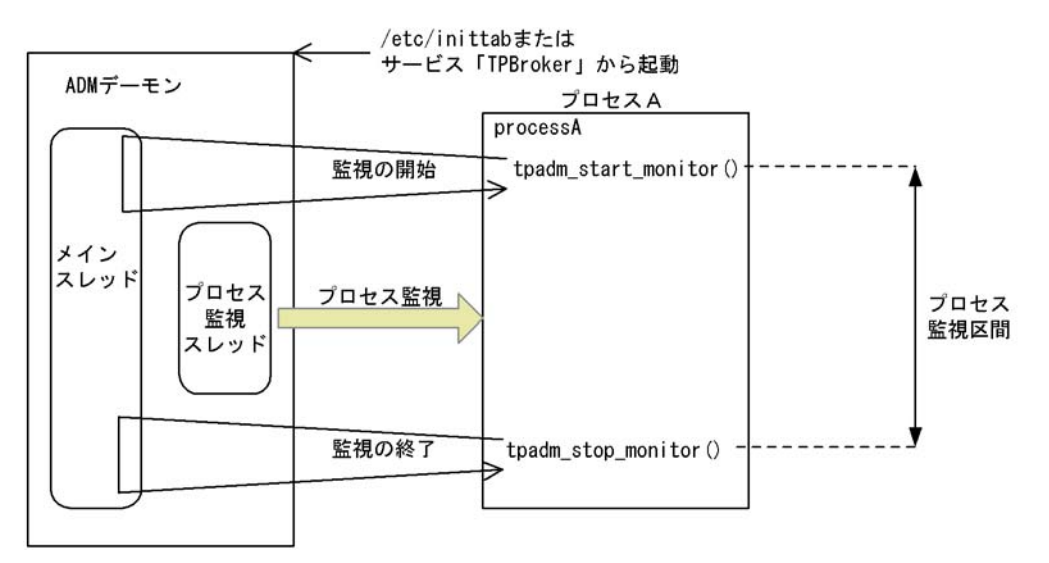

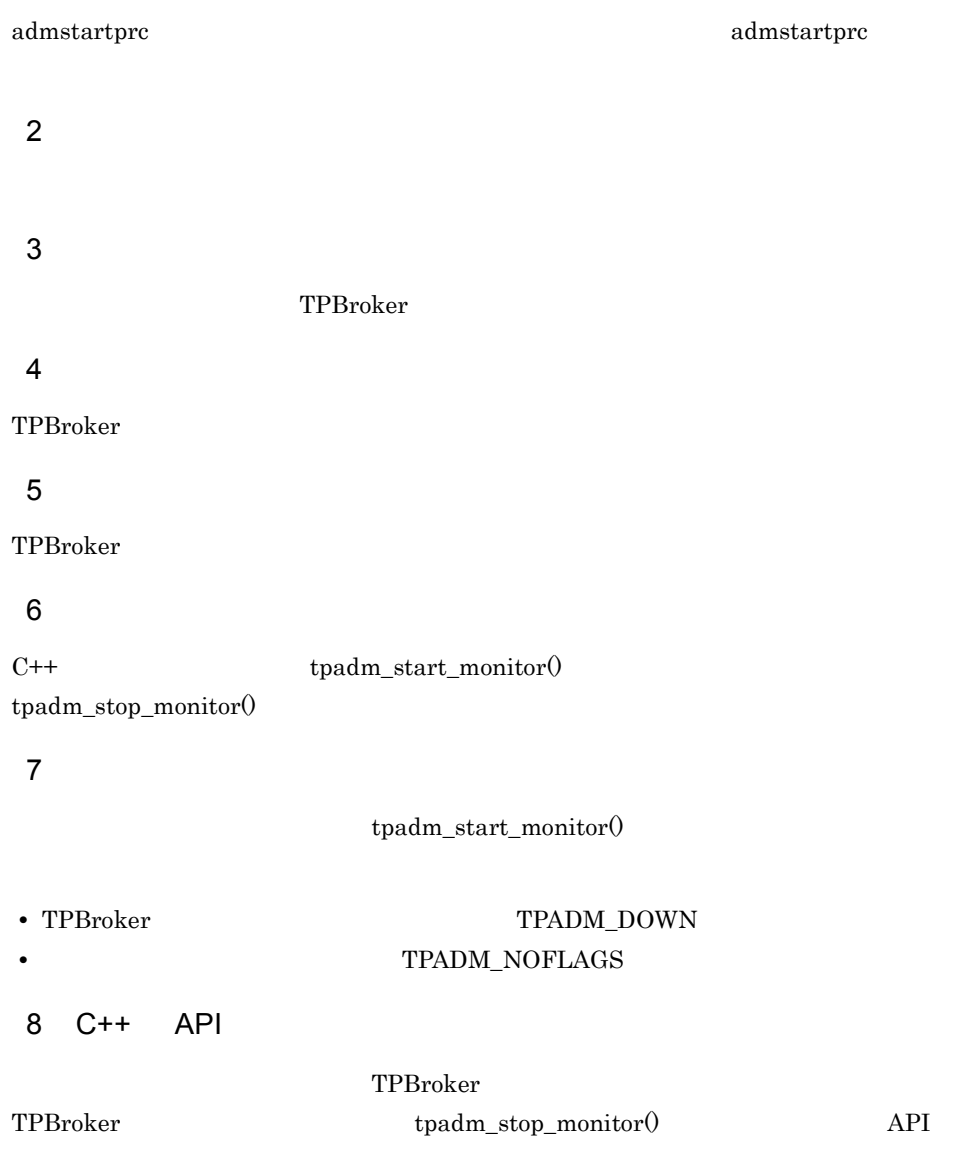

TPBroker

# $6.3.1$

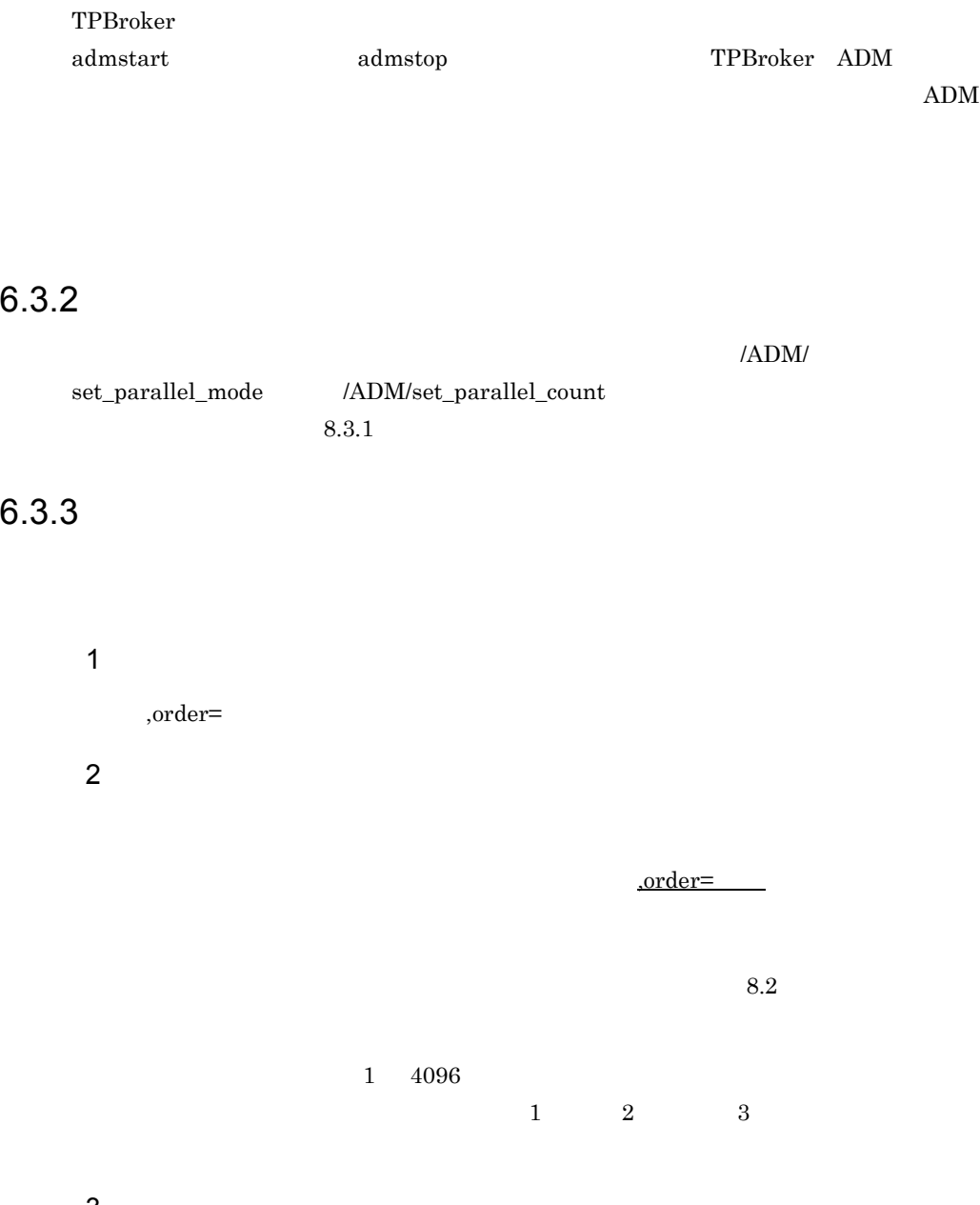

```
OSAgent,order=1:"/opt/TPBrokerV5/bin/osagent -g":
0001,order=2:"/opt/TPBrokerV5/bin/tsstart":
testap01,order=3:"/usr/home/user1/test/ap01 -OAlocalipc 1":
testap02,order=3:"/usr/home/user1/test/ap02 -OAlocalipc 1":
..............
```
## 6.3.4

admstart

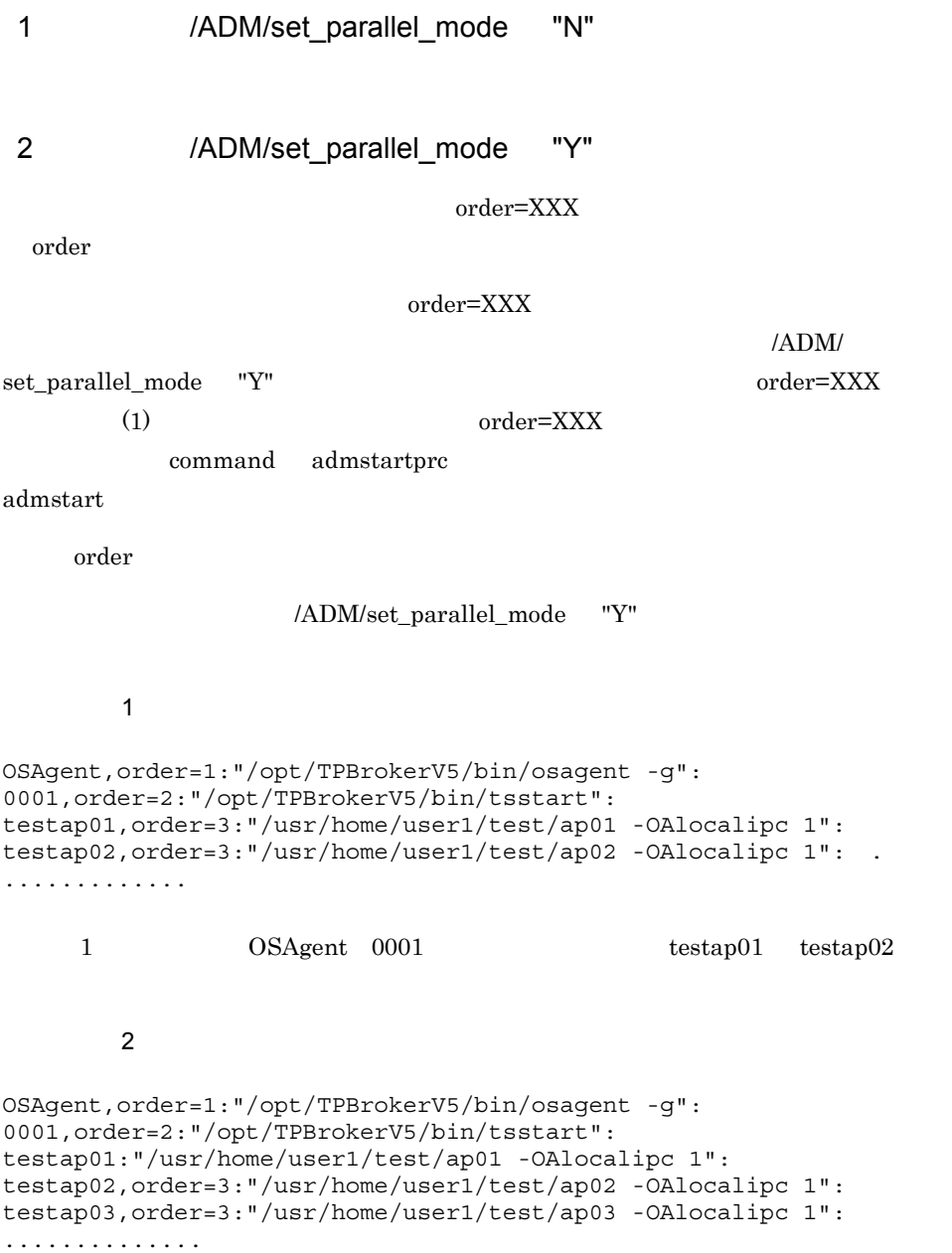

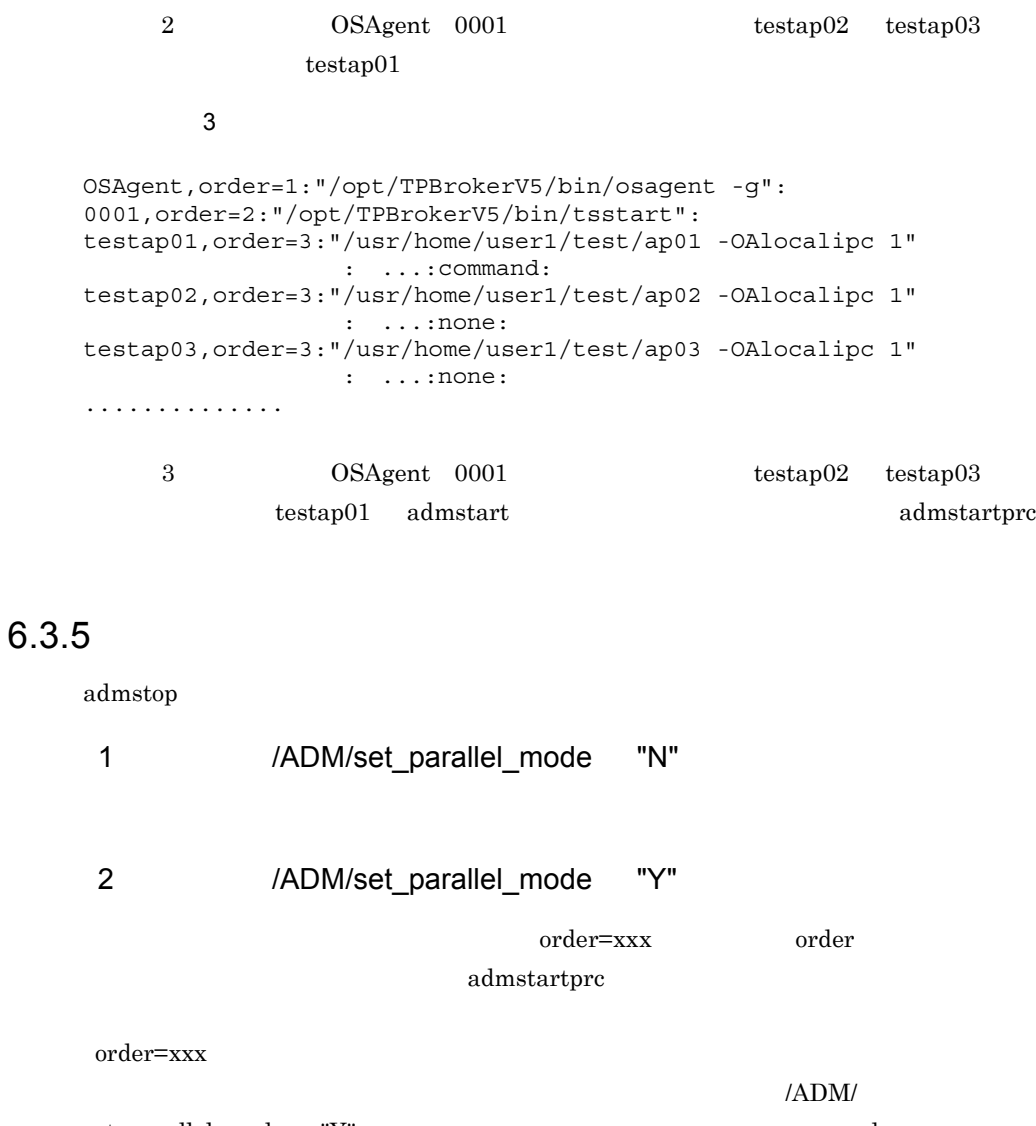

set\_parallel\_mode "Y" order=xxx  $(1)$ 

order that  $\alpha$ 

 $\mu$ /ADM/set\_parallel\_mode "Y"

 $\overline{1}$ 

```
OSAgent,order=1:"/opt/TPBrokerV5/bin/osagent -g":
0001,order=2:"/opt/TPBrokerV5/bin/tsstart":
testap01:"/usr/home/user1/test/ap01 -OAlocalipc 1":
```
testap02,order=3:"/usr/home/user1/test/ap02 -OAlocalipc 1": testap03,order=3:"/usr/home/user1/test/ap03 -OAlocalipc 1": .............. 1 0SAgent 0001 testap02,testap03 testap01 testap04 admstartprc  ${\rm admstop} \hspace{2cm} {\rm testap04} \hspace{2cm} {\rm testap01}$ testap02,testap03 0001 OSAgent

#### $6.3.6$

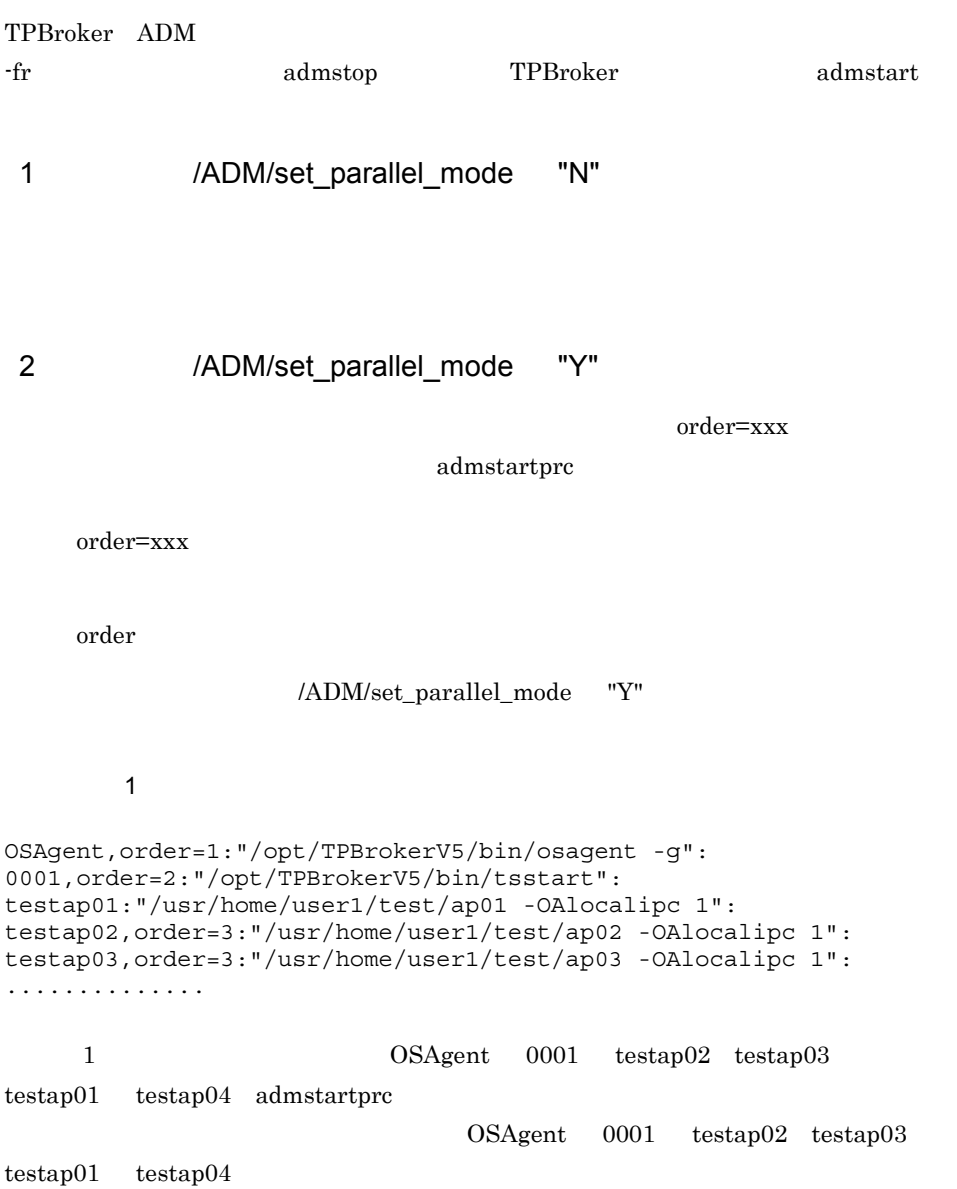

## 6.3.7 admstartprc admstopprc admreload

admstartprc admstopprc admreload

#### 1 admstartprc

#### admstartprc

 $a - p$ 

 $b - p$ 

order was a state order to the state order in the state of  $\alpha$ 

 $\alpha$  order  $\alpha$ 

 $\alpha$  and  $\alpha$  and  $\alpha$  and  $\alpha$ 

 $\alpha$  order  $\alpha$ 

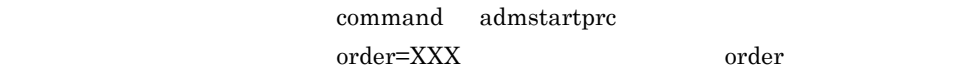

#### 2 admstopprc

#### admstopprc

a -p

reder to the contract order in the contract of  $\alpha$ 

 $b - p$ 

 $\alpha$  order  $\alpha$ order water that  $\alpha$ 

 $\alpha$  order  $\alpha$ 

#### 3 admreload

admreload -f

/ADM/set\_parallel\_mode "Y"

#### 4 admreload

admreload -f

/ADM/set\_parallel\_mode "Y"

 $\begin{array}{llll} {\bf order} & \hspace{15.5cm} {\bf admreload} \end{array}$ 

OSAgent,order=1:

OSAgent,order=2: ........

admreload OSAgent

OSAgent,order=1

% admreload -i OSAgent -l changed:OSAgent ORDER: before:1 after:2

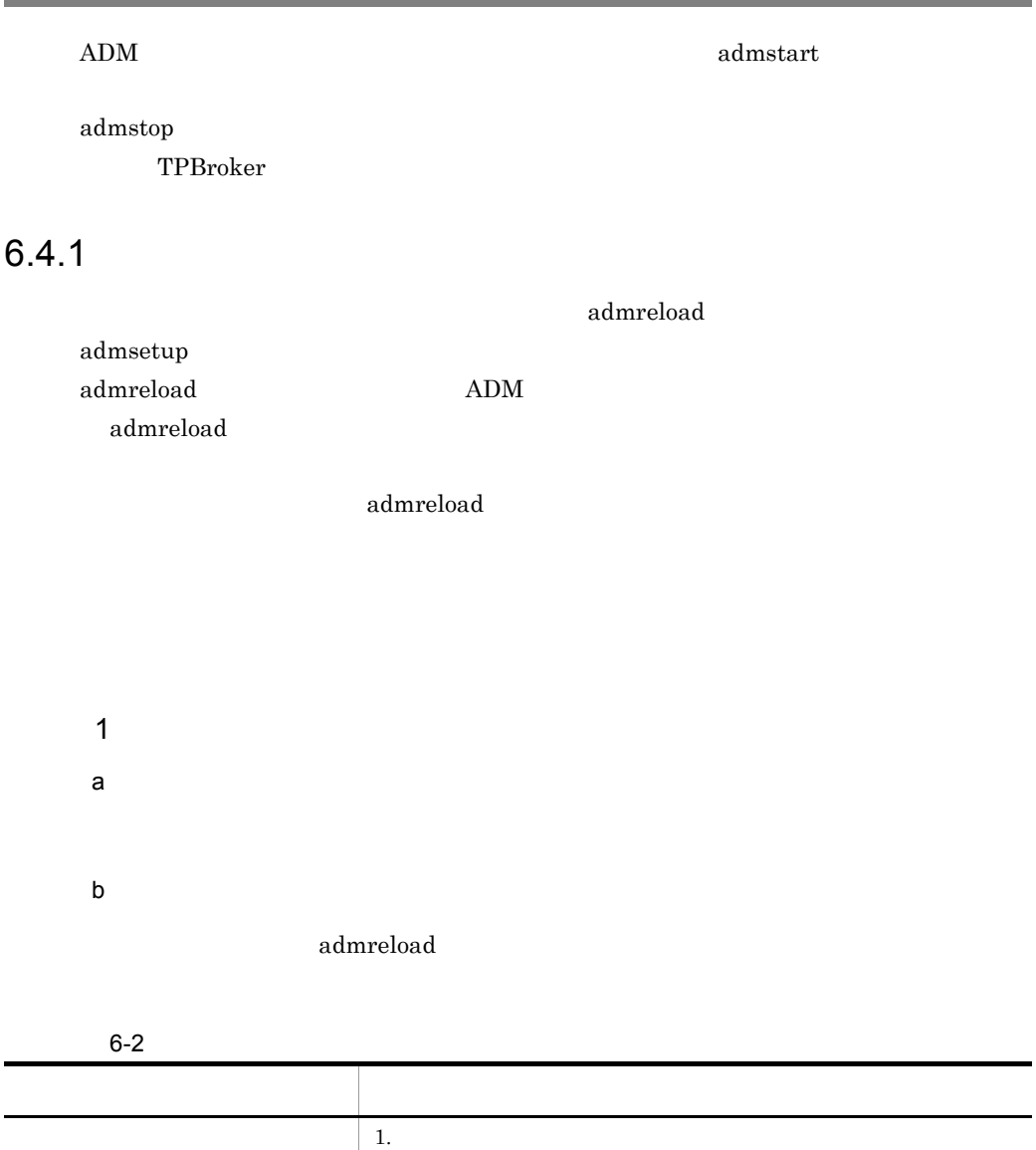

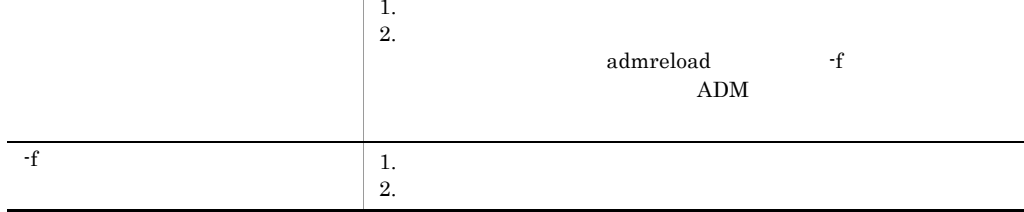

a) and the property of the property of the property of the property of the property of the property of the property of the property of the property of the property of the property of the property of the property of the pro b) and  $\mathbf{D}$ admreload

2  $\mathbf{r}$ 

admstartprc

API tpadm\_start\_monitor()

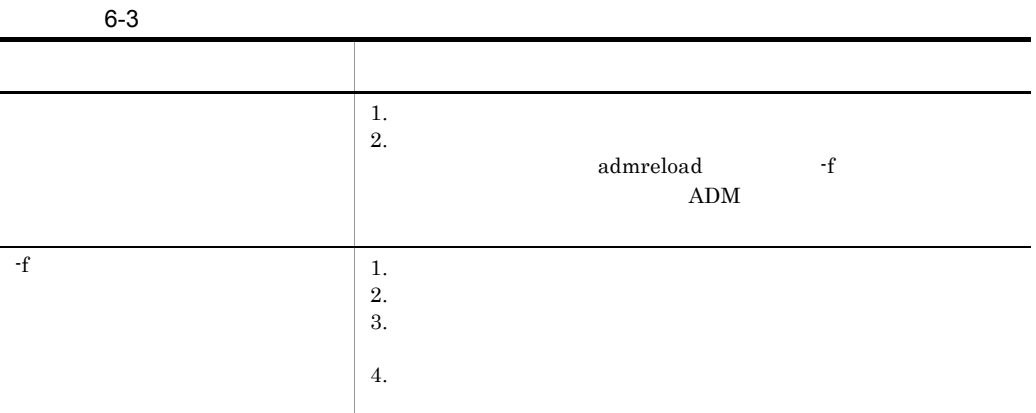

#### 6-4 admstartprc

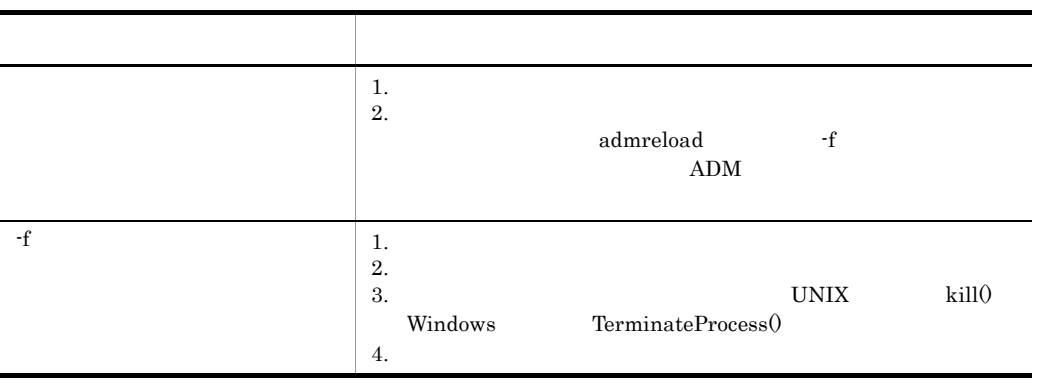

#### 6-5 API tpadm\_start\_monitor()

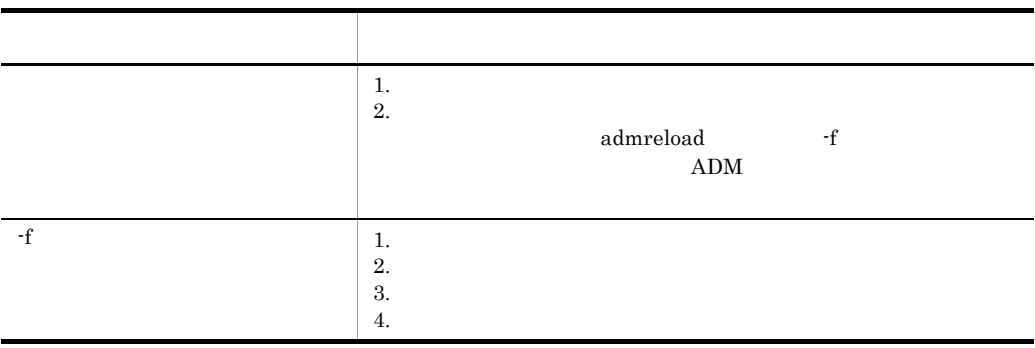

3 定義追加の動作について

#### /ADM/max\_process\_num

admreload

## $6.4.2$

 $ADM$  $2$ 

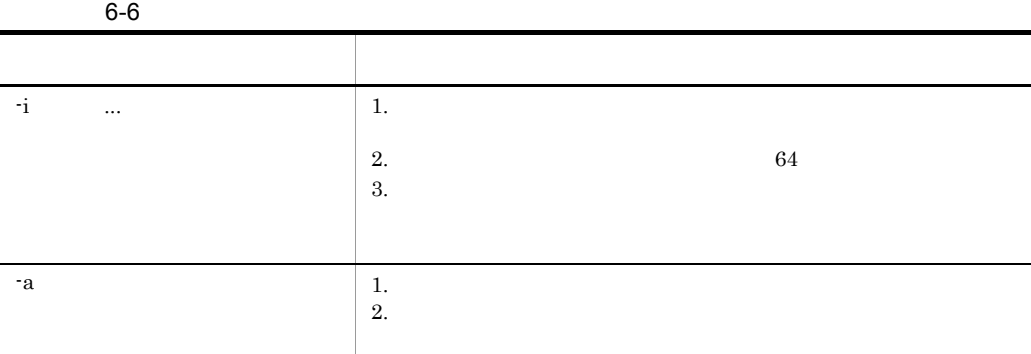

# $6.4.3$

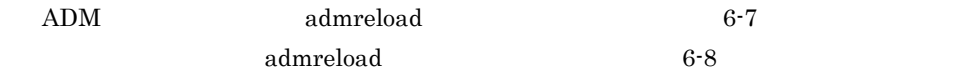

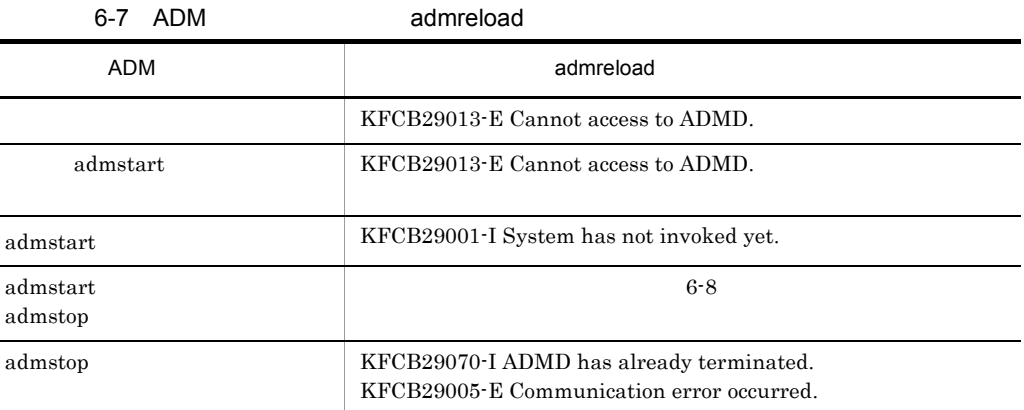

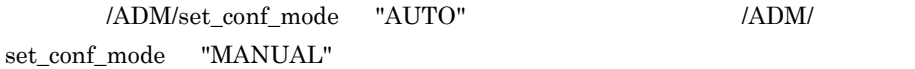

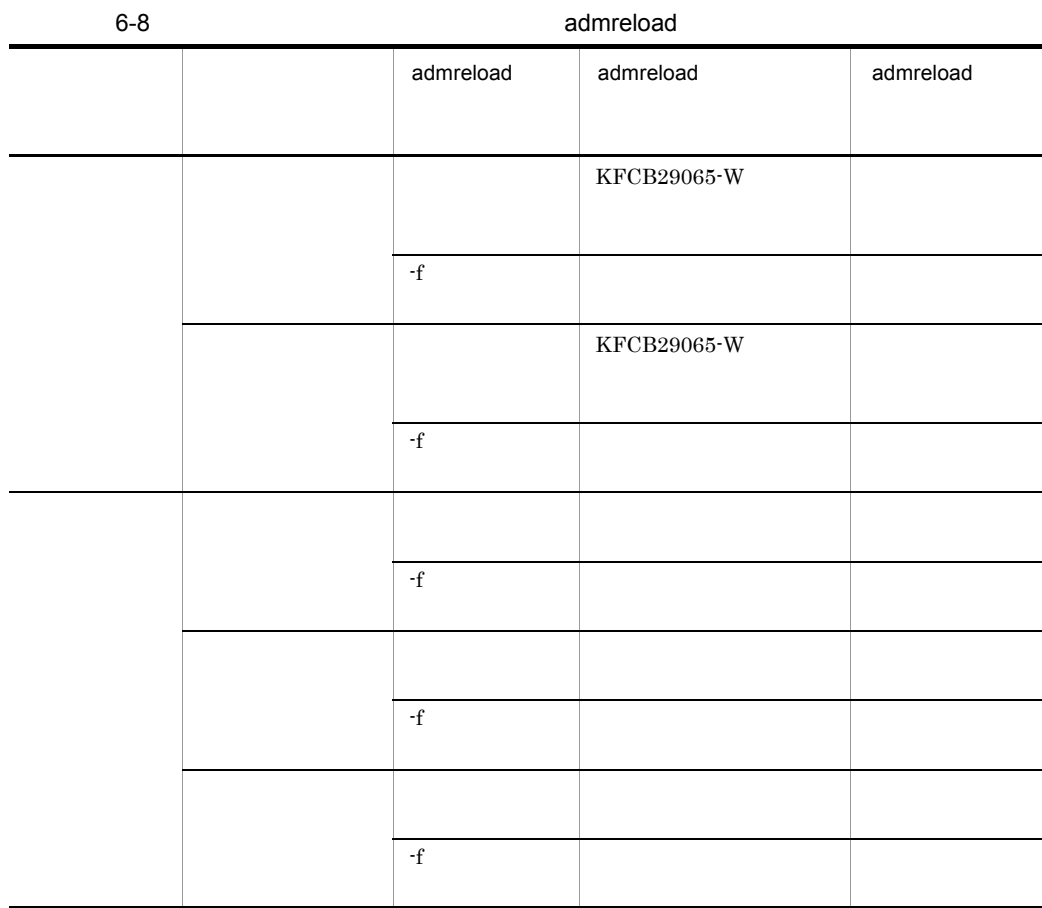

# 6.5 ADM

# 6.5.1 ADM

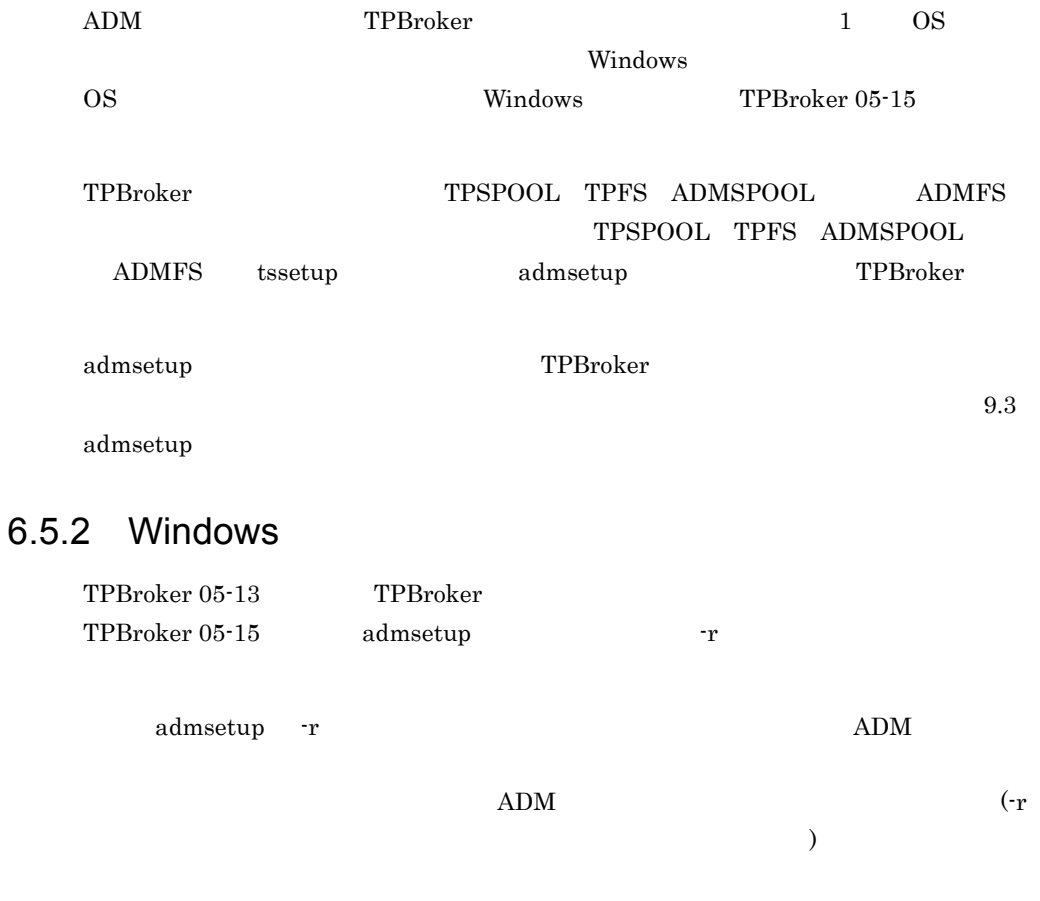

 $6.5.3$ 

ここでは,2 つの運用支援機能の実行環境をセットアップし,TPBroker を開始・終了す

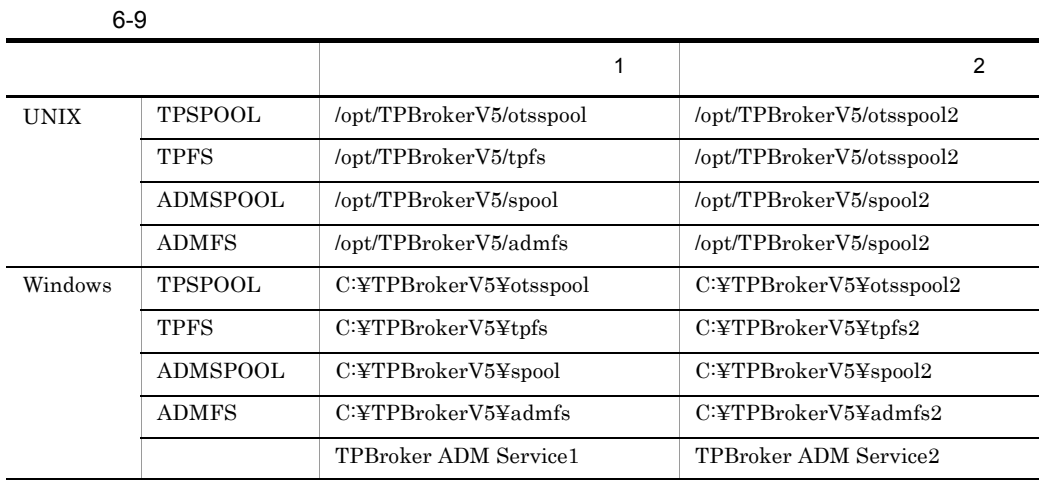

#### $TPSPOOL \quad TPFS \quad \text{ADMSPOOL} \quad \text{ADMFS}$

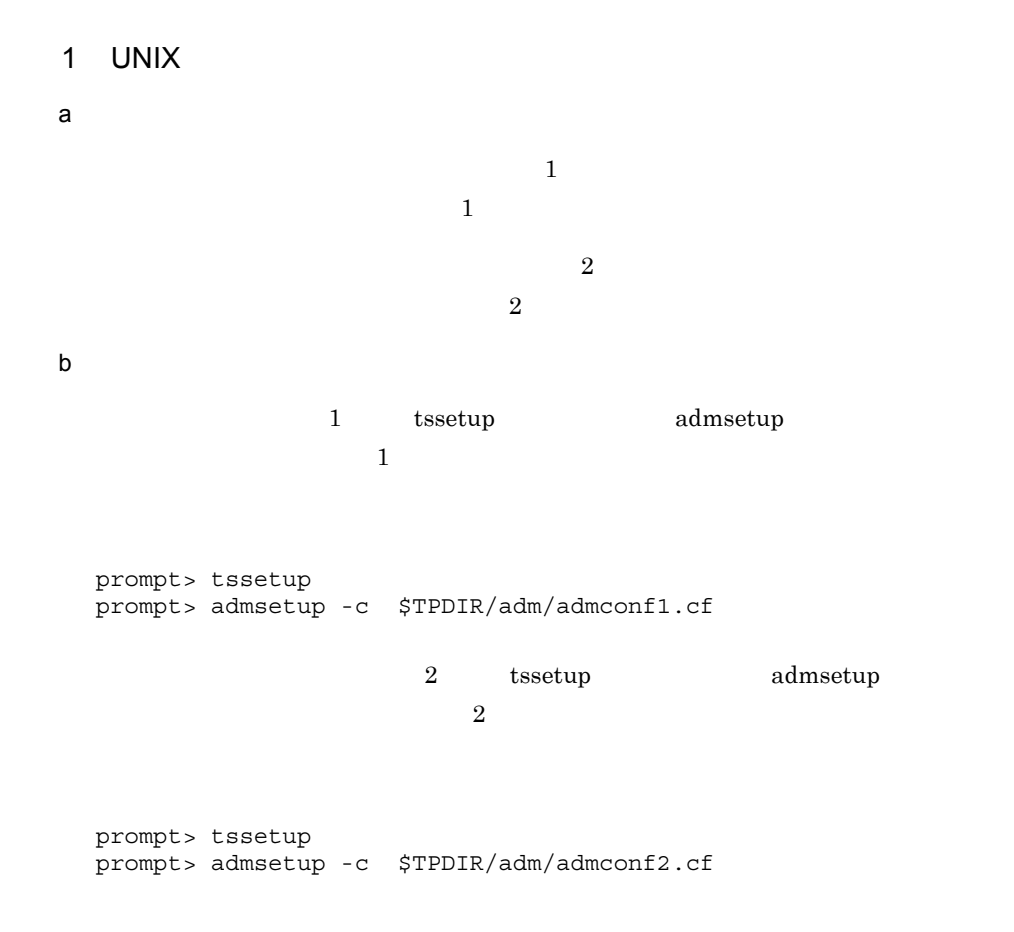

 $\mathbf c$  $1$  admstart  $\frac{1}{2}$  $2$  $r = \text{admstat}$ admlsprc admstop admstop 1 admstat ADMSPOOL "/opt/TPBrokerV5/spool" prompt> admstat prompt> admlsprc -l prompt> admstop d)アンセットアップ admsetup prompt> admsetup -d 2 Windows a) and  $\mathbf{z}$  $1$  $\mathbf 1$  $\overline{2}$  $\overline{2}$ b)セットアップ 1 tssetup admsetup TPBroker admsetup -r " TPBroker ADM Service1" prompt> tssetup prompt> admsetup -c "%TPDIR%¥adm¥admconf1.cf" -r "TPBroker ADM Service1"

Windows "TPBroker ADM Service1"

 $\overline{2}$  2

```
prompt> tssetup
prompt> admsetup -c "%TPDIR%¥adm¥admconf2.cf" -r "TPBroker ADM 
Service2"
```
 $\mathbf c$ 

net Windows

**Windows** Windows 2007 and the United States and the United States and the United States and States and States and Tables and Tables and Tables and Tables and Tables and Tables and Tables and Tables and Tables and Tables a

prompt> net start "TPBroker ADM Service1" prompt> net start "TPBroker ADM Service2"

admlsenv admlsprc

prompt> admlsenv -r "TPBroker ADM Service1" prompt> admlsprc -l prompt> net stop "TPBroker ADM Service1" prompt> net stop "TPBroker ADM Service2"

d)アンセットアップ

admsetup

admsetup Tr

prompt> admsetup -d -r "TPBroker ADM Service1" prompt> admsetup -d -r "TPBroker ADM Service2"

TPBroker admlogcat

 $ADM$ 

 $6.2.1(5)$ 

11. 12. Java OTS

## $6.7.1$

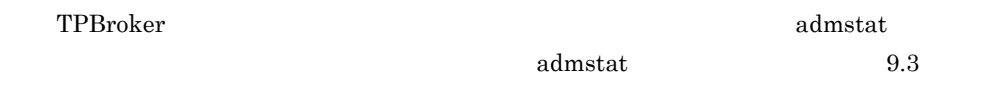

## $6.7.2$

TPBroker admlsprc  $\qquad \qquad$  admlsprc  $\qquad \qquad$ 

 $9.3$ 

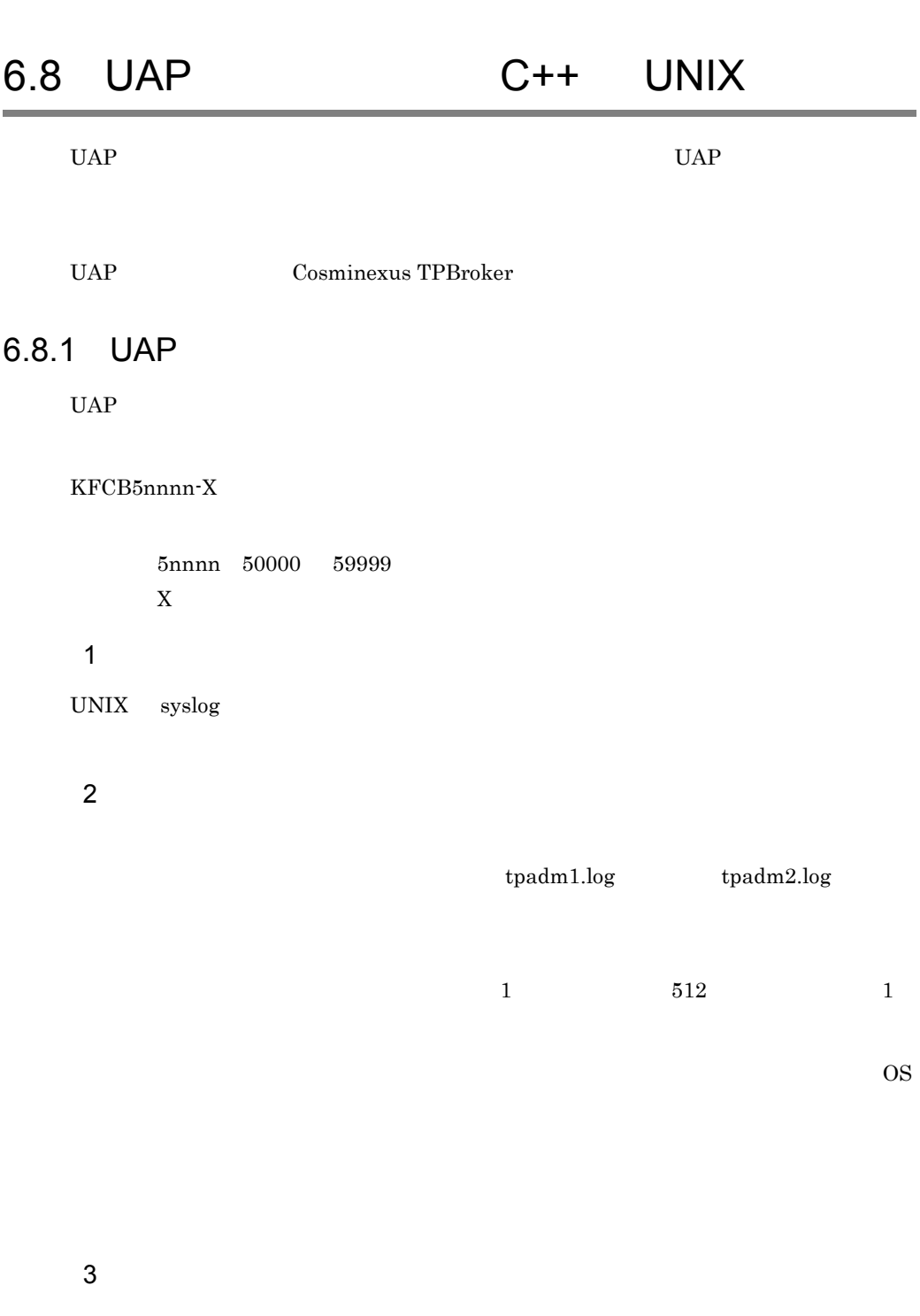

#### 6.8.2  $\sim$

 $UAP$ 

 $UAP$ 

#### $6.8.3$

1  $\sim$   $\sim$   $\sim$ 

AAA BBB CCC[DDD]: EEE FFF GGG:HHH

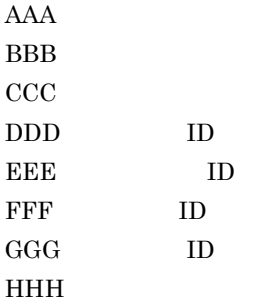

```
Apr 26 13:30:00 myhost1 TpLog[1111]: KFCB50001-I 1111 3:AP start.
Apr 26 13:30:02 myhost1 TpLog[1111]: KFCB50010-I 1111 3:AP error.
Apr 26 13:30:03 myhost1 TpLog[1111]: KFCB50002-I 1111 3:AP stop.
```
 $2 \rightarrow$ 

aaa bbb ccc ddd : eee aaa bbb:メッセージ ID ccc ID ddd ID eee

Apr 26 13:30:00 1999 KFCB50001-I 1111 3:AP start. Apr 26 13:30:02 1999 KFCB50010-I 1111 3:AP error. Apr 26 13:30:03 1999 KFCB50002-I 1111 3:AP stop.

# 7 TPBroker

TPBroker TPBroker

TPBroker

 $\overline{4}$ 

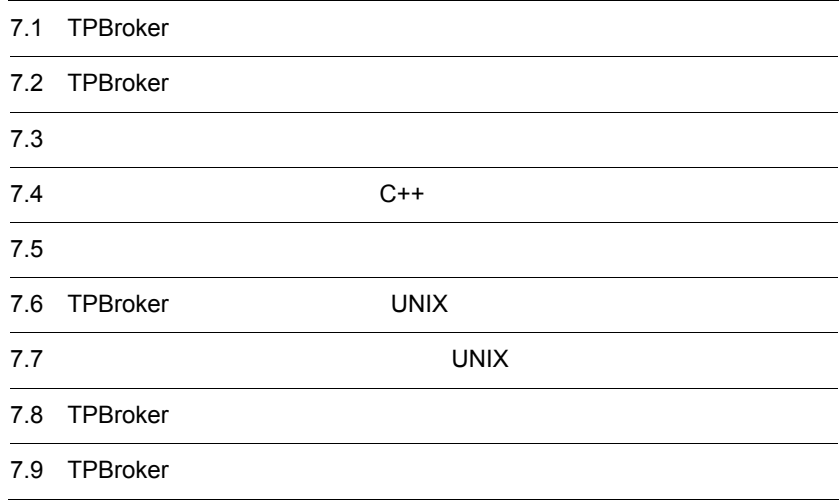

# 7.1 TPBroker

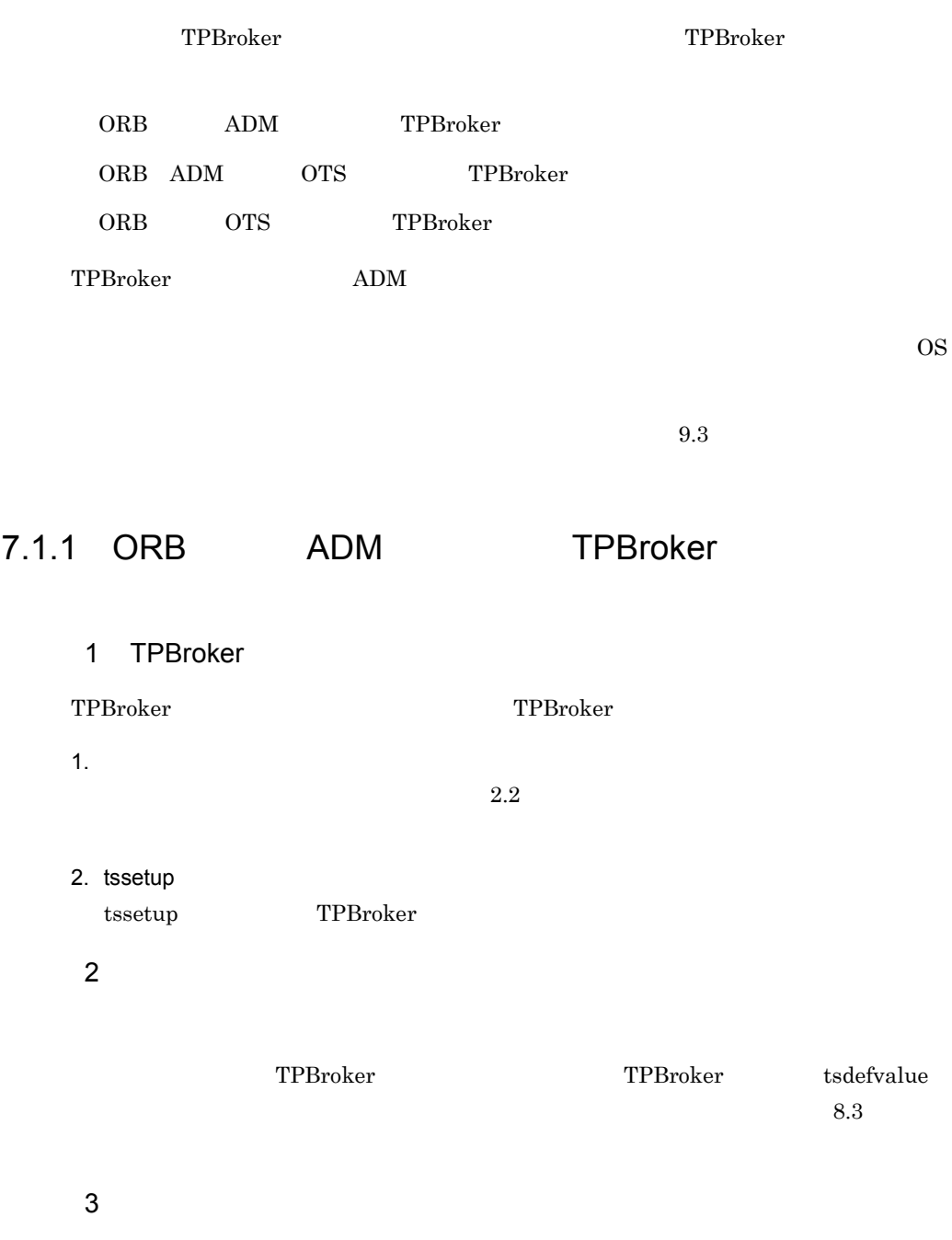
#### 7. TPBroker

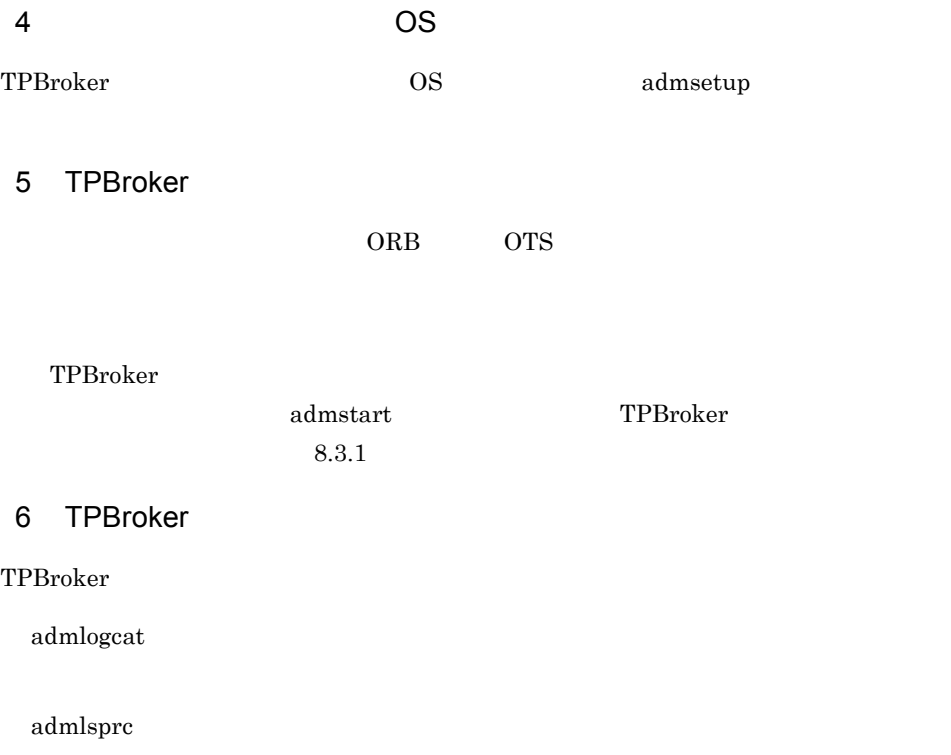

#### $7$

TPBroker

#### $8$

VisiBroker

VisiBroker  $\rm Borland^{(R)}$  Enterprise Server VisiBroker $^{(R)}$ 

## 9 TPBroker

 $\begin{array}{lll} \mathrm{admstop} & \mathrm{TPBroker} \end{array}$ 

#### 10 TPBroker

#### TPBroker

admlogcat

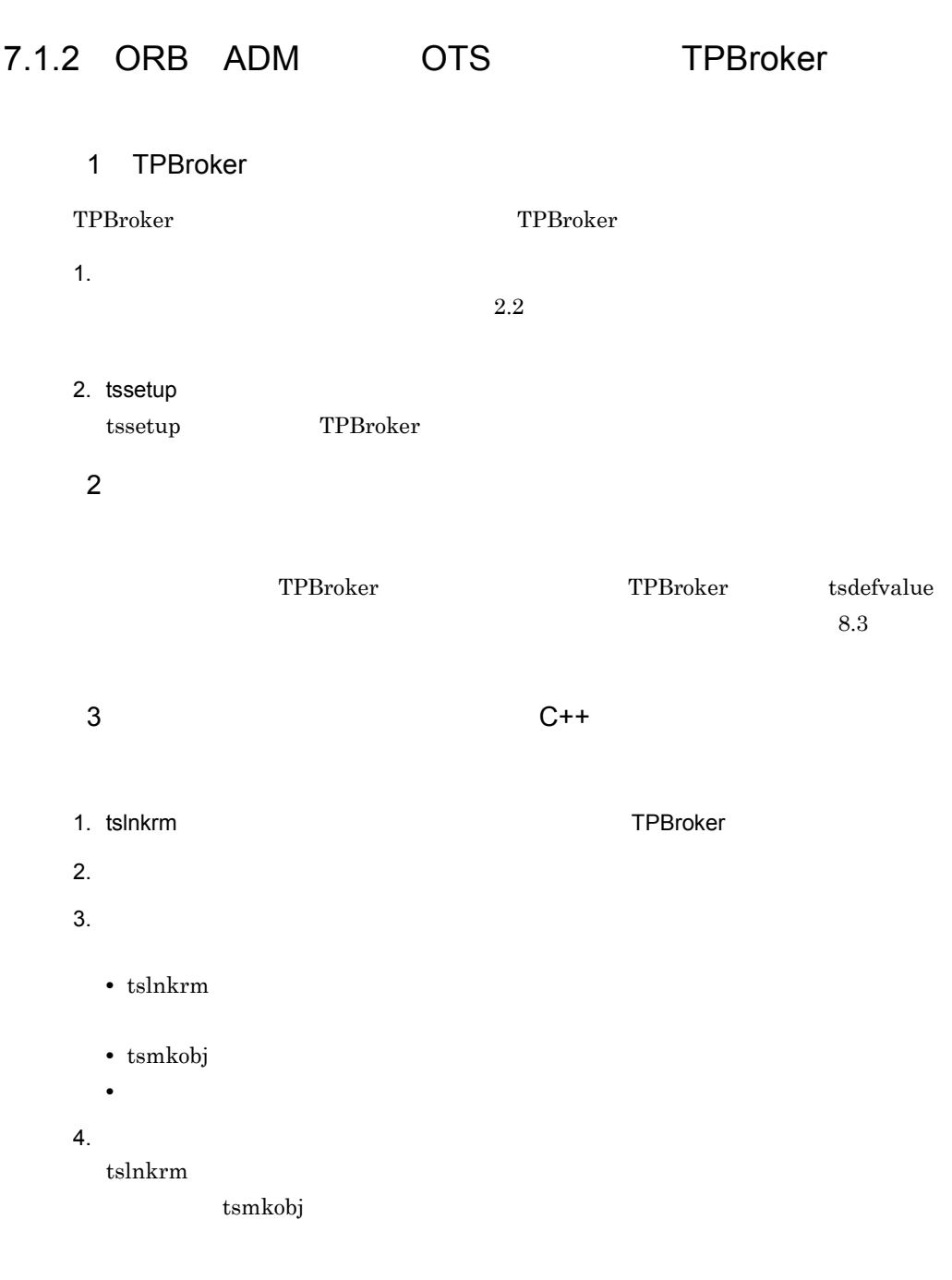

 $4$ 

#### 7. TPBroker

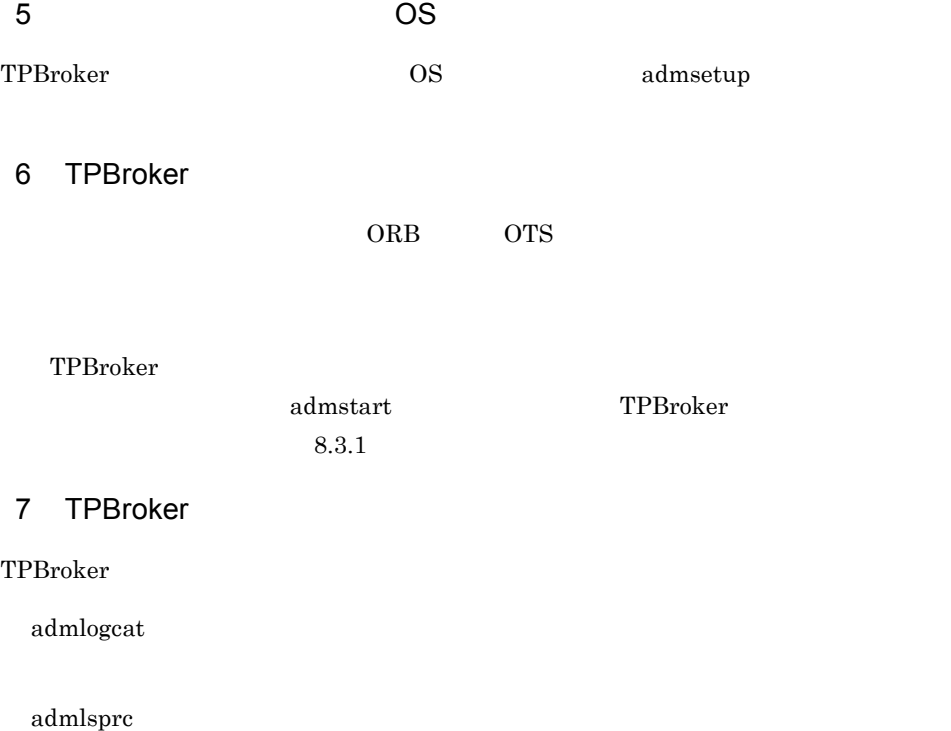

#### $8$

TPBroker

#### $9$

VisiBroker

VisiBroker  $\mathrm{Borland}^{(\mathrm{R})}$  Enterprise Server VisiBroker $^{(\mathrm{R})}$ 

## 10 TPBroker

 $\begin{array}{lll} \mathrm{admstop} & \mathrm{TPBroker} \end{array}$ 

#### 11 TPBroker

#### TPBroker

admlogcat

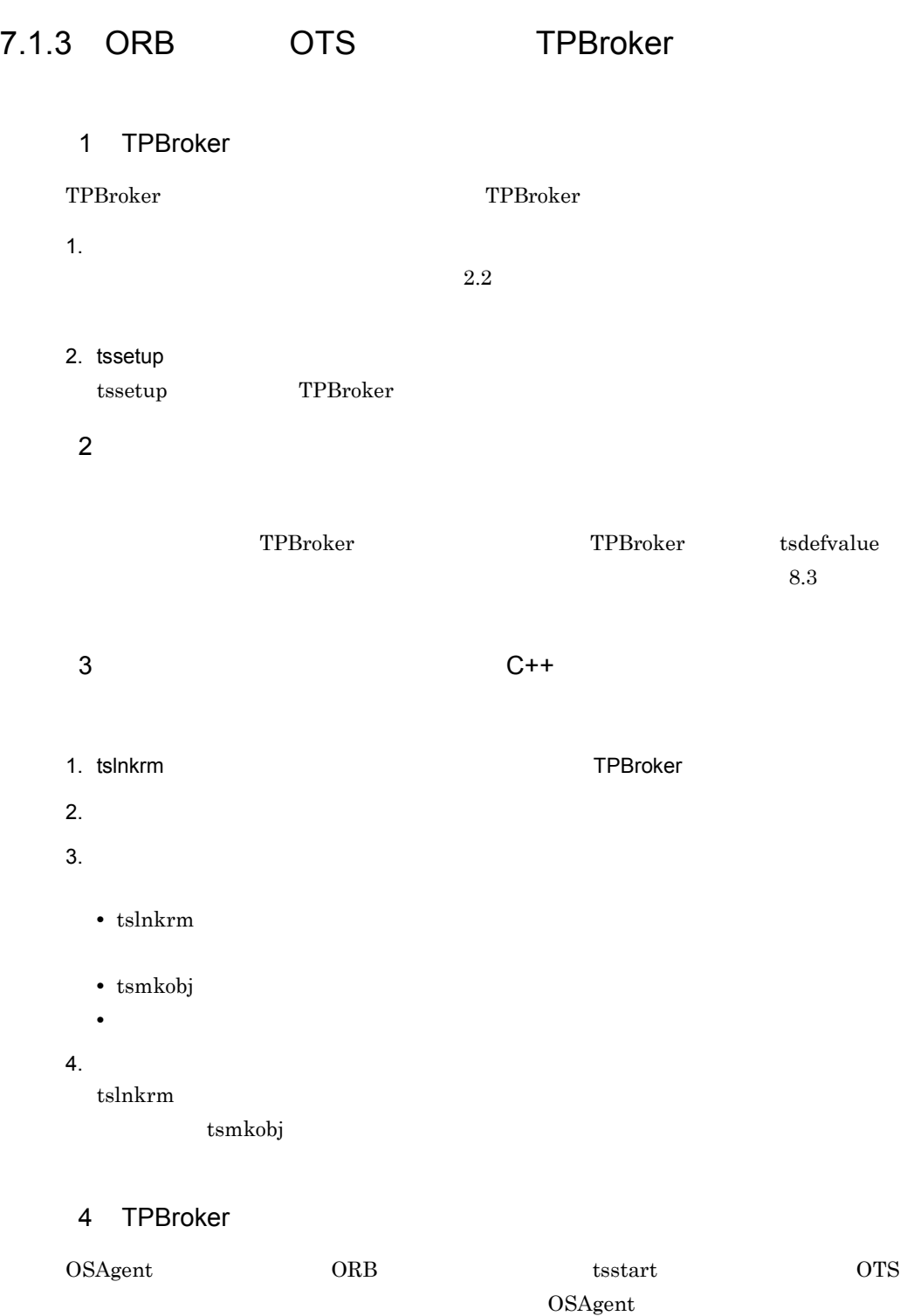

 $\mathrm{Borland}^{\mathrm{(R)}}$ Enterprise Server VisiBroker $^{\mathrm{(R)}}$ 

#### 7. TPBroker

#### 5 TPBroker

TPBroker

tslogcat

tslsrm

#### $6$

TPBroker

 $7$ 

#### VisiBroker

VisiBroker

#### $Borland^{(R)}$  Enterprise Server VisiBroker<sup>(R)</sup>

#### 8 TPBroker

tsstop  $\overline{OTS}$ 

#### 9 TPBroker

#### TPBroker

tslogcat

# 7.2 TPBroker

TPBroker

## 7.2.1 TPBroker

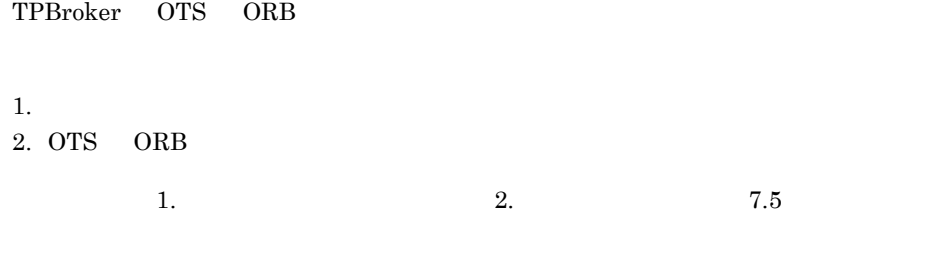

 $9.3$ 

## 7.2.2 TPBroker

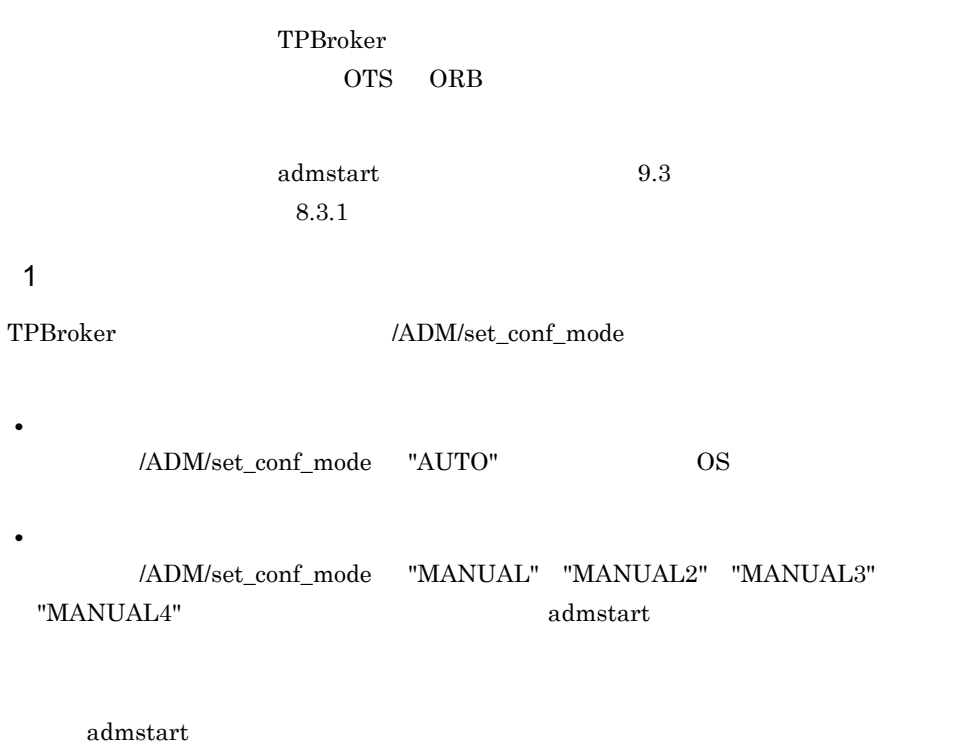

admstart -f

#### 2 TPBroker

TPBroker

**•** 正常開始

TPBroker

**•** 全面回復による再開始

 $3 \thickapprox$ 

#### $7-1$

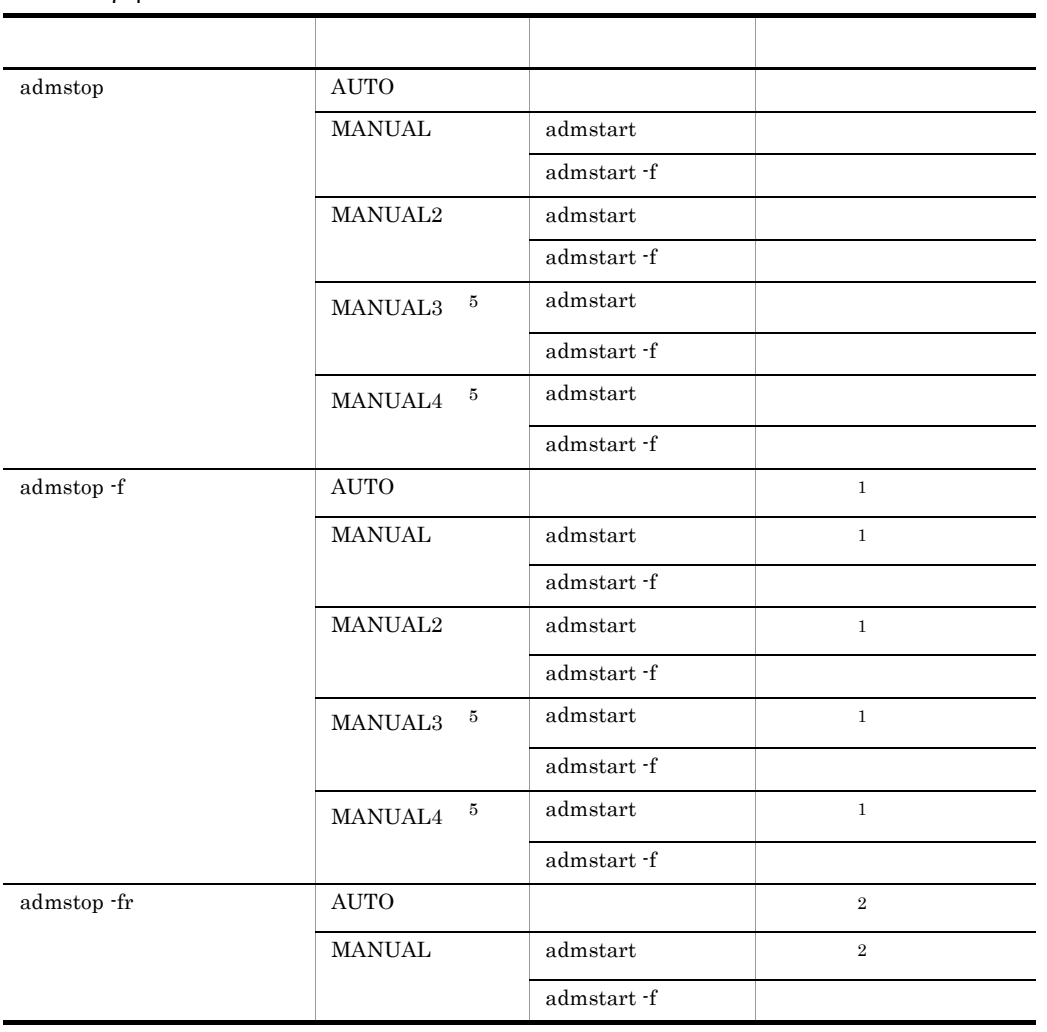

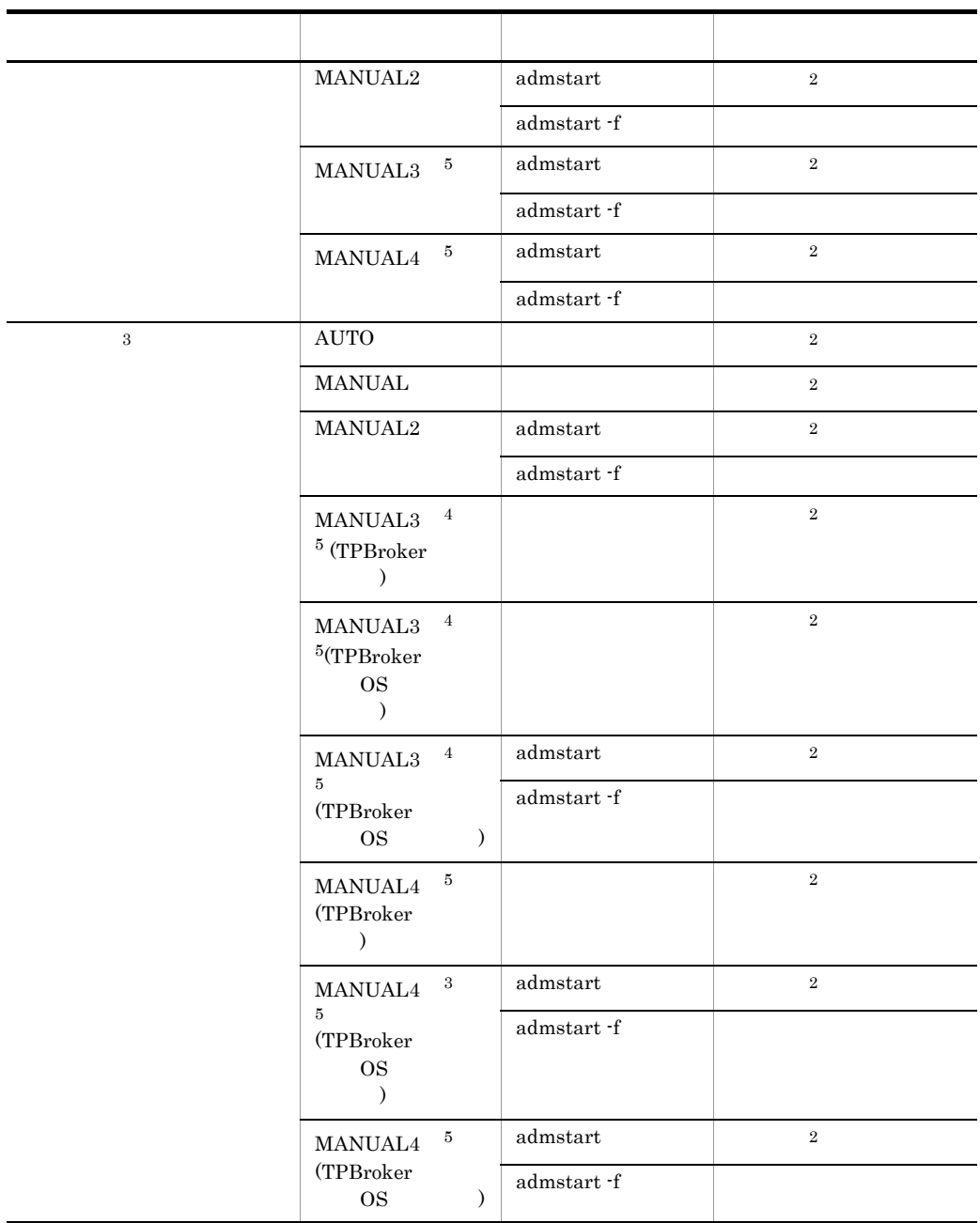

注※ 1

 $\overline{2}$ 

UNIX  $\blacksquare$ 

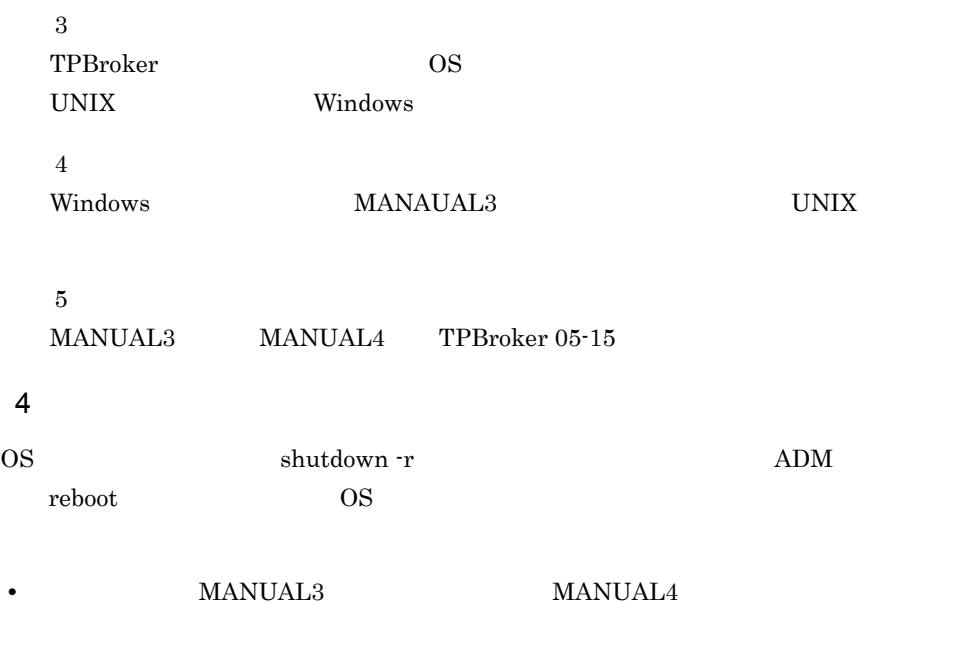

• reboot  $\blacksquare$ 

## 7.2.3 TPBroker

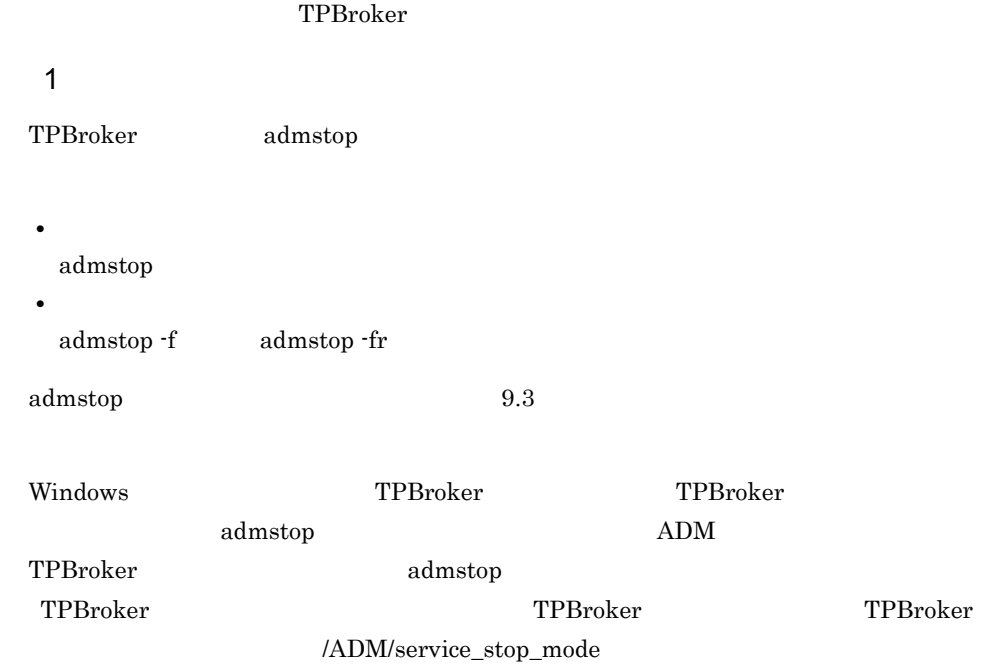

#### 2 TPBroker

TPBroker

**•** 正常終了 admstop **•** 強制正常終了 admstop -f admstop -fr **•** 異常終了 admstop TPBroker

3 注意事項 • TPBroker *UNIX kill* TPBroker • Windows **FPBroker** 1 **ADM** 

• Windows **Windows** GUI TPBroker 70 TPBroker Windows **Example 20 Windows** TPBroker 2014 Windows GUI • Windows **TPBroker** OS  $\qquad \qquad \text{TPBroker}$ 

## $7.3$

#### ここでは,OTS のアプリケーションプログラムの開始と終了について説明します。ORB  $Borland^{(R)}$  Enterprise Server VisiBroker<sup>(R)</sup>

Cosminexus TPBroker

 $7.3.1$ 

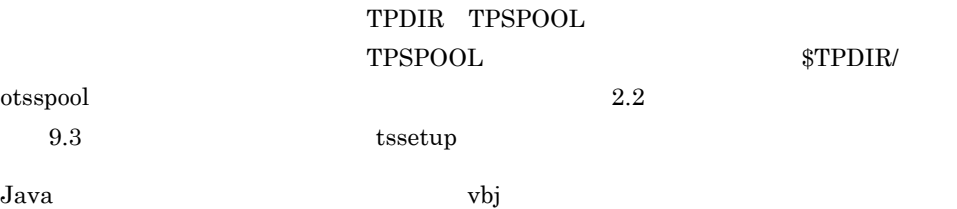

org.omg.PortableInterceptor.ORBInitializerClass.COM.Hitachi.softwa re.TPBroker.OTS.Init

vbj -Dorg.omg.PortableInterceptor.ORBInitializerClass.COM.Hitachi.s oftware.TPBroker.OTS.Init Client

OTS QUESTION SERVERS AND SERVERS AND SERVERS IN STRUCK SERVERS IN STRUCK SERVERS AND SERVERS AND SERVERS AND ST

 $syslog$ 

KFCB31215-E

## $7.3.2$

VisiBroker WisiBroker 2018 Borland<sup>(R)</sup> Enterprise

 $Server$  VisiBroker<sup>(R)</sup>

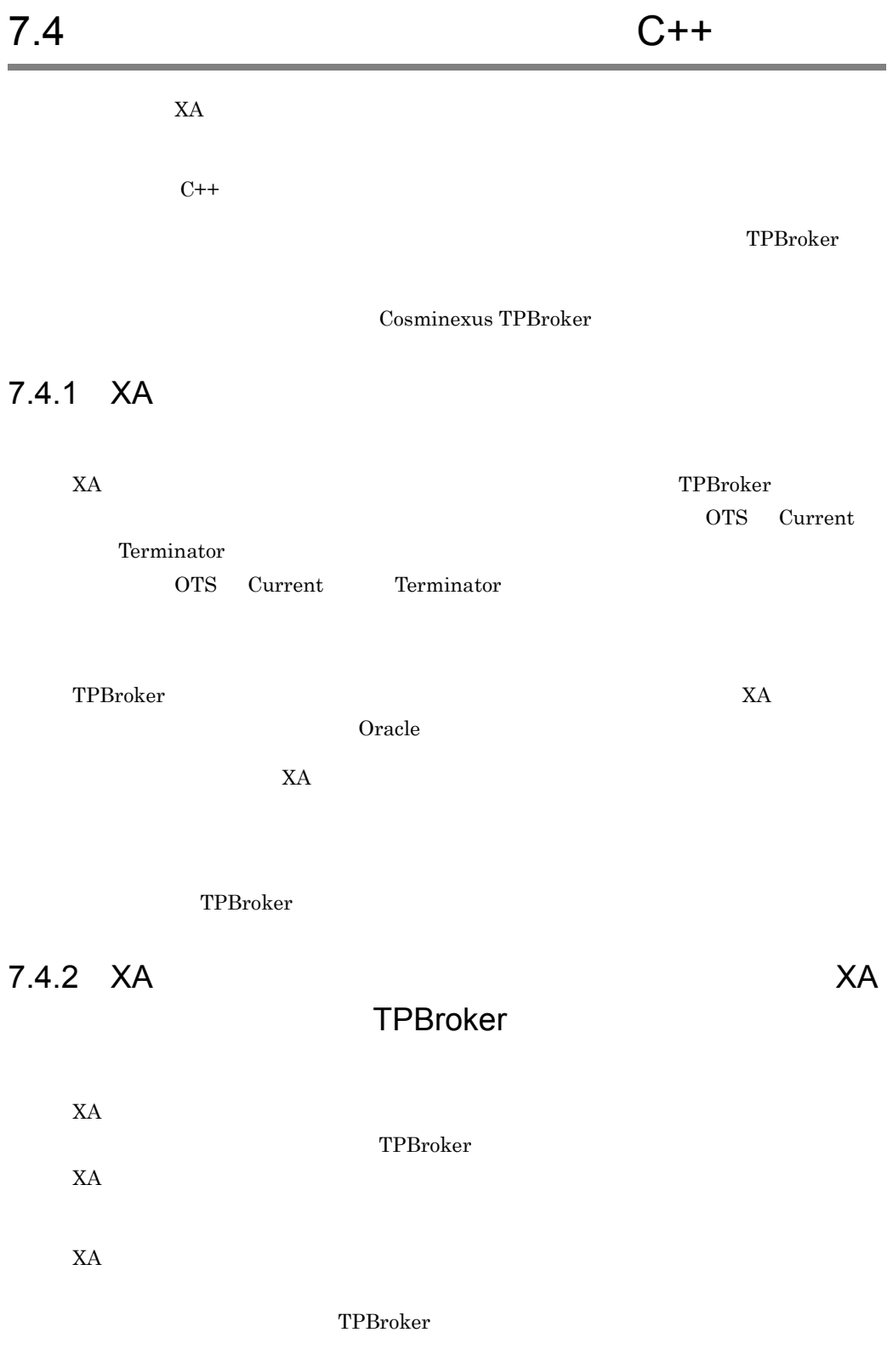

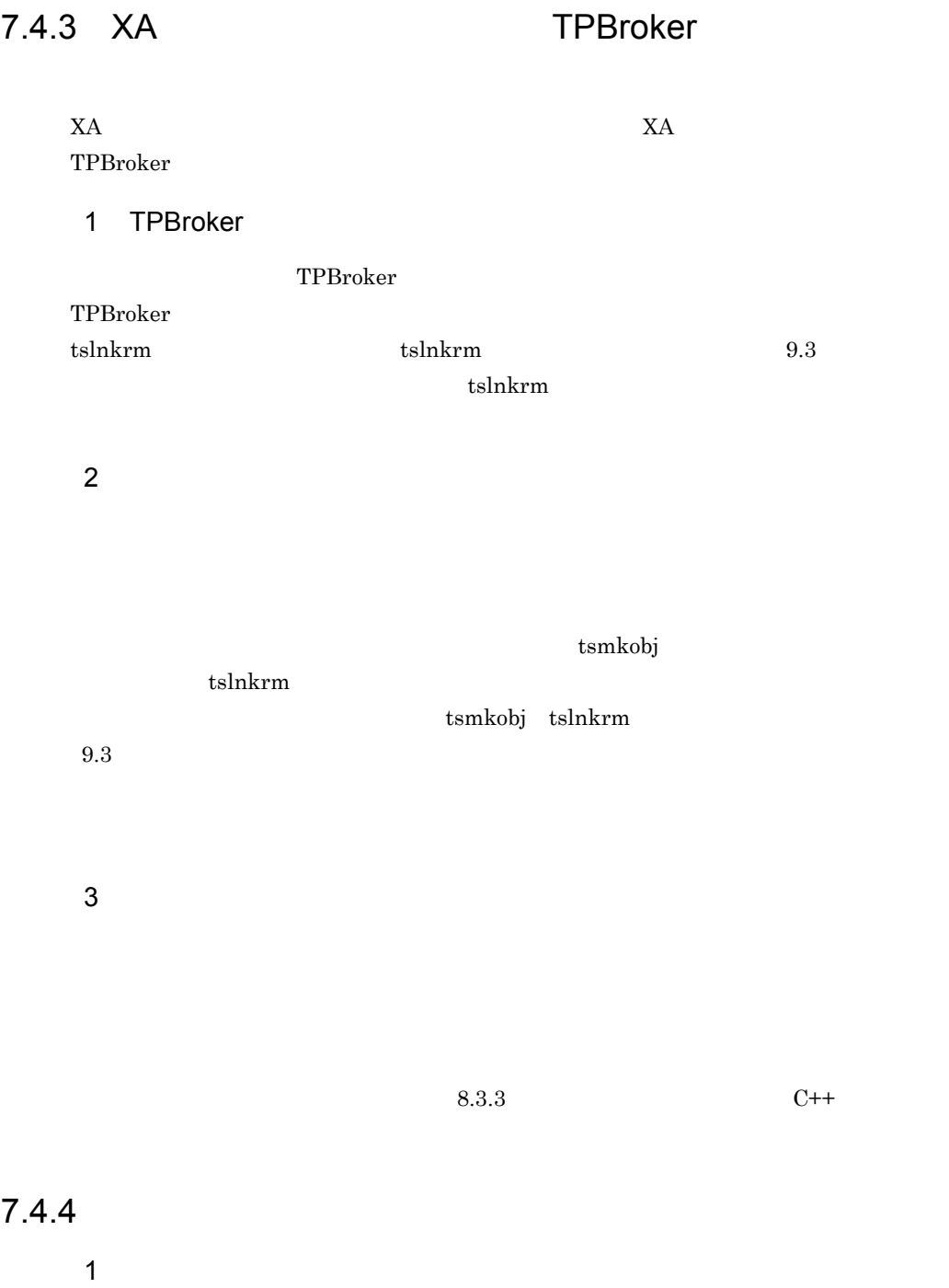

TPBroker

#### $t$ slsrm  $t$

#### $2$

#### $\rm{TPBroker}$

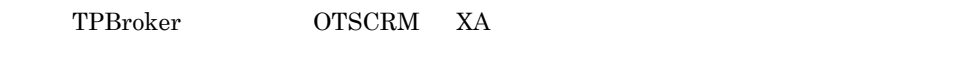

#### TPBroker

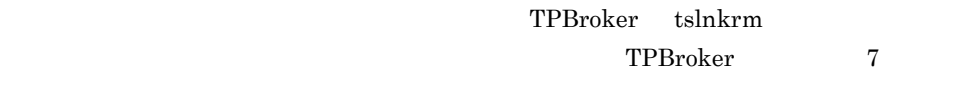

#### TPBroker でんしょうしゃ アクセスしょう アクセスしょう アクセスしょう

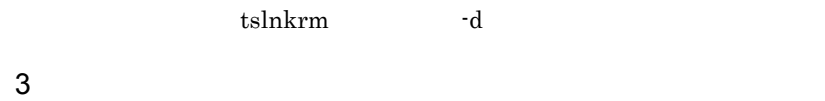

 $4$ 

#### $\text{TPBroker}$

### TPBroker  $$TPSPOOL/XA/tp\_allrm.o$

#### tslnkrm  $\sim$

#### $\text{TPBroker}$

#### tsmkobj

#### $\text{TPBroker}$

#### $\texttt{TPBroker} \begin{minipage}[c]{0.43\textwidth} \centering \begin{minipage}[c]{0.43\textwidth} \centering \centering \end{minipage} \begin{minipage}[c]{0.43\textwidth} \centering \centering \begin{minipage}[c]{0.43\textwidth} \centering \centering \end{minipage} \begin{minipage}[c]{0.43\textwidth} \centering \centering \end{minipage} \begin{minipage}[c]{0.43\textwidth} \centering \centering \end{minipage} \begin{minipage}[c]{0.43\textwidth} \centering \centering \end{minipage} \begin{minipage}[c]{0.43\textwidth} \$

#### 7. TPBroker

 $4$ 

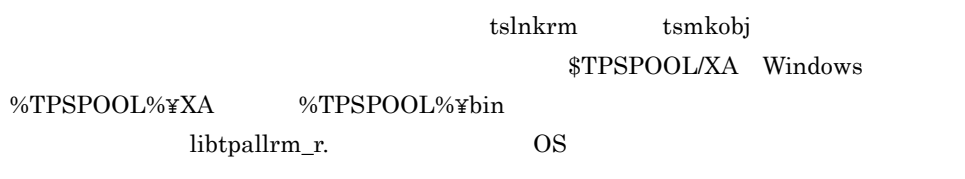

\$TPSPOOL/XA/tp\_xaobj.o

クしていない場合,アプリケーションプログラムでの OTS の初期化時にメッセージ

KFCB31219-E

## $7.4.5$   $XA$

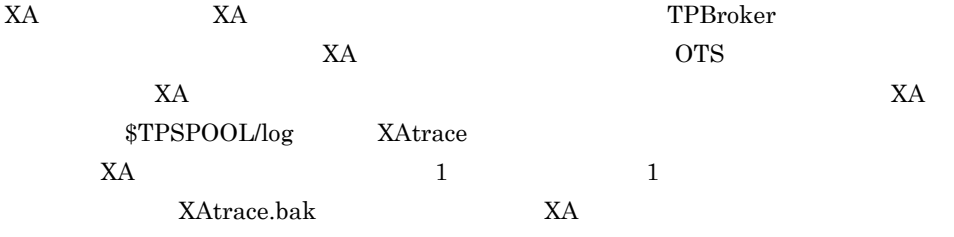

 $X\!A$ 

1 xa\_open xa\_close

YYYY/MM/DD hh:mm:ss.SSS aaa(bbb) ccccccc rmid=dd flags=0xeeeeeeee rtn=ff RMName=ggggggg xa\_info="hhhhhh...hhhhhh"

YYYY/MM/DD hh:mm:ss.SSS aaa<sup>i</sup> ID bbb ID ccccccc dd: University of the state of the state of the state of the state of the state of the state of the state of the state of the state of the state of the state of the state of the state of the state of the state of the state 0xeeeeeeee  $ff$ gggggg hhhhhh...hhhhhh

2 xa\_wait xa\_wait\_recovery ax\_unreg

YYYY/MM/DD hh:mm:ss.SSS aaa(bbb) ccccccc rmid=dd flags=0xeeeeeeee rtn=ff

#### YYYY/MM/DD

hh:mm:ss.SSS aaa ID bbb ID ccccccc dd: University of the state of the state of the state of the state of the state of the state of the state of the state of the state of the state of the state of the state of the state of the state of the state of the state 0xeeeeeeee  $\mathrm{ff}$ 

3 xa\_recover

```
YYYY/MM/DD hh:mm:ss.SSS aaa(bbb) ccccccc rmid=dd 
flags=0xeeeeeeee rtn=ff
RMName=gggggg count=hh
XID=(0xmmmmmmmm,0xnnnnnn.......oooooo,0xpppppp......qqqqqq)
```
#### YYYY/MM/DD hh:mm:ss.SSS aaa<sup>i</sup> ID bbb ID ccccccc

dd: University of the state of the state of the state of the state of the state of the state of the state of the state of the state of the state of the state of the state of the state of the state of the state of the state 0xeeeeeeee ff $\mathbf{f}$ gggggg hh XID 0xmmmmmmmm XID のフォーマット ID 0xnnnnnn.......000000 0xppppppp......qqqqqqq

4 xa\_complete

```
YYYY/MM/DD hh:mm:ss.SSS aaa(bbb) ccccccc rmid=dd 
flags=0xeeeeeeee rtn=ff
RMName=gggggg handle=hh retval=ii
```
#### YYYY/MM/DD

hh:mm:ss.SSS aaa<sup>i</sup> ID bbb ID ccccccc dd: University of the state of the state of the state of the state of the state of the state of the state of the state of the state of the state of the state of the state of the state of the state of the state of the state 0xeeeeeeee ff $\mathbf{f}$ ggggggg hh: which is a set of the set of the set of the set of the set of the set of the set of the set of the set of the set of the set of the set of the set of the set of the set of the set of the set of the set of the set of th ii:非同期オペレーションのリターン値

5 xa\_start\_2 ax\_reg\_2

```
YYYY/MM/DD hh:mm:ss.SSS aaa(bbb) ccccccc rmid=dd 
flags=0xeeeeeeee rtn=ff
RMName=gggggg XID=
    (0xhhhhhhhh, 0xiiiiii.......jjjjjj, 0xkkkkkk......llllll)
XACTL=(0xmmmmmmmm,nn)
```
#### YYYY/MM/DD

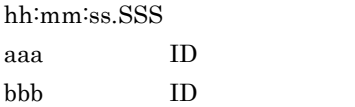

 $cccccccc$ dd: University of the state of the state of the state of the state of the state of the state of the state of the state of the state of the state of the state of the state of the state of the state of the state of the state 0xeeeeeeee  $\mathrm{ff}$ gggggg 0xhhhhhhhh XID ID 0xiiiiii.......jjjjjjj 0xkkkkkk.......llllll 0xmmmmmmm nn

#### $6$

```
YYYY/MM/DD hh:mm:ss.SSS aaa(bbb) ccccccc rmid=dd 
flags=0xeeeeeeee rtn=ff
RMName=gggggg XID=
   (0xhhhhhhh,hhh, 0xiiiiii......jjjjjj, 0xkkkkk......l11111)
```
YYYY/MM/DD hh:mm:ss.SSS aaa<sup>i</sup> ID bbb ID ccccccc dd: University of the state of the state of the state of the state of the state of the state of the state of the state of the state of the state of the state of the state of the state of the state of the state of the state 0xeeeeeeee  $\mathrm{ff}$ gggggg 0xhhhhhhhh XID ID 0xiiiiii.......jjjjjjj 0xkkkkkk.......llllll

7. TPBroker

## $7.5.1$

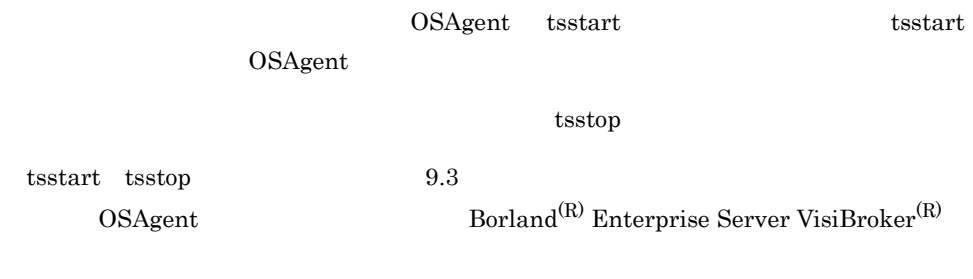

 $\text{TPBroker}$ 

## $7.5.2$

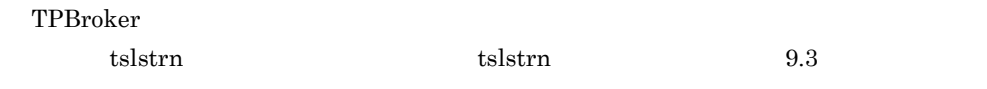

## $7.5.3$

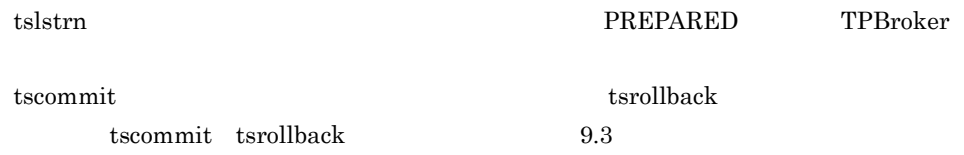

# 7.6 TPBroker UNIX TPBroker UNIX **UNIX** 7.6.1 TPBroker  $\begin{array}{ccc} \text{TPBroker} & \text{OS} & \text{TPBroker} \end{array}$ TPBroker TPBroker 1 TPBroker TPBroker OS TPBroker TPBroker  $\text{TPBroker}$  and  $\text{TPBroker}$  the contract  $\text{TPBroker}$

 $2$  OS

 $\rm{TPBroker}$   $\sim$ 

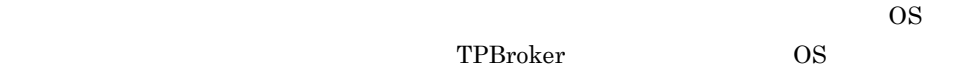

## 7.6.2 TPBroker

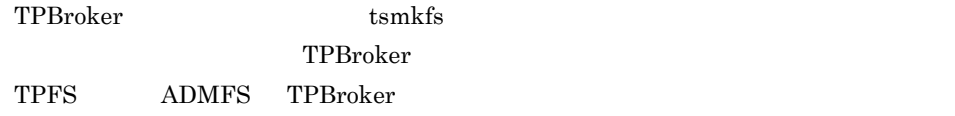

## 7.6.3 TPBroker

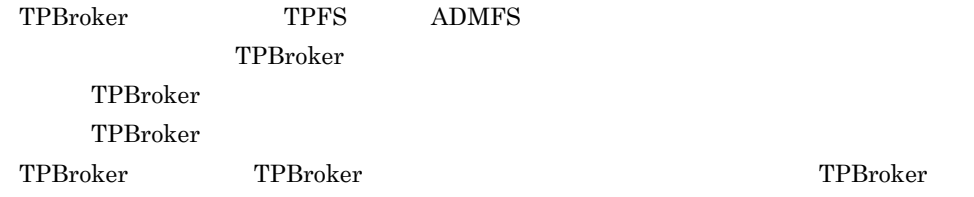

# 7.7 September 2012 The UNIX

 $10.3$ 

 $UNIX$ 

 $7.7.1$ 

 $\overline{\text{OTS}}$ 

 $trn\_xxxx$   $xxx$   $001$ 

 $\overline{\text{OTS}}$  512

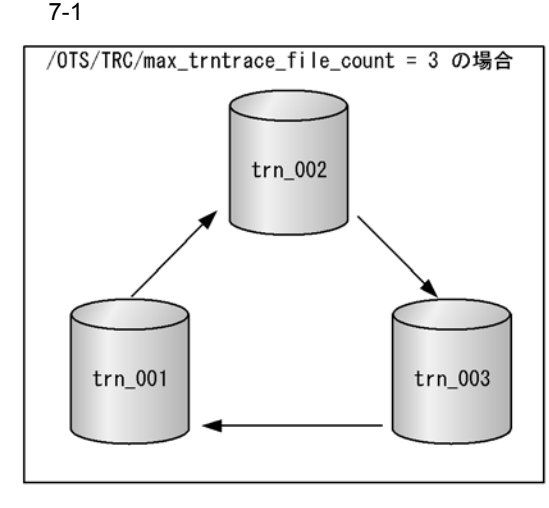

- 1. trn\_001
- 2. trn\_001

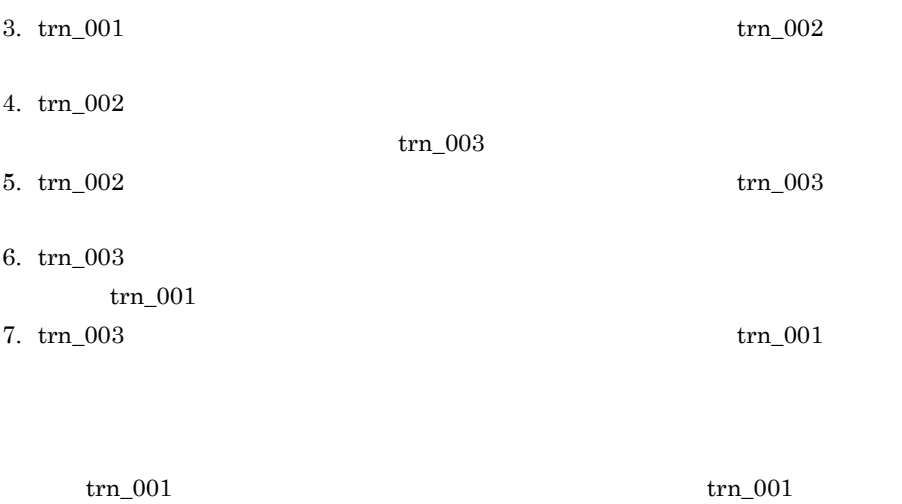

 $\overline{\text{OTS}}$ 

/OTS/TRC/max\_trntrace\_file\_count

 $\pmb{/}\mathbf{OTS}/\mathbf{TRC}/$ 

max\_trntrace\_file\_size

 $\overline{\text{OTS}/\text{TRC}}/$ 

max\_trntrace\_file\_size

## 7.7.2

trn\_xxx xxx 001

\$TPSPOOL/trcinfo/trnspool/dcopltrc/

\$TPB\_TRN\_TRACE\_PATH/trnspool/dcopltrc/ TPB\_TRN\_TRACE\_PATH

tssetup tssetup tssetup tssetup  $\sim$ TPBroker TPB\_TRN\_TRACE\_PATH TPB\_TRN\_TRACE\_PATH  $\mathbf{-d}$   $\mathbf{-d}$  tssetup  $\mathbf{-d}$  $\operatorname{\$TPB_TRN_TRACE_PATH/trnspool/doopltrc/}$  TPBroker

tsedtrntrc

 $7.7.3$ 

OTS FILE  $\overline{\text{or}}$  S TPSPOOL

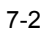

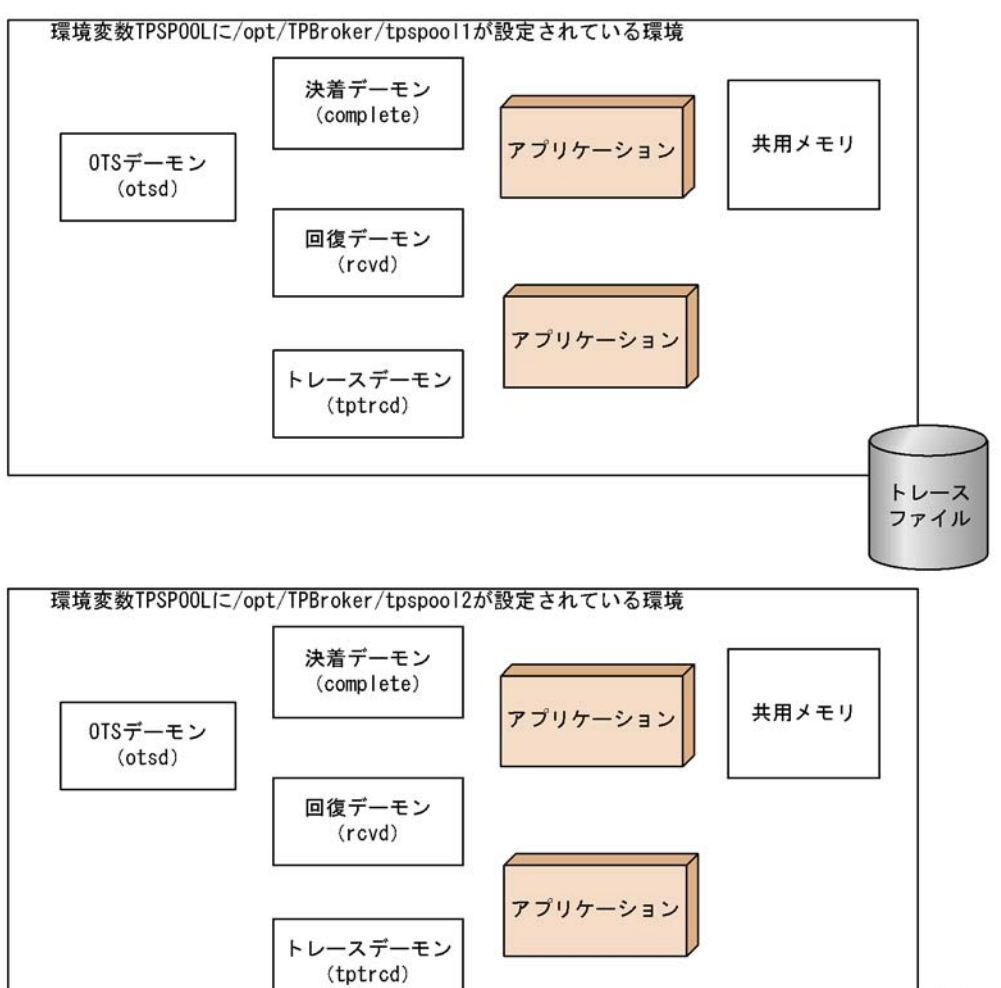

 $7.7.4$ 

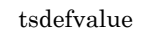

TPBroker TPBroker 
TPBroker

トレース ファイル  $8.3.7$ 

## $7.7.5$

TPBroker TPBroker

 $\sim$  2

rollback\_only()  $\,$ 

OTS Fast Path Option

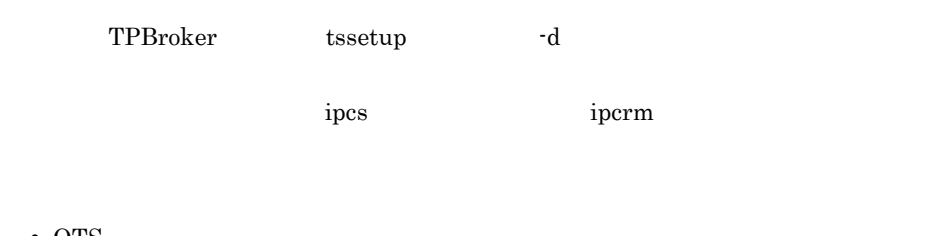

• OTS

- **•**  $\mathbf{L} = \mathbf{L} \times \mathbf{L}$
- **•** トランザクションが動作するプロセス(該当プロセスだけ)で,共用メモリアクセ
- **•** システムダウン後の再開始時に共用メモリへのアクセスが失敗した場合
- **•**  $\bullet$

# 7.8 TPBroker

TPBroker

## 7.8.1 TPBroker

ORB TPBroker

7-2 TPBroker

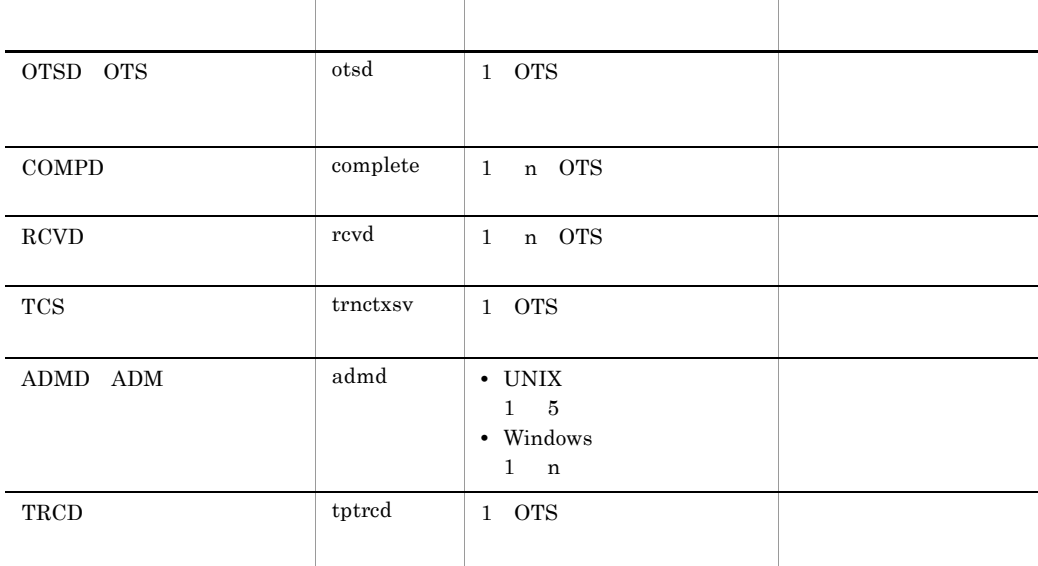

TRCD UNIX OTSD OTS OTSD  $\overline{\text{O}}$ COMPD RCVD COMPD および RCVD が,それぞれ 3 分間に 45 回を超えて連続異常終了した場合  $OTSD$ COMPD  $\text{COMPD} \hspace{2.5cm} \text{COMPD} \hspace{2.5cm} 2$ OTS COMPD

#### 7. TPBroker

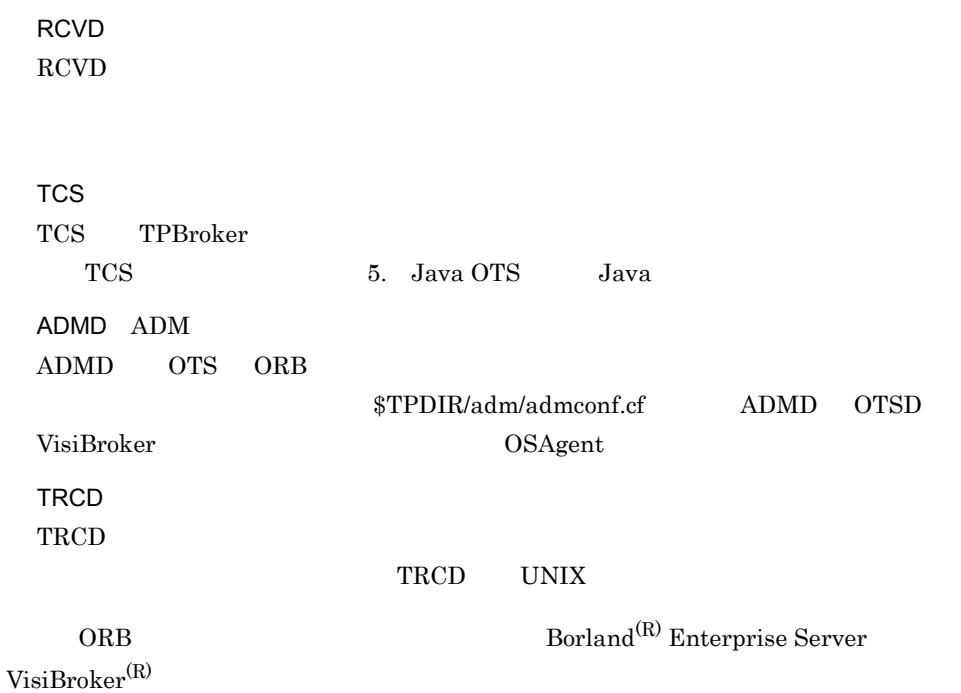

# 7.9 TPBroker

TPBroker

TPBroker

# *8* 定義

## TPBroker

TPBroker

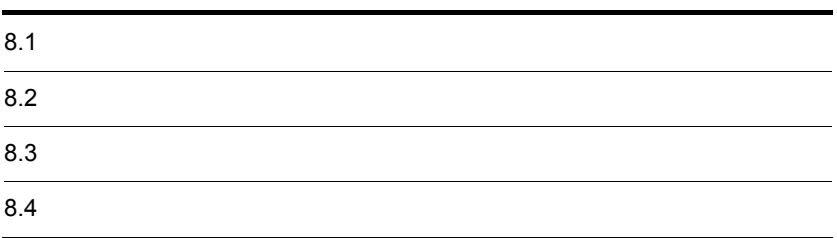

## $8.1$

TPBroker

## $8.1.1$

TPBroker

 $C_{++}$  ,  $C_{++}$  ,  $C_{++}$ 

TPBroker

 $8 - 1$ 

[TPBrokerの定義]

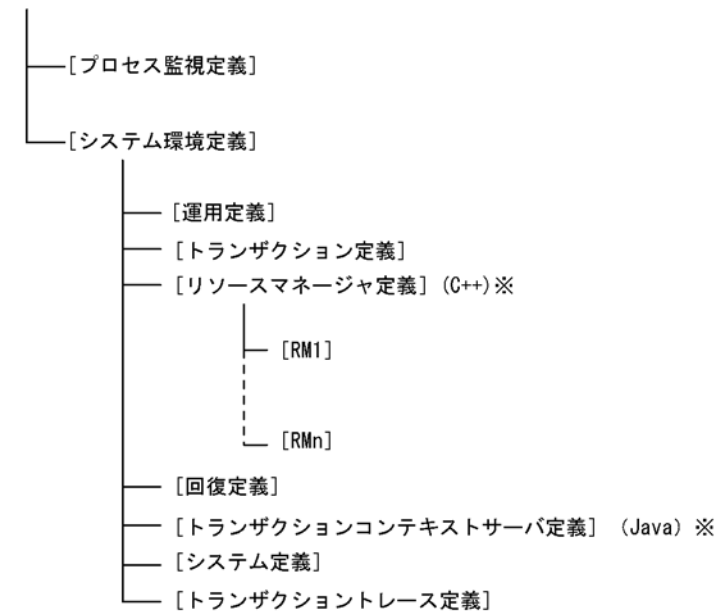

RM1 ... RMn

Cosminexus TPBroker

## $8.1.2$

1  $\blacksquare$ 

TPBroker

• admreload • admstop TPBroker admstart admstart TPBroker

 $2 \left( \frac{1}{2} \right)$ 

 $t$ ssetup  $\frac{1}{2}$ 

#### TPBroker

- tssetup  $\qquad \qquad$ OTS /ADM /SYSTEM
- tssetup
- $\lambda$ DM  $\lambda$ tsdefvalue admstop

admstart

 $9.3$ 

# $8.2$

## $8.2.1$

TPBroker

- TPBroker
- **•** 開始に失敗したプロセスを再起動する
- **• • • •** •

TPBroker

- TPBroker
- **•** 異常終了したプロセスを再起動する
- **• • • •** •
- **•** 特定のコマンドを発行する

 $\mathbf{ID}$  $ID$ 

TPBroker

## $8.2.2$

 $1 \quad 18 \qquad \qquad 8.2.4 \qquad \qquad 8 \cdot 1$ 

#これはコメントです。 18 SampleServer: "C:¥sample¥SampleServer.exe": "C:¥sample¥SampleServer.exe -f":300,600:¥  $\overline{2}$  $34$  $\overline{5}$  $\overline{17}$  $\mathbf{1}$ none restart: none:5:"C:¥sample¥StopServer.exe" :¥<br>6 7 8 9 10 11 "C:¥sample¥StopServer.exe" :1234:5678: "OSAGENT PORT=14022". "AAAA=aaaa"  $12$  $13 \quad 14 \quad 15$ PUTENV:BBBB=bbbb 16 PUTENV:CCCC=cccc .......

```
EXAMPLE WINDOWS WINDOWS LOWING WINDOWS
```
\$TPDIR/adm/admconf.cf

8.2.3 1  $+$ • ファイル <sub>→</sub> : (コロン)で : (コロン)で • **•**  $\blacksquare$ • 1  $1023$  $2$ • " • "」では、「"」が含まれる場合は,次の例の下線器が含まれる場合は,次の例の下線  $\mathbb{R}$  is the set of  $\mathbb{Y}$ 例 "/opt/TPBrokerV5/bin/xxxx¥"abcd¥" :-f" • **• •**  $\mathbf{r} = \mathbf{r} \cdot \mathbf{r} + \mathbf{r} \cdot \mathbf{r} + \mathbf{r} \cdot \mathbf{r} + \mathbf{r} \cdot \mathbf{r} + \mathbf{r} \cdot \mathbf{r} + \mathbf{r} \cdot \mathbf{r} + \mathbf{r} \cdot \mathbf{r} + \mathbf{r} \cdot \mathbf{r} + \mathbf{r} \cdot \mathbf{r} + \mathbf{r} \cdot \mathbf{r} + \mathbf{r} \cdot \mathbf{r} + \mathbf{r} \cdot \mathbf{r} + \mathbf{r} \cdot \mathbf{r} + \mathbf{r} \cdot \$ 例 (誤)"¥tpbroker¥examples¥library¥libsrv.exe" (正)"C:¥tpbroker¥examples¥library¥libsrv.exe"  $|\hspace{-.05cm}|\hspace{-.05cm}|\hspace{-.05cm}|\hspace{-.05cm}|\hspace{-.05cm}|\hspace{-.05cm}|\hspace{-.05cm}|\hspace{-.05cm}|\hspace{-.05cm}|\hspace{-.05cm}|\hspace{-.05cm}|\hspace{-.05cm}|\hspace{-.05cm}|\hspace{-.05cm}|\hspace{-.05cm}|\hspace{-.05cm}|\hspace{-.05cm}|\hspace{-.05cm}|\hspace{-.05cm}|\hspace{-.05cm}|\hspace{-.05cm}|\hspace{-.05cm}|\hspace{-.05cm}|\hspace{-.05cm}|\hspace{$ • " ¥ \$ • スペースを含む<sub>するのは、</sub>ここで、この「"」では、この「"」ではなさい。この「"」ではなさい。この「"」ではなさい。  $\mathbb{R}$  , we have  $\mathbb{R}$ 例 ~:"¥"C:¥Program Files¥test¥process.exe¥" option1 option2":

例 "C:¥WINNT¥SYSTEM32¥cmd.exe /c C:¥Sample¥testprc.bat" • Windows  $3$ • **•**  $\bullet$ TPBroker 05-15 **•** プロセス起動用コマンドのタイムアウトとプロセス停止用タイムアウト値を「, (  $)$  $150$  $600$ :150,600: • **•** 300 **+ 200 %**  $\frac{1}{2}$   $\frac{1}{2}$   $\$  $300$  $600$ :,600: **•** プロセス停止用コマンドのタイムアウト値を省略した場合,デフォルト値 300 秒が設  $150$  $300$ :150,: , (  $\qquad \qquad$  ) • , ( )  $300$  $:$ , :  $4 \,$ 

- "<br>
 The set of the set of the set of the set of the set of the set of the set of the set of the set of the set of the set of the set of the set of the set of the set of the set of the set of the set of the set of the se
- ",
- **•**  $\mathcal{L} = \{x_i\}_{i=1}^n$
- "!!" しかいしょうかい アイディントを記述しない。
	- : "OSAGENT PORT=#comment 14000"
- 5 TPBroker
- =
- 2 PUTENV:

8. 定義

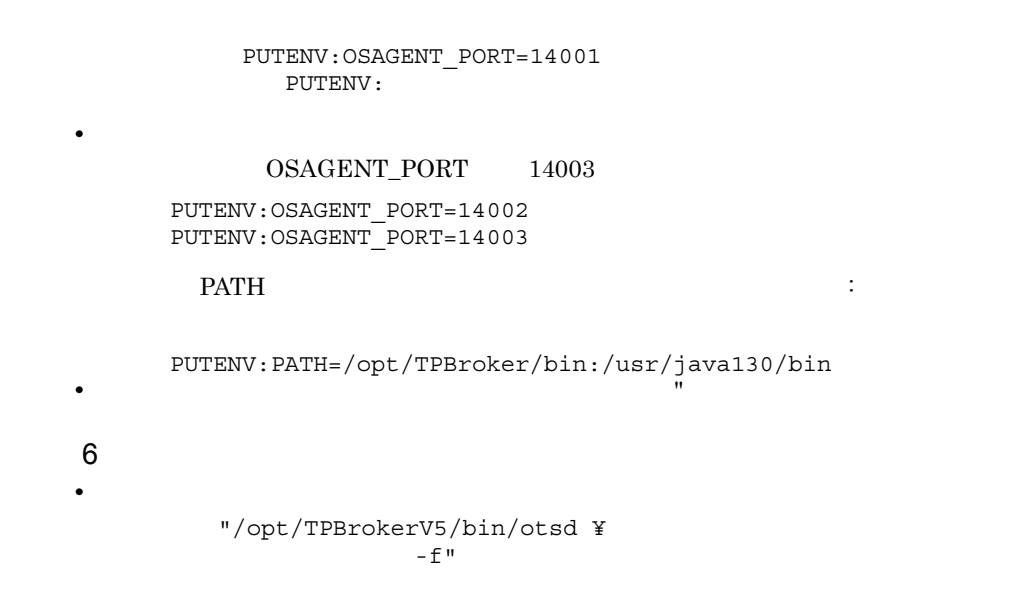

 $8.2.4$ 

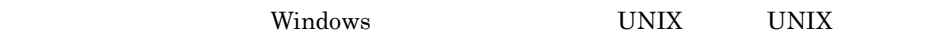

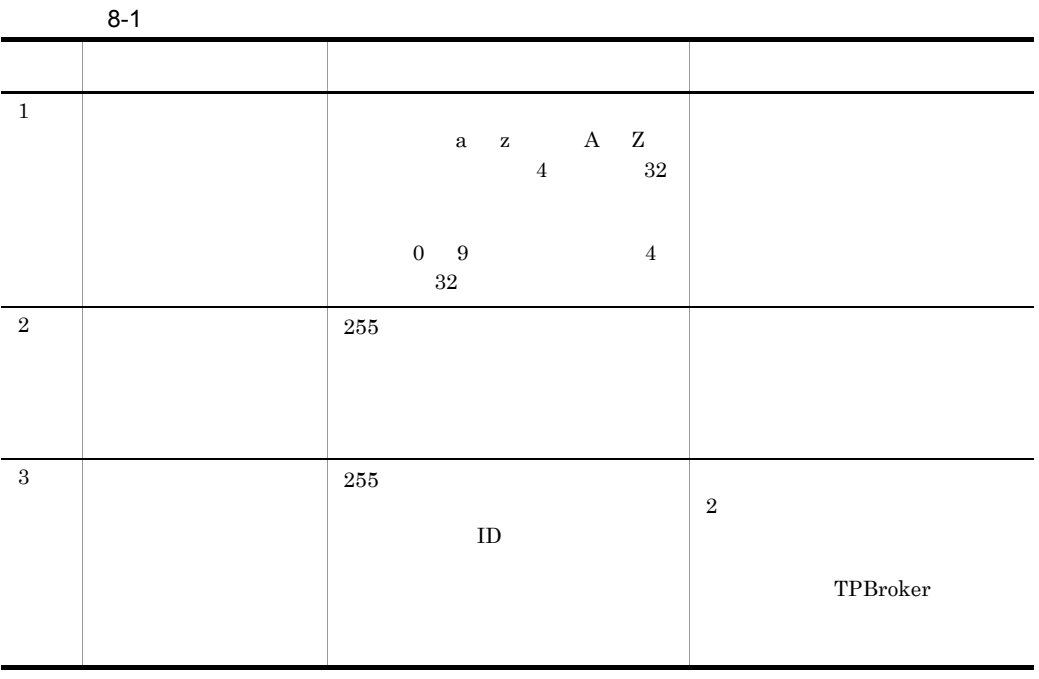

8. 定義

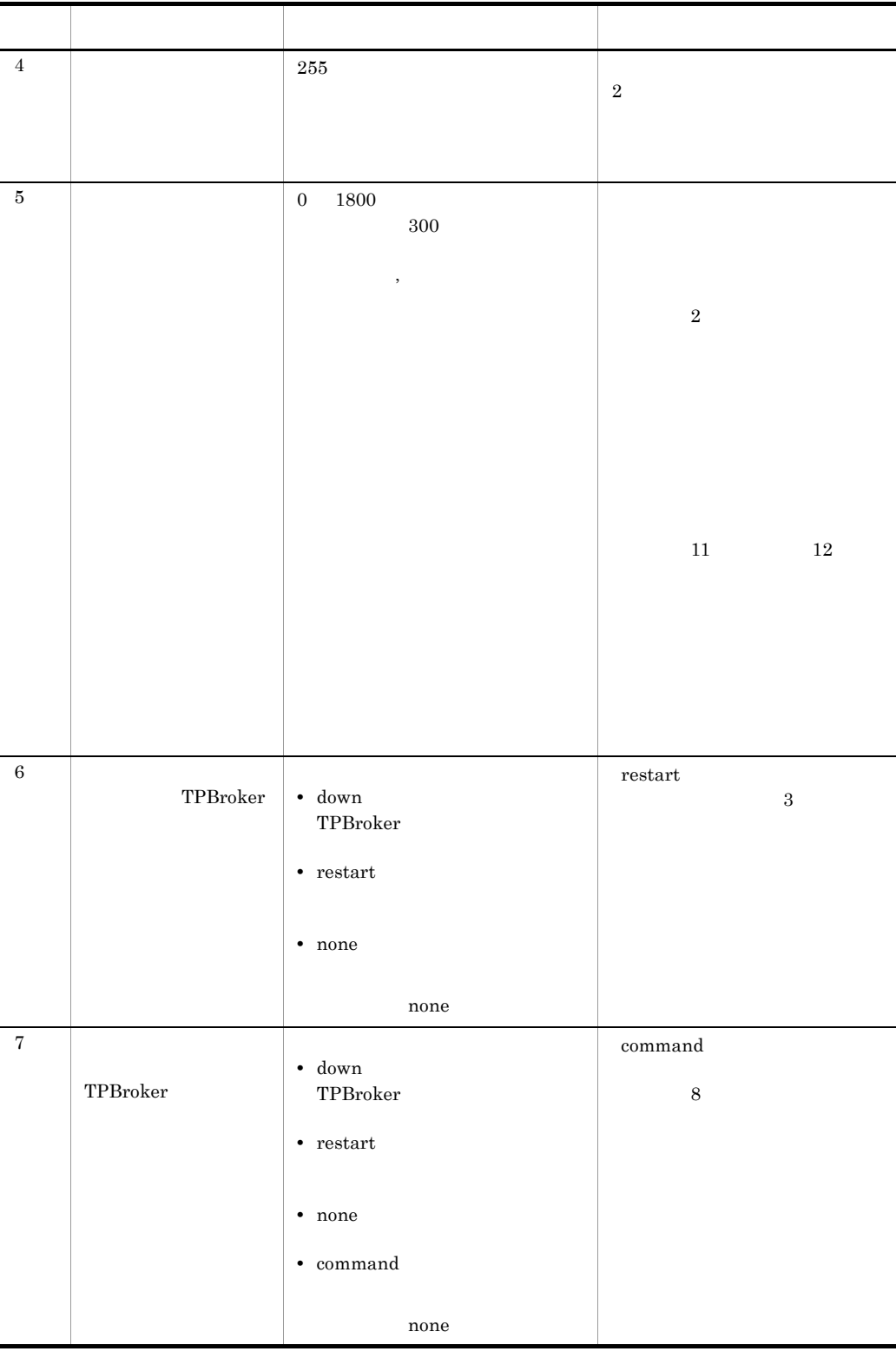
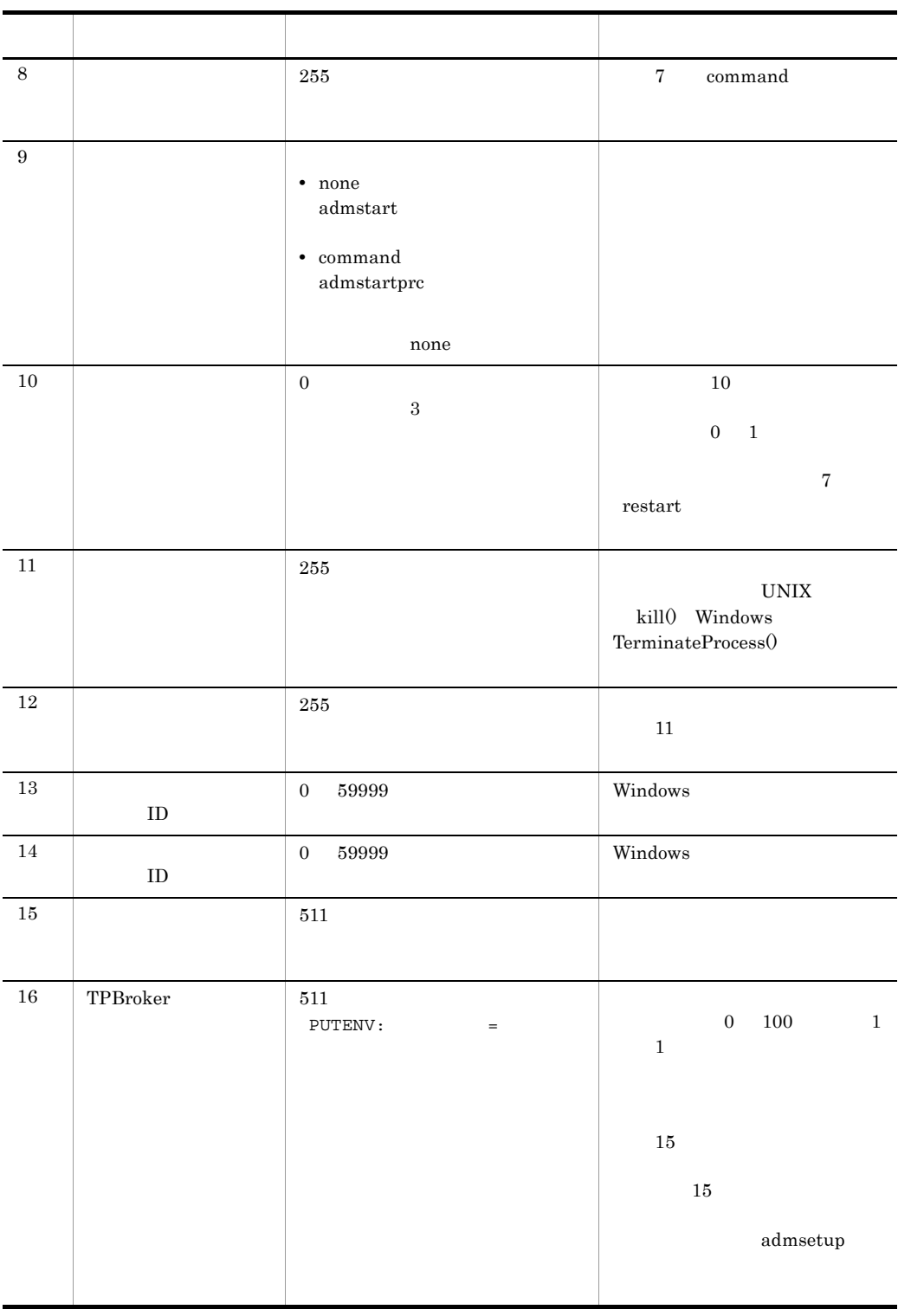

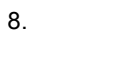

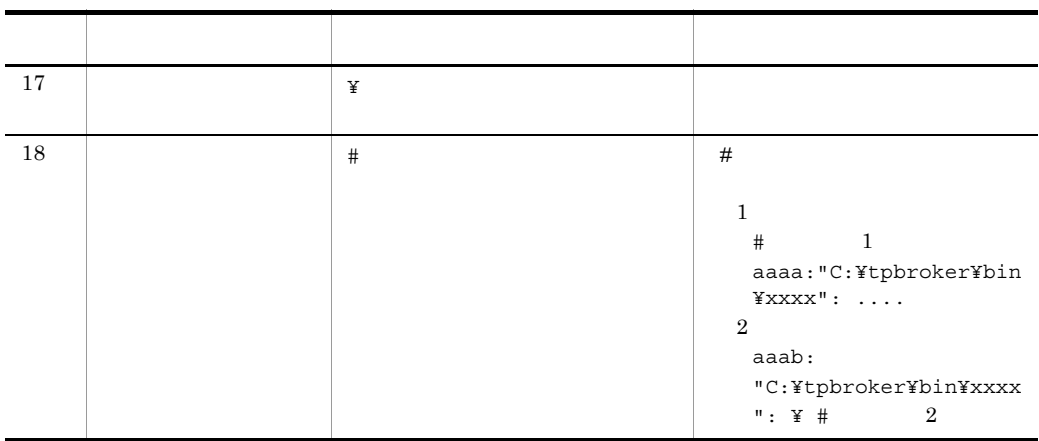

TPBroker 05-15

l,

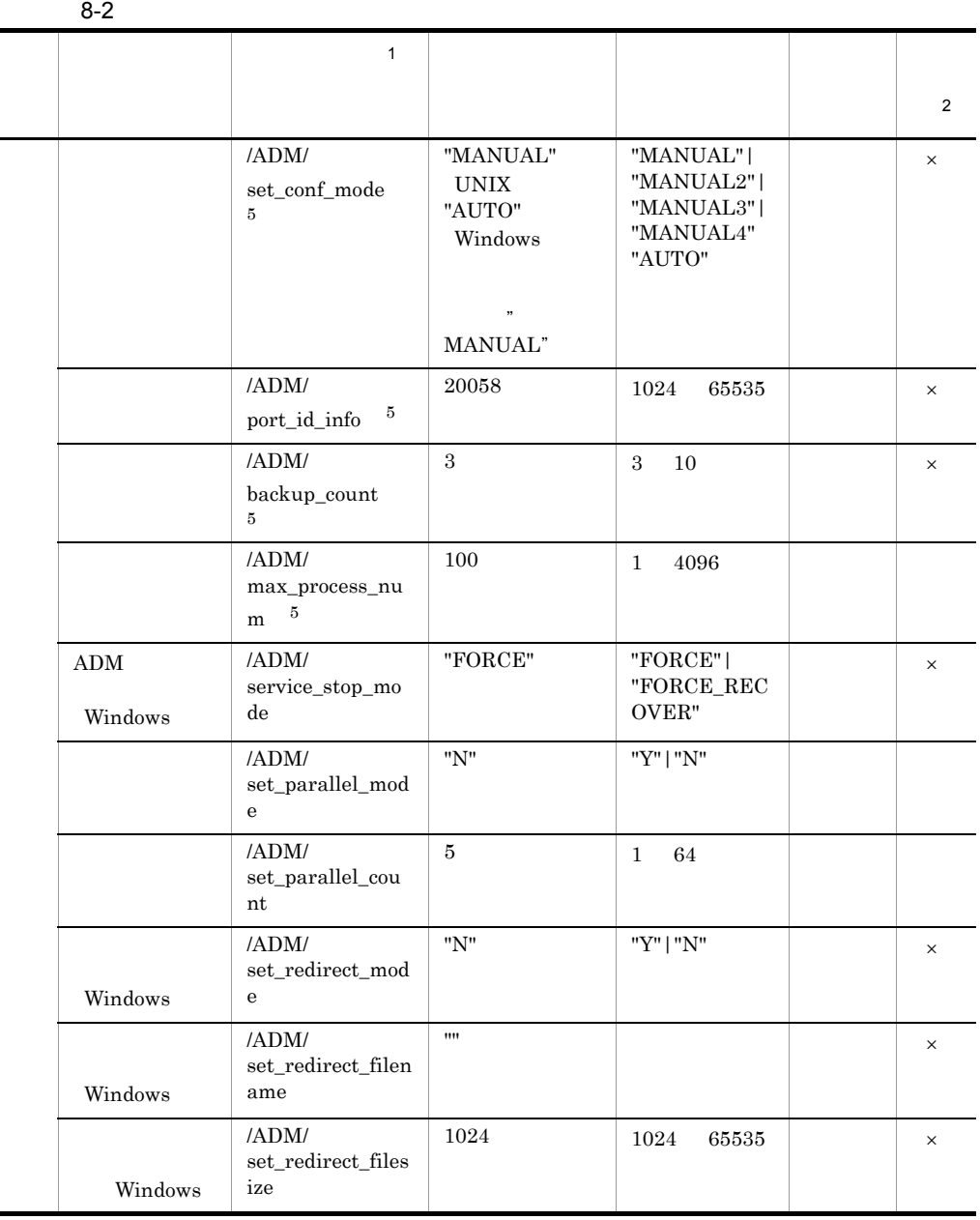

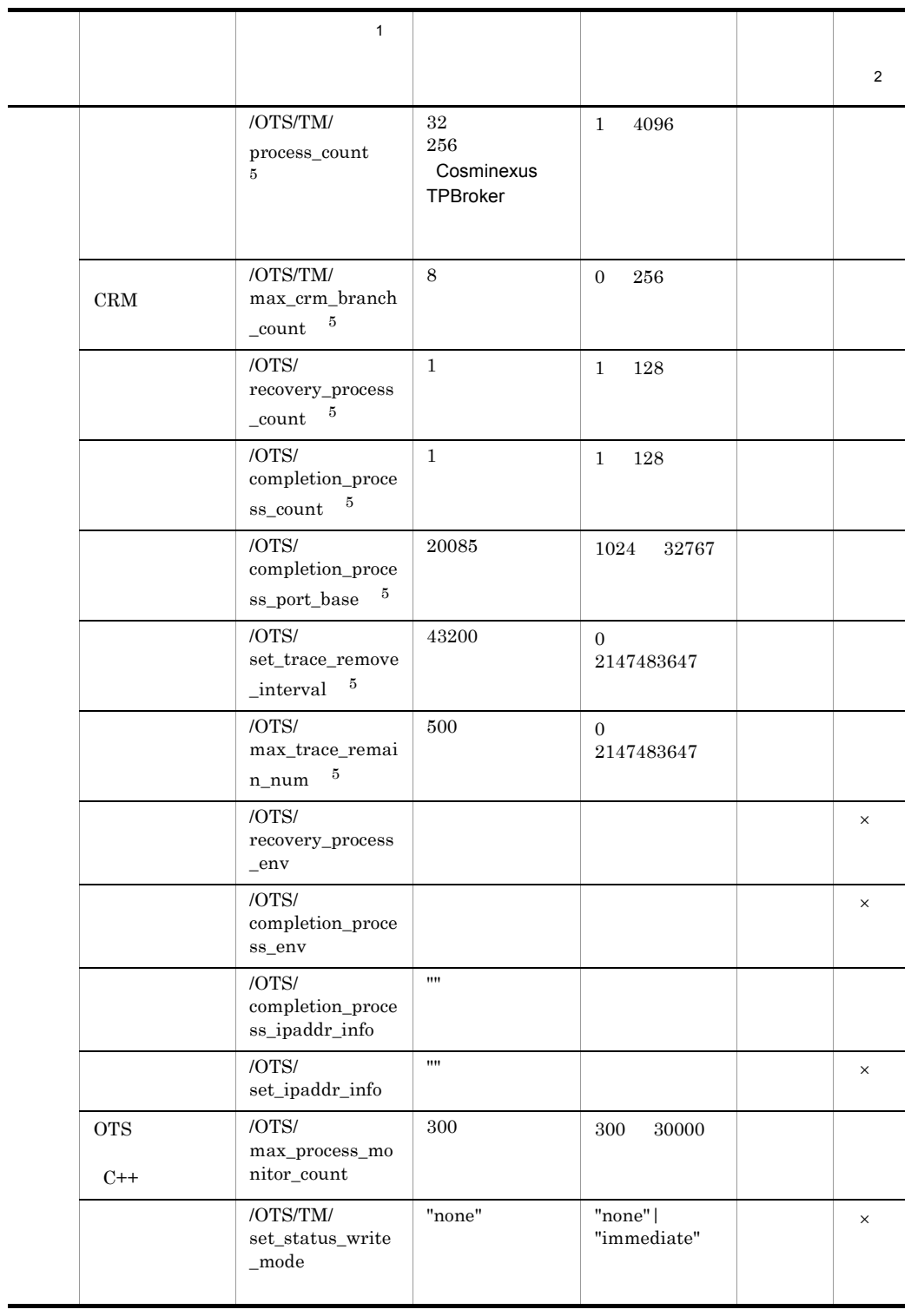

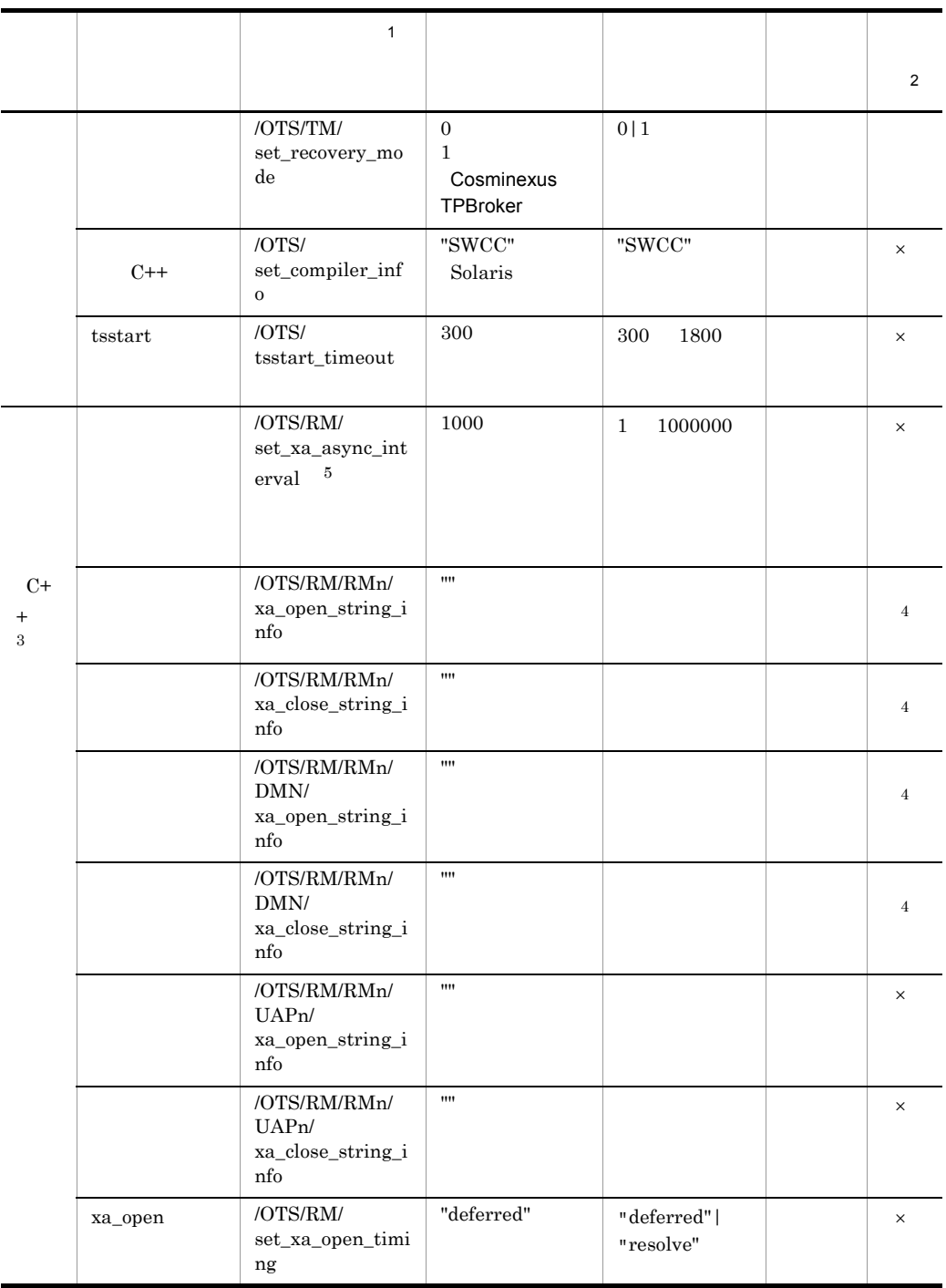

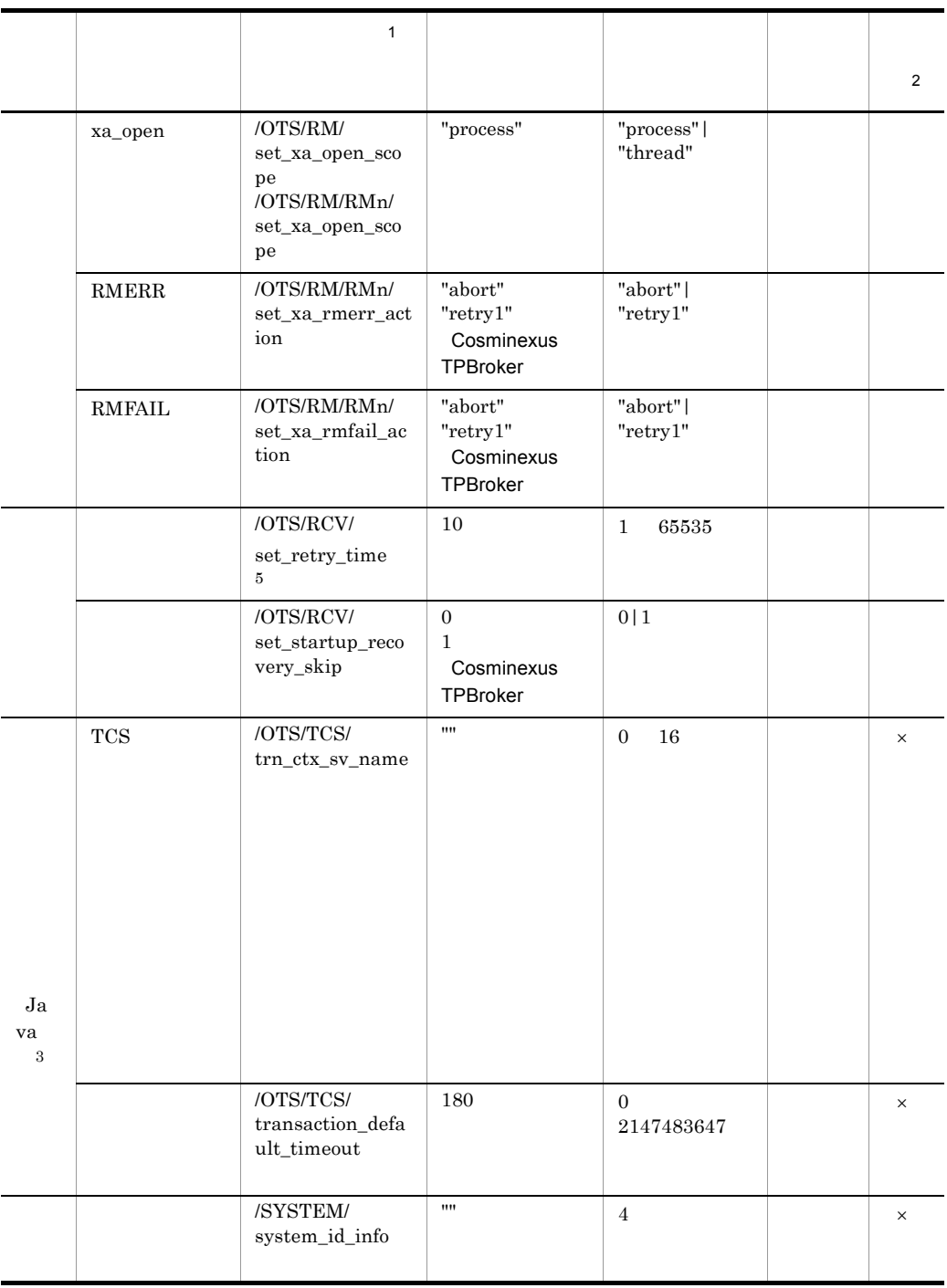

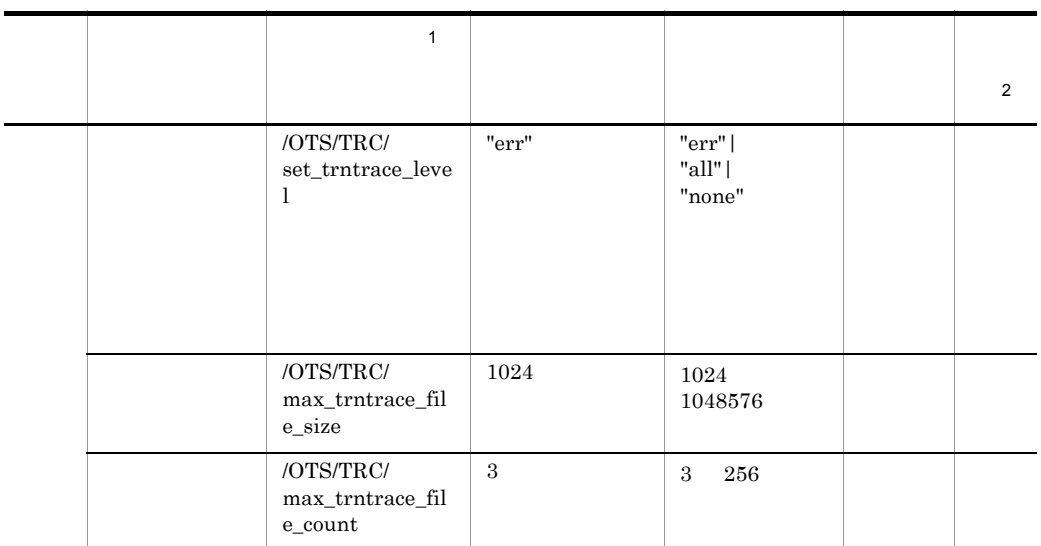

定義キーは,英字から始まり,英数字, \_ (アンダースコア)で構成される半角

注※ 1

• **•**  $\overline{C}$  $8-2$  ADM RM

**•** 定義パラメタ:定義項目の名称  $8\text{-}2 \qquad \text{set\_conf\_mode} \qquad \text{process\_count}$ 

定義パラメタは,英字から始まり,英数字, \_ (アンダースコア)で構成される  $1 \quad 32$ 

**2** 

 $\times$ 

 $\overline{3}$ 

Cosminexus TPBroker

 $\overline{4}$ 

 $\,$  5  $\,$ 

# $8.3.1$

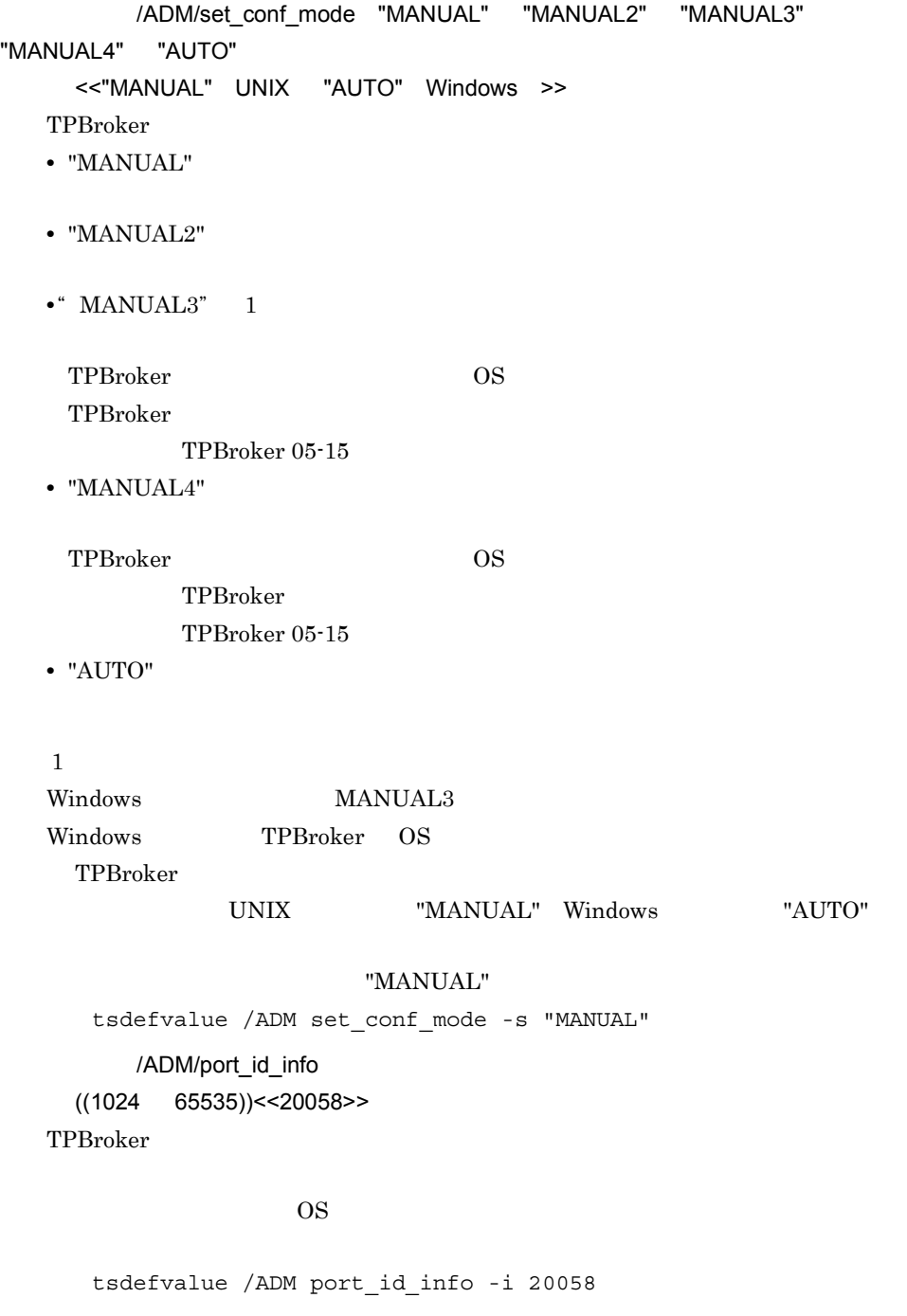

TPBroker OS

OS TPBroker

TPBroker 2012 TPBroker UNIX admsetup admstart admstop TPBroker /ADM/backup\_count  $((3 \t10))<3>>$ TPBroker ADMSPOOL tsdefvalue /ADM backup\_count -i 3 /ADM/max\_process\_num  $((1 4096))<100>>$ TPBroker tsdefvalue /ADM max\_process\_num -i 100 ADM Windows /ADM/service\_stop\_mode "FORCE"|"FORCE\_RECOVER" <<"FORCE">> Windows TPBroker -f -fr admstop **•** "FORCE" TPBroker admstop -f **•** "FORCE\_RECOVER" TPBroker admstop -fr tssetup Terms and the state of the state of the state  $\mathbb{R}^n$  "FORCE"  $\mathbb{R}^n$ tsdefvalue /ADM service\_stop\_mode -s "FORCE"  $"{\rm FORCE}"$ KFCB29189-W  $11.2$ /ADM/set\_parallel\_mode "Y"|"N"

<<"N">> admstart admstop admstop admstop  $\alpha$  $TPPBroker$   $\Lambda$ DM  $\Lambda$ DM  $\Lambda$ 

**•** "Y"

**•** "N"  $"N"$   $"Y"$   $"Y"$   $"N"$  $\epsilon$  tssetup  $\epsilon$ tsdefvalue /ADM set\_parallel\_mode -s "Y" /ADM/set\_parallel\_count  $((1 \ 64)) < 5 >$ admstart admstop admstop admstop admstop admstop admstop admstop  $a$ TPBroker ADM /ADM/set\_parallel\_mode "Y" admstartprc admstopprc -p  $5$  $\epsilon$  tssetup  $\epsilon$ tsdefvalue /ADM set\_parallel\_count -i 5 Windows /ADM/set\_redirect\_mode "Y"|"N" <<"N">> Windows  $ADM$ **•** "Y" **•** "N" tsdefvalue /ADM set redirect mode -s "Y" Windows /ADM/set\_redirect\_filename < 文字列 ><<"">> Windows  $ADM$  $\mathbf 1$ 2 %ADMSPOOL%¥log¥stdlog1 %ADMSPOOL%¥log¥stdlog2 tsdefvalue /ADM set\_redirect\_filename -s "C:¥user1¥log.txt" Windows /ADM/set redirect filesize

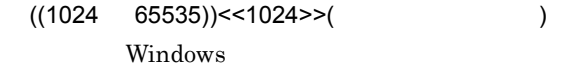

 $ADM$ 

tsdefvalue /ADM set\_redirect\_filesize -i 2048

#### $8.3.2$

/OTS/TM/process\_count

((1 4096))<<32 256 Cosminexus TPBroker >>

 $\times$  2

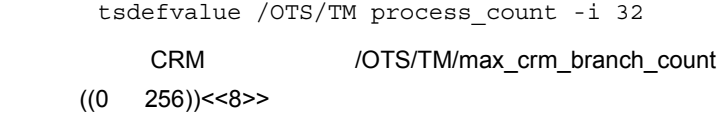

CosTransactions: Coordinator: register\_resource CosTransactions::Coordinator::register\_subtran\_aware

tsdefvalue /OTS/TM max\_crm\_branch\_count -i 8 /OTS/recovery\_process\_count  $((1 \t128))<1>$ 

```
tsdefvalue / OTS recovery process count -i 1
```
/OTS/completion\_process\_count

 $((1 \t128))<1>$ 

```
tsdefvalue /OTS completion_process_count -i 1
```
/OTS/completion\_process\_port\_base

```
((1024 \quad 32767)) < 20085 > >
```
/OTS/completion\_process\_count

TPBroker

tsstart tsstart to the team of the team of the team of the team of the team of the team of the team of the team of the team of the team of the team of the team of the team of the team of the team of the team of the team of

tsdefvalue /OTS completion\_process\_port\_base -i 20085 /OTS/set\_trace\_remove\_interval  $((0 2147483647))$ <<43200>> $($ \$TPSPOOL/trace \$TPSPOOL/aptrace  $\overline{0}$ 

tsdefvalue /OTS set\_trace\_remove\_interval -i 43200

/OTS/max\_trace\_remain\_num

 $((0 2147483647))<500>>($ \$TPSPOOL/trace \$TPSPOOL/aptrace

 $\overline{0}$ 

tsdefvalue /OTS max\_trace\_remain\_num -i 500 /OTS/recovery\_process\_env < 文字列の配列 ><< なし >> 回復プロセスに追加設定する環境変数を「環境変数名 = 値」の形式で指定します。 tsdefvalue a

tsdefvalue / OTS recovery\_process env -a "ENV1=VALUE1"¥ "ENV2=VALUE2" "ENV3=VALUE3"

N 2000

#### ENV3=VALUE3

tsdefvalue /OTS recovery\_process\_env -a "ENV1=VALUE1" "" "ENV3=VALUE3"

/OTS/completion\_process\_env

< 文字列の配列 ><< なし >> 決着プロセスに追加設定する環境変数を「環境変数名 = 値」の形式で指定します。 tsdefvalue -a

tsdefvalue / OTS completion process env -a "ENV1=VALUE1"¥ "ENV2=VALUE2" "ENV3=VALUE3"

 $N$ 

N 2000

#### ENV3=VALUE3

tsdefvalue /OTS completion\_process\_env -a "ENV1=VALUE1" "" "ENV3=VALUE3"

/OTS/completion\_process\_ipaddr\_info

< 文字列 ><<"">>

 $IP$ 

tsdefvalue /OTS completion\_process\_ipaddr\_info -s "host01" /OTS/set\_ipaddr\_info < 文字列 ><<"">>  $IP$   $OTS$ 

 $TCS$ 

/OTS/completion\_process\_ipaddr\_info tsdefvalue /OTS set\_ipaddr\_info -s "host01" OTS C++ /OTS/max\_process\_monitor\_count  $((300 \quad 30000))$  < 300 > >  $C++$ OTS C++ OTS C<sup>++</sup>  $C++$ OTS C++  $\overline{\text{OTS}}$ TCS **OTS**  $OTS$  $1$ /OTS/TM/set\_status\_write\_mode "none"|"immediate" <<"none">> **•** "none" **•** "immediate" ots of other order to be seen as a set of our set of  $\alpha$ KFCB31493-W "none" KFCB31494-W "none" /OTS/TM/set\_recovery\_mode\_0|1 <<0 1 Cosminexus TPBroker >>  $C++$ Cosminexus TPBroker 1

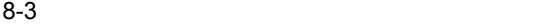

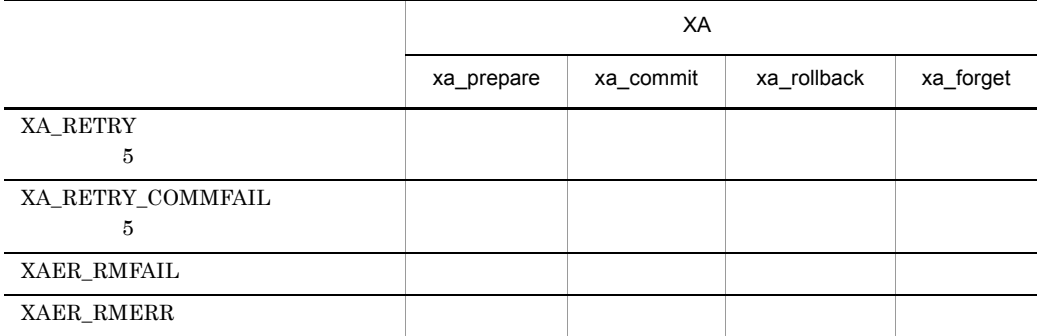

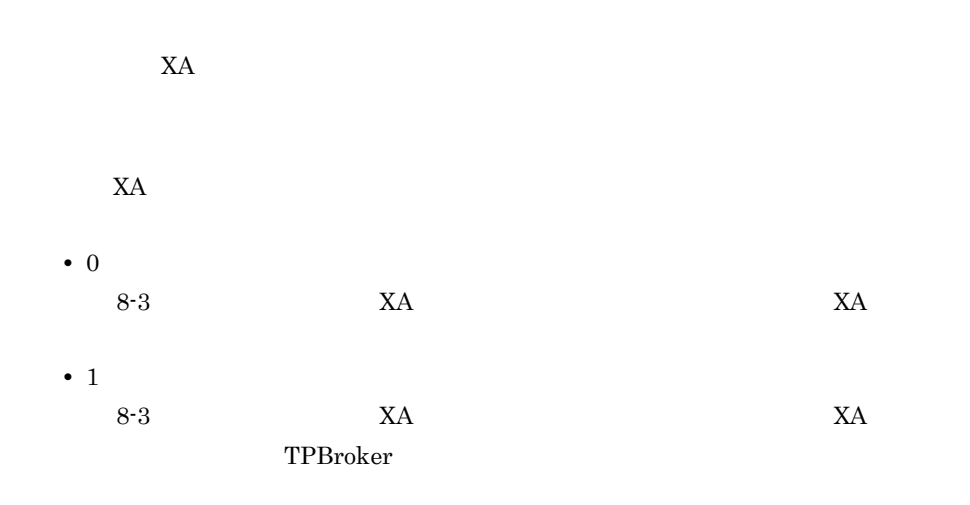

xa\_commit 1

HeuristicHazard

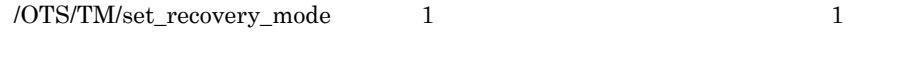

• abort

•  $\overline{OTS/RM}\simeq$  /OTS/RM/set\_xa\_open\_scope  $\overline{OTS/RM}\simeq$  "thread" • /OTS/RM/set\_xa\_rmerr\_action "retry1" • /OTS/RM/set\_xa\_rmfail\_action "retry1" • **•**  $\mathbb{R}^2$  -  $\mathbb{R}^2$  -  $\mathbb{R}^$  $X$ A  $Y$ KFCB31200-E aa..aa function error. rmid=bb...bb  $re=cc...cc$  cc..cc  $58$ • xa\_commit 1 HeuristicHazard C++ /OTS/set\_compiler\_info "SWCC" <<"SWCC">> Solaris C++ TPBroker "SWCC" tsstart 10TS/tsstart\_timeout  $((300 \quad 1800))$  <  $300$  >> ( ) tsstart TPBroker **TPBroker** KFCB31493-W  $300$  $KFCB31494-W$   $300$ syslog OTS tsdefvalue /OTS tsstart\_timeout -i 600 8.3.3 C++

 $C++$ 

Cosminexus TPBroker

#### /OTS/RM/set\_xa\_async\_interval

 $((1 1000000))$  << 1000> >  $($ 

 $X$ A  $Y$ 

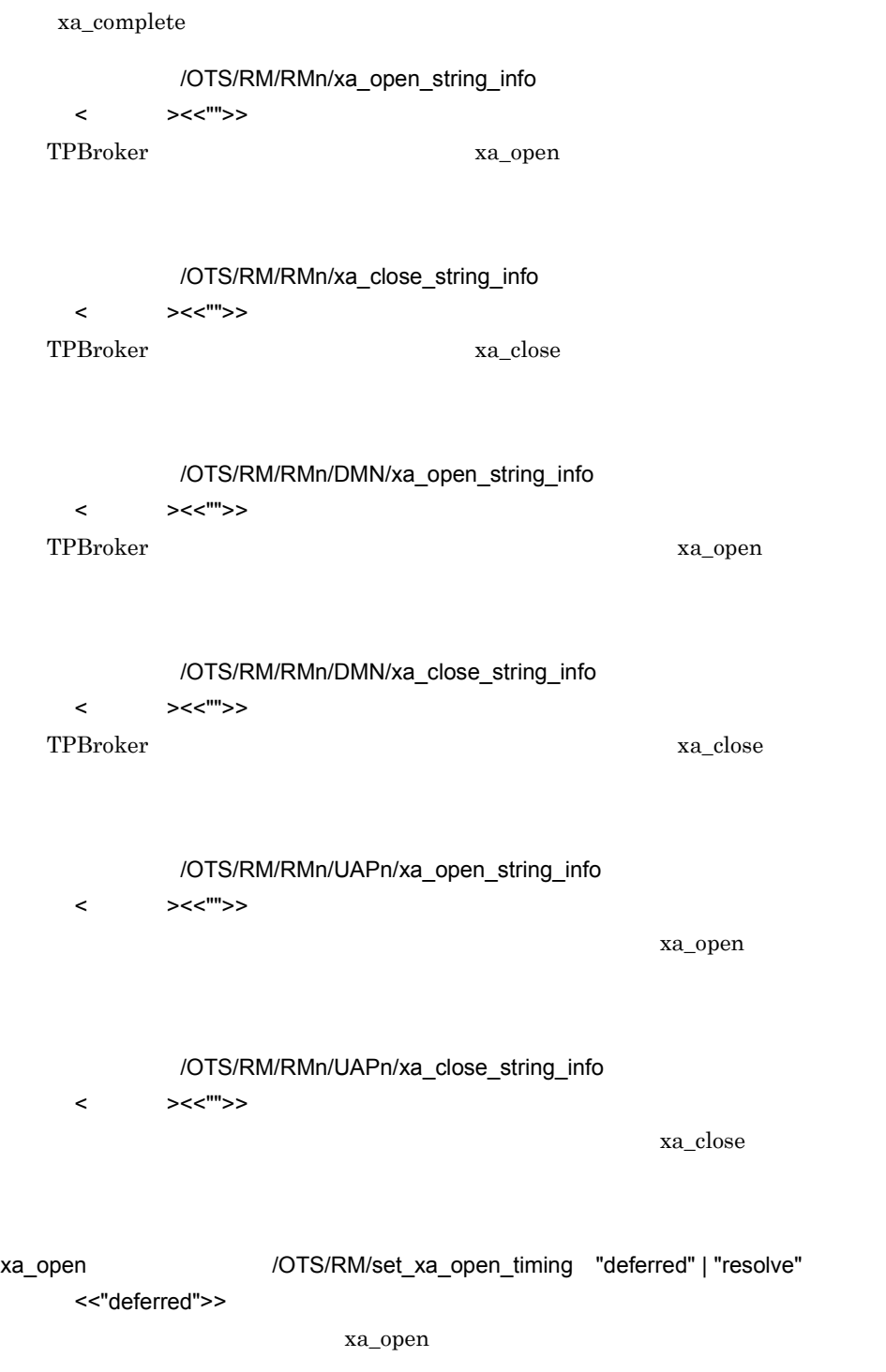

**•** "deferred"

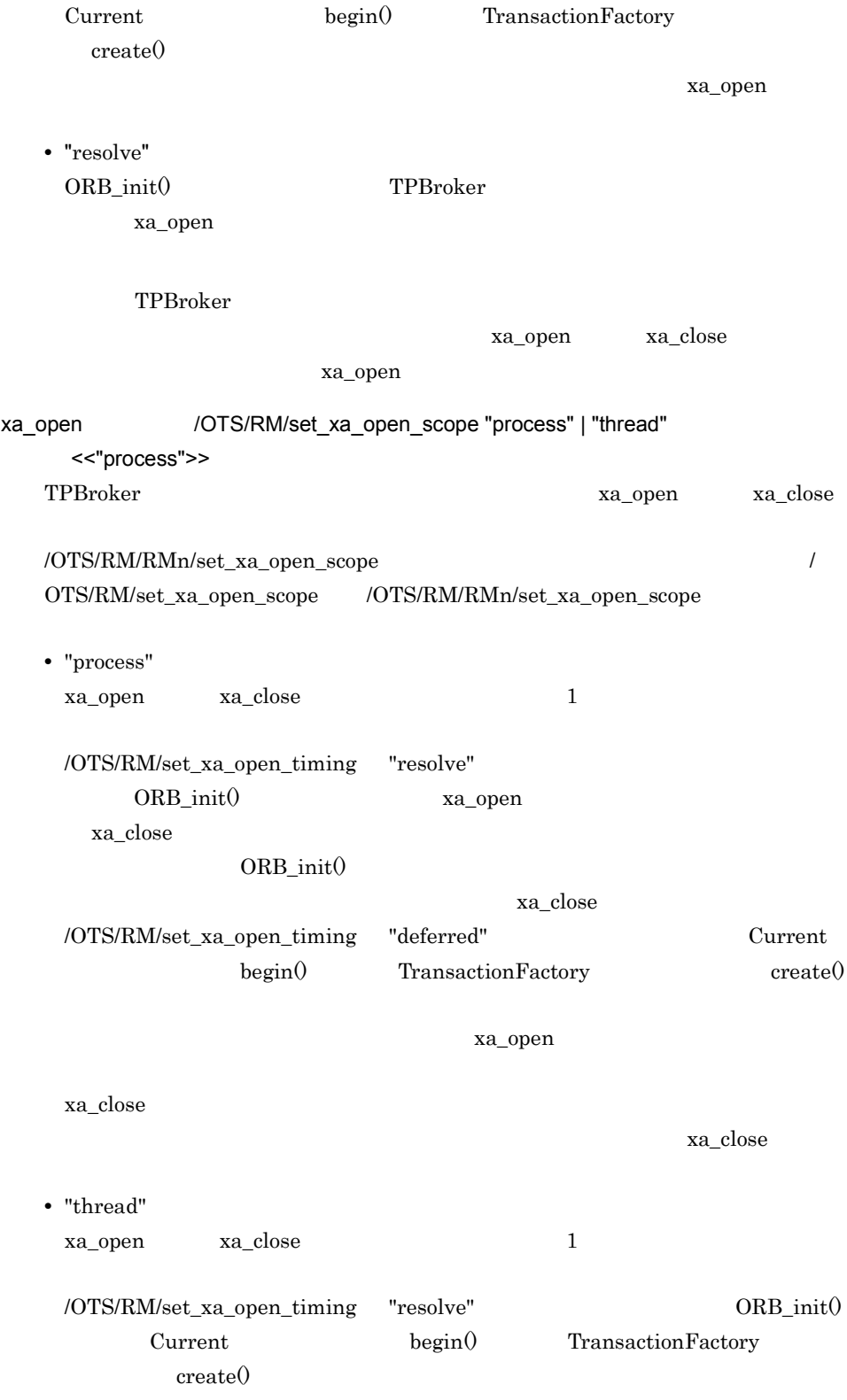

xa\_open /OTS/RM/set\_xa\_open\_timing "deferred" Current インタフェースの begin() の発行,TransactionFactory インタフェースの create() xa\_open xa\_open wa\_close Reserves and Security Security Associates and Security Associates and Security Associates and なお,/OTS/RM/RMn/set\_xa\_open\_scope が設定されていない,かつ /OTS/RM/ set\_xa\_open\_scope が設定されている場合,/OTS/RM/set\_xa\_open\_scope の設定値 /OTS/RM/RMn/set\_xa\_open\_scope /OTS/RM/ set\_xa\_open\_scope "process" /OTS/RM/set\_xa\_open\_scope /OTS/RM/RMn xa\_open\_string\_info および xa\_close\_string\_info を指定します。RMn は, tsmkobj /OTS/RM/RMn/ DMN, THE STRIP STRIP STRIP STRIP STRIP STRIP STRIP STRIP STRIP STRIP STRIP STRIP STRIP STRIP STRIP STRIP STRIP STRIP STRIP STRIP STRIP STRIP STRIP STRIP STRIP STRIP STRIP STRIP STRIP STRIP STRIP STRIP STRIP STRIP STRIP STR TPRMINFO TPRMINFO TPRMINFO xa\_open\_string\_info xa\_close\_string\_info  $\sqrt{\text{OTS/RM/RMn}}$  (OTS/RM/RM1/ UAP1 TPRMINFO  $IIAP1$ Oracle  $8.4$ RMERR /OTS/RM/RMn/set\_xa\_rmerr\_action "abort" | "retry1" <<"abort" "retry1" Cosminexus TPBroker >> XA XAER\_RMERR(-3) たときの TPBroker の処理を選択します。この定義は,リソースマネージャごとに **•** "abort"

 $X$ A  $Y$ 

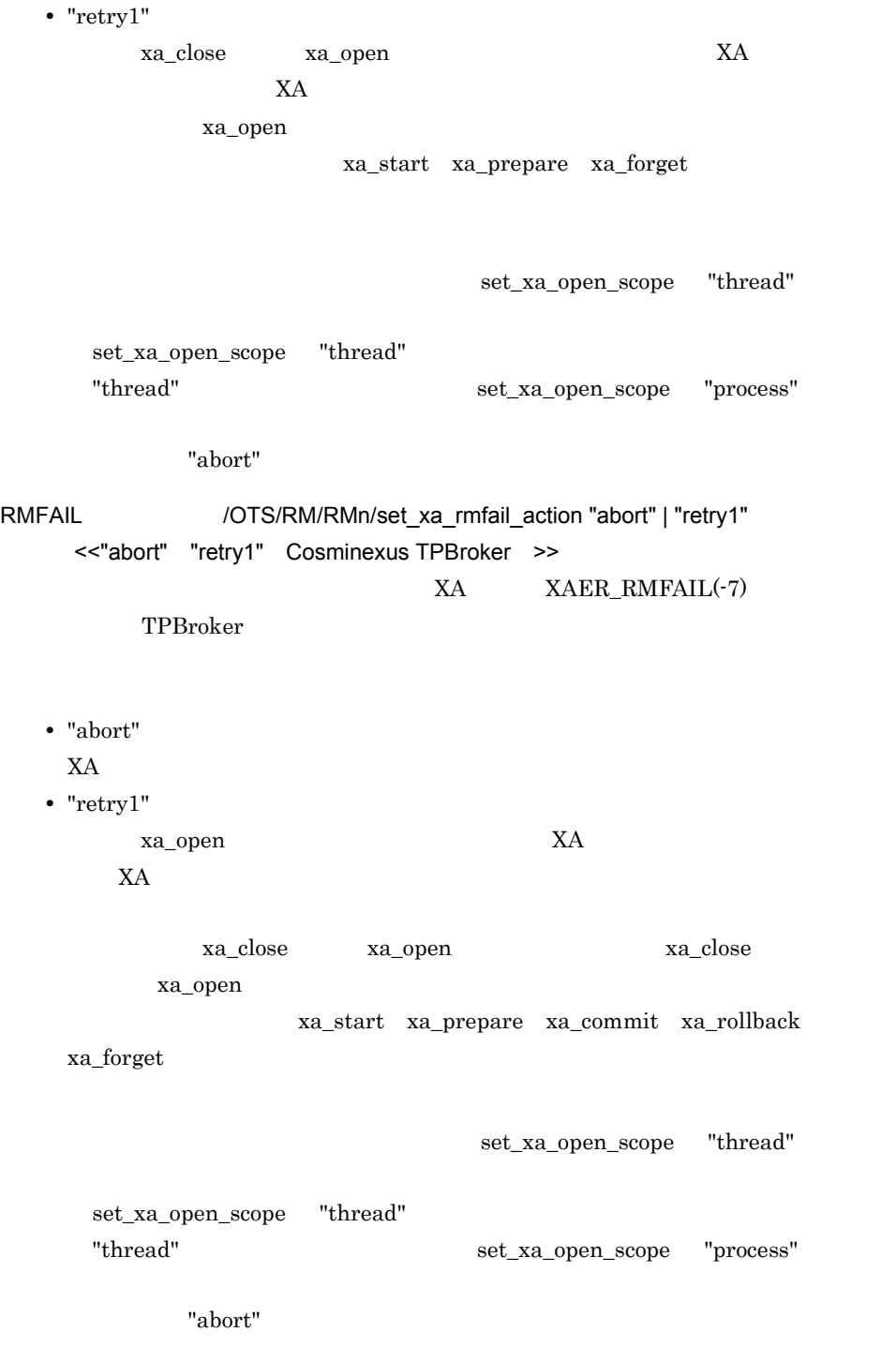

## $8.3.4$

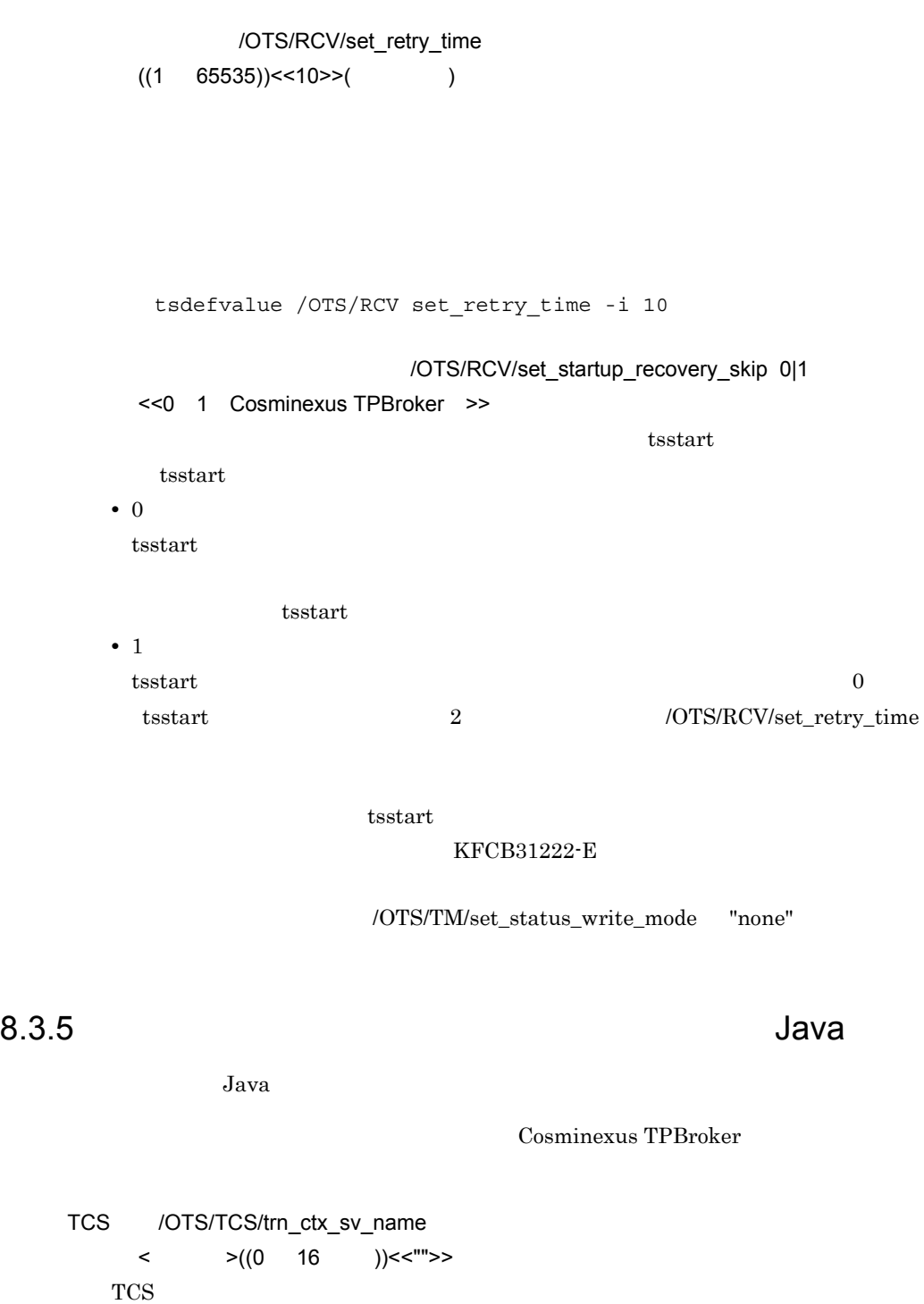

Java  $\Gamma$ CS

8. 定義

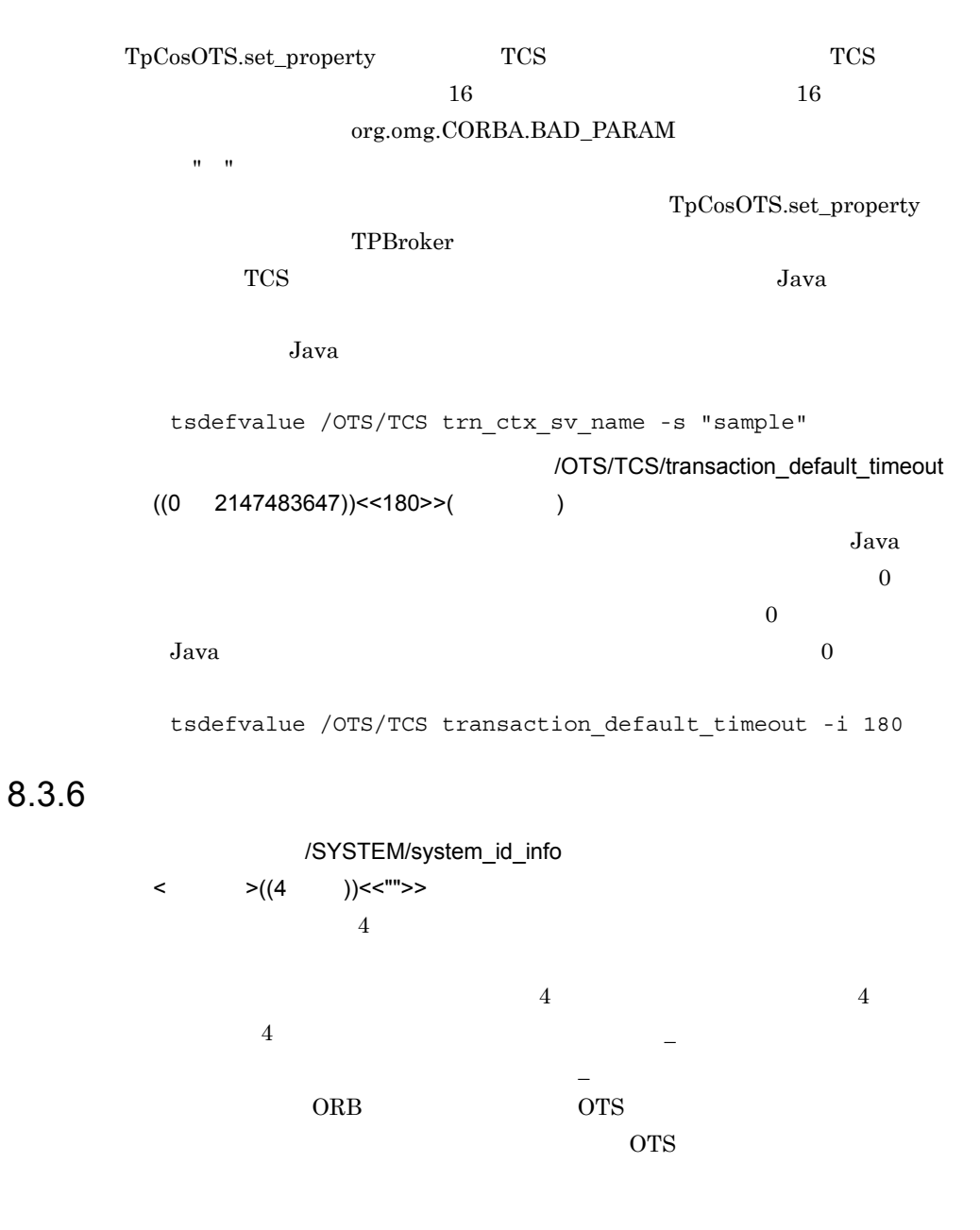

#### 8.3.7

/OTS/TRC/set\_trntrace\_level "err" | "all" | "none" <<"err">>

**•** "err"

- **•** "all"
- **•** "none"

TPBroker

TPBroker

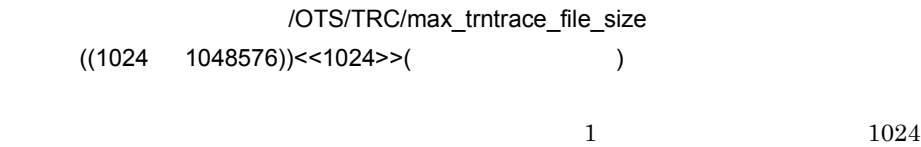

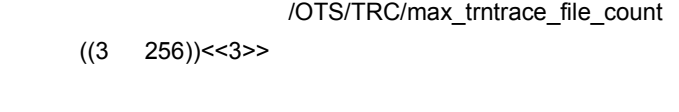

 $trn_xxx$   $xxx$   $001$ 

 $7.7.1$ 

# 8.4

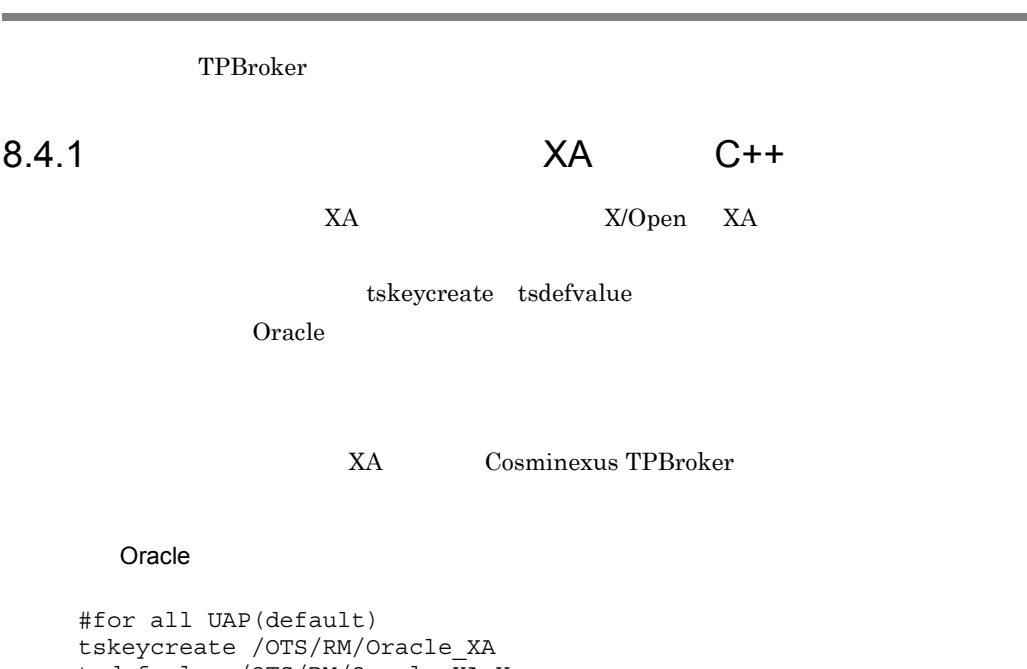

```
tsdefvalue /OTS/RM/Oracle_XA ¥
xa_open_string_info ¥
    -s "Oracle_XA+Acc=P/demo/demo+SesTm=15"
tsdefvalue /OTS/RM/Oracle_XA ¥
xa_close_string_info ¥
    -s "Oracle_XA+Acc=P/demo/demo+SesTm=15"
```

```
#for Daemon
tskeycreate /OTS/RM/Oracle_XA/DMN
tsdefvalue /OTS/RM/Oracle_XA/DMN ¥
    xa_open_string_info -s ¥
    "Oracle_XA+Acc=P/sys/oracle+SesTm=15"
tsdefvalue /OTS/RM/Oracle_XA/DMN ¥
   xa close string info -s ¥
    "Oracle_XA+Acc=P/sys/oracle+SesTm=15"
```
#### 8.4.2 C++

tsdefremove

 $O<sub>rate</sub>$ 

Cosminexus TPBroker

#### Oracle

```
tsdefremove /OTS/RM/Oracle_XA/DMN xa_open_string_info
tsdefremove /OTS/RM/Oracle_XA/DMN xa_close_string_info
```
8. 定義

tsdefremove /OTS/RM/Oracle\_XA xa\_open\_string\_info tsdefremove /OTS/RM/Oracle\_XA xa\_close\_string\_info tskeyremove /OTS/RM/Oracle\_XA/DMN tskeyremove /OTS/RM/Oracle\_XA

#### 8.4.3

 $\Gamma$  TPDIR/

adm/admconf.cf

```
# TPBroker<br>#
# サンプル用定義ファイル
#OSAgent
OSAG:"/opt/TPBrokerV5/bin/osagent -g": : : ¥
1:restart:down: :none:3: : : : :
#OTS-Daemon
0001:"/opt/TPBrokerV5/bin/tsstart":¥
"/opt/TPBrokerV5/bin/tsotspid": : ¥
600:none:restart: :none:3:¥
"/opt/TPBrokerV5/bin/tsstop":¥
"/opt/TPBrokerV5/bin/tsstop -f2":¥
 : :
```
# *9* 運用コマンド

### TPBroker

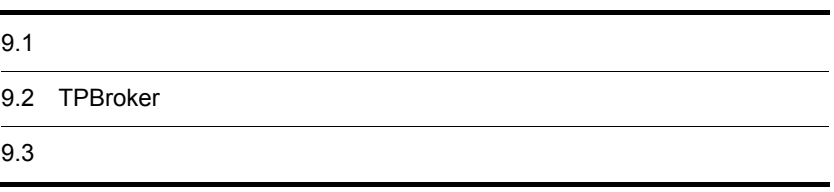

#### $9.1.1$

TPBroker

# $9.1.2$

コマンド名 -オプションフラグ〔フラグ引数〕 コマンド引数

1 コマンド名

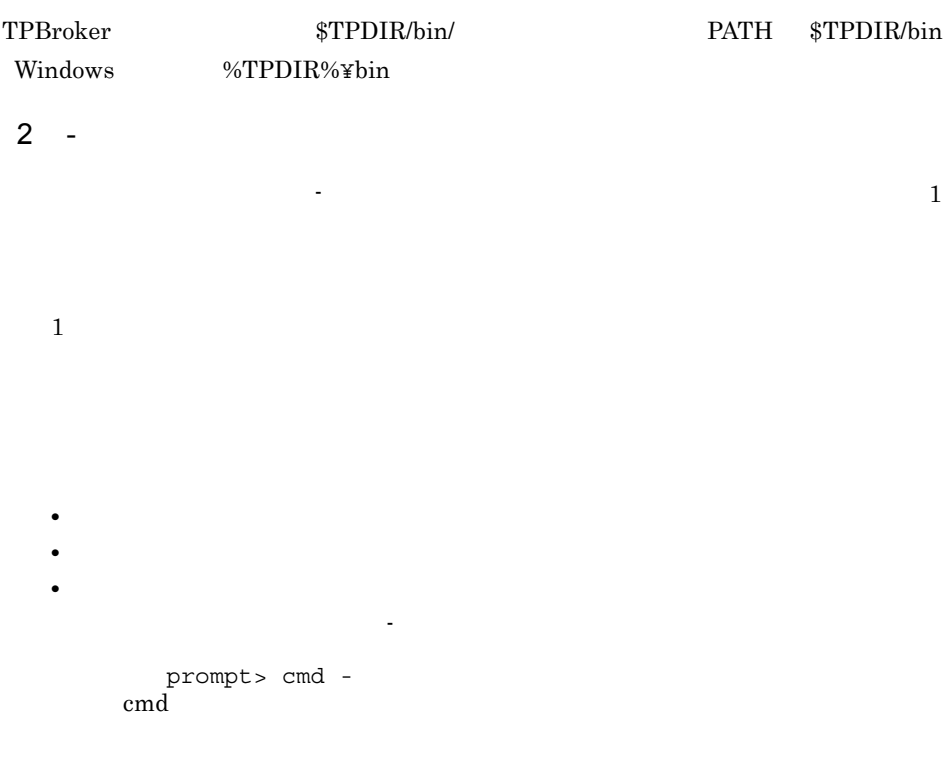

コマンド引数

# 9.2 TPBroker

#### $TPPsoker$  (9.3  $TPPsoker$

VisiBroker

 $\operatorname{Borland^{(R)}}$ Enterprise Server VisiBroker $^{(\mathrm{R})}$ 

 $9-1$ 

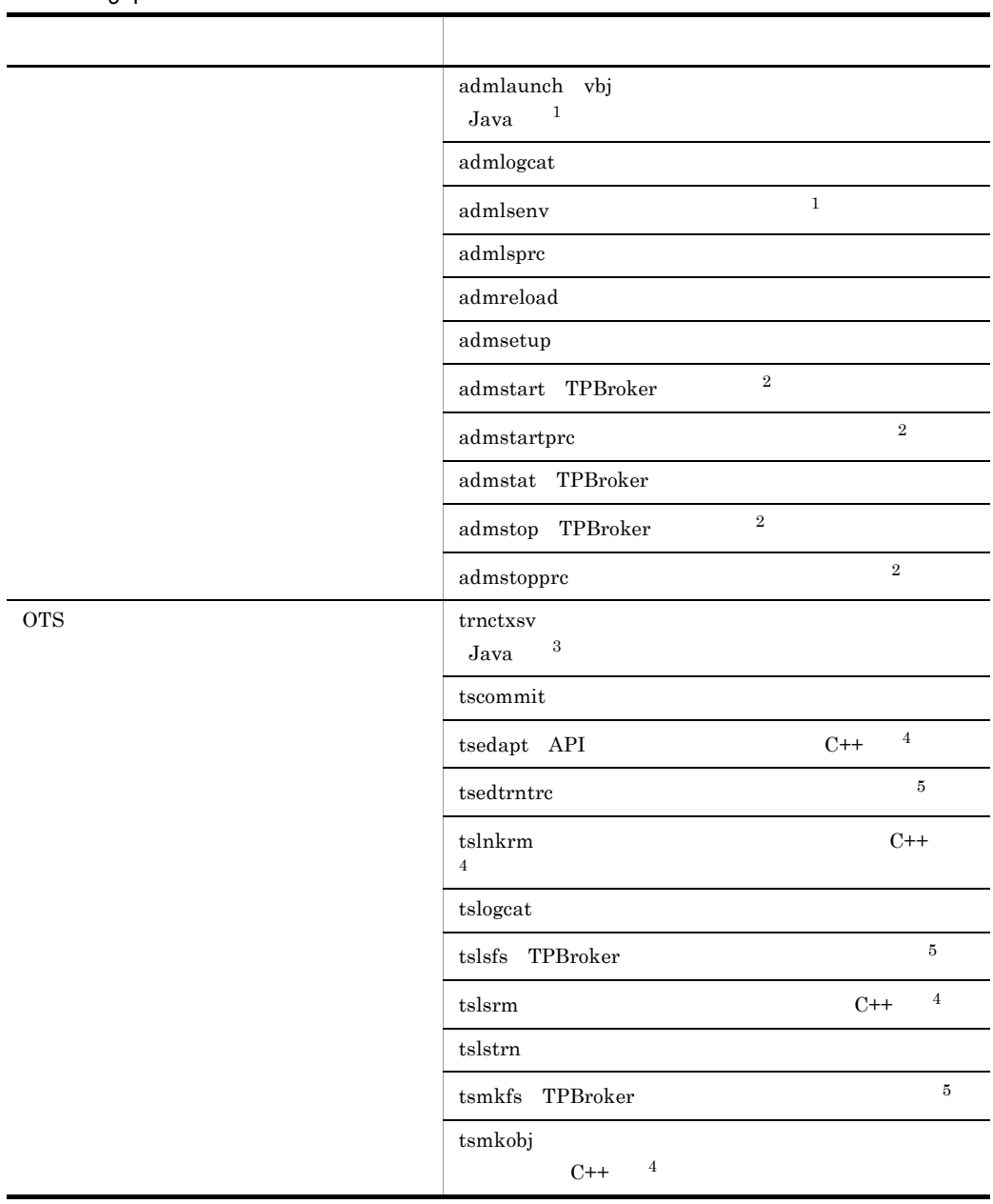

188

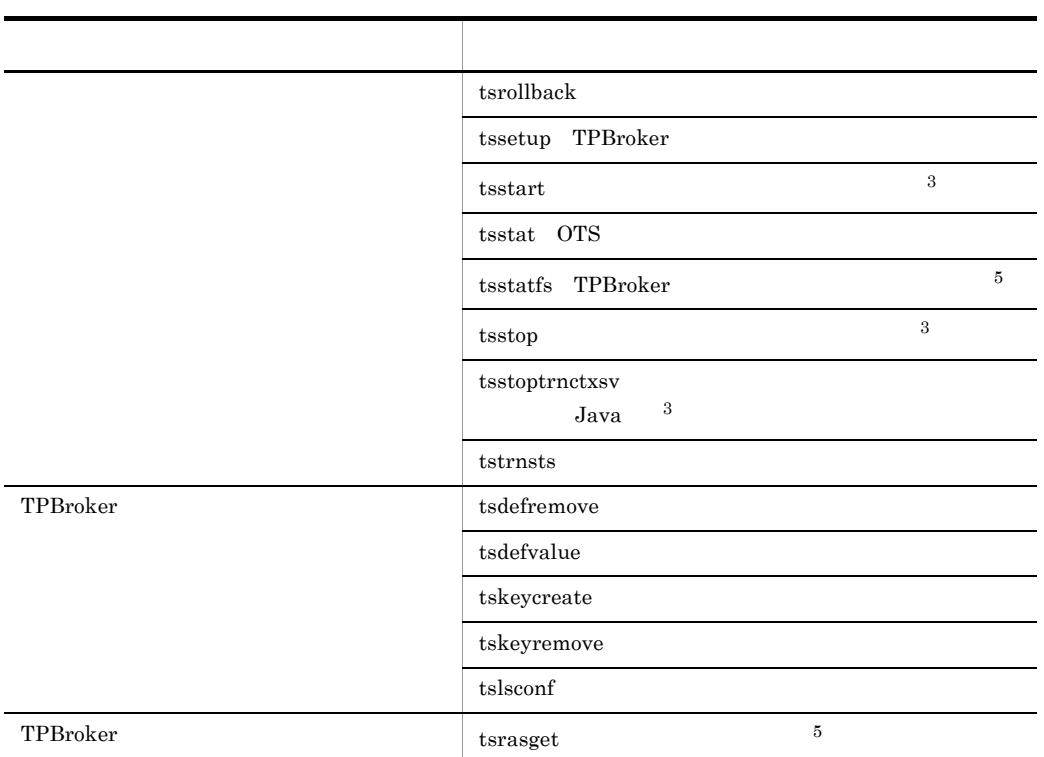

- 1 Windows
- 2 tsstart OTS
- 3 admstart TPBroker
- 4 Cosminexus TPBroker
- $5$  UNIX

# $9.3$

 $9-1$ 

# admlaunch vbj Java Windows

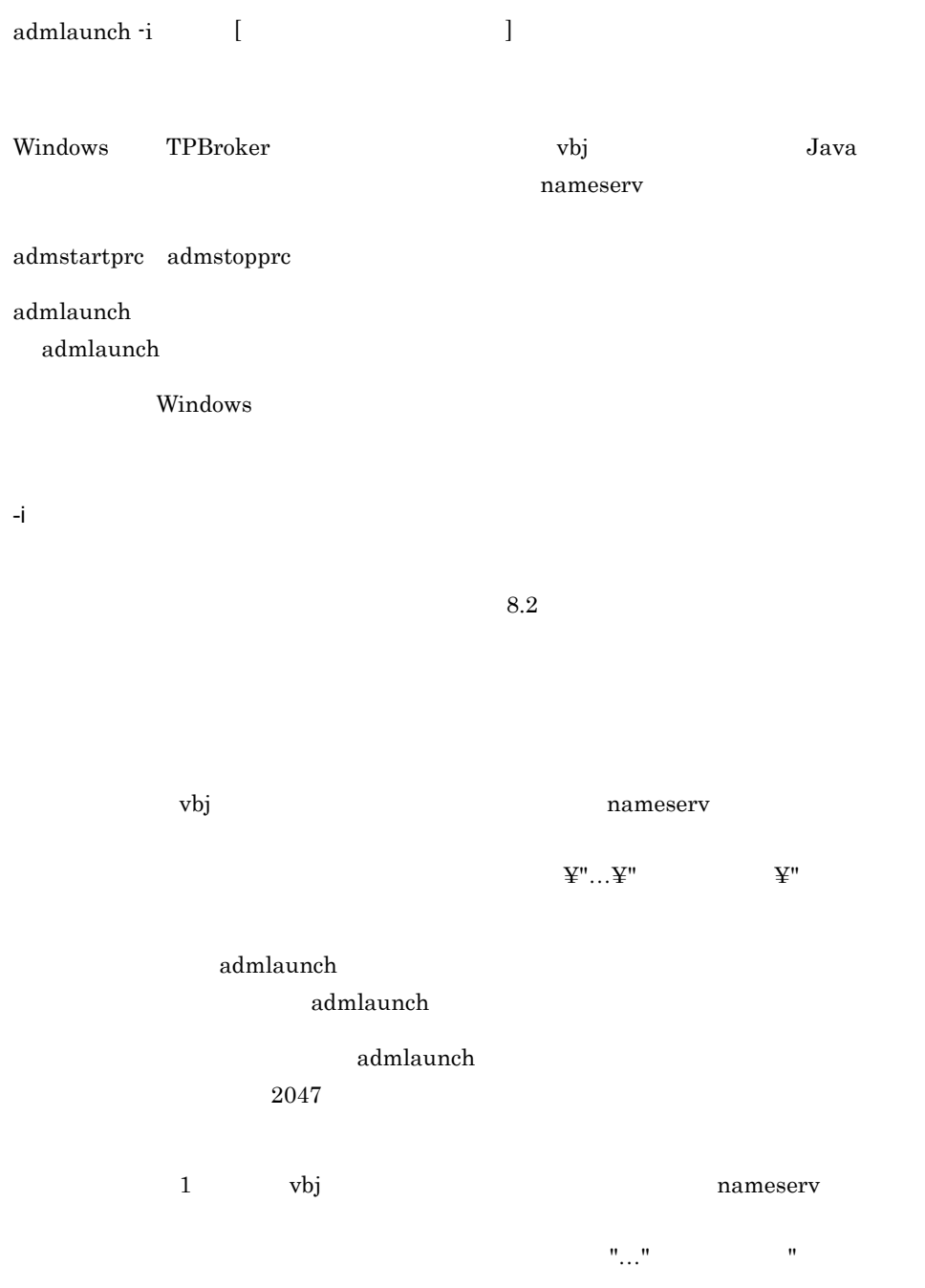

```
記述例 1
JSVA 1:"C:¥TPBrokerV5¥bin¥admlaunch.exe -i JSVA 2
C:¥TPBrokerV5¥java_examples¥ots¥server2.txt": ¥<sup>3</sup>
: : :none:restart: :none:3 ¥
:"C:¥TPBrokerV5¥bin¥admlaunch.exe -i JSVA": : : ¥ 4
:"CLASSPATH=C:¥TPBrokerV5¥examples¥ots;C:¥TPBrokerV5¥lib¥vbjorb.ja
\underline{r}" 5
     2
JSVB:"¥"C:¥Program Files¥TPB¥bin¥admlaunch.exe¥" 6 -i JSVB 
¥"C:¥Program Files¥Sample¥client.txt¥" 6": ¥
: : :none:restart: :none:3 ¥
:"¥"C:¥Program Files¥TPB¥bin¥admlaunch.exe¥" 6 -i JSVB": : : ¥
:"CLASSPATH=C:¥Program Files¥Sample;C:¥Program 
Files¥TPB¥lib¥vbjorb.jar 7"
    注※ 1
   admlaunch JSVA
    \overline{2}admlaunch - i 1\overline{3}\mathbf{A}admlaunch -i 1\overline{5}6\phantom{.0}スペースを指定する場合は、メターのメターを指定する場合は、メターを指定する場合は、パスターを指定する場合は、パスターを指定する場合は、パスターを指定する場合は、パスターを指定する場合は、パスターを指定する場合は、
```
注※ 7

 $9.$ 

9.

#### $\Psi''\! \ldots\! \Psi''$

内容例 1

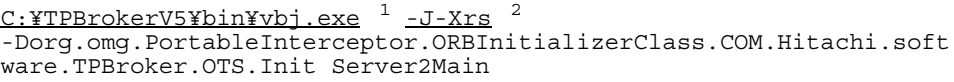

#### 内容例 2

#### "C:¥Program Files¥TPB¥bin¥vbj.exe" 3 -J-Xrs SampleClient

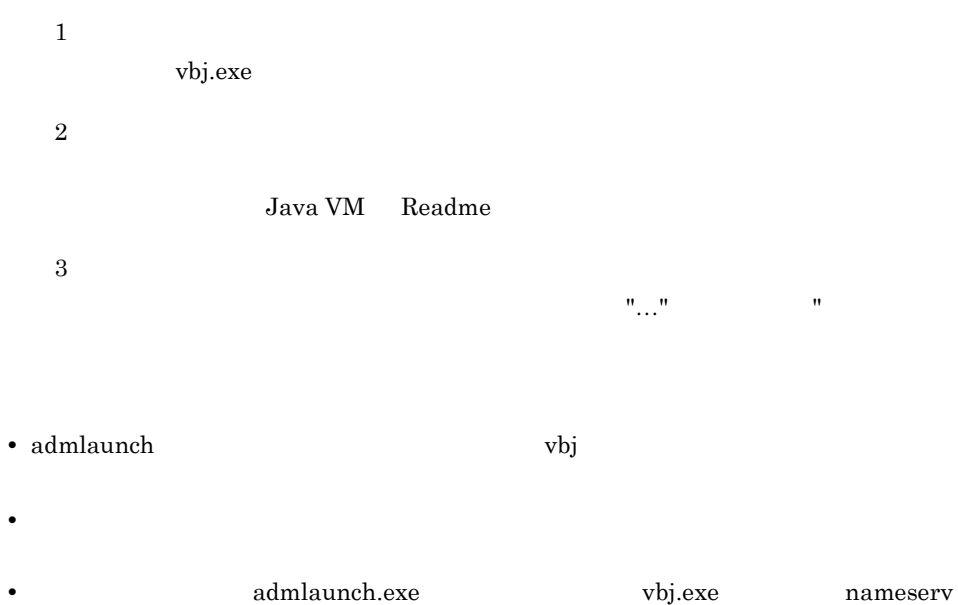

# admlogcat

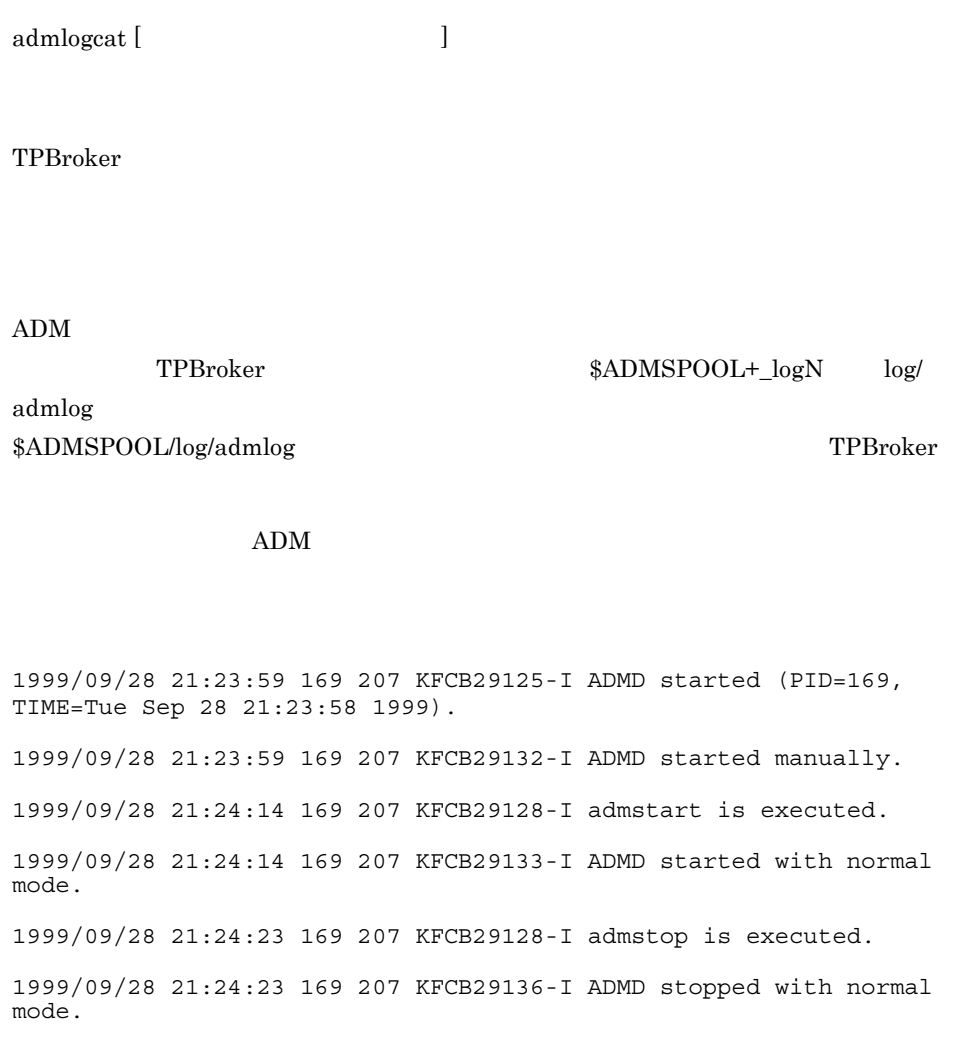
#### admlsenv
admlsenv
admlsenv
admlsenv
admlsenv
admlsenv
admlsenv
admlsenv
admlsenv
admlsenv
admlsenv
admlsenv
admlsenv
admlsenv
admlsenv
admlsenv
admlsenv
admlsenv

 $adm$ lsenv  $\lceil \cdot r \rceil$  |  $\lceil \cdot a \rceil$ TPBroker  $T$  $TPPsoker$  TPBroker Windows  $-r$ TPBroker admlsenv the theory that the TPBroker extended the TPBroker  $\Gamma$  $TPPB\text{roker}$ -a -a オプションはサービスとして登録されているすべて TPBroker 運用支援機能の実行環  $T$ PBroker 0 prompt> admlsenv -a [TPBroker2]  $Version = 05-15$ TPDIR = C:¥TPBroker TPSPOOL = D:¥work¥SPOOLS¥otsspool TPFS = D:¥work¥SPOOLS¥otsspool ADMSPOOL = D:¥work¥SPOOLS¥admspool<br>ADMFS = D:¥work¥SPOOLS¥admfs = D:¥work¥SPOOLS¥admfs AdmConfFile = "C:¥TPBroker¥adm¥admconf.cf" [TPBrokerDevelop] Version  $= 05 - 15$ TPDIR = C:¥TPBroker TPSPOOL = C:¥TPBroker¥otsspool TPFS = C:¥TPBroker¥otsspool ADMSPOOL = C:¥TPBroker¥spool

ADMFS = C:¥TPBroker¥spool

AdmConfFile = "C:\TPBroker\adm\admconf.cf"

admsetup admlsenv admlsenv admlsenv admlsenv  $\alpha$ 

# admlsprc

admlsprc [-l]

 $ADM$ 

プロセス ID

 $ID$ 

監視開始からこのコマンド入力時までの監視時間です。「時 : : 秒」の形式で表示

- **•** CONF\_A
- **•** CONF\_B
- **•** DYNA\_A API  $\blacksquare$
- **•** DYNA\_B admstartprc

-l

prompt> admlsprc -l ID FILE **FILE PID** KIND TIME -------------------------------------------------------------- OSAG /TPBroker/bin/osagent.exe -c 122 CONF\_A 1:01:40 0001 otsd 123 CONF B 1:01:40 TOTAL 2 prompt> admlsprc OSAG 0001

- TOTAL 2
- **•** このコマンドは,ADM のデーモンがコマンド受信可能状態の場合に有効です。プロ
- ADM
- UNIX

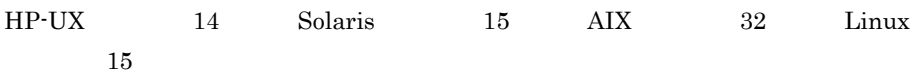

# admreload

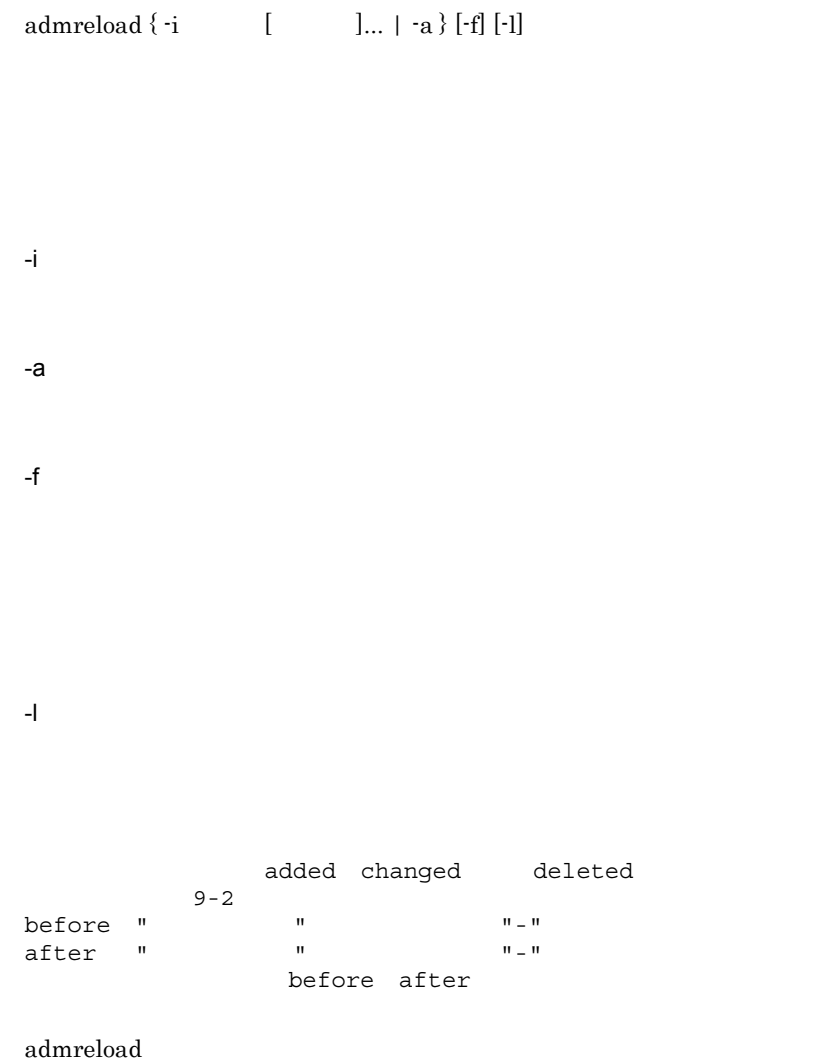

 $9-2$ 

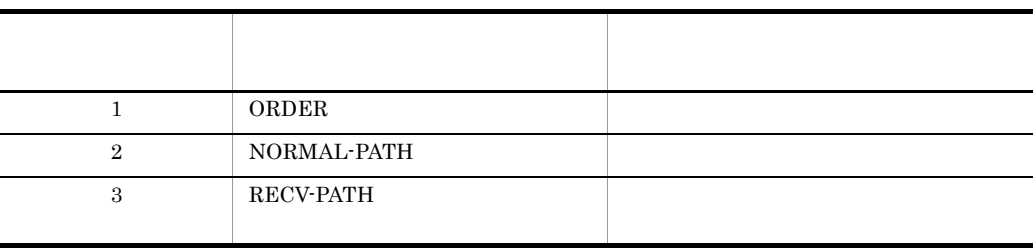

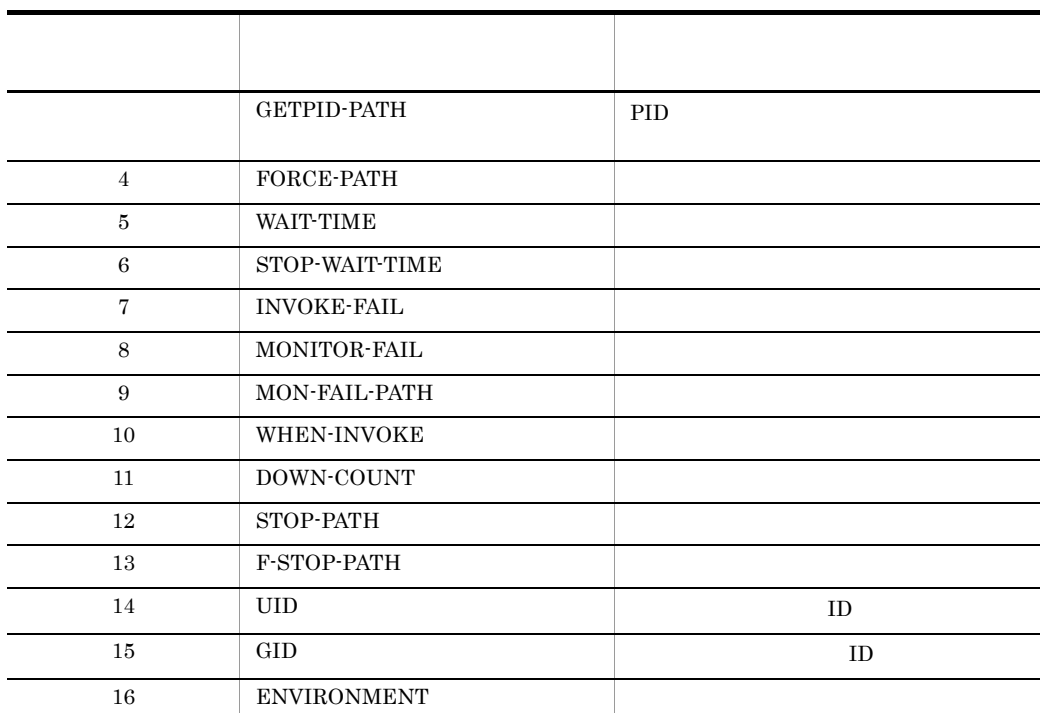

# admsetup

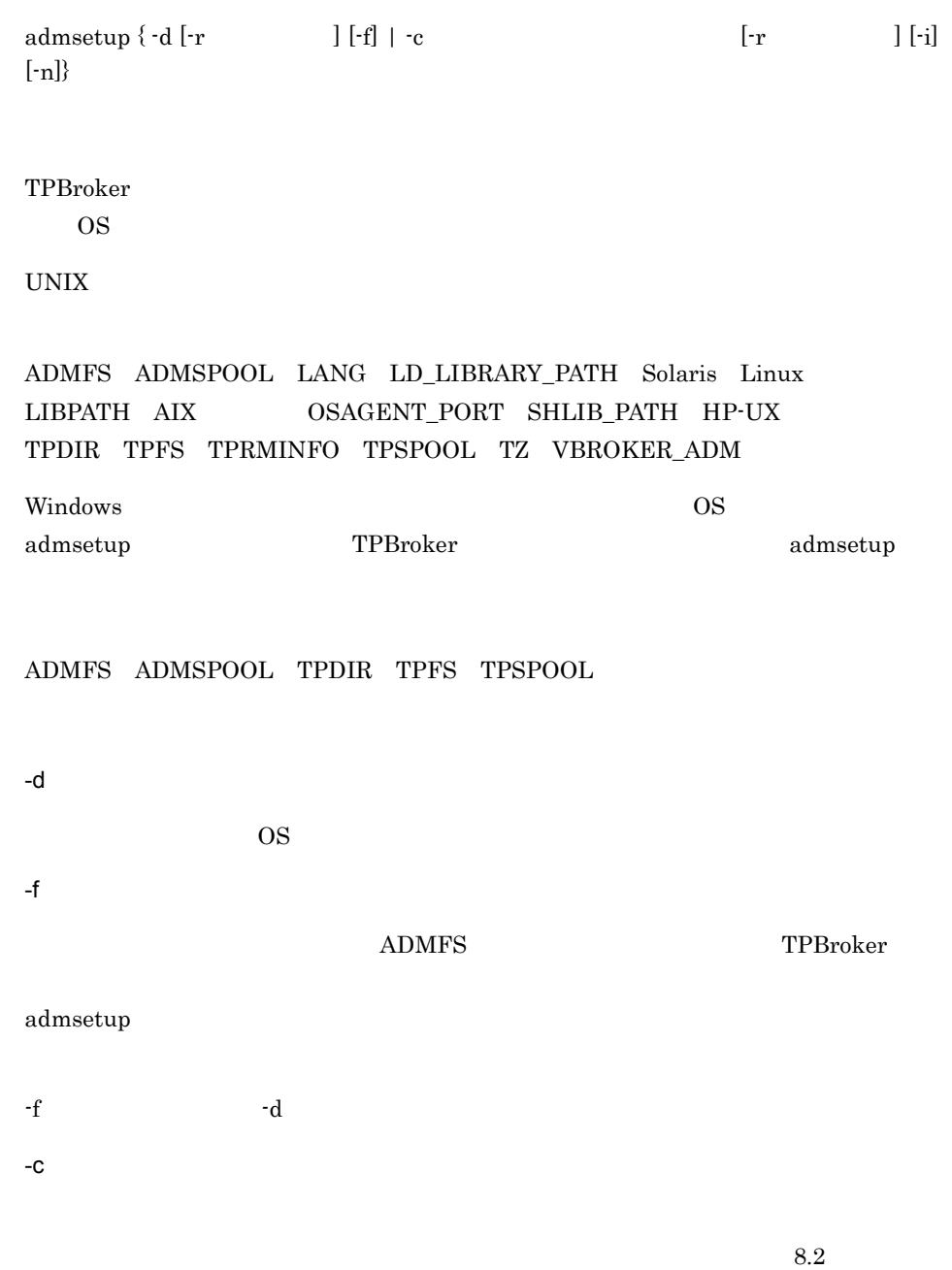

#### $ADMFS$

#### TPBroker

#### 9-3 -i  $\blacksquare$

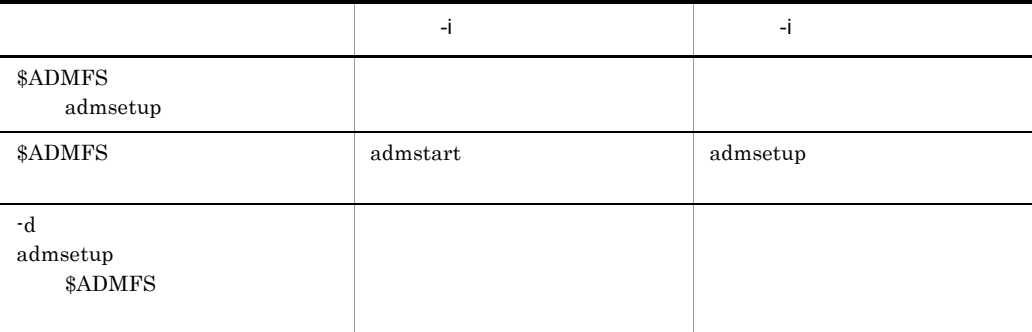

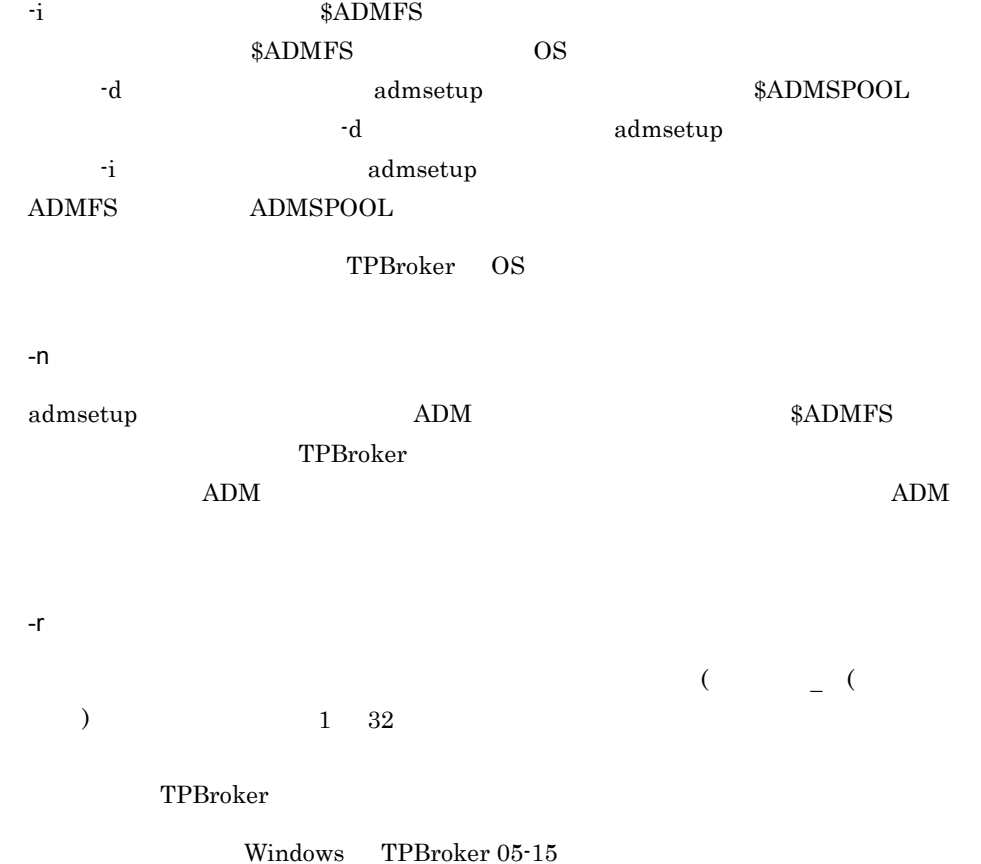

-i

```
prompt> admsetup -d
KFCB29031-I admsetup successful.
```
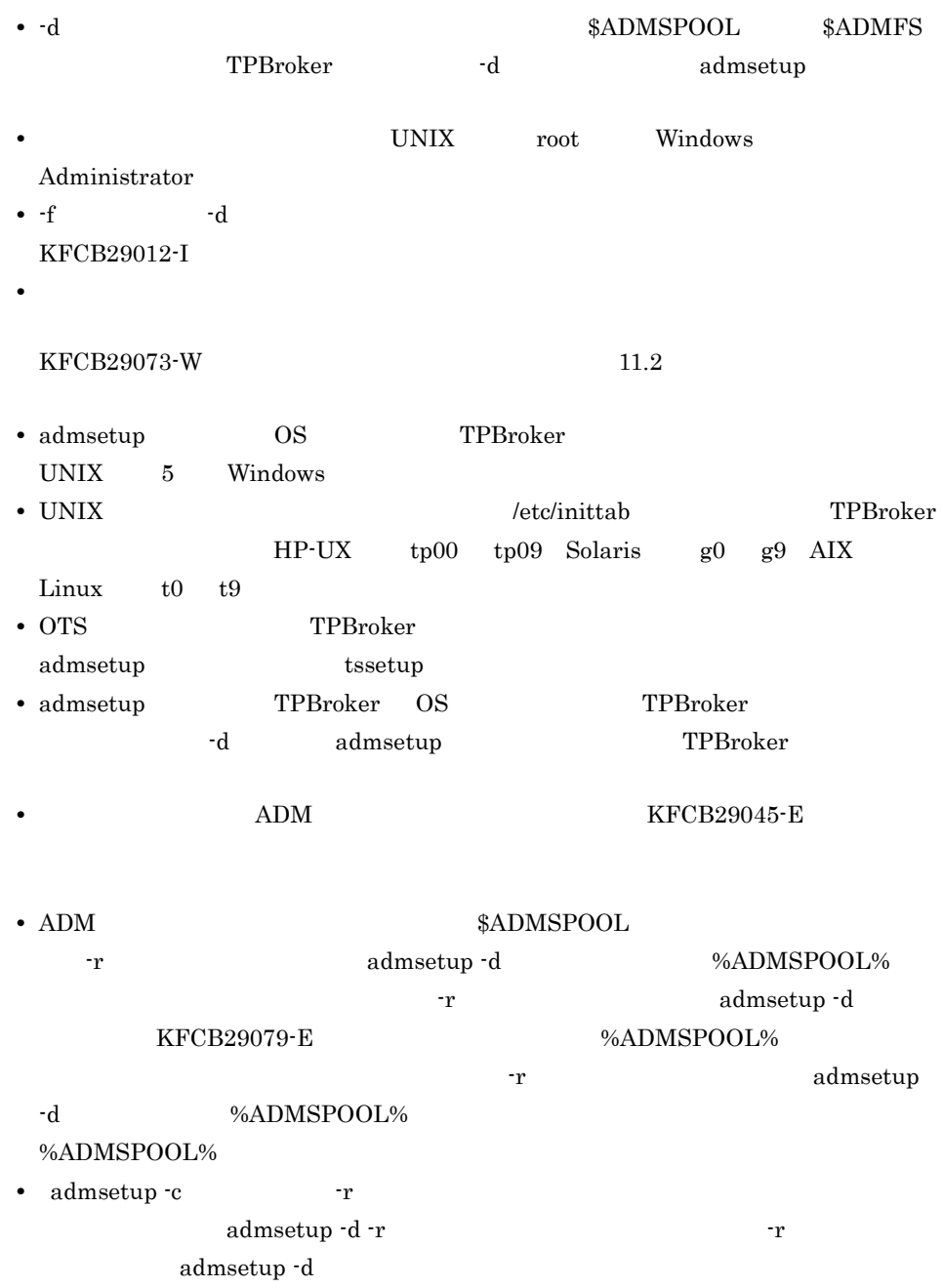

#### admstart TPBroker

admstart [-f]

 $\mathop{\rm ADM}\nolimits$ 

tsstart  $\frac{1}{2}$ 

-f

TPBroker TPBroker

prompt> admstart KFCB29031-I admstart successful.

- ADM
- **The SET ADM**  $\bullet$
- **•**  $\Delta$ DM  $\Delta$
- <sub>2</sub> コマンドは, プロセス監視定義ファイルに指定されたプロセス<br>このコマンドは、プロセス
- **TPBroker example the TPBroker** admstop

# admstartprc

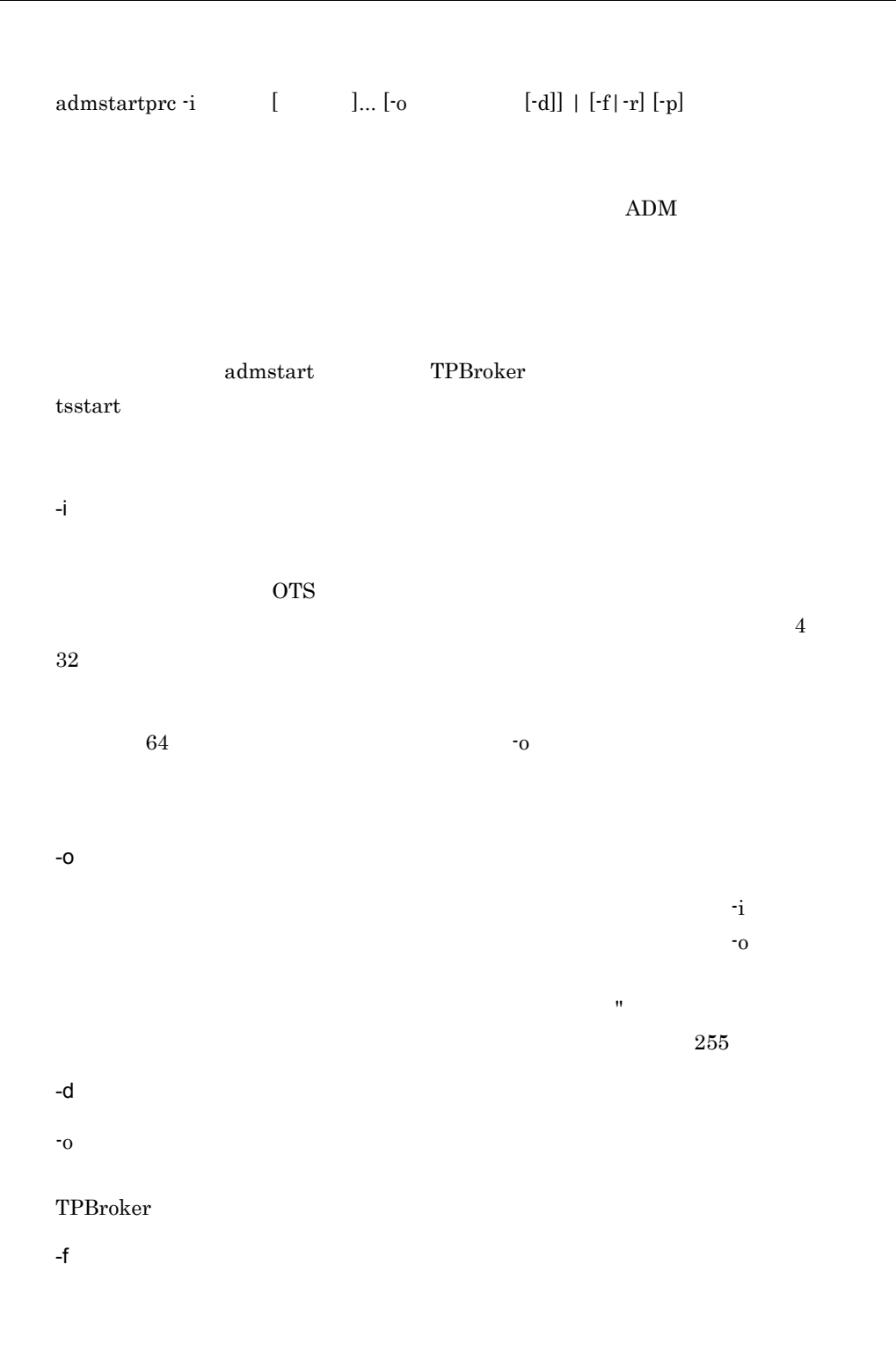

 $9<sub>l</sub>$ 

-p

-r

prompt> admstartprc -i otsd KFCB29071-I Process started (ID=otsd, pid=123 )

• **•** TPSPOOL  $ADMSPOOL$   $ADM$ • **•**  $\bullet$ • **• The Ladian Second ADM**  $\bullet$ • **•**  $\bullet$ • **•**  $\overline{a}$ • admstartprc admstopprc

 $\label{eq:adm} \text{adm} \text{start} \text{prc} \qquad \quad \text{adm} \text{stop} \text{prc}$ 

admstat

TPBroker

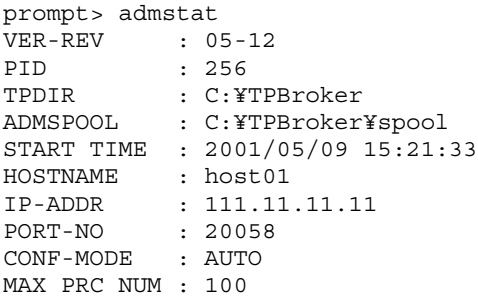

 $\rm ADM$ 

admstop [-f | -fr]

admstop TPBroker

 $A$ DM  $A$ 

TPBroker

admstart TPBroker tsstart  $\frac{1}{2}$ -f TPBroker -fr  $\rm{TPBroker}$  $-fr$  admstop

 ${\rm adm}$  admstart  ${\rm adm}$ 

TPBroker

• **•**  $\bullet$ 

prompt> admstop KFCB29031-I admstop successful.

> admstartprc C++ tpadm\_start\_monitor

- **•** デーモンプロセスが起動していない場合は,このコマンドはメッセージを出力して終
- **The Ladian Second ADM**  $\bullet$

209

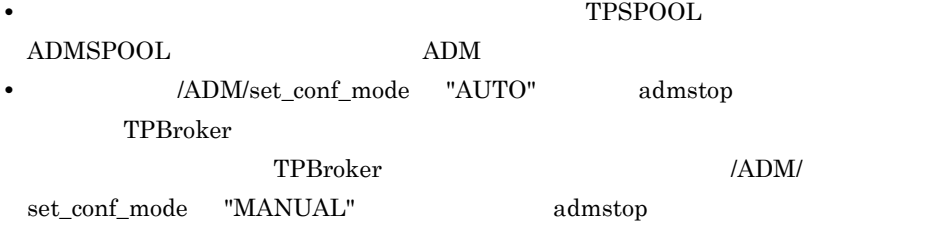

#### admstopprc

admstopprc  $\{ -i \quad [\quad ]... \mid [-o \quad ] \} \mid [-f] \cdot [p]$  $ADM$ admstart TPBroker tsstart コマンドで開始した OTS 環境では使用できません。tsstart コマンドでトランザ  $-i$ admstartprc  $\overline{\text{OTS}}$  $64$   $-$ o  $7$  $-<sup>O</sup>$ admstartprc -o  $\sim$   $\sim$ UNIX  $kill()$  Windows TerminateProcess $()$ 実行するコマンドがオプションを持つ場合は, " (引用符)で囲んで指定してくださ  $255$ -f  $UNIX$  kill $()$  Windows TerminateProcess $()$ 

-p

prompt> admstopprc -i otsd KFCB29072-I Process stopped (ID=otsd, pid=123 )

#### admstartprc

• **•**  $\bullet$ 

C++ tpadm\_start\_monitor

 $TPSPOOL$ ADMSPOOL ADM ADM

- **•**  $\blacksquare$
- **•**  $\Delta$ DM  $\alpha$

 $ADM$ 

• admstartprc admstopprc admstartprc admstopprc

## trnctxsv Java

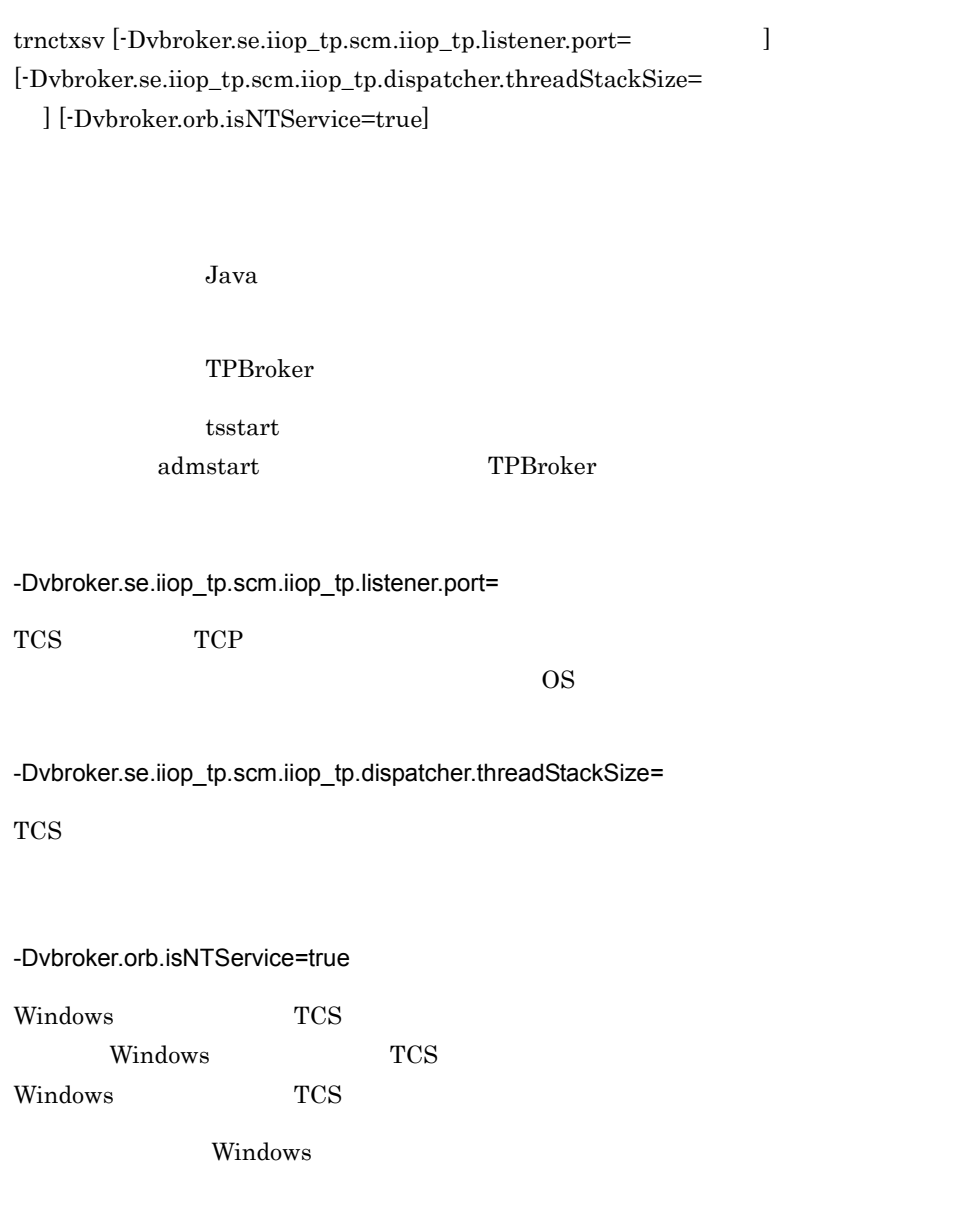

prompt> trnctxsv KFCB32201-I TransactionContextServer has started. pid=37106

• **here** is the contract of the contract  $\sim$  to the test and the contract  $\sim$  to the contract of the contract of the contract of the contract of the contract of the contract of the contract of the contract of the contrac

TPBroker

• **•** トランザクションコンテキストサーバ<sup>2</sup>

• OTS

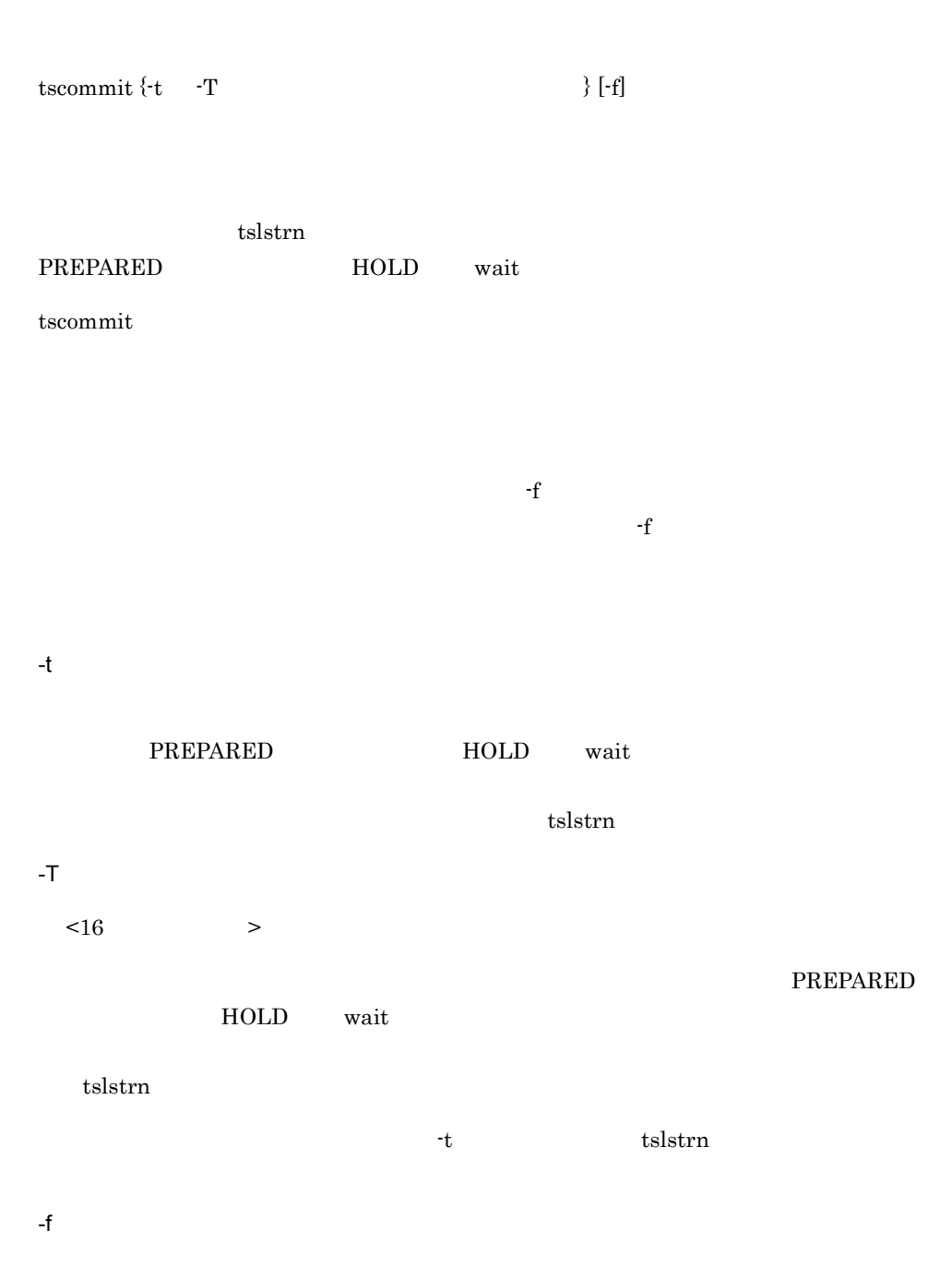

prompt> tscommit -T e06d36c602000000 GID BID STATUS HOLD PID TID e06d36c602000000 ff7236c600000001 PREPARED wait 0 0

# tsdefremove

tsdefremove

tsdefvalue

tsdefremove /OTS/RM/Oracle\_XA xa\_open\_string\_info

### tsdefvalue

tsdefvalue  $\{a \mid -i \mid -s\}$  ...

-a

-i

-s

tsdefvalue /OTS/TM max\_crm\_branch\_count -i 32 tsdefvalue /ADM set\_conf\_mode -s "AUTO" tsdefvalue /OTS completion\_process\_env -a "ENV1=value1" "ENV2=value2"

指定値タイプは文字列配列です。スペースを含む場合は「" (引用符)で囲む必要があ

指定値タイプは文字列です。スペースを含む場合は「" (引用符)で囲む必要がありま

KFCB31033-W

- TPBroker
- **•**  $\bullet$
- **•** *•*  $\blacksquare$

# tsedapt API C++

tsedapt API

 $API$ 

Cosminexus TPBroker

#### **API**

API  $\overline{P}$ 

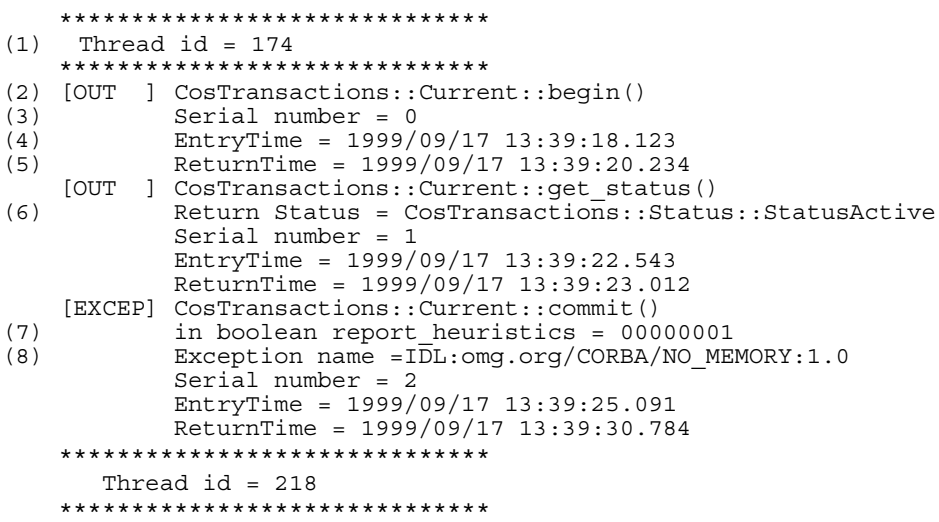

- (1) Thread id ID  $(2)$   $[IN]$   $API$  $[OUT]$  API [EXCEP] API  $CosTransactions$ :... (3) Serial number
- (4) EntryTime API
- (5) ReturnTime API
- (6) Return Status  $API$
- $(7)$  in... API
- (8) Exception name API
- (2)  $(5)$  API

 $API$ Usage: tsedapt filename

## tsedtrntrc(トランザクショントレースの出力(UNIX

tsedtrntrc -f

TPBroker

 $\ensuremath{\text{UNIX}}$ 

 $-$ f  $-$ 

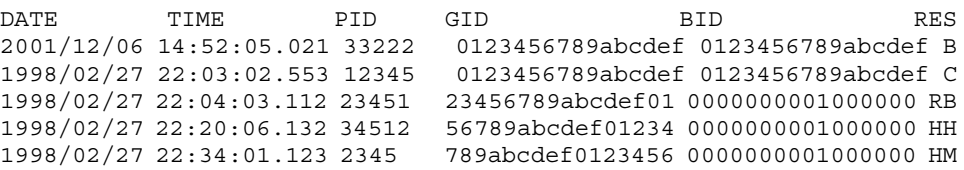

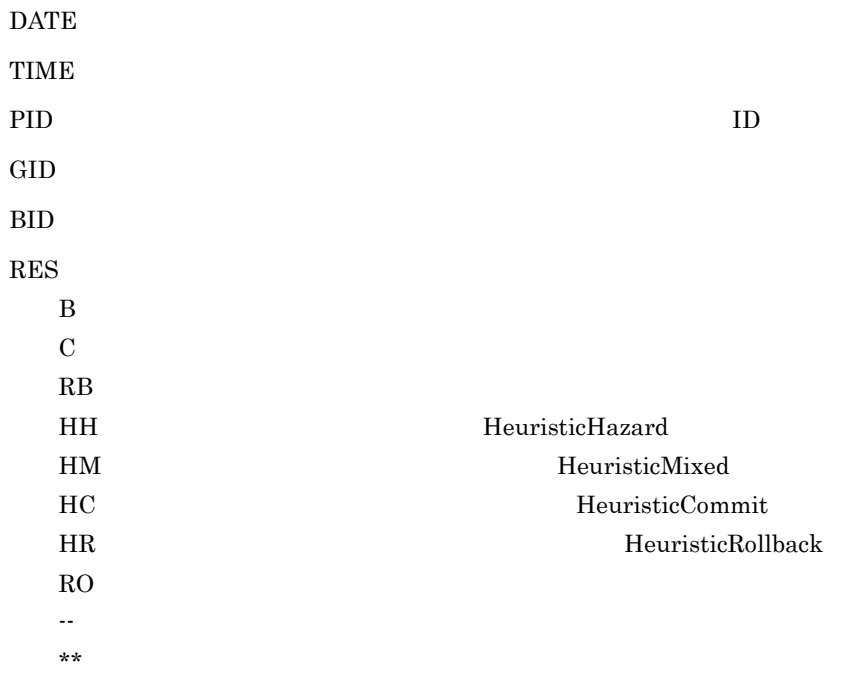

# tskeycreate

tskeycreate

tskeycreate /OTS/RM/Oracle\_XA

#### tskeyremove

tskeyremove

tskeycreate

tskeyremove /OTS/RM/Oracle\_XA

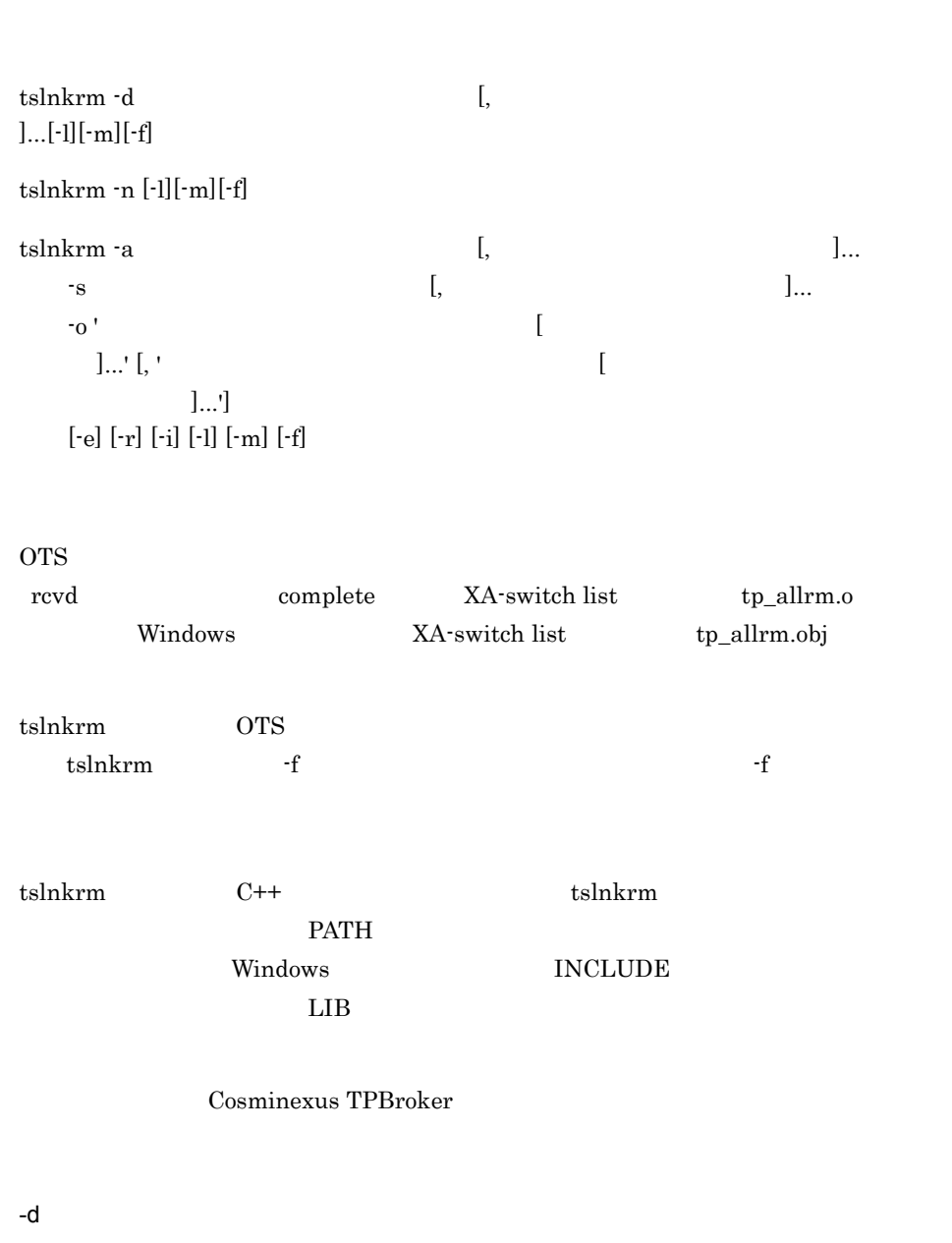

 $\leq 1$  32  $\geq$ 

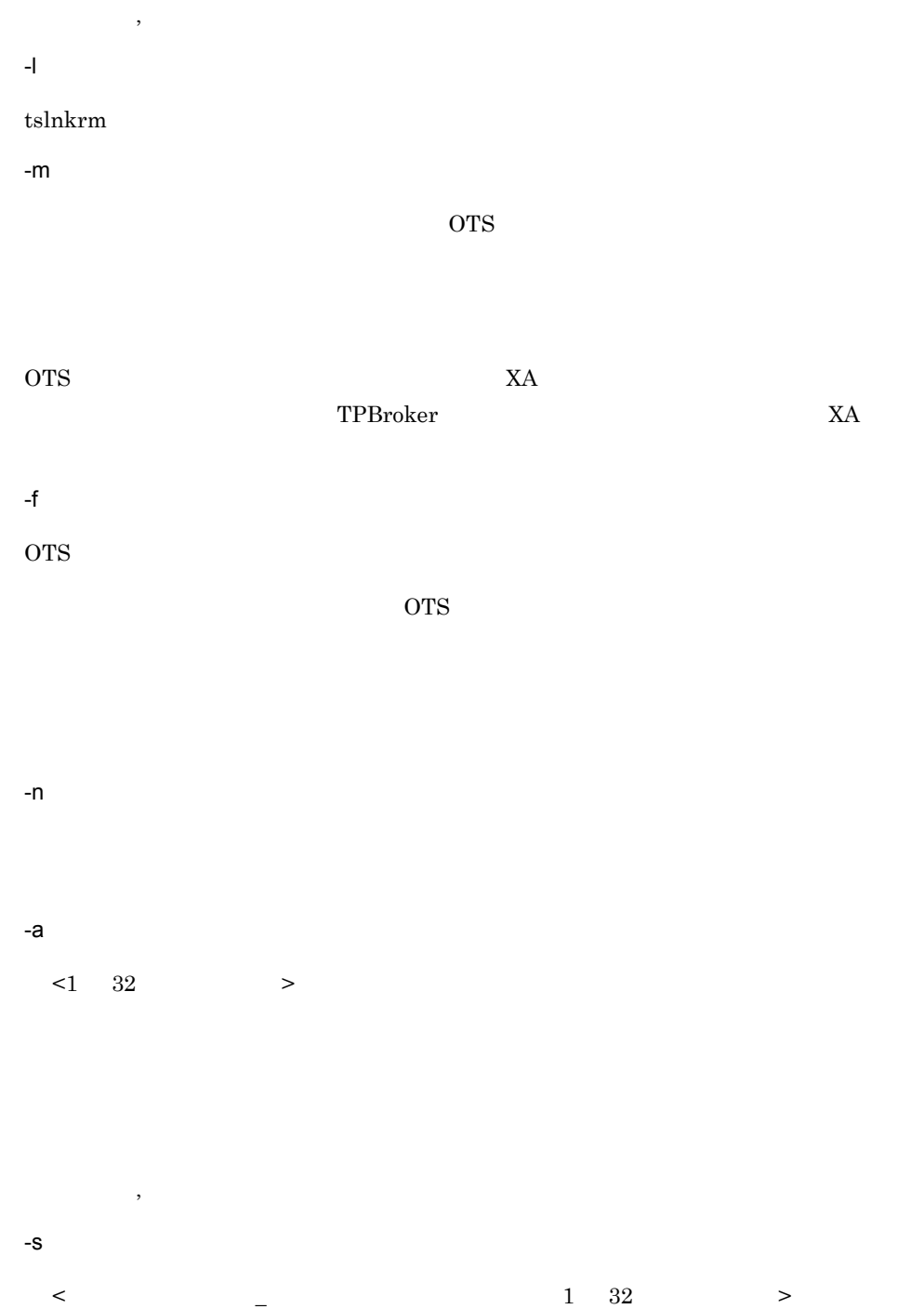

9.

-o リソースマネージャ関連オブジェクト名  $\langle$   $>$ 

 $X$ A  $Y$ 

-e -s  $XA$ -Switch  $XA$ -Switch  $XA$ Windows -r ax\_reg ax\_unreg -i  $-$ o  $-$ -i tslnkrm  $\sum_{i=1}^{\infty}$ 

ネージャ関連オブジェクト名の集まりを「' (アポストロフィ)で囲み,それぞれの集ま

 $\,$ 

 $\,$ 

 $t$ smkobj

Windows

```
tslnkrm -a Oracle_XA -s xaosw -o 
'-L/export/Oracle/oracle816/app/oracle/product/8.1.6/lib -lclntsh'
tslnkrm -d Oracle_XA
```
#### tslogcat

tslogcat [  $\qquad \qquad$  ]

 $\text{TPBroker}$ 

 $$TPSPOOL/log/otslog$ 

\$TPSPOOL/log/

trnctxsvlog

 $\text{TPBroker}$ 

prompt> tslogcat 2001/05/23 14:38:27 24207 1 KFCB31444-I Starting OTS Daemon. pid=24207 date=Wed May 23 14:38:27 2001

2001/05/23 14:38:31 24208 1 KFCB31462-I Starting Completion Daemon. pid=24208 date=Wed May 23 14:38:31 2001

2001/05/23 14:38:31 24208 1 KFCB31463-I Completion Daemon has started.

2001/05/23 14:38:31 24209 1 KFCB31465-I Starting Recovery Daemon. pid=24209 date=Wed May 23 14:38:31 2001

2001/05/23 14:38:32 24209 1 KFCB31466-I Recovery Daemon has started.

2001/05/23 14:38:33 24207 1 KFCB31449-I Transaction Service has started.

## tslsconf

 $t$ slsconf  $[-c]$  [  $\qquad \qquad$  ]

TPBroker TPSPOOL

-c

KFCB31033-W

- TPBroker
- **•**  $\bullet$
- **•** *•*  $\blacksquare$

TPBroker

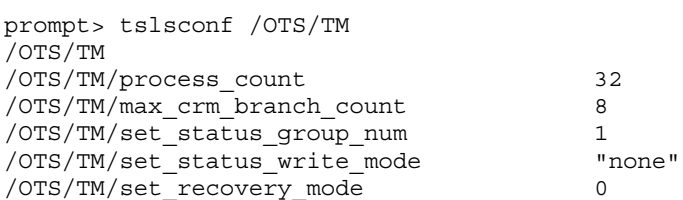
$9.$ 

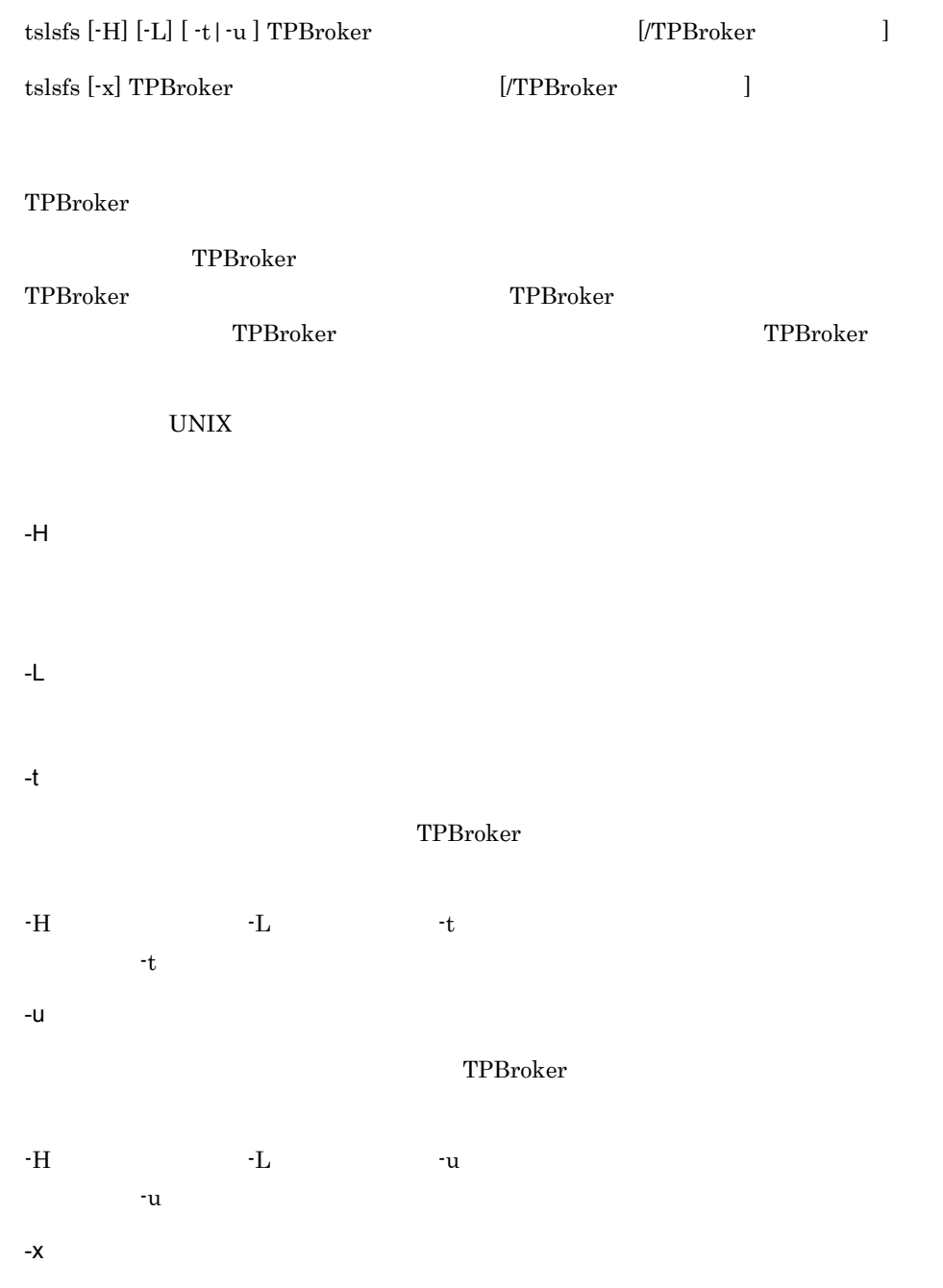

TPBroker

TPBroker

 $\langle$   $\rangle$ 

TPBroker

TPBroker

TPBroker

#### $-H$   $\longrightarrow$

MODE UID GID RSIZE RNUM TIME FILE aabbcc dd...dd ee...ee ffff ggggg hh...hh ii...ii -H オプションと -L オプションを指定した場合 MODE UID GID PID L TIME FILE aabbcc dd...dd ee...ee pppp q hh...hh ii...ii  $aa$  r:読み込み権があります。 w: -:読み込み権,および書き込み権がありません。 bb r:読み込み権があります。 w: -:読み込み権,および書き込み権がありません。 cc r:読み込み権があります。 w: -:読み込み権,および書き込み権がありません。 dd...dd: 9 ee...ee:所有者のグループ名(9 文字以内)です。 ffff ggggg hh...hh: ii...ii TPBroker  $\text{pppp}$  and  $\text{pp}$ 

ない場合は,- が表示されます

9. 運用コマンド

 $\mathbf q$  $\mathbf{E}$  $\mathbf S$ 

-:ロックが掛けられていません。

## tslsrm C++

tslsrm  $[\cdot$ o  $[$ ,  $]$  ...]  $[\cdot$ s]

Cosminexus TPBroker

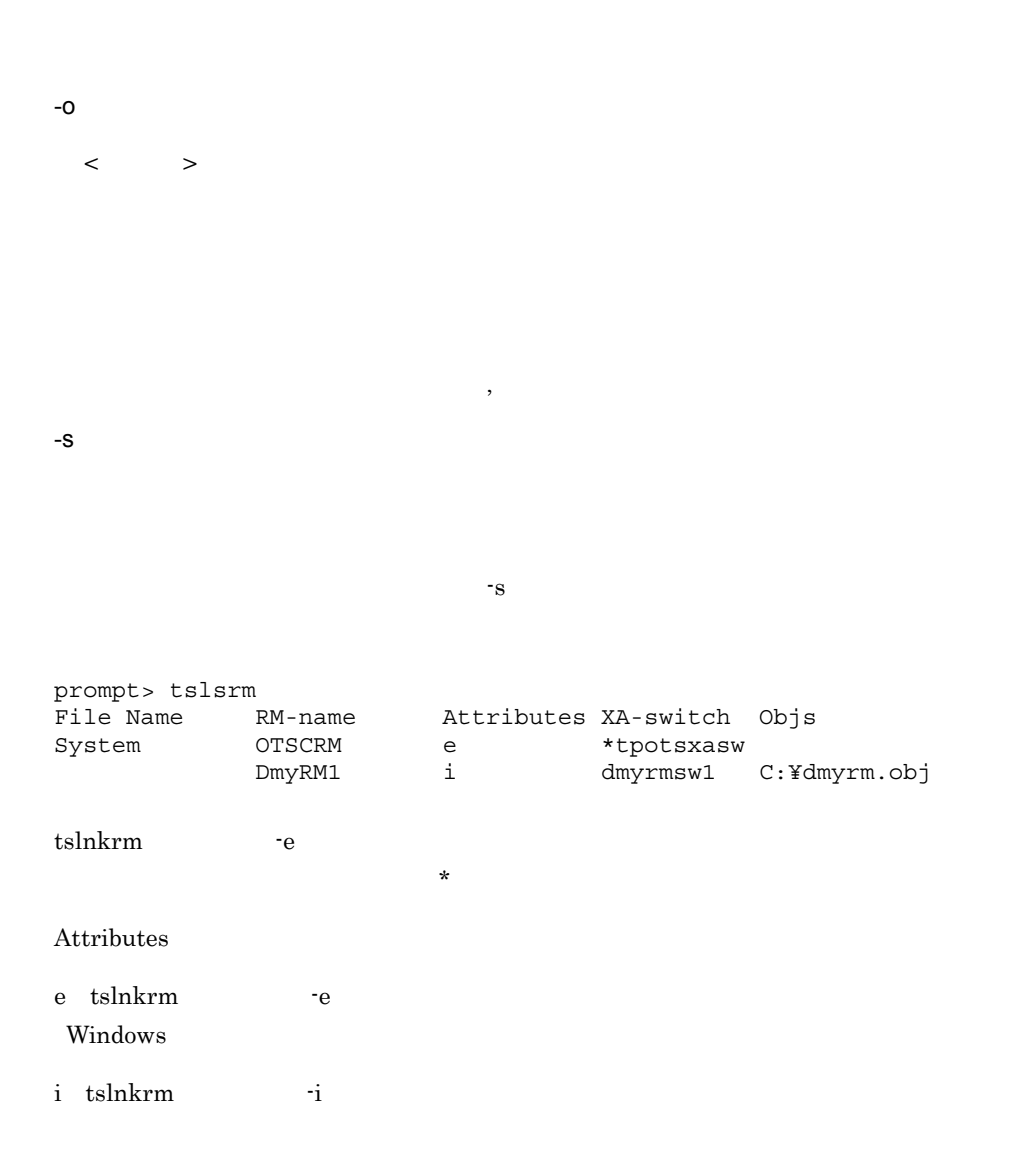

### tslstrn

tslstrn {-t -T トランザクショングローバル識別子 } [-c] OTS  $\overline{\text{OTS}}$ -t -T  $\blacksquare$ -c prompt> tslstrn -t GID BID STATUS HOLD PID TID e06d36c618000000 0000000074000000 COMMIT\_ONE\_PHASE other 398 397 e06d36c618000000 e06d36c675000000 PREPARE other 285 332  $GID$ BID: トランザクションブランザクションブランザクションブラン **STATUS** ACTIVE **BEGINNING** COMMIT COMMIT\_ONE\_PHASE 1 FORGETTING HEURISTIC\_COMMIT HEURISTIC\_FORGETTING HEURISTIC\_ROLLBACK **IDLE** PREPARE PREPARED

#### $\rm ROLLBACK$ ROLLBACK\_ONLY SUSPENDED

#### $HOLD$

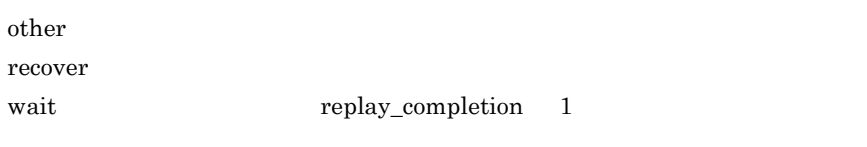

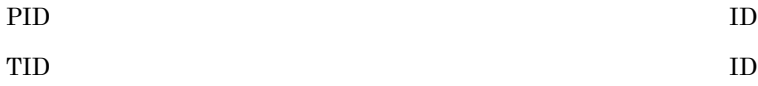

 $9<sub>l</sub>$ 

## tsmkfs TPBroker 2000 UNIX

tsmkfs -s -n -l

[ -v TPBroker ]

TPBroker

tsmkfs  $\sim$ 

UNIX

 $-S$ 

TPBroker

 $-n$ 

 $((1 \t2047))$ (

TPBroker

 $-1$ 

 $((1 4096))$ 

TPBroker

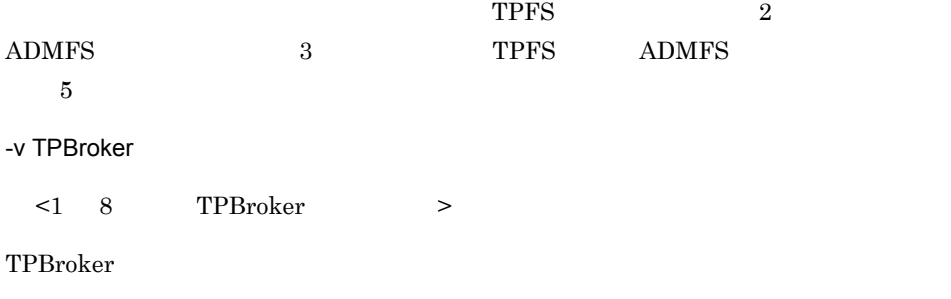

 $TPProker$ 

TPBroker

 $\langle \qquad \rangle$ 

tsmkfs -s 1024 -n 10 -l 3 -v TPB01 /raw/tpb\_raw

TPBroker TPBroker

 $UNIX$ 

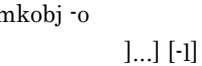

tsmkobj -o トランザクション制御用オブジェクト名 しょうしょうしゃ しょうしゅうしゅうしょうしゅぎょうしゅうしょうしゅぎょうしゅぎょうしゅぎょうしゃ

XA-switch

\$TPSPOOL/XA

.o」という名称で作成されます(Windows 版の場合,「トランザクション制御用オブ

 $\alpha$ .obj

tslnkrm tp\_allrm.o Windows 版の場合は「tp\_allrm.obj )をリンクする場合は,tsmkobj コマンドで新たにオブジェ クトファイルを作成する必要はありません。CRM 以外のリソースマネージャを使用しな \$TPSPOOL/XA tp\_crm.o Windows tp\_crm.obj tsmkobj  $C++$  tsmkobj  $C++$  $PATH$ **Windows INCLUDE**  $\rm LIB$ 

Cosminexus TPBroker

-o トランザクション制御用オブジェクト名

 $\leq$  12  $\geq$ 

-r リソースマネージャ名  $\leq 1$  32  $\geq$ 

 $t$ slsrm  $t$ 

 $-1$ 

 $t$ smkobj

tsmkobj -o myOracle -r Oracle\_XA

 $\overline{\phantom{a}}$ 

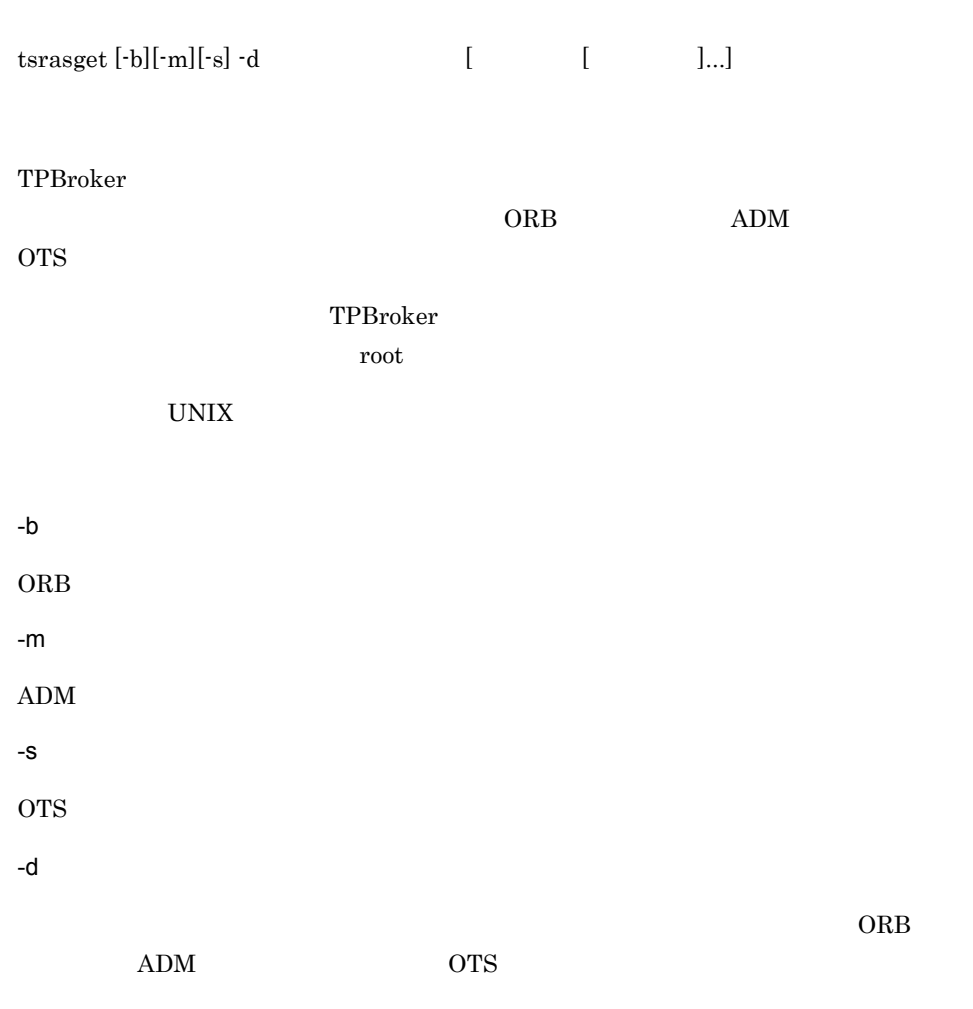

 $ORB$ 

tsrasget -b -m -d /ots/home/tpbroker

**•** 取得情報容量は,\$TPSPOOL/\* \$ADMSPOOL/\* \$TPFS/\* \$ADMFS/\* \$TPDIR/  $\text{conf} \text{/}^{\star}\quad \text{\$VBROKER}\_ \text{ADM}\text{/}. \text{log} \text{/}^{\star}\quad \text{\$VBROKER}\_ \text{ADM}\text{/}. \text{log} \text{/}^{\star}$ 

• *•*  $\bullet$  **root** 

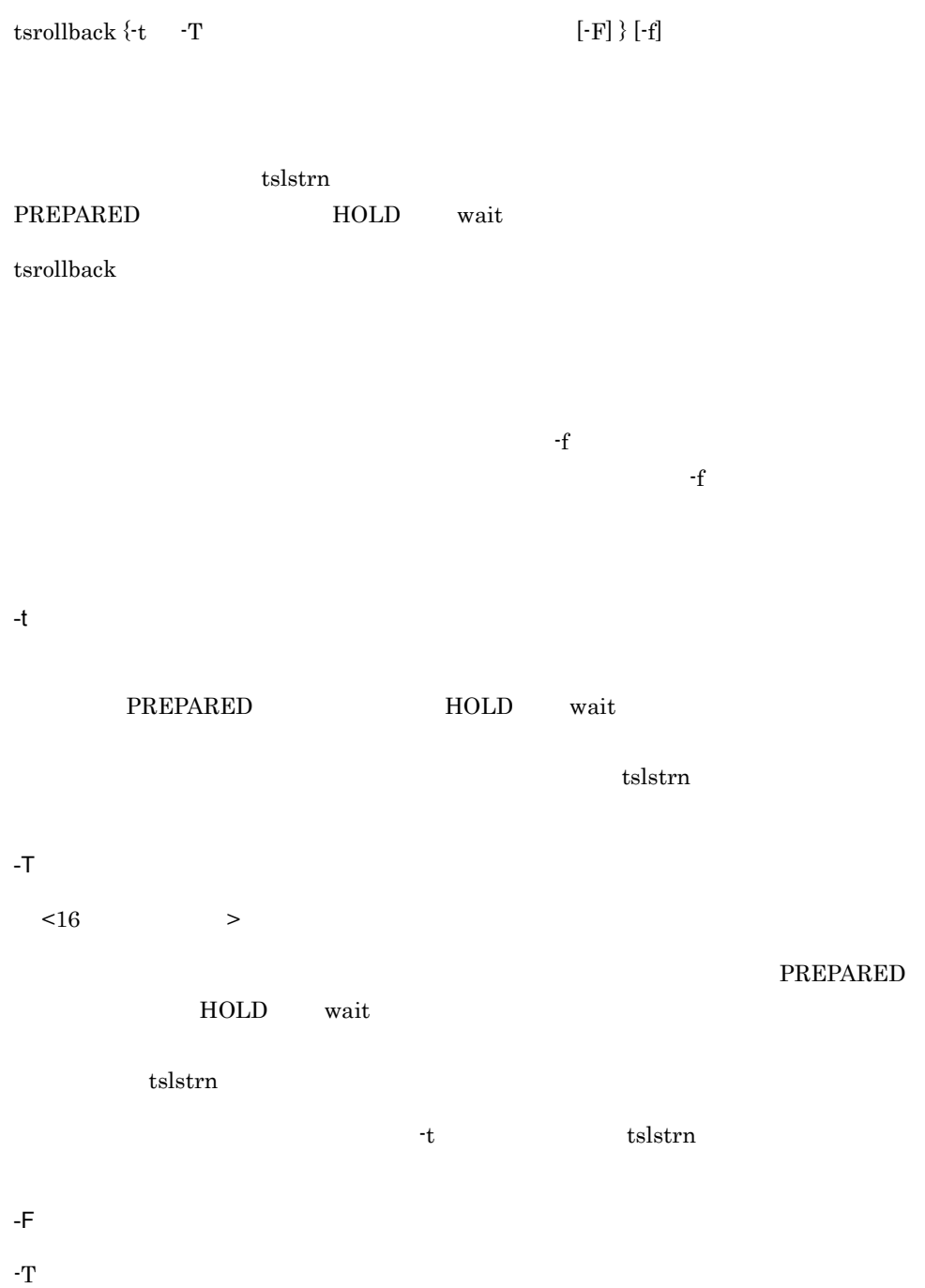

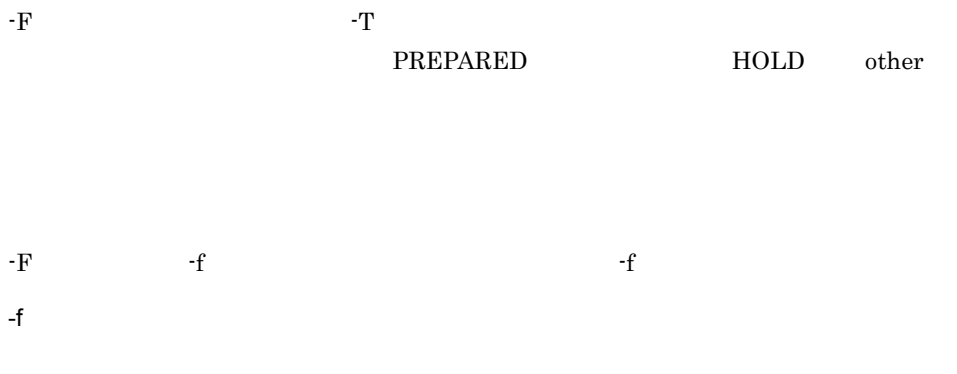

prompt> tsrollback -T e06d36c603000000 GID BID STATUS HOLD PID TID e06d36c603000000 ff7236c600000003 PREPARED wait 0 0

tssetup  $\left\{ \textrm{-d}\,\middle|\, \left[\textrm{-u}\right]\,\left[\textrm{-i}\right]\,\left[\textrm{-n}\right]\right\}$ 

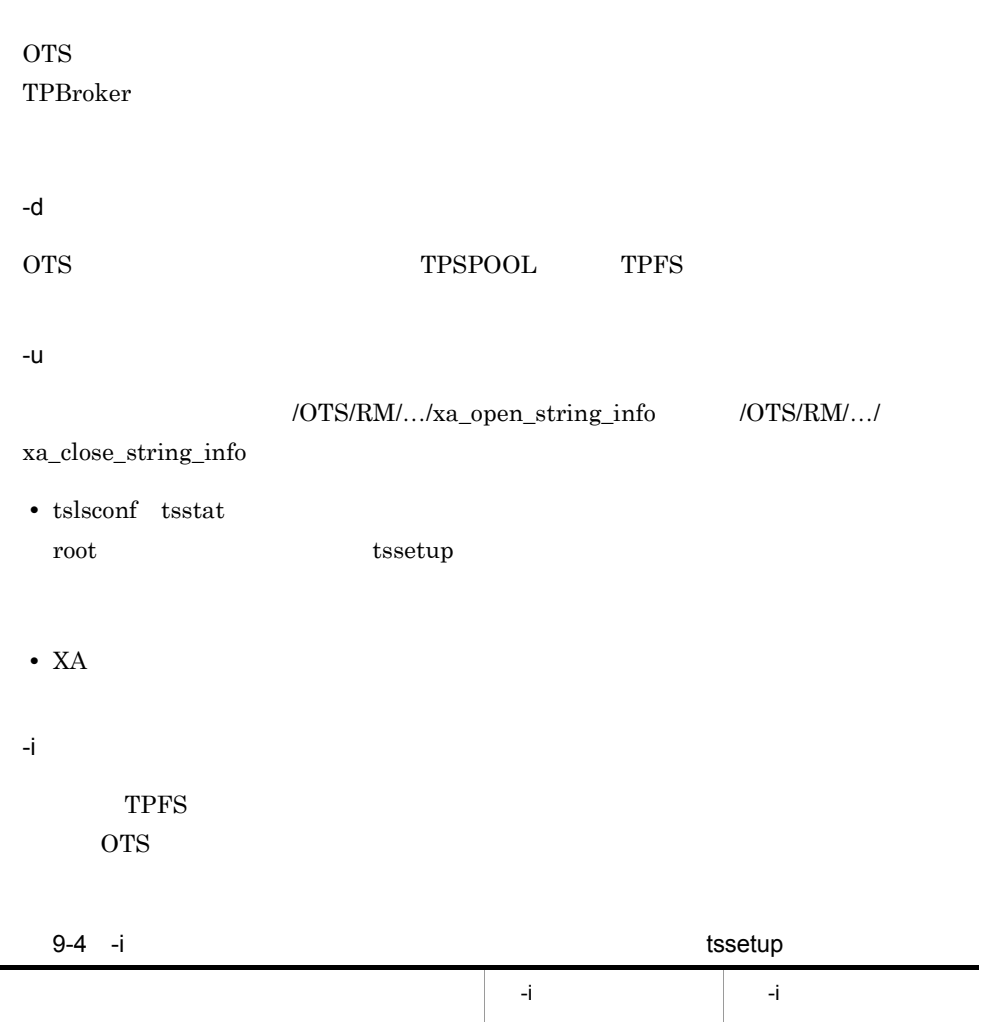

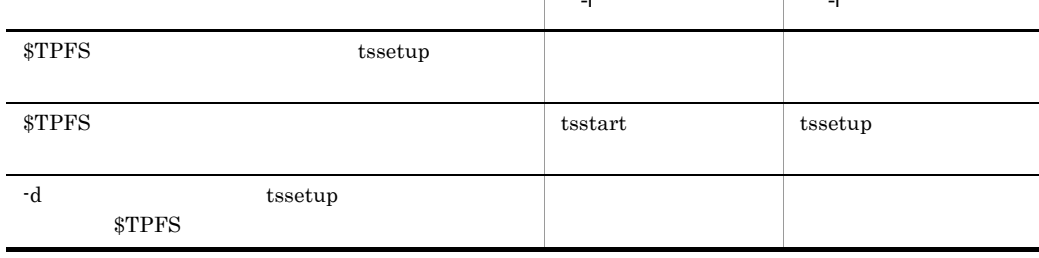

 $\text{FIPFS}$ 

照されなくなった \$TPFS ディレクトリは OS のコマンドなどで削除してください。ま -d tssetup  $\text{STPSPOOL}$ tssetup  $-i$  $\text{tseetup}$  and the setup  $\text{TPFS}$ TPSPOOL -n tssetup コマンド実行後の最初の OTS の起動を正常開始にします。\$TPFS ディレクトリ TPBroker  $\overline{\text{OTS}}$  $\overline{\text{OTS}}$ 

prompt> tssetup .<br>All Rights Reserved, Copyright (C) 1996,2004, Hitachi,Ltd. KFCB31023-I Starting system setup configurations. KFCB31002-I tssetup successful.

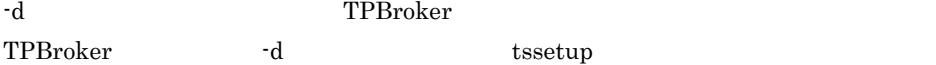

### tsstart

tsstart [-r|-f] tsstart コマンドは ORB が利用できるときに有効となります。したがって,tsstart コマ ORB  $\overline{\text{O}}$ tsstart OTS OTS OTS 2 **admstart TPBroker** -r  $OTS$  tscommit tsrollback tsstop -f ots to the contract of the contract of the contract of the contract of the contract of the contract of the contract of the contract of the contract of the contract of the contract of the contract of the contract of the con  $\overline{\text{or}}$   $\overline{\text{or}}$  prompt> tsstart KFCB31486-I tsstart successful. • tsstart **OTS** or • **•** tsstop  $\overline{\phantom{a}}$ 

## tsstat OTS

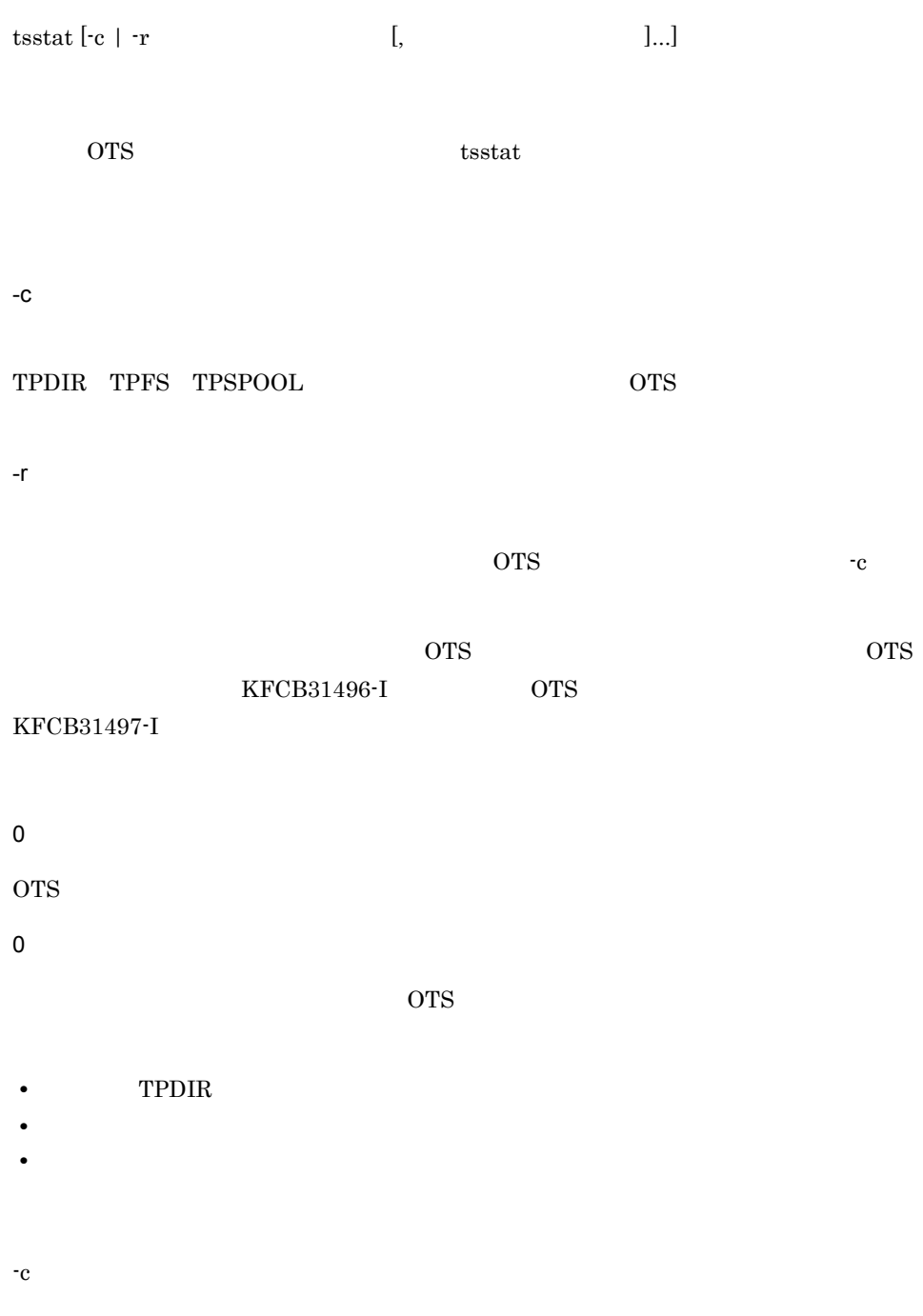

#### OTS  $\overline{\text{OTS}}$

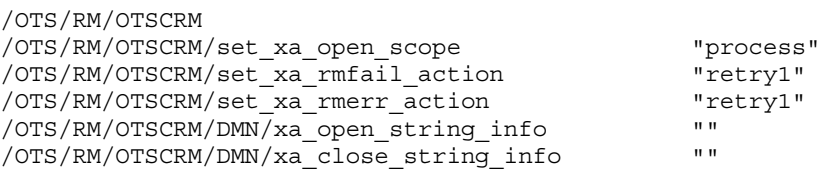

#### OTS  $\overline{\text{OTS}}$

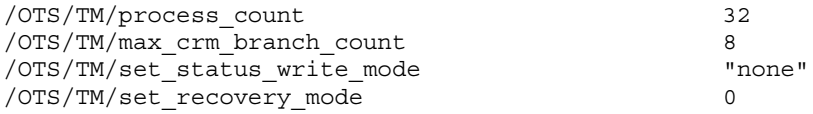

#### OTS  $\overline{\text{OTS}}$

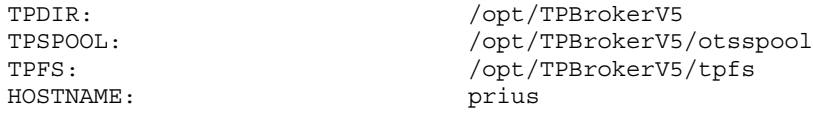

### tsstatfs TPBroker ファイルシステムの状態表示(UNIX

tsstatfs [-w] TPBroker

TPBroker

UNIX  $\blacksquare$ 

-w

 $\rm{TPBroker}$   $\rm{AIX}$ 

#### TPBroker

 $\langle$   $>$ 

#### TPBroker ファイルシステムがある。キャラクタ型スペンジャルファイルファイルスペンジャルファイルスペンジャルファイル。

Sector length [B]  $\qquad \qquad$  : aa...aa Total size of user area [KB]  $\qquad \qquad : \text{bb} \ldots \text{bb}$ Free size of user area [KB] : cc...cc Maximum file size [KB] (Maximum file size [KB] (Maximum size for example of  $d$ ,  $d$ ,  $d$ ,  $d$ ) Maximum number of files : ee...ee<br>Number of created files : ff...ff Number of created files Number of files which can be created : gg...gg<br>Number of free areas : hh...hh Number of free areas Initialize user of file system : ii...ii Initialize time of file system : jj...jj File system name  $: kk...kk$ Start point of TPBroker file control area: ll...ll

注※ -w オプションを指定した場合に表示されます。

aa...aa tsmkfs <sup>-s</sup>  $\sim$  3 bb...bb TPBroker

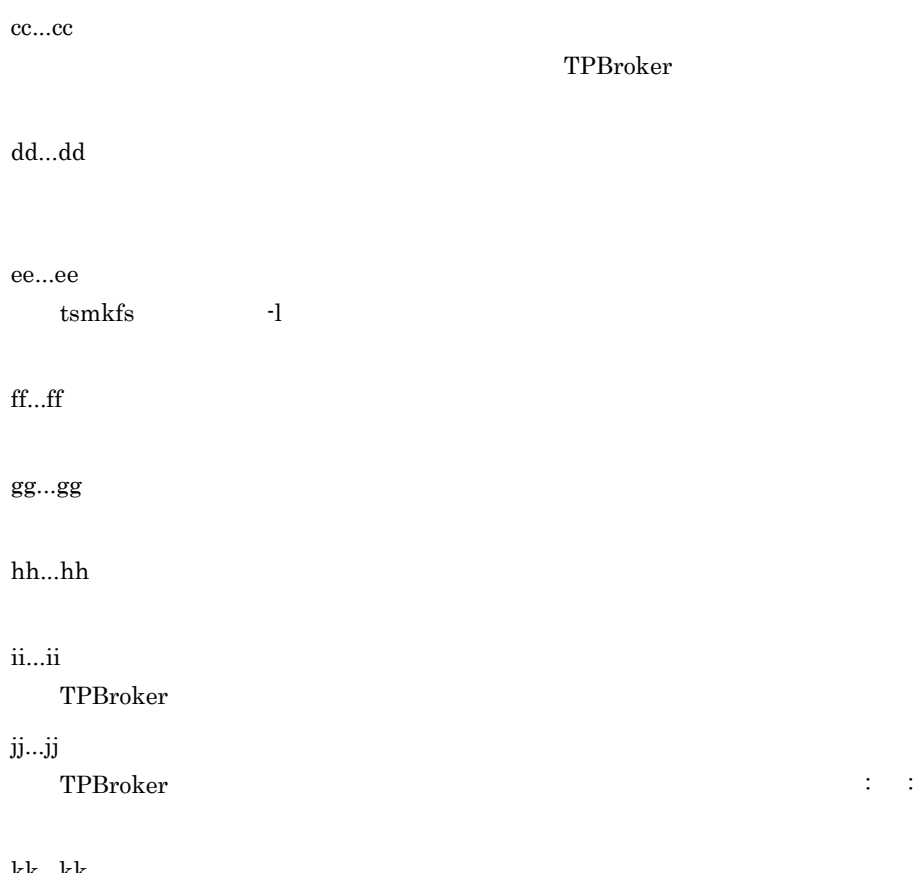

#### kk...kk

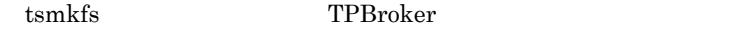

- ll...ll
	- TPBroker

## tsstop

tsstop [-f [1|2]]

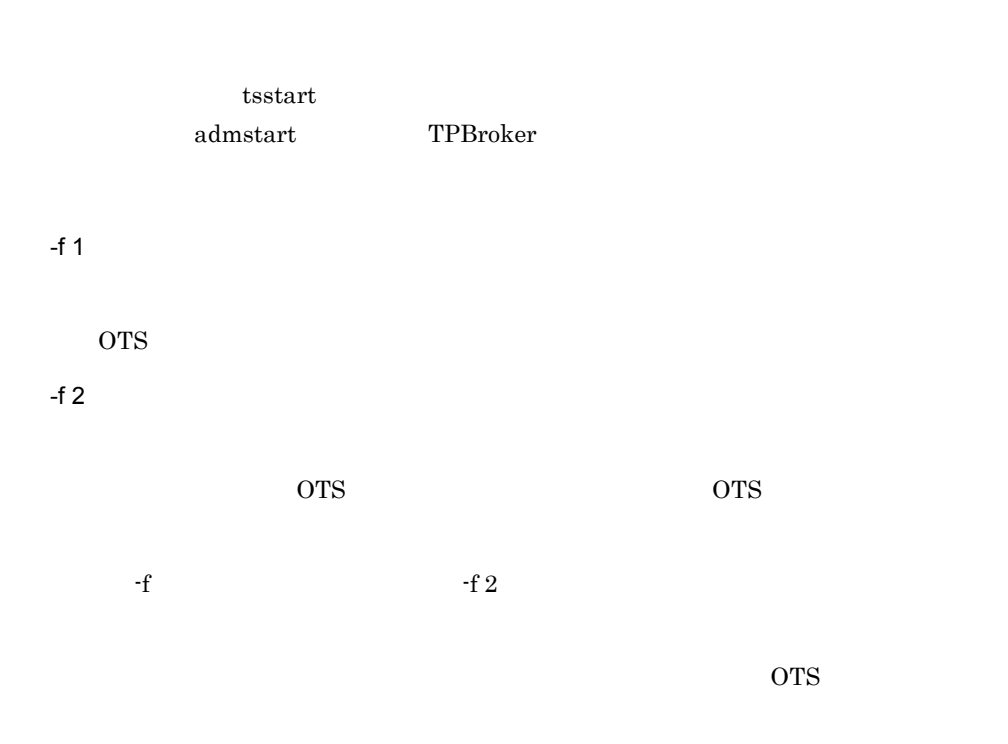

prompt> tsstop KFCB31487-I tsstop successful.

## tsstoptrnctxsv Java

tsstoptrnctxsv [-f]

tsstart  $\frac{1}{2}$  ${\rm \bf adm start} \hspace{2cm} {\rm \bf TPBroker}$ 

-f

 $5$ 

tsstoptrnctxsv -f

 $5$ 

## tstrnsts

tstrnsts

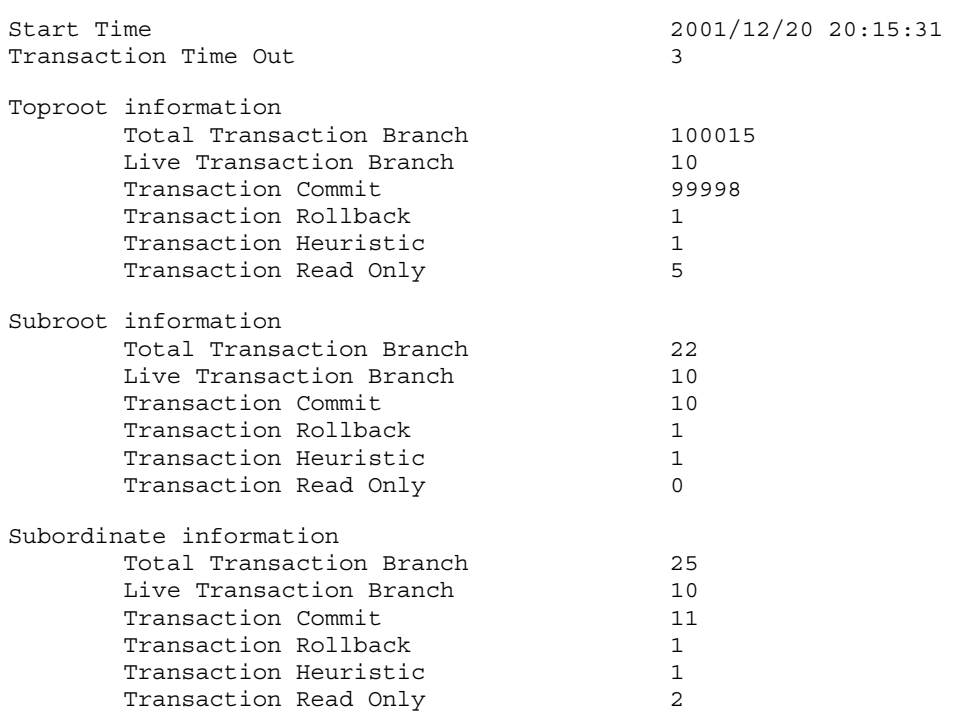

- Start Time TPBroker OTS Transaction Time Out Toproot information Subroot information Subordinate information Total Transaction Branch Live Transaction Branch Transaction Commit Transaction Rollback
- Transaction Heuristic

#### Transaction Read Only

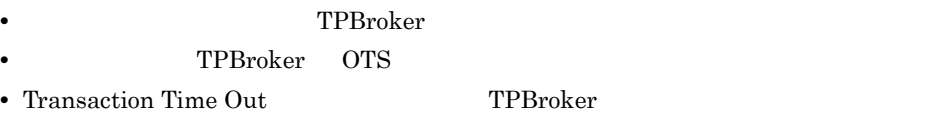

- **•**  $\bullet$  **rollback\_only()**
- OTS Fast Path Option
- **•** システムダウンが発生した場合,ロールバックしたトランザクションブランチに関し
- 
- TPBroker
- **•** 次に示す値は 4294967295 を超えると 0 に戻ります。
	- **•**  $\mathbf{P} = \{ \mathbf{P}_1, \mathbf{P}_2, \ldots, \mathbf{P}_N \}$
	- **•** *•*  $\mathbf{P}$   $\mathbf{P}$   $\math$
	- **•**  $\bullet$
	- **•** コミットしたトランザクションブランザクション
	-
	- **•** ロールバックしたトランザクションブランチの数
	- **•**  $\frac{1}{2}$
	- **•** International Section 1.1 international Section 1.1 international Section 1.1 international Section 1.1 international Section 1.1 international Section 1.1 international Section 1.1 international Section 1.1 internat

# *10*障害対策

#### TPBroker

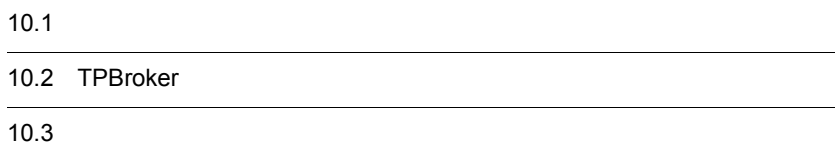

 $5<sup>5</sup>$ 

TPBroker

 $10.1.1$ 

TPBroker

TPBroker 11.2

 $10.3$ 

## 10.2 TPBroker

TPBroker

## 10.2.1 TPBroker

TPBroker

 $10.2.2$ 

TPBroker

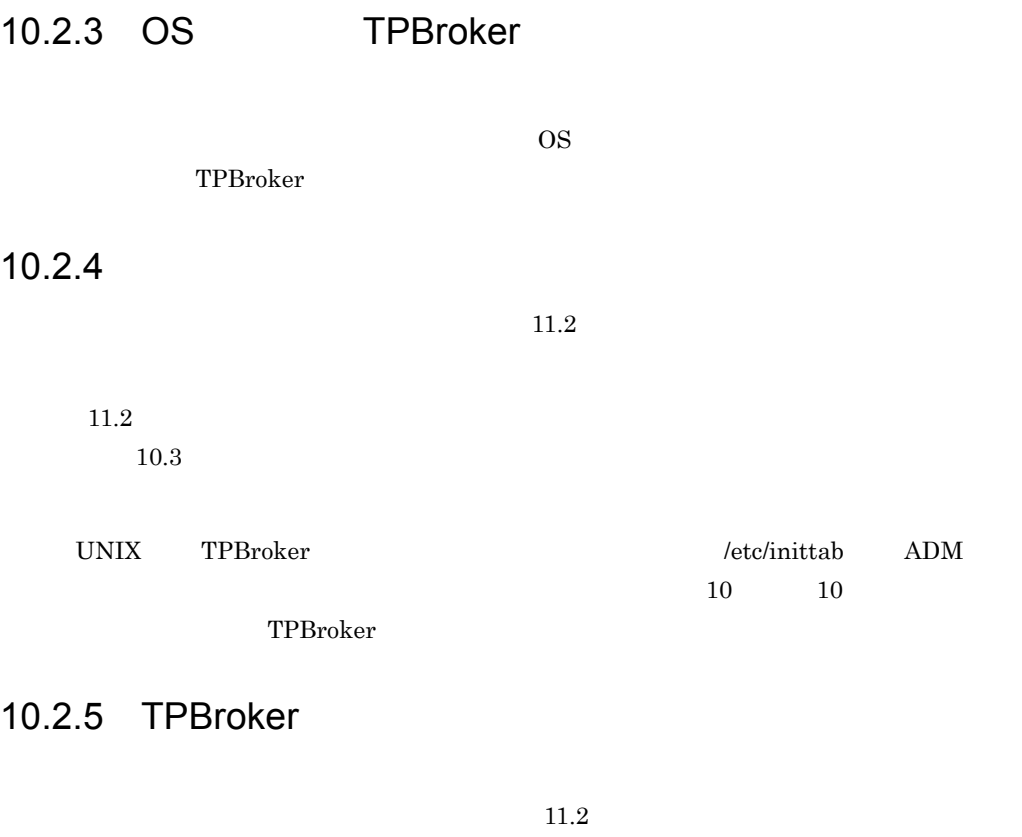

TPBroker

10.2.6 Java **Varian Exercise Strategier Strategier Strategier Strategier Strategier Strategier Strategier Stra** 

TPBroker Java 0TS API

**TPBroker ポーツのおよびの**アクセストールされている。

2. TPBroker

Java OTS API TpCosOTS

set\_property log\_trace\_level

うにする必要があります。詳細は,マニュアル「TPBroker プログラマーズガイド」を

• TPSPOOL

tslogcat \$TPSPOOL/log/trnctxsvlog

**TPSPOOL** 

tslogcat \$TPDIR/otsspool/log/trnctxsvlog

## 10.2.7 Cosminexus J2EE Cosminexus TPBroker

Cosminexus TPBroker

11.2  $11.2$  $10.3$ 

- **•** syslog UNIX
- **Windows**
- OTS
- **•**  $\bullet$

Cosminexus

Cosminexus 2 KDSS/KEOS/KFCB

260

#### Cosminexus 2 KDSS/KEOS/KFCB  $10.3$

- Cosminexus Component Container **DEE** 52EE
- Cosminexus Component Container J2EE

# $10.3$

 $$TPSPOOL$   $$TPFS$   $$ADMSPOOL$  $$VBROKER\_ADM/$ .../log  $$VBROKER\_ADM/$ .../logj  $$ADMFS$ UNIX tsrasget \$TPSPOOL OTS \$ADMSPOOL

 $6.2.1$ 

## 10.3.1 UNIX

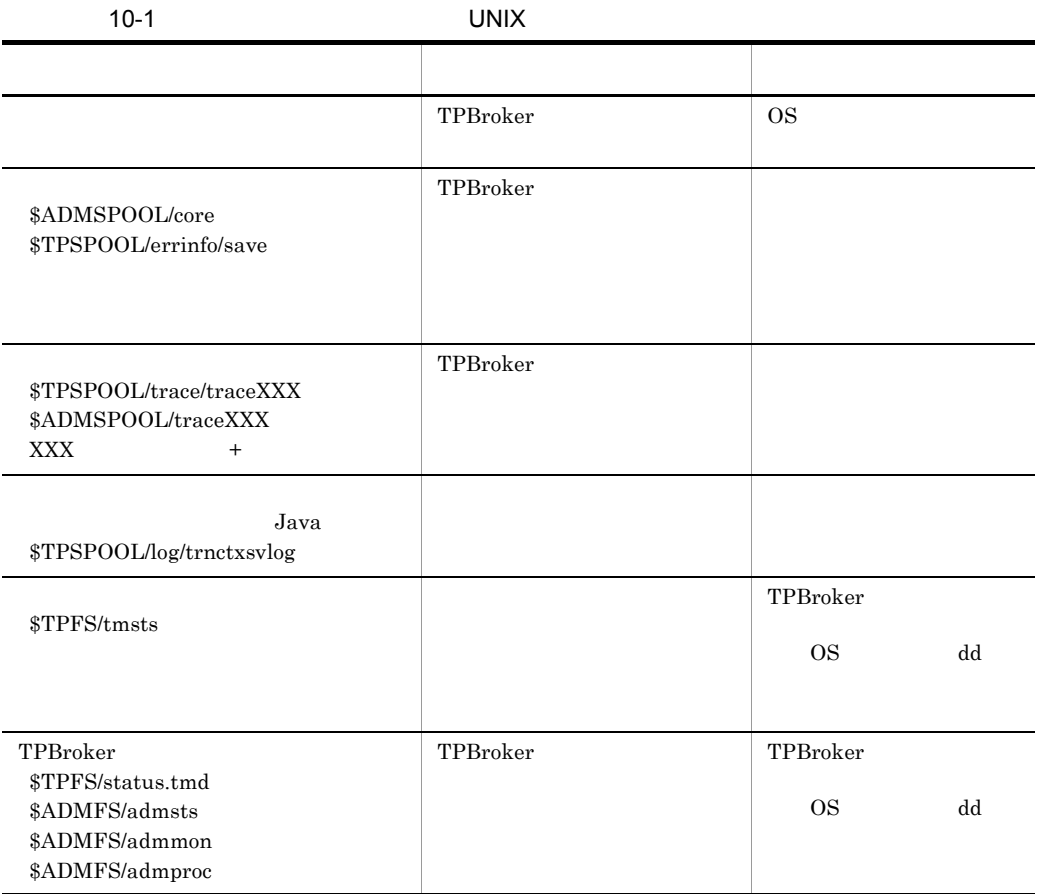

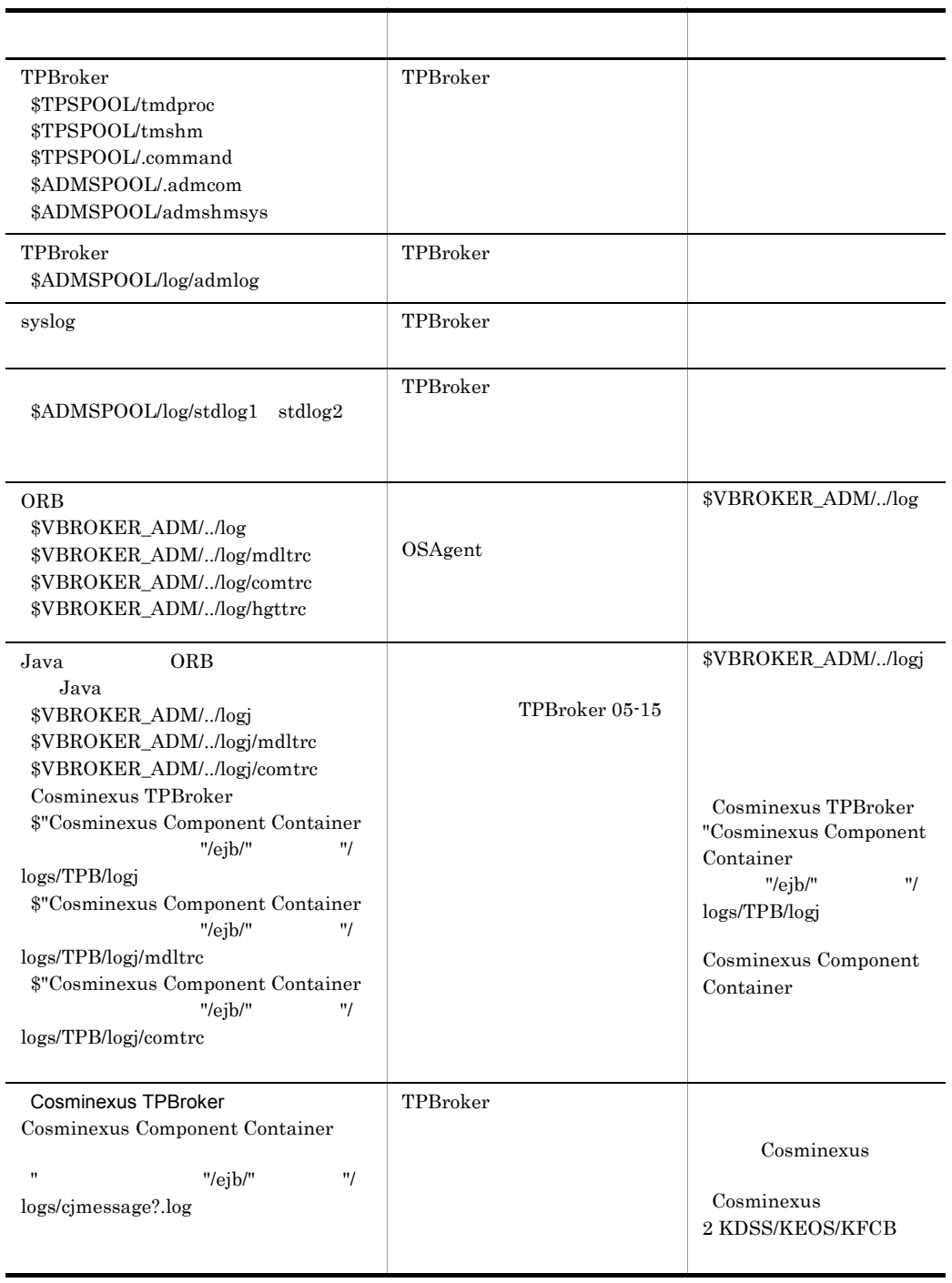

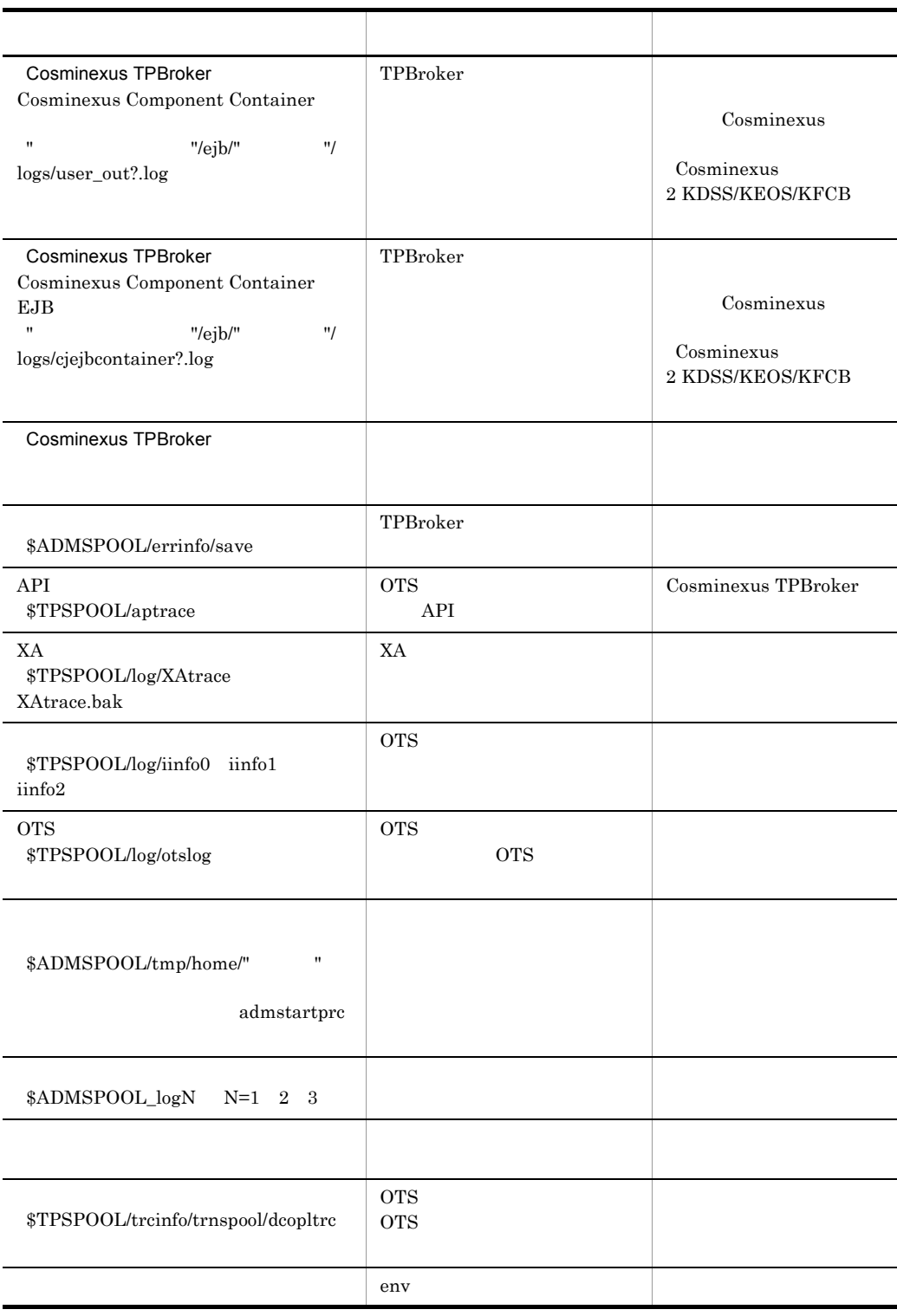

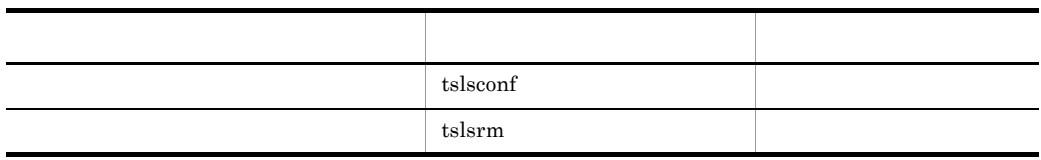

## 10.3.2 Windows

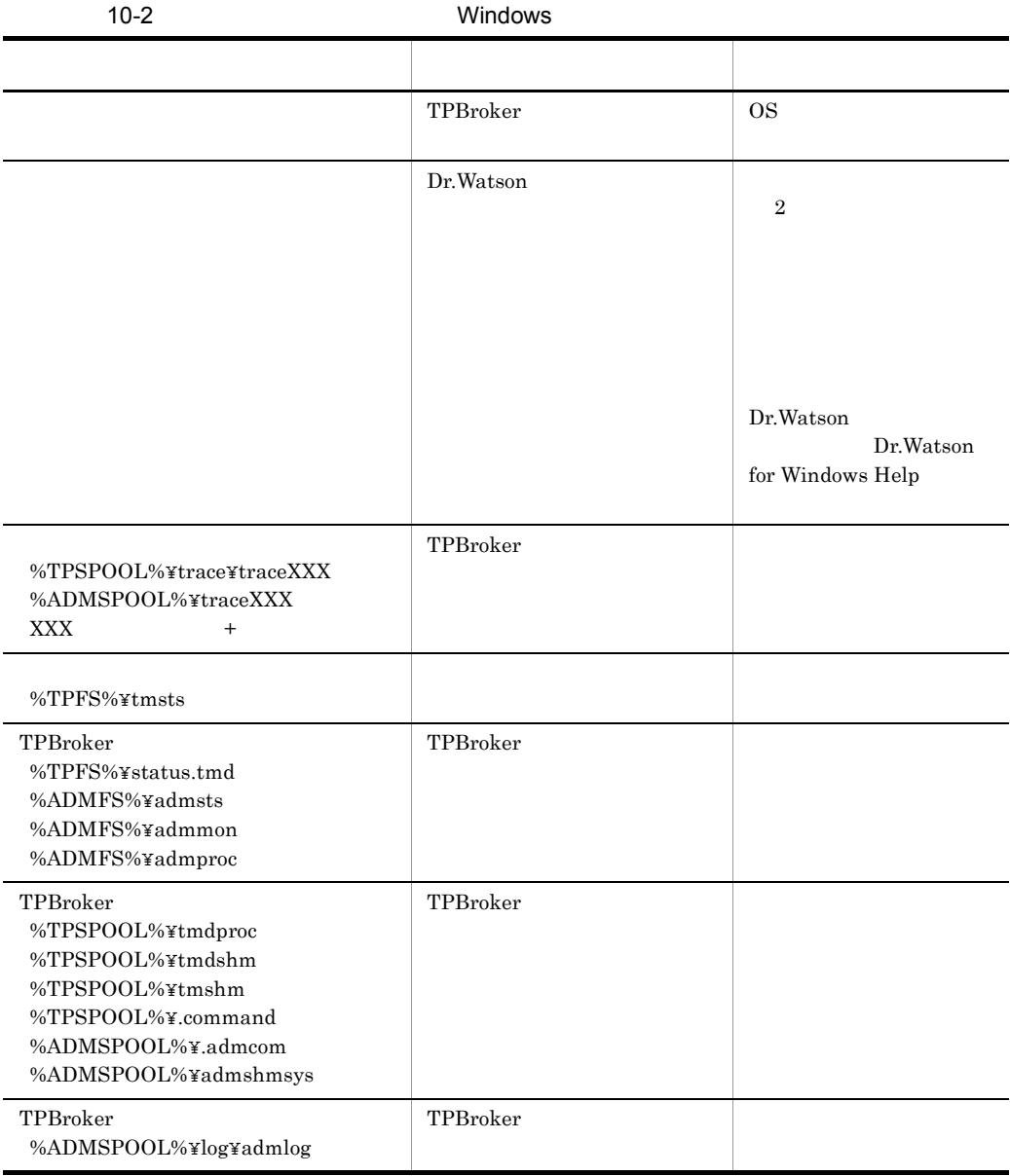

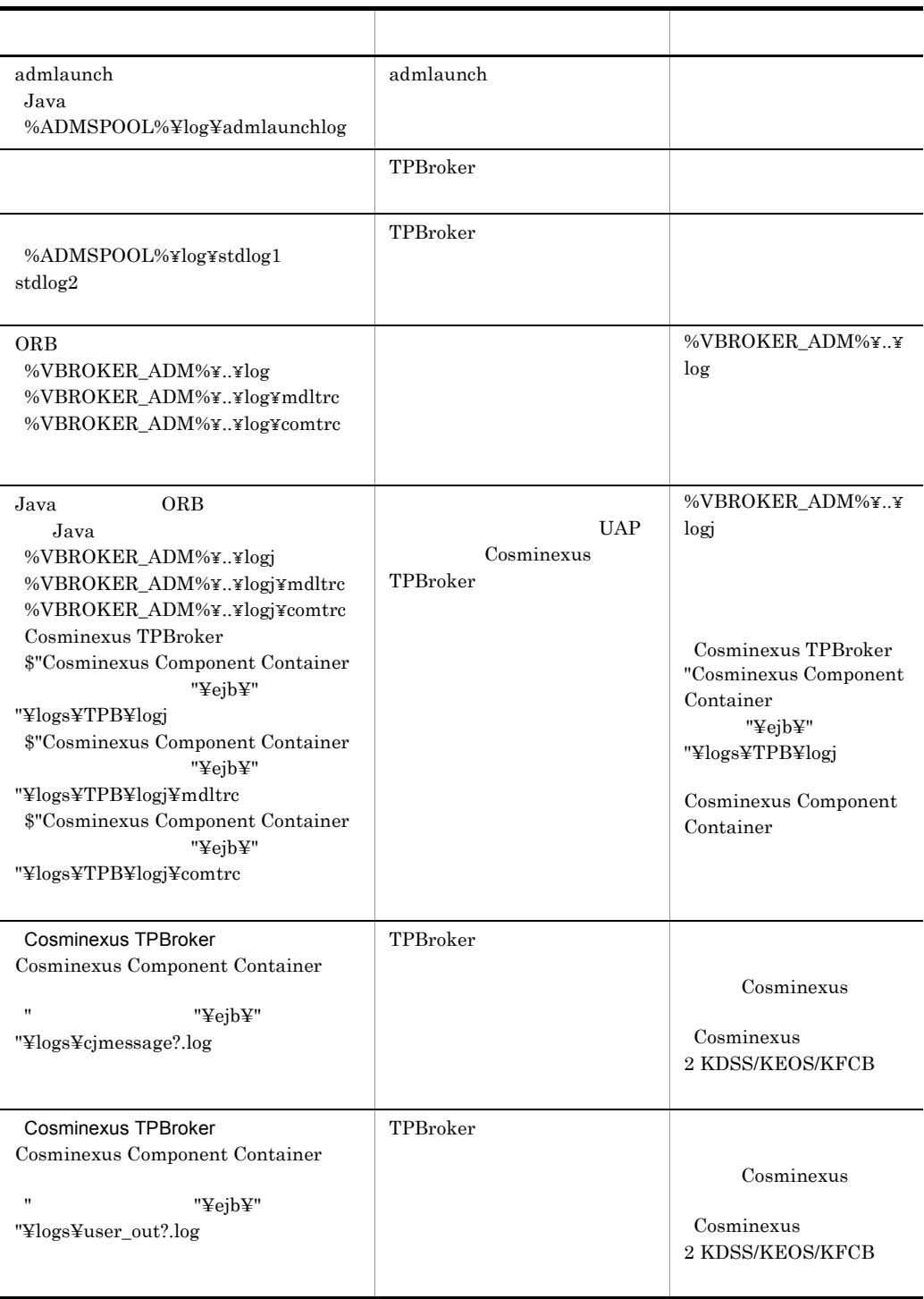
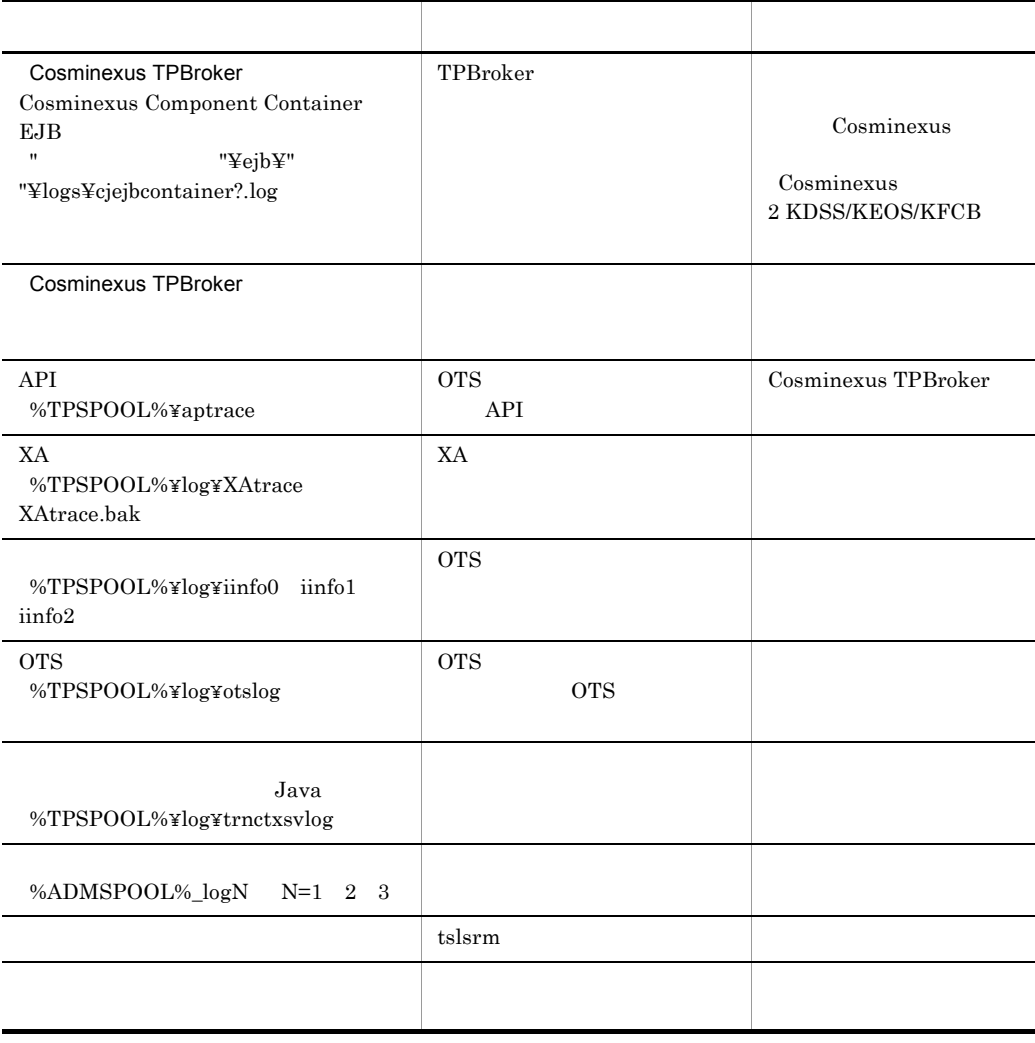

# *11*メッセージ

TPBroker

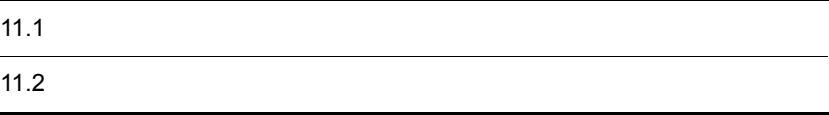

# $11.1$

# $11.1.1$

KFCBnnnnn-X YY..... YY. KFCBnnnnn: メッセージID (半角英数字9文字) X: エラーレベル  $E: I5-$ I: 情報 ₩:警告 YY..... YY : メッセージテキスト

# $11.1.2$

#### メッセージ ID

TPBroker

# $11.1.3$

Windows

syslog UNIX

# 11.2

TPBroker

syslog UNIX Windows KFCB50000 KFCB59999 UAP

# KFCB29000-I

System has already invoked.

 $ADM$ 

# KFCB29001-I

System has not invoked yet.

 $ADM$ 

#### KFCB29002-E

Failure to allocate memory.

# KFCB29003-I

Failure to allocate memory in ADMD.

#### KFCB29004-E

Failure to initialize command.

#### KFCB29005-E

Communication error occurred.

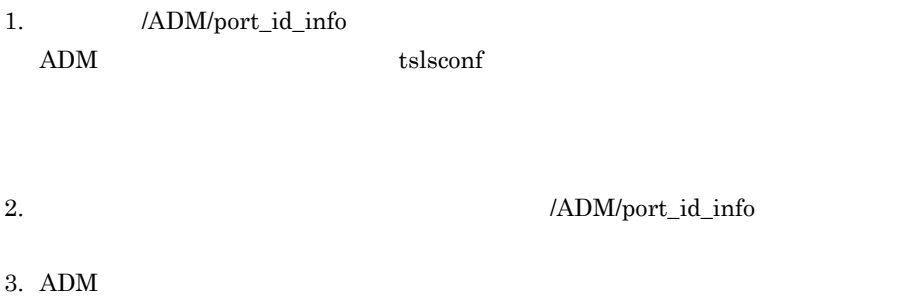

#### KFCB29006-E

Failure to open system definition (aa...aa).

aa...aa

tslsconf

tsdefvalue

# KFCB29007-E

Failure to get system definition (aa...aa).

aa...aa

 $a$ a... $a$ a  $a$ ... $a$ a  $a$ ... $a$ a  $a$ ... $a$ a  $a$ 

#### tslsconf

tsdefvalue

#### KFCB29008-E

Invalid definition (aa...aa=bb...bb) is found.

aa...aa

 $bb...bb$ 

 $a$ a...aa  $a$ tslsconf tsdefvalue

admlogcat

#### KFCB29011-E

Function (aa...aa) returns error code (bb...bb).

aa...aa

bb...bb

 $ADM$   $ADM$ 

# KFCB29012-I

aa...aa

aa...aa

# KFCB29013-E

Cannot access to ADMD.

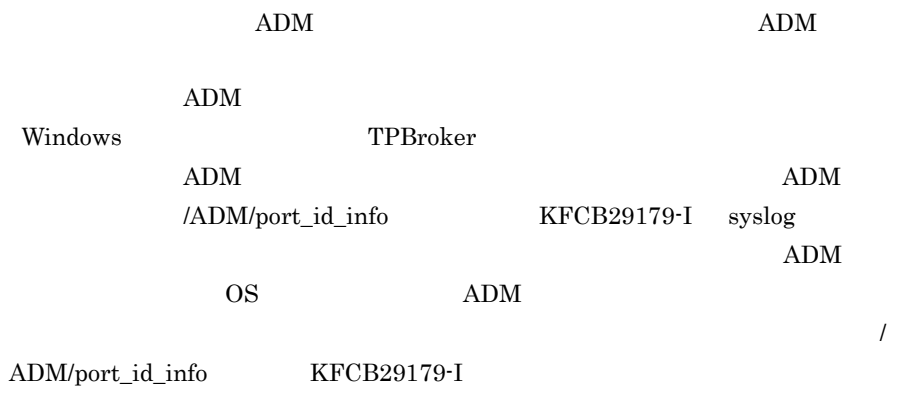

# KFCB29014-I

The command received invalid message format from ADMD.

#### KFCB29015-E

'\$ADMDIR' is not set.

**TPDIR** 

# KFCB29016-I

The specified process (aa...aa) has been already monitored.

aa...aa

#### KFCB29017-I

The specified process (aa...aa) has not been monitored yet.

 $11.$ 

aa...aa

#### KFCB29018-E

\$ADMSPOOL or \$ADMFS directory does not exist.

admsetup

# KFCB29019-E

File (aa...aa) is not found.

aa...aa

# KFCB29020-E

Number of monitored processes exceeded the value defined in the system definition. (aa...aa)

aa...aa

tsdefvalue  $10^{\circ}$  /ADM/max\_process\_num  $2^{\circ}$ 

# KFCB29021-E

Configuration file does not exist.

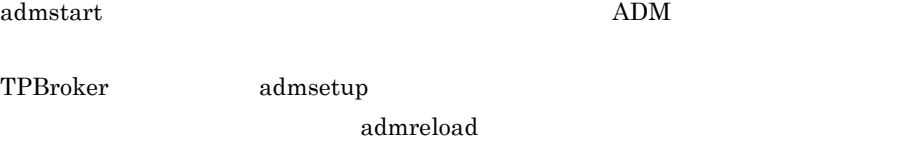

admsetup

admreload

# KFCB29022-E

Process (aa...aa) is not defined in the configuration file.

aa...aa

admstartprc -i

#### KFCB29023-E

Cannot stop process (ID=aa...aa).

aa...aa

 $API$ 

# KFCB29024-E

Cannot start process (ID=aa...aa).

aa...aa

 $16$ 

#### KFCB29025-E

Length of specified file name is too long.

admstartprc admstopprc

 $255$ 

# KFCB29026-E

The specified key (aa...aa) does not exist.

aa...aa

tslsconf

#### KFCB29028-E

The specified definition (aa...aa) does not exist.

aa...aa

tslsconf

#### KFCB29029-W

Number of the invoked processes indirectly exceeded the limit(100). (aa...aa)

aa...aa

admstartprc

100

#### KFCB29030-W

Cannot monitor processes(es) by indirect activation. ID=aa...aa

aa...aa

 $ID$ 

 $ADM$ 

ID admstartprc

# KFCB29031-I

aa...aa successful.

aa...aa

#### KFCB29032-E

Must be super user.

# KFCB29033-E

This system is not supported by TPBroker.

OS HP-UX "HP-UX" Solaris "SunOS" AIX "AIX"  $\blacksquare$ 

#### KFCB29034-E

TPBroker is already registered to inittab. admsetup -d is needed to unregister.

TPBroker /etc/inittab

admsetup -d

# KFCB29035-E

TPDIR is not set.

 $TPDIR$ 

#### KFCB29037-E

Cannot access ServiceControlManager.

Administrators

#### KFCB29038-E

Failure to open ServiceControlManager.

Administrators

#### KFCB29039-I

Cannot find specified service [aa...aa].

aa...aa

#### KFCB29040-E

Failure to open service [aa...aa].

aa...aa

Administrators

#### KFCB29041-E

Cannot stop specified service [aa...aa].

aa...aa

#### KFCB29042-E

The specified service [aa...aa] has not stopped yet.

aa...aa

#### KFCB29043-E

The specified service [aa...aa] has been already deleted.

aa...aa

# KFCB29044-E

Failure to delete service [aa...aa].

aa...aa

Administrators

#### KFCB29045-E

The specified service [aa...aa] has already existed.

aa...aa

# KFCB29046-E

Cannot create specified service [aa...aa].

aa...aa

admsetup Administrators **Administrators** 

#### KFCB29047-E

Spool directory exists. Please execute 'admsetup -d'.

admsetup

-d  $adm$ setup  $-c$ 

# KFCB29048-E

Cannot create directory. path=aa...aa.

aa...aa

# KFCB29049-E

Cannot remove directory. path=aa...aa.

aa...aa

-d admsetup

#### KFCB29050-E

Failure to access file. file=aa...aa.

aa...aa

# KFCB29052-E

Failure to register daemon to /etc/inittab.

#### KFCB29053-E

Failure to unregister daemon from /etc/inittab.

# KFCB29055-E

[aa...aa] is not setup.

aa...aa

-d admsetup admsetup admsetup admsetup admsetup

#### KFCB29056-E

Fatal error occurred.

#### KFCB29057-E

The admd configuration file is invalid.

admsetup

admsetup

#### KFCB29058-E

System definition is not set. Please execute 'tssetup'.

tssetup

#### KFCB29059-E

Specified arguments are invalid combination.

admstartprc admstopprc  $\sim$  -o

#### KFCB29060-E

Number of specified IDs exceeded the limit.

admstartprc admstopprc 64

# KFCB29061-E

\$ADMFS directory exists.

#### $ADMFS$

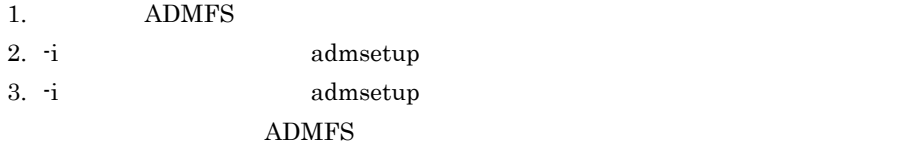

#### KFCB29062-E

Cannot share \$ADMFS directory.

 $ADMFS$ 

TPBroker

 $ADMFS$ 

#### KFCB29063-E

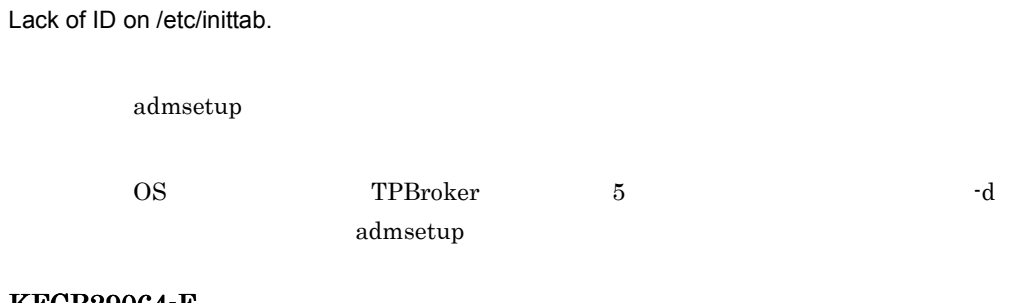

#### KFCB29064-E

ADMD downed.

 $11.$ 

# $2.$

 $1.$   $"down"$ 

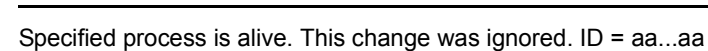

admlogcat ADM

aa...aa

KFCB29065-W

aa...aa  $\alpha$ 

1. admstopprc and admreload

2. f admreload

#### KFCB29066-W

The TPBroker system environment is intended to be changed. This change was ignored.

TPBroker

TPBroker admstop 3 TPBroker

#### KFCB29067-I

The definition has not been changed.

#### KFCB29068-W

Number of monitored processes exceeds the value defined in the system definition. (aa...aa)

aa...aa

/ADM/max\_process\_num

 $a$ a... $a$ a $b$ 

 $\Delta$ DM/ max\_process\_num admreload /ADM/max\_process\_num admstop TPBroker admreload

 $KFCB29021-E$ 

#### KFCB29069-E

Specified service [TPBroker] is marked for delete.

admsetup

-d admsetup -c admsetup

#### KFCB29070-I

ADMD has already terminated.

 $ADM$ 

# KFCB29071-I

Process started (ID=aa...aa, pid= bb...bb)

aa...aa

bb...bb:起動したプロセスのプロセス ID

#### KFCB29072-I

Process stopped (ID=aa...aa, pid= bb...bb)

aa...aa

bb...bb:停止したプロセスのプロセス ID

#### KFCB29073-W

Cannot remove status file. filename=aa...aa info1=bb...bb info2=cc...cc

aa...aa TPBroker  $bb...bb$  1  $cc...cc$  2

> ADMFS TPBroker  $a. . . a$ a $a. . . a$ • **•** <u>• Transference</u>  $\mathbf{r} = \mathbf{r} \cdot \mathbf{r}$ **•** クラスタシステムで環境変数 ADMFS を共有する構成の場合,全ノードの運用支  $-d$  -d  $-f$ admsetup

#### KFCB29075-E

[aa...aa] is not registered to service.

aa...aa

 $a$ a... $a$ a $b$ 

aa...aa  $\alpha$ 

#### KFCB29078-E

Length of service name [aa....aa] is over the maximum.

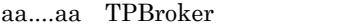

 $1 \quad 32$ 

#### KFCB29079-E

The path of ADMSPOOL cannot be obtained from the registry.

ADMSPOOL

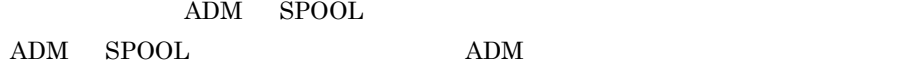

#### KFCB29080-E

Specified service name is invalid [aa....aa].

aa....aa ADM

 $ADM$ ,

 $ADM$ 

#### KFCB29082-E

Service = aa....aa,Port = bb....bb,Command = cc....cc,Error code = dd....dd

aa....aa ADM  $bb...bb$ : cc....cc: dd....dd: 1 3

289

 $11.$ 

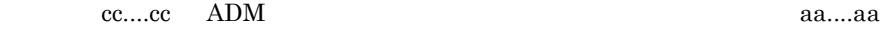

ADM TPBroker bb....bb

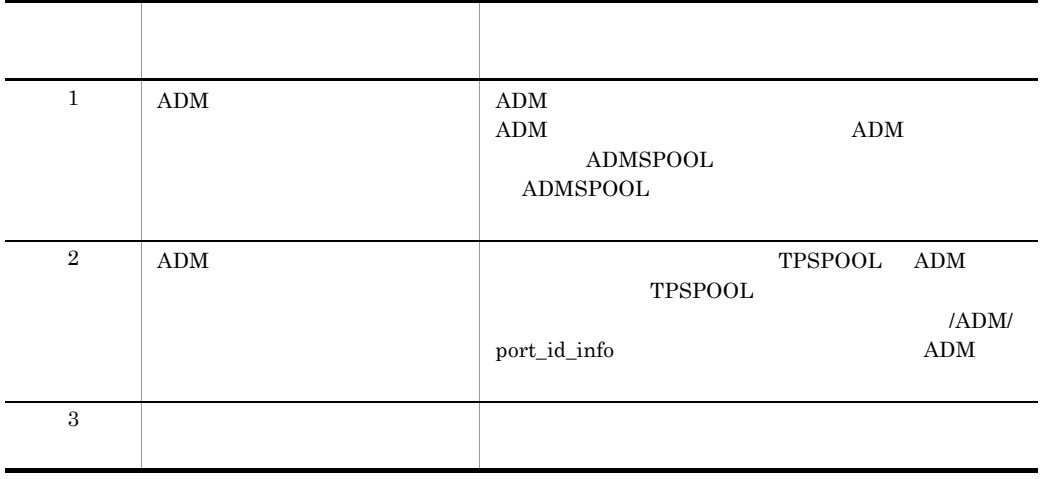

# KFCB29083-E

[admsetup-d] was executed to the environment of ADM built by [admsetup -c conffile -r service]. Please specify a [-r service-name] and execute 'admsetup -d'.

ADM ADMSPOOL [admsetup -d]

-r [service-name] admsetup

# KFCB29084-E

Cannot create rc script

rc スクリプトの受賞に失敗しました。

root admsetup

# KFCB29085-E

Cannot delete rc script.

rc スクリプトの制御に失敗しました。

root admsetup

## KFCB29100-E

Configuration file (aa...aa) does not exist.

aa...aa

 $ADM$ 

 $(aa...aa)$ 

 $ADM$ 

admsetup

# KFCB29102-E

Failure to allocate memory (size = aa...aa).

aa...aa

ADM

 $ADM$ 

#### KFCB29103-E

Failure to allocate memory (aa...aa).

aa...aa

ADM

# KFCB29104-E

Failure to initialize system.

 $ADM$ 

# KFCB29105-E

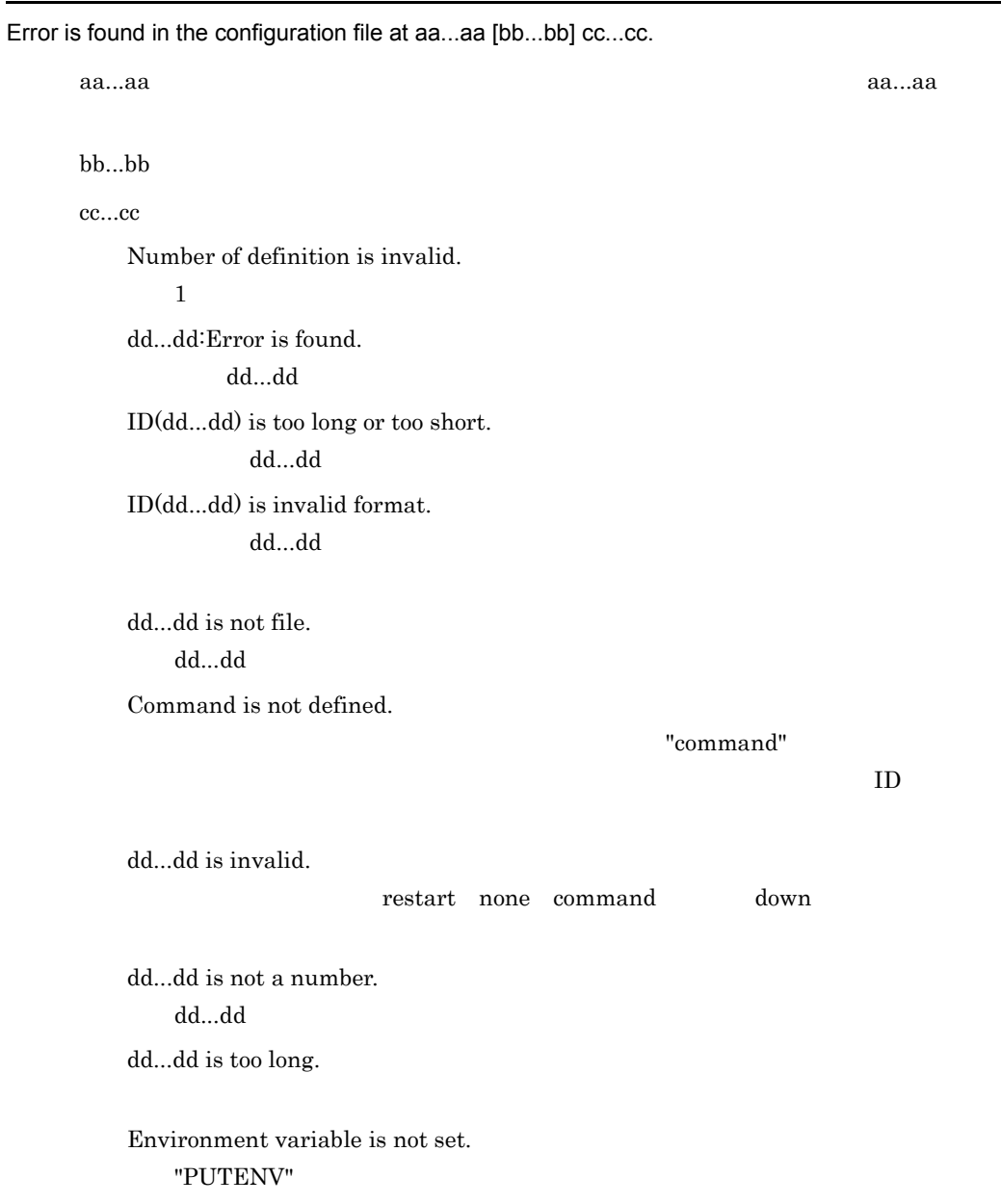

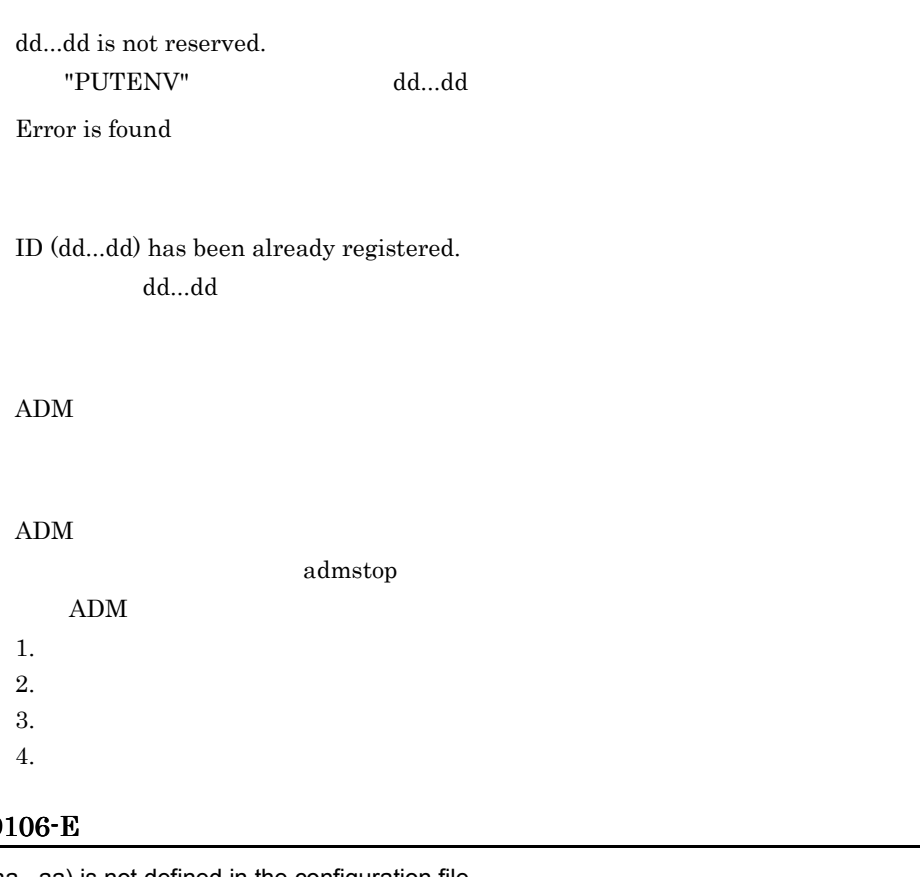

KFCB29

Process (aa...aa) is not defined in the configuration file.

aa...aa

ADM

admstartprc -i • admstartprc <sup>-</sup>i • *admreload admreload* **•** プロセス監視定義の識別子を修正して,再度 ADM デーモンを起動する。

# KFCB29107-E

File (aa...aa) is not found.

aa...aa

#### KFCB29108-E

Failure to get system definition (aa...aa).

aa...aa

 $\mathop{\mathrm{ADM}}$ 

 $a$ a... $a$ a  $a$ ... $a$ a  $a$ ... $a$ a  $a$ ... $a$ a  $a$ ... $a$ a  $a$ 

tslsconf

tsdefvalue

# KFCB29109-E

Failure to open system definition (aa...aa).

aa...aa

 $ADM$ 

tslsconf

tssetup  $-$ 

# KFCB29110-E

Invalid definition (aa...aa=bb...bb) is found.

aa...aa

bb...bb

 $\mathop{\mathrm{ADM}}$ 

 $a$ a... $a$ a  $a$ tslsconf

tsdefvalue

#### KFCB29111-I

Invalid definition (aa...aa=bb...bb) is found.

aa...aa bb...bb

 $ADM$ 

 $a$ a... $a$ a  $a$ tslsconf

#### KFCB29112-E

Failure to initialize status file.

tsdefvalue

ADM

\$ADMSPOOL

#### KFCB29113-E

Failure to write status file.

ADM

\$ADMSPOOL

#### KFCB29114-E

Failure to read status file.

ADM

\$ADMSPOOL

#### KFCB29115-E

Failure to open status file.

ADM

\$ADMSPOOL

#### KFCB29116-I

Recreate status file.

 $\mathbf{ADM}$ 

\$ADMSPOOL

# KFCB29117-E

Invalid parameter is found.

ADM

#### KFCB29118-E

Failure to start process (ID=aa...aa).

aa...aa $\alpha$ 

 $1.$ 

 $ADM$ ADM

 $2.$ 

ADM

 $ADM$  $ADM$ 

 $2.$ 

#### KFCB29119-E

Failure to create process (ID=aa...aa).

aa...aa $\alpha$ 

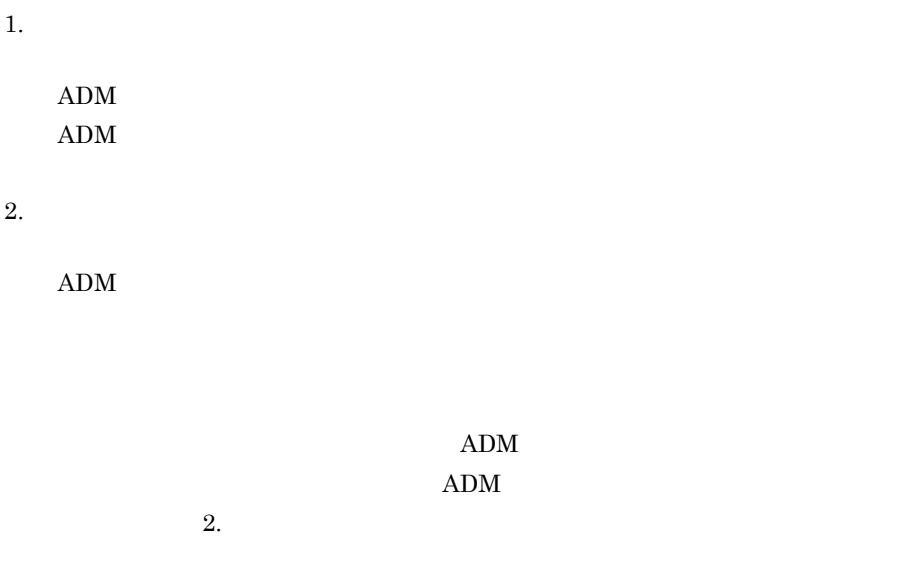

# KFCB29120-E

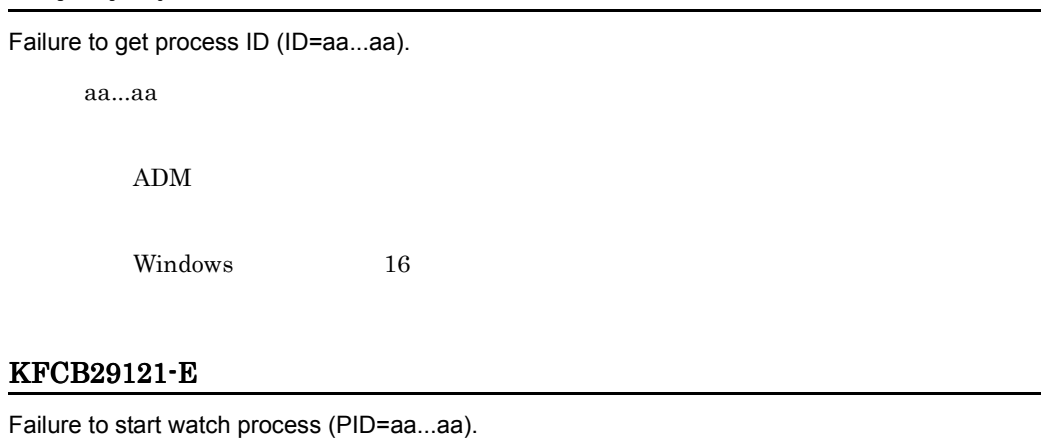

aa...aa ID

ADM

# KFCB29122-E

Failure to register watch handler.

#### KFCB29123-E

Failure to unregister watch handler.

ADM

#### KFCB29124-E

Failure to stop monitoring process (PID=aa...aa).

aa...aa ID

ADM

# KFCB29125-I

ADMD started (PID=aa...aa, TIME=bb...bb).

aa...aa ADM ID  $bb...bb$ 

#### KFCB29126-E

Process (PID=aa...aa, ID=bb...bb) downed.

aa...aa:異常終了したプロセスのプロセス ID

bb...bb

# KFCB29127-I

Restart the down process (ID=aa...aa).

aa...aa

# KFCB29128-I

aa...aa is executed.

aa...aa

# KFCB29129-I

ADMD do nothing.

# KFCB29130-I

ADMD downed.

ADM OS ADM

# KFCB29131-I

ADMD started automatically.

#### KFCB29132-I

ADMD started manually.

 $ADM$ 

# KFCB29133-I

ADMD started with normal mode.

ADM

#### KFCB29134-I

ADMD started with forcible normal mode.

ADM

#### KFCB29135-I

ADMD started with recovery mode.

 $\mathbf{ADM}$ 

# KFCB29136-I

ADMD stopped with normal mode.

ADM

#### KFCB29137-I

ADMD stopped with forcible mode.

ADM

# KFCB29138-I

Process (PID=aa...aa, ID=bb...bb) started.

aa...aa:起動したプロセスのプロセス ID

bb...bb

# KFCB29139-I

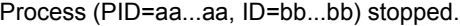

aa...aa:停止したプロセスのプロセス ID

bb...bb

# KFCB29140-I

Starting to monitor process (PID=aa...aa, ID=bb...bb).

aa...aa  $ID$ 

bb...bb

 $API$  ID

# KFCB29141-I

Stopping to monitor process (PID=aa...aa, ID=bb...bb).

aa...aa  $ID$ 

bb...bb

 $API$ 

#### KFCB29142-E

Failure to read shared memory.

ADM

#### KFCB29143-E

Function (aa...aa) returns error code (bb...bb).

aa...aa

bb...bb

 $\mathbf{ADM}$ 

# KFCB29144-E

Failure to write process status.

ADM

# KFCB29145-E

Failure to write system status.

# KFCB29146-E

Failure to write status.

ADM

# KFCB29147-E

Failure to initialize TCP.

ADM

#### KFCB29148-E

Communication error occurred.

ADM

# KFCB29149-I

Command (aa...aa) is executed.

aa...aa

# KFCB29150-I

API (aa...aa) is executed.

aa...aa API

API
#### KFCB29151-E

Failure to create message log file.

ADM

# KFCB29152-E

Failure to write message to log file.

ADM

#### KFCB29156-E

Failure to create shared memory file.

 $\mathbf{ADM}$ 

## KFCB29157-E

Failure to allocate shared memory file.

ADM

## KFCB29158-E

Failure to open shared memory file.

ADM

## KFCB29159-E

Number of processes which are monitored exceeded the value defined in the system definition.

# $\Delta \text{D-M}$ max\_process\_num に設定された最大監視対象プロセス数を超えました。ADM デー

/ADM/max\_process\_num admstop TPBroker

TPBroker

# KFCB29160-I

Abort handler is invoked.

# KFCB29161-I

System has already invoked.

 $ADM$ 

## KFCB29162-I

System has not invoked yet.

admstart ADM  $\Delta$ 

# KFCB29163-I

ADMD received invalid message format from APIs or command.

ADM

## KFCB29164-E

Failure to check previous status file.

 $ADM$ 

# KFCB29165-E

Failure to create new thread.

ADM

#### KFCB29166-E

Failure to execute specified command.

 $\mathbf{ADM}$ 

## KFCB29167-E

System is invalid status.

 $\mathbf{ADM}$ 

# KFCB29168-E

Length of file name is too long.

 $ADM$ 

## KFCB29169-E

Process (ID=aa...aa) is not found.

aa...aa

ADM

## KFCB29170-E

Cannot stop the process (ID=aa...aa).

aa...aa

**ADM** 

#### KFCB29171-E

Environment is invalid.

ADM

# KFCB29172-I

The specified process (aa...aa) has been already monitored.

aa...aa

ADM

## KFCB29173-I

The specified process (aa...aa) has not been monitored yet.

aa...aa

ADM

## KFCB29179-I

The specified port number(aa...aa) is invalid or used. ADMD uses bb...bb .

aa...aa

bb...bb

 $ADM$ 

#### KFCB29180-W

Number of environment variables in configuration file is over the maximum.

ADM

 $100$ 

#### KFCB29181-E

\$ADMSPOOL or \$ADMFS directory does not exist.

ADM

admsetup

### KFCB29182-W

Number of invoked processes indirectly exceeded the limit(100).

 $ADM$ 

#### KFCB29183-W

Configuration file is not specified.

 $ADM$ 

TPBroker

## KFCB29184-E

The administration daemon terminated abnormally ten continuous times.

The administration daemon stops processing.

ADM

-d admsetup admsetup

# KFCB29185-E

Cannot create management file.

ADM

## KFCB29186-W

ADMD terminated process(es) forcibly. ID=aa...aa

aa...aa

#### KFCB29187-W

Cannot get process IDs by indirect activation. ID=aa...aa COMMAND=bb...bb

aa...aa

bb...bb ID

 $ADM$ 

 $\mathbf{ID}$ 

 $ADM$ 

 $\mathbf{ID}$ 

admstartprc

#### KFCB29188-E

The monitored process terminated abnormally continuously.

The administration daemon gave up to restart the process (ID=aa...aa).

aa...aa

admstartprc

## KFCB29189-W

A definition (aa...aa=bb...bb) is invalid. cc..cc is assumed.

aa...aa

bb...bb

cc...cc

cc...cc

 $a$ a... $a$ a $\alpha$ 

# KFCB29190-W

The order is invalid.(ID=aa...aa)

aa...aa

 $order$ 

aa...aa order aa...aa corder is aa...aa corder is aa

## KFCB29191-I

\$ADMFS directory was created.

 $$ADMFS$   $ADMFS$   $$ADMFS$ 

-i admsetup

\$ADMFS

\$ADMFS

# KFCB29195-I

[aa...aa]Version=bb...bb.TPDIR=cc...cc,TPSPOOL=dd...dd,TPFS=ee...ee,ADMSPOOL=ff...ff,AD MFS=gg...gg,VBROKER\_ADM=hh...hh,Confile=ii...ii,port=jj...jj

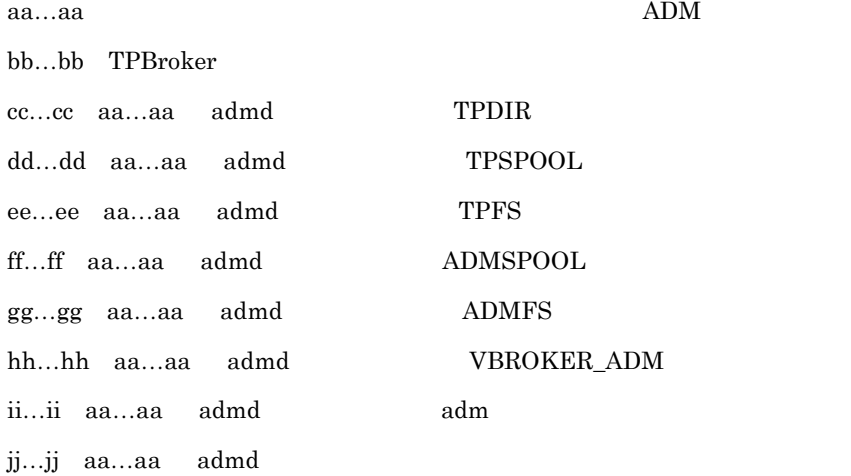

# KFCB29196-I

The system definition /ADM/set\_conf\_mode is aa..aa.

ADM aa…aa

aa…aa: (AUTO/MANUAL/MANUAL2/MANUAL3/MANUAL4)

# KFCB29197-I

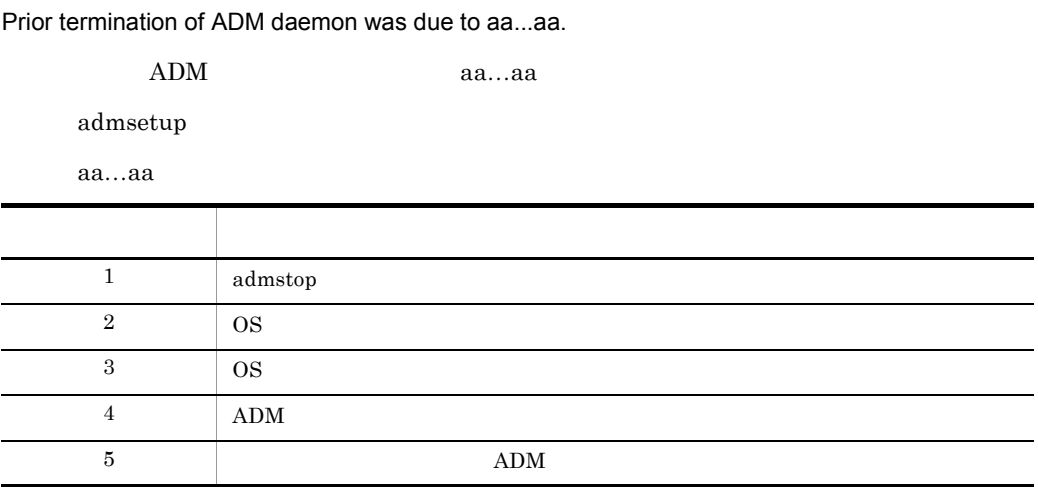

# KFCB29200-E

Fatal error. info1=aa...aa info2=bb...bb

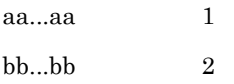

# KFCB29201-E

aa...aa: bb...bb

aa...aa OS

 $bb...bb$ 

#### KFCB29202-E

Internal error. info1=aa...aa info2=bb...bb

aa...aa  $1$ bb...bb  $2$ 

## KFCB29203-E

aa...aa has failed. reason=bb...bb info1=cc...cc info2=dd...dd aa...aa bb...bb no memory environment  $cc...cc$  1 dd ${\rm d}{\rm d}{\rm d}{\rm d}{\rm d}$ 

# KFCB29204-E

Cannot start command process. ID=aa...aa cmd=bb...bb

aa...aa

bb...bb  $512$ 

#### KFCB29205-E

Cannot read file. ID= aa...aa file=bb...bb

aa...aa

bb...bb

## KFCB29206-E

ID conflicts. ID=aa...aa info1=bb...bb info2=cc...cc

aa...aa  $bb...bb$  1  $cc...cc$  2

admlaunch

## KFCB29207-E

aa...aa process to be stopped not found. ID=bb...bb

aa...aa

bb...bb

admlaunch

#### KFCB29208-I

aa...aa

#### KFCB29209-E

Cannot create logfile. file=aa...aa

aa...aa

# KFCB29210-E

Illegal argument. reason=aa...aa arg=bb...bb

aa...aa

invalid ID: TD:

 $bb...bb$ 

#### KFCB29211-W

Excess characters are ignored. ID=aa...aa file=bb...bb

aa...aa

 $bb...bb$ 

## KFCB29500-E

aa...aa returns bb...bb.

aa...aa

 $bb...bb$ 

# KFCB29501-E

aa...aa: bb...bb

aa...aa

bb...bb

# KFCB29502-E

Invalid port number(aa...aa) is specified.

aa...aa

# KFCB29503-W

Not enough memory.

# KFCB29504-W

Unexpected data was received. data: aa...aa

## KFCB29505-E

aa...aa is not recognized as hostname or ip address.

aa...aa:指定されたホスト名または IP アドレス

### KFCB29506-E

Cannot create or open file. filename: aa...aa

aa...aa

# KFCB29507-E

Cannot create temporary file.

# KFCB29508-E

Cannot close file. filename: aa...aa

aa...aa

### KFCB29509-E

Cannot read data. filename: aa...aa

# KFCB29510-E

Cannot write data. filename: aa...aa

aa...aa

# KFCB29511-E

Cannot seek file. filename: aa...aa

aa...aa

# KFCB29512-E

Cannot release file lock.

# KFCB29513-E

Cannot create directory. directory\_name: aa...aa

aa...aa

### KFCB29514-E

Cannot remove file. filename: aa...aa

# KFCB29515-E

Cannot rename from aa...aa to bb...bb.

aa...aa

bb...bb

# KFCB29516-E

Cannot copy from aa...aa to bb...bb.

aa...aa

bb...bb

# KFCB29517-W

Cannot change owner of process to aa...aa.

aa...aa ID

# KFCB29518-W

Cannot change group of process to aa...aa.

aa...aa ID

# KFCB29519-W

Cannot set environment variable aa...aa.

aa...aa

## KFCB29520-E

Cannot create process. filename: aa...aa

aa...aa

# KFCB29521-W

Cannot get environment variable aa...aa.

aa...aa

# KFCB29522-E

Cannot create shared memory file. filename: aa...aa

aa...aa

#### KFCB29523-E

Cannot open shared memory file. filename: aa...aa

aa...aa

tssetup TPSPOOL

#### KFCB29524-E

Cannot remove shared memory file. filename: aa...aa

aa...aa

#### KFCB29525-E

Cannot create trace file. filename: aa...aa

aa...aa

- TPSPOOL ADMSPOOL
- TPSPOOL tssetup
- \$TPSPOOL \$ADMSPOOL
- \$TPSPOOL **\$ADMSPOOL**

# KFCB29526-E

Cannot open trace file. filename: aa...aa#

aa...aa

# \$ADMSPOOL

### KFCB29527-E

Process aborted. PID=aa...aa

aa...aa ID

#### KFCB29528-E

Internal error occurred. Number of process handler is over the maximum.

# KFCB29529-E

Internal error occurred. Number of wait-object is over the maximum.

# KFCB29530-E

Internal error occurred. Number of handler-object is over the maximum.

# KFCB29531-W

Cannot output a message. ID=aa...aa

aa...aa ID

 $T$ PBroker

## KFCB29532-E

Cannot change owner of process to root.  $$TPDIR/bin/otsd$   $$TPDIR/bin/tsstop$  root  $r$ -sr- $x$ r- $x$ KFCB29533-E Cannot kill process. pid=aa...aa aa...aa: ID \$TPDIR/bin/otsd \$TPDIR/bin/tsstop root  $r$ -sr-xr-x KFCB29534-W Cannot acquire lock.

## KFCB29535-W

Unable to allocate aa...aa bytes of shared memory.

aa...aa

OS の限界値を超えています。システム環境定義を変更してください。ご使用の OS

 $\rm AIX$ 

• LDR\_CNTRL MAXDATA • **• bmaxdata bmaxdata** 

#### KFCB29600-E

aa...aa returns bb...bb.

aa...aa

bb...bb

## KFCB29601-E

aa...aa: bb...bb

aa...aa

bb...bb

#### KFCB29602-E

Internal error occurred. Number of process handler is over the maximum.

# KFCB29603-E

Internal error occurred. Number of processes which are monitored is over the maximum.

#### KFCB29604-E

Cannot create or open file. filename: aa...aa

Process aborted. PID=aa...aa

aa...aa ID

# KFCB29606-E

Cannot start system monitoring. rc=aa...aa

aa...aa

OSAgent

## KFCB29607-E

Cannot stop system monitoring. rc=aa...aa

aa...aa

OSAgent

#### KFCB29608-E

Failure to create the status file. reason=aa...aa info1=bb...bb info2=cc...cc

aa...aa

 $bb...bb$  1  $cc...cc$  2

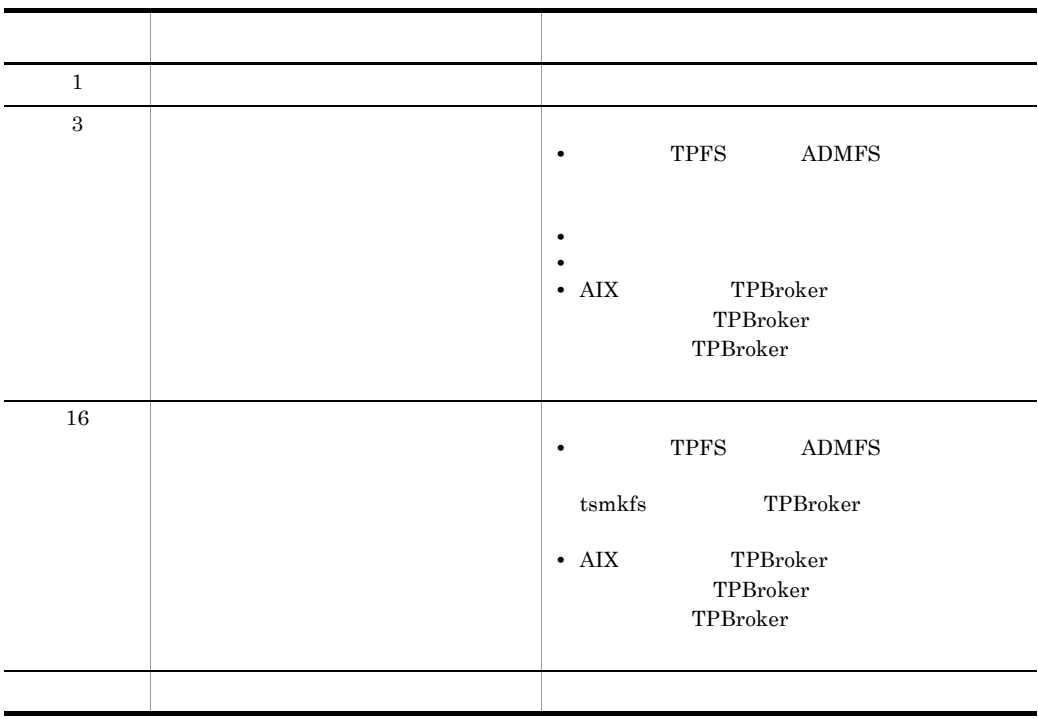

# KFCB29609-E

Failure to open the status file. reason=aa...aa info1=bb...bb info2=cc...cc

aa...aa bb...bb $\qquad \qquad 1$  $cc...cc$  2

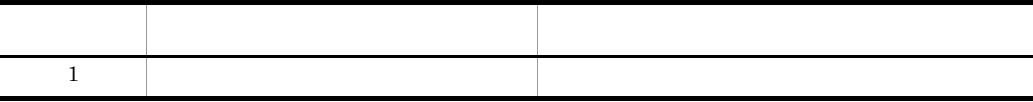

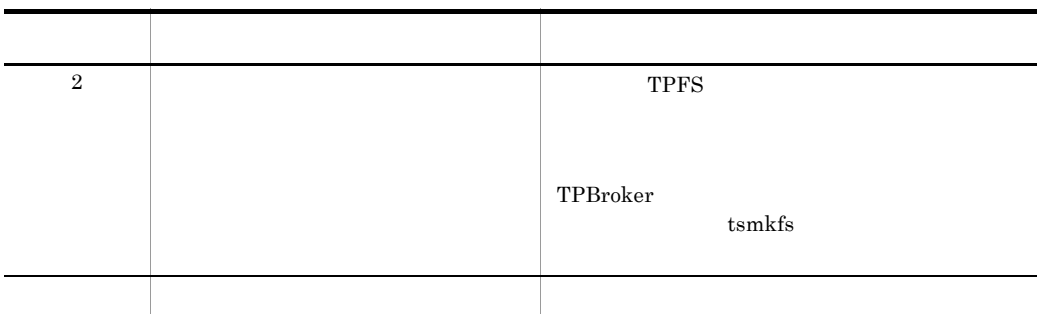

# KFCB29610-E

Failure to set the record count of a status group. reason=aa...aa info1=bb...bb info2=cc...cc

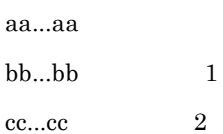

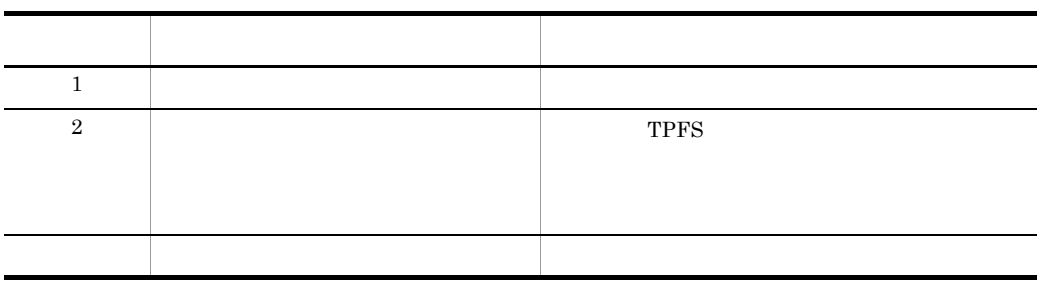

# KFCB29611-E

Failure to remove the status file. reason=aa...aa info1=bb...bb info2=cc...cc

aa...aa

 $bb...bb$  1  $cc...cc$  2

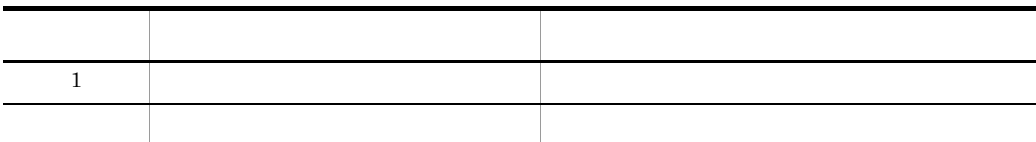

## KFCB29614-W

Number of processes which are monitored is over the maximum.

# KFCB32001-E KFCB32015-E

/OTS/max\_process\_monitor\_count

# KFCB30000-E

Internal error occurred. info1=aa...aa info2=bb...bb

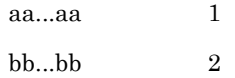

## KFCB30001-E

Invalid sequence. info1=aa...aa info2=bb...bb

aa...aa  $1$ bb...bb  $2$ 

#### KFCB30200-E

Internal error occurred. Process has aborted. info1=aa...aa info2=bb...bb

aa...aa  $1$ bb...bb  $2$ 

## KFCB30400-W

Can not create API trace file. filename:aa...aa reason=bb...bb info=cc...cc code=dd...dd

aa...aa  $bb...bb$  $1$  $3$  $4\,$  $cc...cc$  1 dd...dd<br/>  $\qquad \qquad 2$ 

# KFCB30401-W

An error occurred while handling API trace file. info1=aa...aa info2=bb...bb code=cc...cc

aa...aa  $3\overline{ }$ 6 API  $7\,$ 8 NULL  $10$  $11$ bb...bb  $1$  $cc...cc$  2

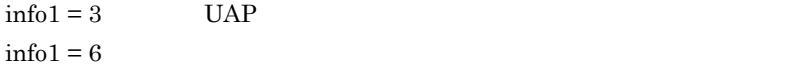

#### KFCB30402-I

There is no information in this file.

tsedapt

# KFCB30403-E

This is an invalid API trace file. filename:aa...aa reason=bb...bb info=cc...cc code=dd...dd

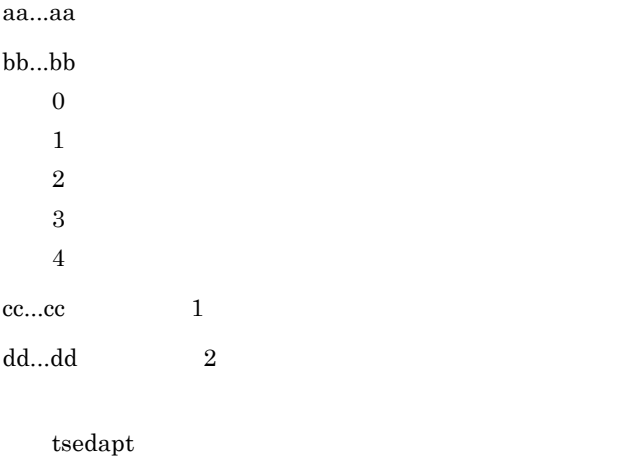

# KFCB30404-E

An error occurred while handling API trace file. info1=aa...aa info2=bb...bb code=cc...cc

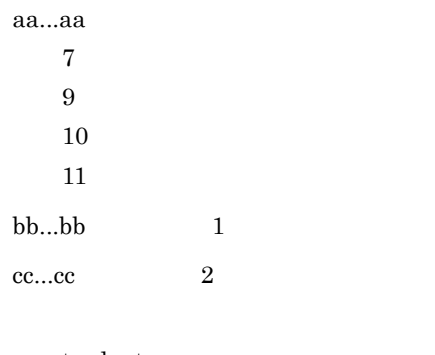

tsedapt

# KFCB30600-W

An internal event happened. info1=aa...aa info2=bb...bb code1=cc...cc code2=dd...dd

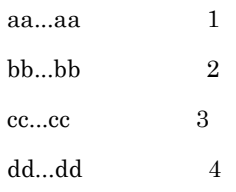

# KFCB30700-E

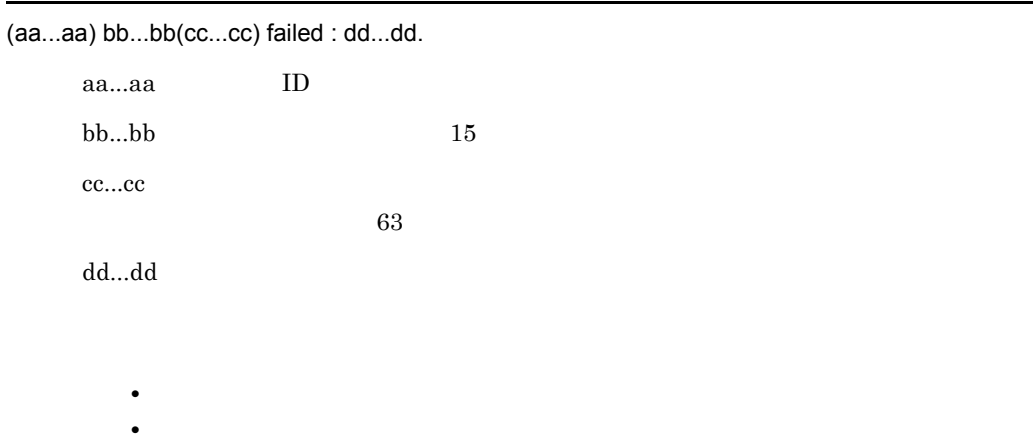

- 
- **• •**  $\mathbf{r} = \mathbf{r} \times \mathbf{r}$

TPBroker

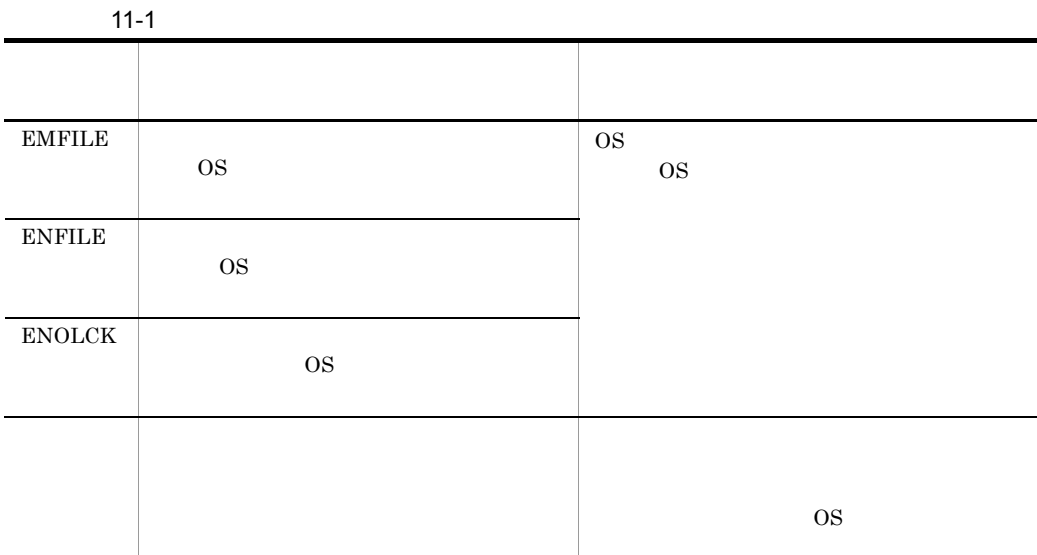

## KFCB30708-E

TPBroker file system area aa...aa cannot be initialized, because of being used by other process.

aa...aa fcntl TPBroker

fcntl  $\sum_{i=1}^{\infty}$ 

#### KFCB30709-E

Cannot initialize TPBroker file system area aa...aa because of memory shortage.

aa...aa TPBroker

- **•** 初期化する容量を減らす。
- **•** 容量を満たすスペシャルファイルを指定する。
- **•** <u>• *•*  $\sim$  7  $\sim$  7</u>

# KFCB30710-E

Only superuser and the owner of TPBroker file system area can execute this command.

TPBroker

# KFCB30711-E

TPBroker file aa...aa is not found.

aa...aa TPBroker

TPBroker 2007 TPBroker

TPBroker

# KFCB30712-E

Invalid argument for option flag aa...aa specified with command bb...bb.

aa...aa

bb...bb

# KFCB30714-E

Command argument is invalid.

### KFCB30715-E

Lack of mandatory option flag, or invalid combination of option flags.

#### KFCB30716-E

This command cannot handle version aa...aa of the TPBroker file system area (bb...bb).

aa...aa TPBroker

bb...bb TPBroker

## KFCB30717-E

No access authority for TPBroker file system area aa...aa.

aa...aa TPBroker

#### KFCB30718-E

Number of open files in TPBroker file system area aa...aa exceeds the upper limit.

aa...aa TPBroker

TPBroker (aa...aa) Organization (aa...aa)

### KFCB30719-E

TPBroker file system area aa...aa is not found.

aa...aa TPBroker

TPBroker

### KFCB30720-E

Length of TPBroker file system area name aa...aa is invalid.

aa...aa TPBroker

TPBroker 49

TPBroker

## KFCB30721-E

TPBroker file system cannot be built in file aa...aa.

aa...aa $\frac{1}{2}$ 

# KFCB30722-E

File aa...aa is not a TPBroker file system.

aa...aa $\frac{1}{2}$ 

#### KFCB30723-E

Failed to lock the TPBroker file system.

 $\mathop{\rm f\!}\nolimits$ 

# KFCB30726-E

Failed to allocate process-specific memory.

## KFCB30727-E

I/O error occurred in TPBroker file system area aa...aa.

aa...aa TPBroker TPBroker

TPBroker TPBroker 2014

# KFCB30728-E

Error occurred during TPBroker file service. Maintenance info:aa...aa:bb...bb.

aa...aa  $1$  $bb...bb$  2

TPBroker

TPBroker

## KFCB30800-E

aa...aa(bb...bb) is failed.errno=cc...cc

aa...aa

bb...bb

cc...cc

- **•**  $\blacksquare$
- **•**  $\bullet$
- **•**  $\mathbf{r} = \mathbf{r} \cdot \mathbf{r} + \mathbf{r} \cdot \mathbf{r} + \mathbf{r} \cdot \mathbf{r} + \mathbf{r} \cdot \mathbf{r} + \mathbf{r} \cdot \mathbf{r} + \mathbf{r} \cdot \mathbf{r} + \mathbf{r} \cdot \mathbf{r} + \mathbf{r} \cdot \mathbf{r} + \mathbf{r} \cdot \mathbf{r} + \mathbf{r} \cdot \mathbf{r} + \mathbf{r} \cdot \mathbf{r} + \mathbf{r} \cdot \mathbf{r} + \mathbf{r} \cdot \mathbf{r} + \mathbf{r} \cdot \mathbf{r$

# KFCB30801-E

aa...aa(bb...bb) killed by code=cc...cc

aa...aa

bb...bb  $ID$ 

cc...cc

# KFCB30900-E

"aa...aa(bb...bb)" failed.errno=cc...cc

aa...aa

bb...bb

cc...cc

# KFCB31000-E

"TPDIR" is not set.

ADM OTS 3

TPDIR TPDIR TPDIR

## KFCB31001-E

\$TPSPOOL directory does not exist.

OTS

TPSPOOL

tssetup TPBroker

## KFCB31002-I

tssetup successful.

## KFCB31003-E

Setup configurations failed.

# KFCB31004-E

aa...aa is not set.

aa...aa

 $aa...aa$ 

### KFCB31005-E

Failure to allocate memory.

# KFCB31006-E

Fatal error occurred.

# KFCB31007-E

Failure to change path delimiter. path=aa...aa

aa...aa

 $a$ a... $a$ a $a$ 

## KFCB31008-E

Failure to open definition.

tslsconf

tsdefvalue

# KFCB31009-E

Failure to get definition key.

tslsconf

tsdefvalue

## KFCB31010-E

Failure to get definition.
tslsconf

tsdefvalue

# KFCB31011-E

Failure to read definition.

tslsconf

tsdefvalue

## KFCB31012-E

KeyName is invalid.

tslsconf

## KFCB31013-E

tskeycreate failed.

### KFCB31014-E

tsdefremove failed.

## KFCB31015-E

tskeyremove failed.

## KFCB31016-E

Cannot open Key.

tslsconf

## KFCB31017-E

tsdefvalue failed.

# KFCB31018-E

mkdir error. path=aa...aa

aa...aa

TPSPOOL TPFS TPSPOOL TPFS

# KFCB31019-E

rmdir error. path=aa...aa

aa...aa

TPSPOOL TPFS TPSPOOL TPFS

## KFCB31020-E

File copy error. filename=aa...aa

aa...aa

## KFCB31021-E

File access error. filename=aa...aa

aa...aa

# KFCB31022-E

Parameter is invalid.

### KFCB31023-I

Starting system setup configurations.

### KFCB31024-E

\$TPSPOOL or \$TPFS directory already exists.

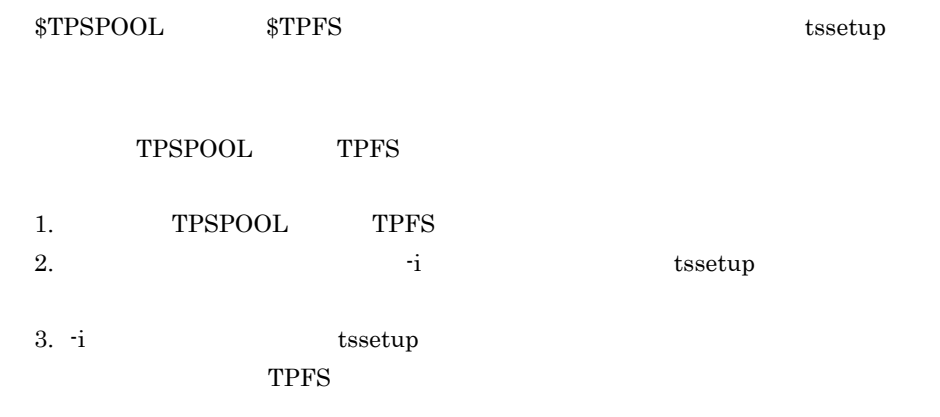

### KFCB31025-E

Cannot share \$TPFS directory.

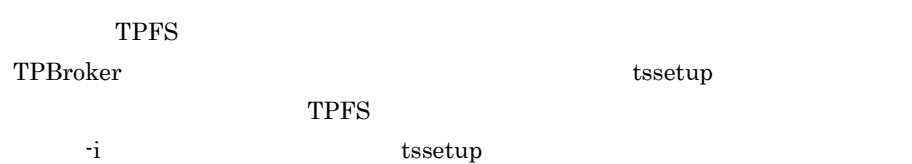

# KFCB31026-E

\$TPB\_TRN\_TRACE\_PATH directory already exists.

 $\label{eq:3.1} \begin{array}{ll} \text{\textbf{\$TPB\_TRN\_TRACE\_PATH} \end{array} \qquad \qquad \begin{array}{ll} \text{\textbf{S3.1}}\\ \text{\textbf{S4.1}}\\ \text{\textbf{S5.1}}\\ \text{\textbf{S6.1}}\\ \text{\textbf{S7.1}}\\ \text{\textbf{S8.1}}\\ \text{\textbf{S9.1}}\\ \text{\textbf{S1.1}}\\ \text{\textbf{S1.1}}\\ \text{\textbf{S2.1}}\\ \text{\textbf{S3.1}}\\ \text{\textbf{S4.1}}\\ \text{\textbf{S9.1}}\\ \text{\textbf{S1.1}}\\$ 

TPB\_TRN\_TRACE\_PATH  $-d$  tssetup

## KFCB31033-W

A definition (aa...aa) is irregular.

reason:bb...bb

aa...aa

bb...bb

 $11.$ 

Irregular Defname TPBroker Invalid Combination

Invalid Type

TPBroker

 $ts define move$ 

#### KFCB31200-E

aa...aa function error. rmid=bb...bb rc=cc...cc

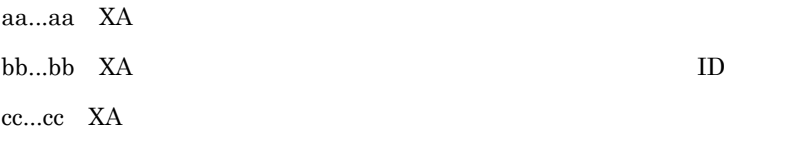

 $X$ A  $Y$ 

xa\_open xa\_close /OTS/RM/RMn/xa\_open\_string\_info /OTS/RM/ RMn/xa\_close\_string\_info  $XA$ 

TPBroker tslnkrm

TPBroker

tslnkrm  $t$ 

## KFCB31201-E

Cannot add branch to current transaction.

 $CosTransactions::Unavailable$ 

OTS/TM/max\_crm\_branch\_count

#### KFCB31202-E

Cannot initialize the status file.

OTS

TPFS TPSPOOL

tssetup tssetup tssetup tssetup tssetup  $\sim$ 

## KFCB31203-E

Cannot recover transaction status.

OTS

TPFS TPSPOOL

 $\begin{array}{lll} \text{tseetup} & \text{tseetup} \end{array}$ 

## KFCB31204-E

Failed to read XA open/close strings.

xa\_open xa\_close

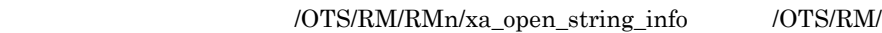

RMn/xa\_close\_string\_info TPRMINFO

## KFCB31205-E

Internal error. pid=aa...aa tid=bb...bb info=cc...cc code=dd...dd

aa...aa ID bb...bb ID

#### KFCB31206-E

The XA routine return code has an invalid value.

# KFCB31207-E

The xa\_ready return code has an invalid value. rmid=aa...aa rc=bb...bb

aa...aa XA ID bb...bb XA

## KFCB31208-E

Too many transaction branches. (/OTS/TM/process\_count)

 ${\rm OTSCurrent}::{\rm begin}() \quad {\rm OTSF}~{\rm actory}::{\rm create} 0 \label{or}$ IMP\_LIMIT

/OTS/TM/process\_count

#### KFCB31209-E

Invalid XA switch.

XA switch

# KFCB31210-E

xa\_ready function error. rmid=aa...aa rc=bb...bb

aa...aa XA ID

bb...bb XA

# KFCB31211-E

Fatal error. pid=aa...aa tid=bb...bb info=cc...cc code=dd...dd

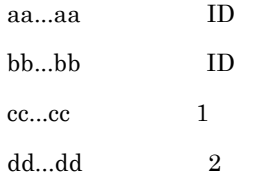

## KFCB31212-E

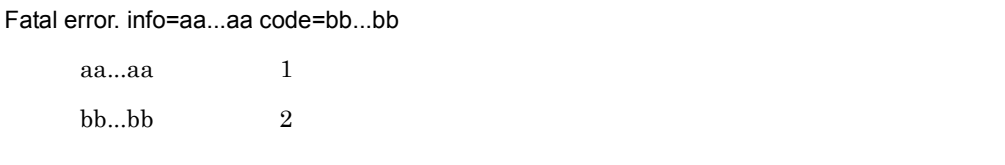

#### KFCB31213-E

Failed to initialize.

### KFCB31214-E

Write to transaction status file failed.

# KFCB31215-E

Maximum retry achieved for XA function call.

#### KFCB31217-E

The xa\_complete return code has an invalid value. rmid=aa...aa rc=bb...bb

aa...aa XA ID

bb...bb XA

## KFCB31218-E

Too many CRM branches. (/OTS/TM/max\_crm\_branch\_count)

# CosTransactions::Coordinator::register\_resource()  $CosTransactions::Coordinate::register\_subtract$ CORBA∷IMP\_LIMIT

/OTS/TM/max\_crm\_branch\_count

#### KFCB31219-E

Unable to find XA switch list.

#### KFCB31220-W

Creating a new transaction has not been allowed.

CORBA::NO\_PERMISSION CORBA::TRANSACTION\_ROLLEDBACK

OTS <sub>of the</sub> tsstart OTS

#### KFCB31221-E

/OTS/RM/aa...aa/set\_xa\_open\_scope is bb...bb.

aa...aa

bb...bb

OTS

### KFCB31222-E

Too many transaction branches. reason=aa...aa

aa...aa

/OTS/RCV/set\_startup\_recovery\_skip

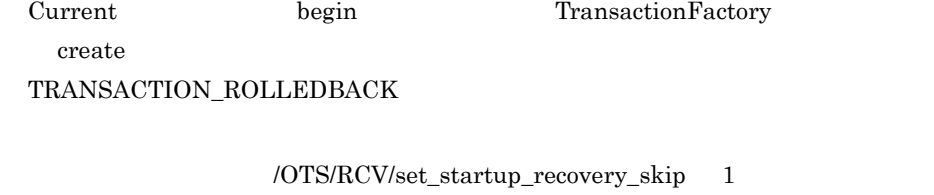

 $\overline{\text{or}}$ 

## KFCB31224-W

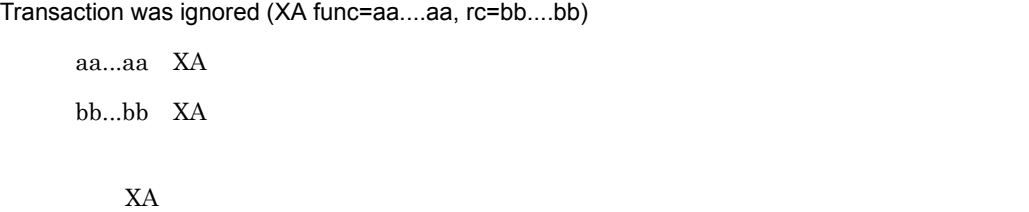

 $\textsc{STP}{\small{\textbf{SPOOL}}}\text{log/XATrace}$ 

# KFCB31233-I

Heuristic decision was ignored. xid=aa...aa info=bb...bb code1=cc...cc code2=dd...dd

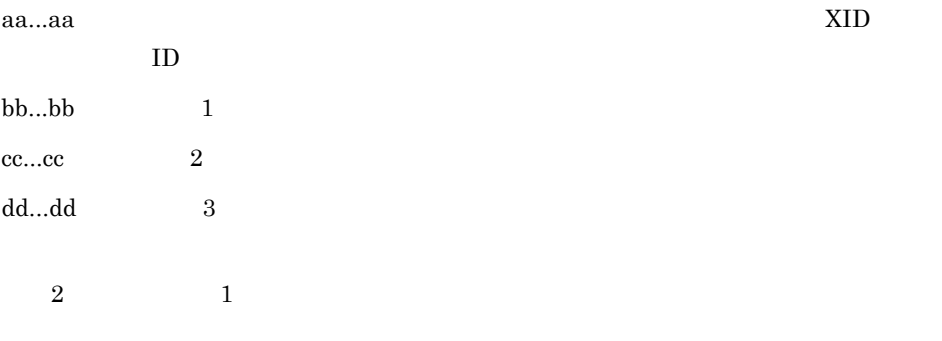

## KFCB31400-E

/OTS/completion\_process\_count is aa...aa

aa...aa

OTS

## KFCB31401-E

/OTS/recovery\_process\_count is aa...aa

aa...aa

OTS

## KFCB31402-E

/OTS/RCV/set\_retry\_time is aa...aa

aa...aa

OTS

# KFCB31403-E

/OTS/RM/set\_xa\_async\_interval is aa...aa

aa...aa

OTS

# KFCB31404-E

/OTS/TM/max\_crm\_branch\_count is aa...aa

aa...aa

OTS

#### KFCB31405-E

/OTS/TM/process\_count is aa...aa

aa...aa

OTS

## KFCB31406-E

aa...aa is already registered.

aa...aa

tslnkrm tsmkobj

TPBroker

tslsrm under talent to the team of the team of the team of the team of the team of the team of the team of the

## KFCB31407-E

OTS definition is illegal.

OTS

# KFCB31408-E

Cannot access RM information.

tslsrm

tslnkrm tslnkrm tslnkrm tslnkrm tslnkrm tslnkrm tslnkrm tslnkrm tslnkrm tslnkrm tslnkrm tslnkrm tslnkrm tslnkr

tslsrm tslsrm at the top of the top of the top of the top of the top of the top of the top of the top of the top of the top of the top of the top of the top of the top of the top of the top of the top of the top of the top

### KFCB31409-E

Cannot create RM information.

tslnkrm tsmkobj  $% \mathcal{C}_{\mathcal{A}}\left( \mathcal{A}\right)$ 

\$TPSPOOL \$TPSPOOL

## KFCB31410-E

Cannot delete aa...aa.

aa...aa

tslnkrm

## KFCB31411-E

Cannot find \$TPDIR/bin/TP\_CC\_DB.

tslnkrm tsmkobj

TPDIR **T** 

## KFCB31412-E

Cannot open \$TPDIR/bin/TP\_CC\_DB.

tslnkrm tsmkobj

 $$TPDIR/bin/TP\_CC\_DB$ 

### KFCB31413-E

Cannot read the information about the compiler.

tslnkrm tsmkobj

\$TPDIR/bin/TP\_CC\_DB TPBroker

# KFCB31415-E

Recovery definition is illegal.

OTS

Recovery

# KFCB31416-E

RM definition is illegal.

OTS

## KFCB31417-E

RM information has changed.

 $\overline{\text{or}}$ 

### KFCB31418-E

System definition has changed.

OTS

変更後のシステム環境定義の値を有効にする場合は,次のどちらかの方法で OTS

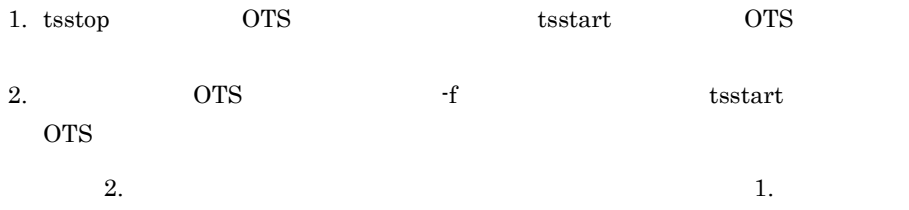

## KFCB31419-E

System definition is illegal.

OTS

# KFCB31420-E

The number of RM's exceeded.

OTS

TPBroker tslnkrm

 $TPB$ roker

## KFCB31421-E

System definitions not set.

TPSPOOL

 $t$ sse $t$ up

# KFCB31422-E

Transaction Service is already online.

tsstart

TPBroker tslnkrm tslnkrm tslnkrm tslnkrm tslnkrm tslnkrm tslnkrm tslnkrm transformation to the transformation of the transformation of the transformation of the transformation of the transformation of the transformation of

\$TPSPOOL

## KFCB31423-E

Transaction Service is not online.

tsstop tslstrn tscommit, tsrollback

TPBroker

# KFCB31424-E

Transaction Service is online.

tslnkrm

TPBroker tslnkrm

### KFCB31425-E

Transaction definition is illegal.

OTS

## KFCB31426-E

tslnkrm command is now running, Transaction Service cannot start.

OTS

tslnkrm tslnkrm tslnkrm tslnkrm tslnkrm tslnkrm tslnkrm tslnkrm tslnkrm tslnkrm tslnkrm tslnkrm tslnkrm tslnkrm

# KFCB31429-E

aa...aa is illegal file.

aa...aa

 $11.$ 

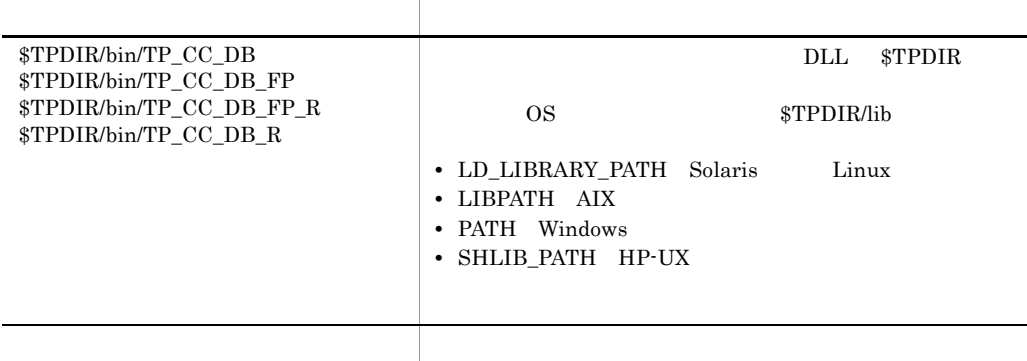

# KFCB31430-E

Fatal error occurred. (aa...aa,bb...bb)

aa...aa $1\,$ bb...bb  $2$ 

# KFCB31432-E

Bad parameter::aa...aa.

aa...aa

## KFCB31433-I

No transactions to process.

tslstrn tscommit tsrollback

## KFCB31434-E

Command error.

tscommit tsrollback tslstrn

OTS  $\overline{S}$ 

# KFCB31435-E

Not enough memory.

## KFCB31436-E

Unexpected flags. (aa...aa,bb...bb)

aa...aa  $1$ bb...bb  $2$ 

### KFCB31437-E

Transaction timeout occurred. (GID=aa...aa BID=bb...bb)

aa...aa:トランザクションブランチのグローバル ID

bb...bb  $ID$ 

## KFCB31438-E

Cannot recover transaction branches.

#### KFCB31439-E

An error occurred in tslnkrm command.

# KFCB31440-E

Unexpected server status. (aa...aa,bb...bb)

aa...aa  $1$  $bb...bb$  2

## KFCB31441-E

\$TPSPOOL directory does not exist.

OTS

TPSPOOL

tssetup TPBroker

#### KFCB31442-E

Cannot create \$TPSPOOL/.command.

### KFCB31443-E

Cannot create \$TPSPOOL/.otsd.

#### KFCB31444-I

Starting OTS Daemon. pid=aa...aa date=bb...bb

aa...aa OTS ID bb...bb OTS

OTS FIGURE

### KFCB31446-E

System definition error.

OTS

## KFCB31447-E

aa...aa is a directory.

aa...aa

tssetup

# KFCB31448-E

Cannot start monitoring process.

## KFCB31449-I

Transaction Service has started.

#### KFCB31450-E

Unexpected termination. (aa...aa,bb...bb)

aa...aa  $1$ bb...bb  $2$ 

#### KFCB31451-I

Transaction Service has ended.

# KFCB31452-E

Cannot create Transaction Control Tables.

OTS

## KFCB31453-E

Cannot start Completion Daemon.

#### KFCB31454-E

Cannot start Recovery Daemon.

# KFCB31455-E

Cannot start Concurrency Control Daemon.

#### KFCB31456-E

Cannot find a directory, aa...aa.

aa...aa

tssetup

## KFCB31457-E

Cannot find compiler information.

tssetup

#### KFCB31458-E

Cannot create a new TP\_RM\_DB file.

TPSPOOL

 $\text{tseetup}$ 

## KFCB31459-E

aa...aa is not registered.

aa...aa

tslnkrm tsmkobj

 $tslsrm$ 

tslnkrm

#### KFCB31460-E

No RM defined to this system.

tssetup

### KFCB31462-I

Starting Completion Daemon. pid=aa...aa date=bb...bb

aa...aa:決着デーモンのプロセス ID

bb...bb

#### KFCB31463-I

Completion Daemon has started.

## KFCB31464-I

Completion Daemon has ended.

## KFCB31465-I

Starting Recovery Daemon. pid=aa...aa date=bb...bb

aa...aa:回復デーモンのプロセス ID

bb...bb

#### KFCB31466-I

Recovery Daemon has started.

## KFCB31467-I

Recovery Daemon has ended.

#### KFCB31474-E

Cannot find \$TPDIR/bin/TP\_CC\_DB\_R.

 $$TPDIR/bin/TP\_CC\_DB_R$$ 

## KFCB31475-E

Cannot open \$TPDIR/bin/TP\_CC\_DB\_R.

 $$TPDIR/bin/TP\_CC\_DB_R$ 

## KFCB31476-E

Cannot find aa...aa compiler information in TP\_CC\_DB file.

aa...aa

tssetup

### KFCB31477-E

Cannot move files to aa...aa.

aa...aa

 $aa...aa$ TPSPOOL

#### KFCB31478-E

Cannot add/delete RMs without -f option.

tslnkrm TPBroker TPBroker 
TPBroker tsstop tsstop 2000 tslnkrm tslnkrm -f tslnkrm -f tslnkrm -f tslnkrm -f tslnkrm -f tslnkrm -f tslnkrm -f tslnkrm -f tslnkrm -f tslnkrm -f tslnkrm -f tslnkrm -f tslnkrm -f tslnkrm -f tslnkrm -f tslnkrm -f tslnkrm -f tslnkrm -f tslnkrm -f tslnk

## KFCB31479-E

Cannot create daemon aa...aa.

aa...aa

tslnkrm

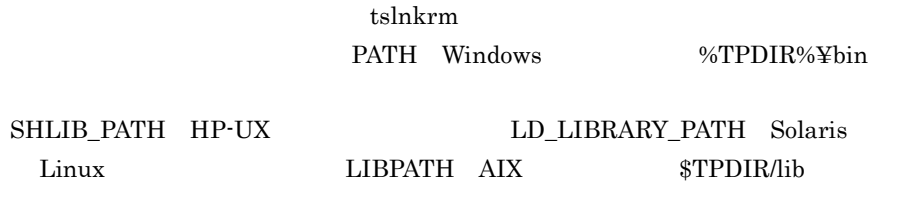

#### KFCB31480-E

A compiler error has occurred. (aa...aa)

aa...aa

tslnkrm tsmkobj

Windows INCLUDE

## KFCB31481-E

Timeout has occurred.

 $\begin{minipage}{0.9\linewidth} \begin{tabular}{l} \text{t} \text{s} \text{start} \end{tabular} \end{minipage} \begin{minipage}{0.9\linewidth} \begin{tabular}{l} \text{t} \text{s} \text{start} \end{tabular} \end{minipage} \end{minipage} \begin{minipage}{0.9\linewidth} \begin{tabular}{l} \text{t} \text{t} \text{t} \text{t} \end{tabular} \end{minipage} \begin{minipage}{0.9\linewidth} \begin{tabular}{l} \text{t} \text{t} \text{t} \text{t} \end{tabular} \end{minipage} \end{minipage}$ 

TPBroker

### KFCB31482-E

aa...aa terminated.

aa...aa

TPBroker TPBroker 2009

 $X$ A

# KFCB31483-E

Process terminated. (pid=aa...aa)

aa...aa  $ID$ 

ID aa...aa

# KFCB31484-I

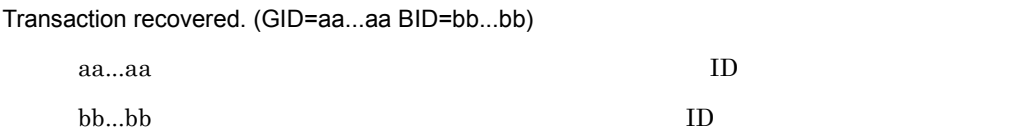

# KFCB31485-I

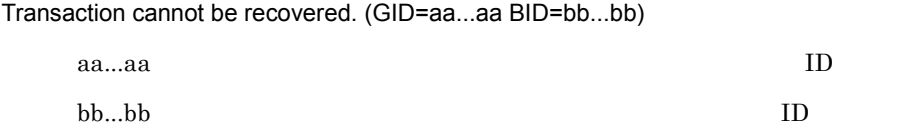

TPBroker tscommit

tsrollback

## KFCB31486-I

tsstart successful.

TPBroker

# KFCB31487-I

tsstop successful.

TPBroker

# KFCB31488-W

tsstop has forced the termination of Transaction Service.

TPBroker TPBroker

### KFCB31489-I

OTS Daemon already exists.

OTS

 $\text{t}_{\text{sstop}}$ 

## KFCB31490-I

Ending Transaction Service.

TPBroker

### KFCB31491-E

Environment is illegal. reason=aa...aa

aa...aa

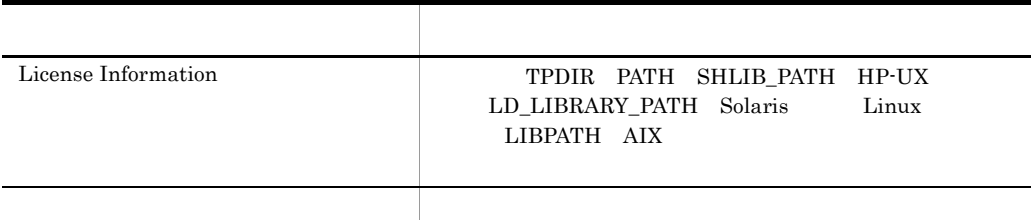

## KFCB31492-E

The port number of Completion Daemon is already in use. pid=aa...aa port=bb...bb info1=cc...cc

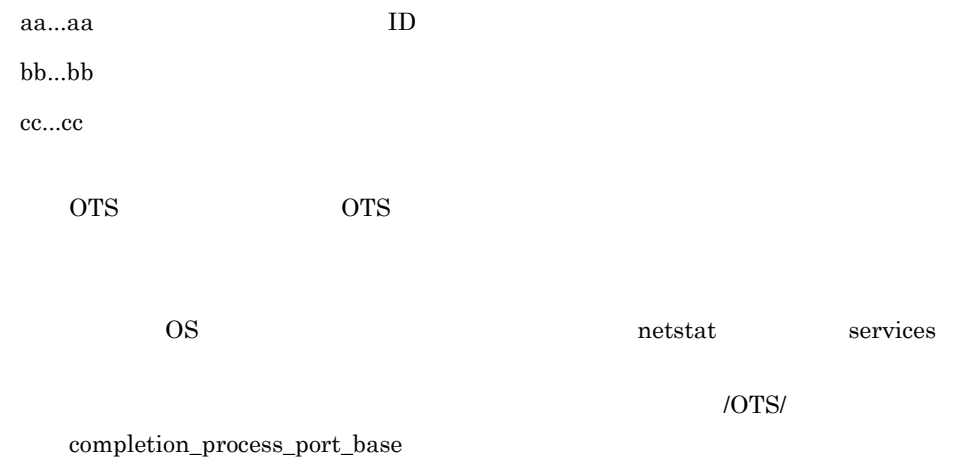

#### KFCB31493-W

Definition read error. (aa...aa) The default value (bb...bb) is assumed.

aa...aa

bb...bb

 $bb...bb$ 

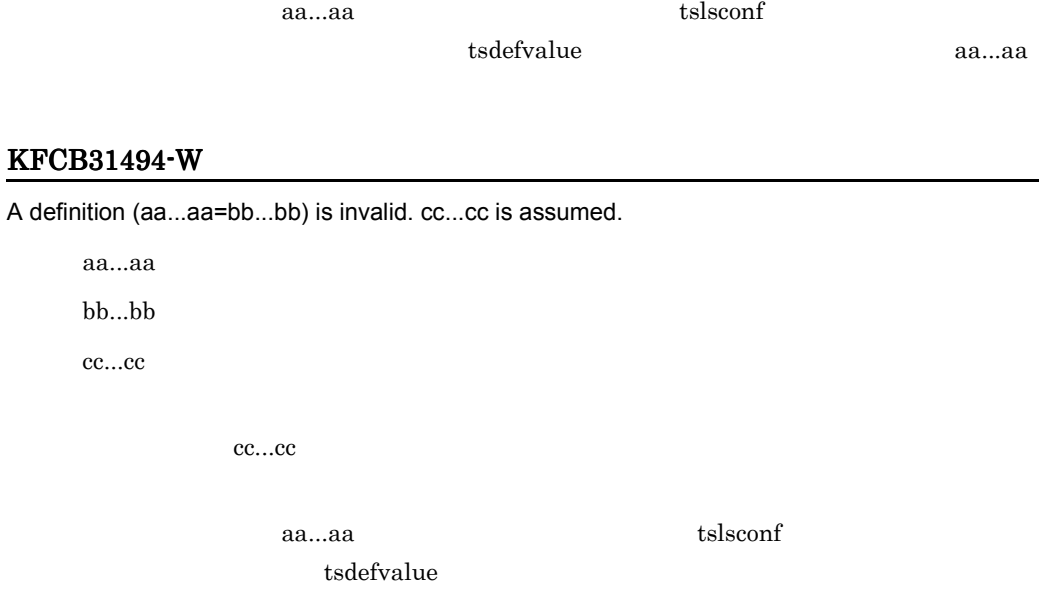

### KFCB31495-E

Deadlock detected; OTS Daemon aborted.

OTS

OTS  $\overline{\text{OTS}}$ 

# KFCB31496-I

Transaction Service is online.

## KFCB31497-I

Transaction Service is offline.

#### KFCB31498-W

aa...aa is not registered.

aa...aa

 $a$ a... $a$ a

## KFCB31499-E

Cannot access shared memory.

OTS FIGURE

# KFCB31500-E

Cannot start Trace Daemon.

# KFCB31501-I

Starting Trace Daemon. pid=aa...aa date=bb...bb

aa...aa ID

bb...bb

#### KFCB31502-I

Trace Daemon has started.

#### KFCB31503-I

Trace Daemon has ended.

#### KFCB31504-E

Trace definition is illegal.

#### KFCB31505-W

aa...aa has failed. reason=bb...bb info1=cc...cc info2=dd...dd info3=ee...ee pid=ff...ff

aa...aa

Completion Daemon

OTS Daemon OTS

Recovery Daemon

Trace Daemon

bb...bb

 $CORBA::COMM\_FAILURE \quad CORBA::COMM\_FAILURE$ 

/OTS/set\_ipaddr\_info /OTS/

completion\_process\_ipaddr\_info IP

/OTS/completion\_process\_port\_base

/OTS/completion\_process\_count

 $cc...cc$  1  $dd...dd$  2 aa...aa Completion Daemon bb...bb  $CORBA::COMM\_FAILURE$ ee...ee 3  $\begin{minipage}{0.5\linewidth} \textbf{1P} \hspace{1.5cm} \textbf{bb...bb} \hspace{1.5cm} \textbf{CORBA::COMM\_FAILURE} \end{minipage}$  $IP$ ff...ff ID

OTS STEP US ASSESSED.

### KFCB31506-E

aa...aa downed. pid=bb...bb

aa...aa

Completion Daemon OTS Daemon OTS

Recovery Daemon

Trace Daemon

bb...bb ID

### KFCB31507-I

\$TPFS directory was created.

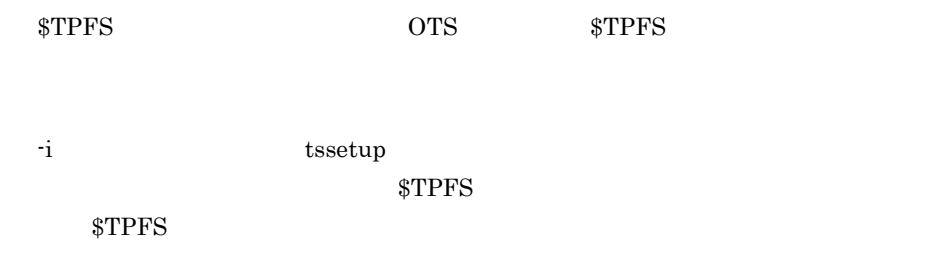

## KFCB31900-W

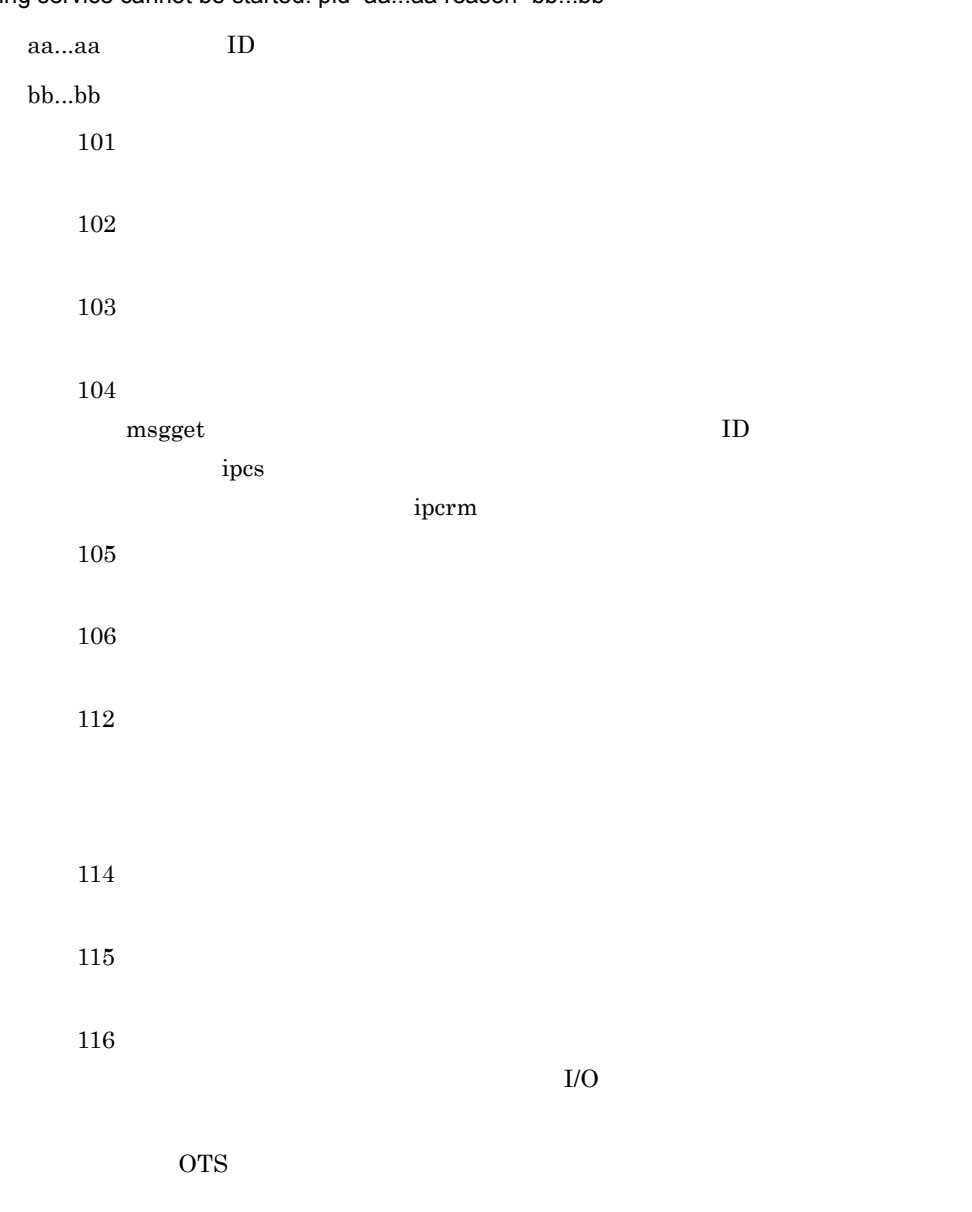

# Tracing service cannot be started. pid=aa...aa reason=bb...bb

# KFCB31901-W

Failed to initialize tracing service. pid=aa...aa reason=bb...bb

aa...aa ID

bb...bb

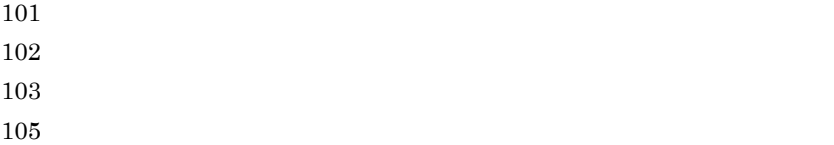

# KFCB31902-W

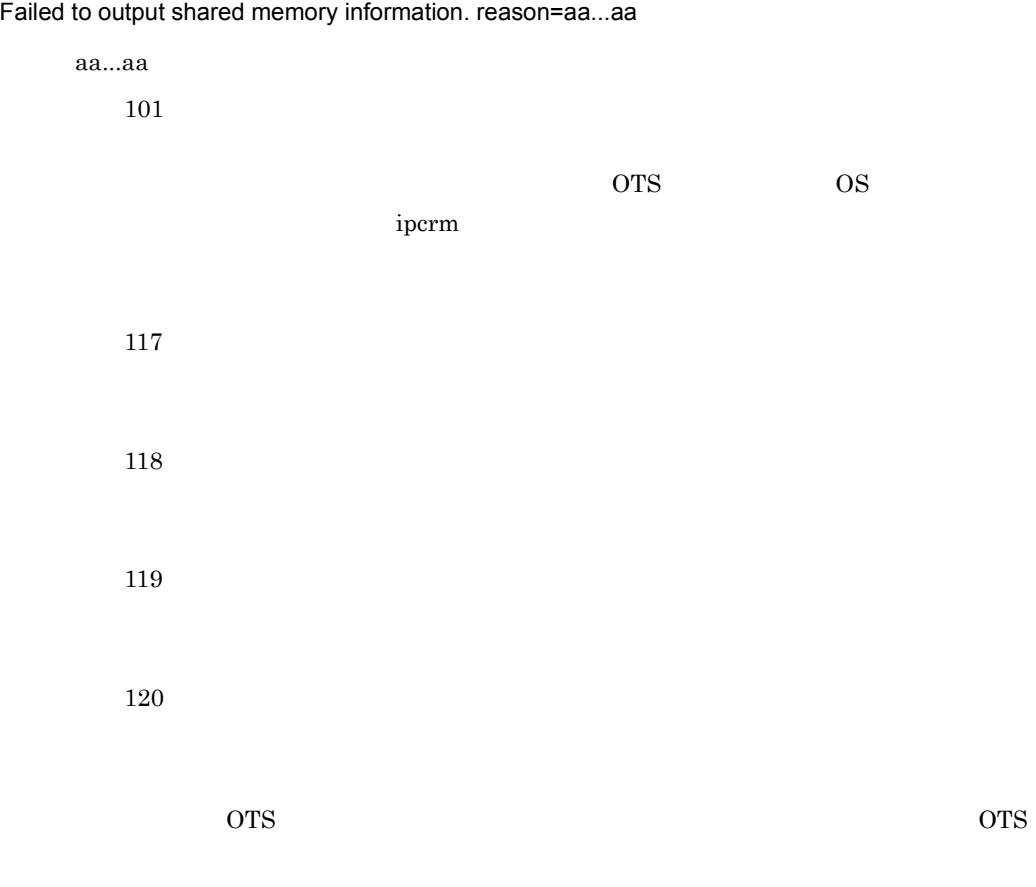

# KFCB31903-E

Not enough memory.
#### KFCB31904-E

Command argument is invalid.

#### KFCB31906-E

Command error. (aa...aa,bb...bb)

aa...aa $1\,$  $bb...bb$  2

# KFCB31907-E

Cannot open tracefile. reason=aa...aa

aa...aa 101  $103$  $115$  $121$ 

#### KFCB31908-W

Failed to read record of the Trace File. reason=aa...aa

aa...aa 101

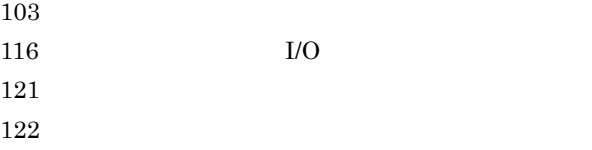

#### KFCB32000-E

Fatal lock error occurred. info=aa...aa

aa...aa

OS 08

#### KFCB32001-E

Fatal error occurred. The process aborts. pid=aa...aa tid=bb...bb info=cc...cc code1=dd...dd code2=ee...ee

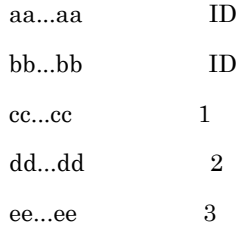

#### KFCB32002-W

CORBA exception caught. excep=aa...aa pid=bb...bb tid=cc...cc info=dd...dd code1=ee...ee code2=ff...ff

aa...aa catch CORBA

 $11.$ 

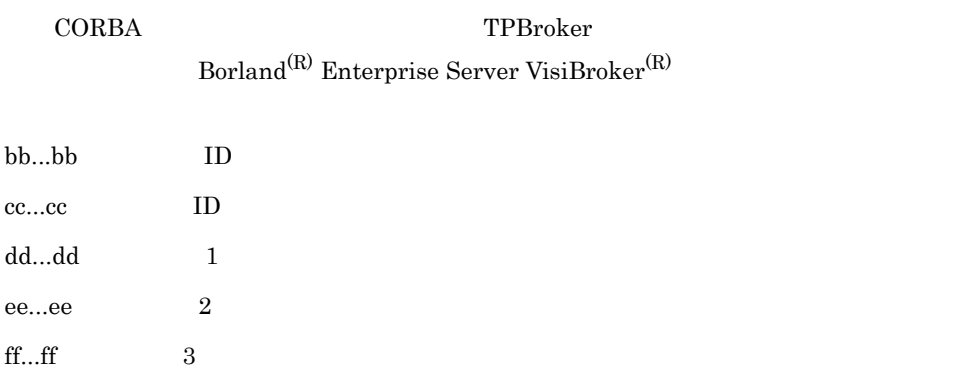

#### KFCB32003-E

Unexpected CORBA exception caught. excep=aa...aa pid=bb...bb tid=cc...cc info=dd...dd code1=ee...ee code2=ff...ff

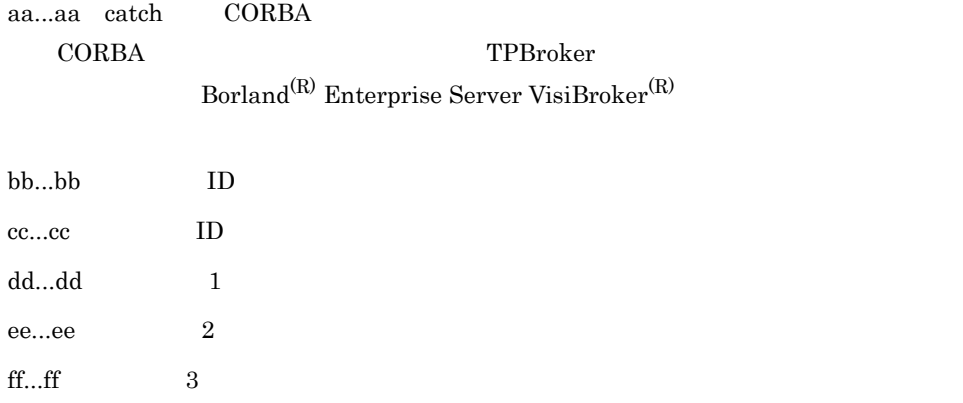

#### KFCB32004-E

Unknown exception caught. pid=aa...aa tid=bb...bb info=cc...cc code1=dd...dd code2=ee...ee

aa...aa ID bb...bb ID  $11.$ 

 $cc...cc$  1  $dd...dd$  2 ee...ee 3

KFCB32001-E

 $\text{syslog} \qquad \qquad \text{STPSPOOL}$ 

#### KFCB32005-W

Failed to delete objects. info1=aa...aa info2=bb...bb

aa...aa  $1$  $bb...bb$  2

### KFCB32006-E

Internal error occurred. reason=aa...aa info=bb...bb code=cc...cc

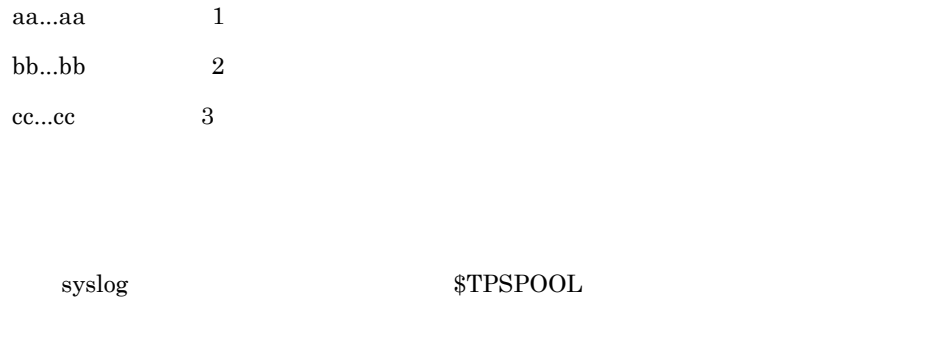

#### KFCB32007-W

Transaction created outside the Transaction Service and imported is ignored at the end of transaction branch. info=aa...aa code1=bb...bb code2=cc...cc

 $a$ aa... $a$ a $1$  $bb...bb$  2  $cc...cc$  3

#### KFCB32008-E

aa...aa is not supported by Transaction Service. info=bb...bb code=cc...cc

aa...aa TII TII Time Independent Invocation oneway:  $bb...bb$  1  $cc...cc$  2

CORBA:IMP\_LIMIT

#### KFCB32009-W

Reply check is unavailable. reason=aa...aa

aa...aa

#### KFCB32010-E

Failed to allocate memory. info=aa...aa code1=bb...bb code2=cc...cc

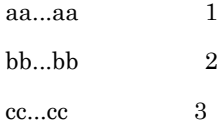

CORBA::NO\_MEMORY

#### KFCB32011-E

An exception occurred at the Resource operation. operation=aa...aa excep=bb...bb pid=cc...cc

aa...aa bb...bb cc...cc: ID トランザクションの決着については,OTS が適切に判断して処理を行います。ただ commit  $\sim$ 

Resource

#### KFCB32012-E

An exception occurred at the Synchronization operation. operation=aa...aa excep=bb...bb pid=cc...cc

aa...aa

bb...bb

cc...cc: ID

before\_completion

after\_completion

Synchronization

#### KFCB32013-E

An exception occurred at the SubtransactionAwareResource operation. operation=aa...aa excep=bb...bb pid=cc...cc

aa...aa bb...bb

cc...cc: ID

SubtransactionAwareResource

#### KFCB32014-E

Unable to create subtransaction. Number of the subtransaction has reached to maximum in this Coordinator. pid=aa...aa

aa...aa:例外が発生したプロセスのプロセス ID

Coordinator::create\_subtransaction Current::begin

CORBA::IMP\_LIMIT

Coordinator  $255$ 

#### KFCB32015-E

Transaction Service is unavailable. info=aa...aa code1=bb...bb code2=cc...cc

aa...aa $1$  $bb...bb$  2  $cc...cc$  3

tsstart by the set of the set of the set of the set of the set of the set of the set of the set of the set of the set of the set of the set of the set of the set of the set of the set of the set of the set of the set of th

### KFCB32016-E

Cannot start transaction branch. info=aa...aa code1=bb...bb code2=cc...cc

 $a$ aa...aa  $1$  $bb...bb$  2  $cc...cc$  3

#### KFCB31208-E

#### KFCB31208-E

#### KFCB32017-I

Heuristic decision was ignored. otid=aa...aa info=bb...bb code1=cc...cc code2=dd...dd

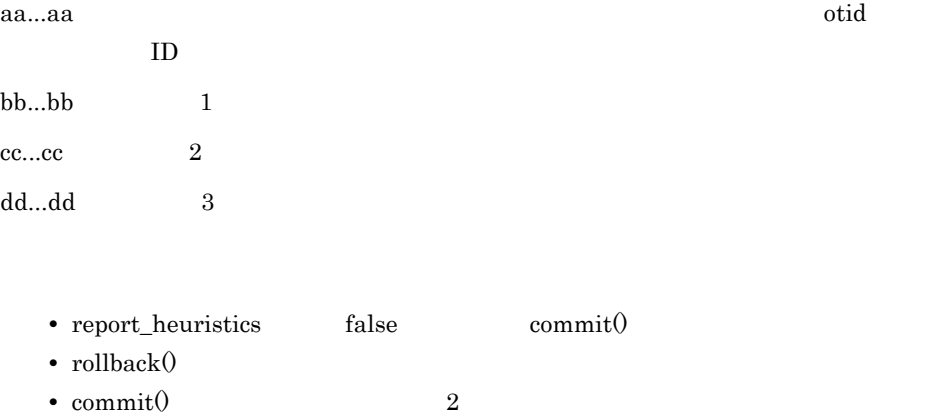

#### KFCB32018-E

Root transaction associated with Transaction Current object has not completed. The transaction is rolled back. transaction name=aa...aa

aa...aa

TransactionCurrent

#### KFCB32019-E

Cannot preserve transaction information. otid=aa...aa info=bb...bb code1=cc...cc code2=dd...dd

aa...aa:情報の保存に失敗したトランザクションブランチの otid

 $bb...bb$  1

 $cc...cc$  2  $dd...dd$  3

Synchronization

SubtransactionAwareResource

#### KFCB32020-E

A policy value is invalid. reason=aa...aa value=bb...bb

 $a$ a... $a$ a $\qquad$ 

OTSPolicy OTSPolicy InvocationPolicy InvocationPolicy NonTxTargetPolicy NonTxTargetPolicy

bb...bb UNKNOWN

Policy

#### KFCB32021-E

A policy type is invalid. reason=aa...aa value=bb...bb

aa...aa Unknown Policy Type

bb...bb

Policy

#### KFCB32022-E

The combination of OTSPolicy value and InvocationPolicy value is invalid. value1=aa...aa value2=bb...bb

aa...aa OTSPolicy

bb...bb InvocationPolicy

OTSPolicy InvocationPolicy

#### KFCB32023-E

OTSPolicy value or InvocationPolicy value is duplicate.

OTSPolicy InvocationPolicy

#### KFCB32024-E

The way to call server don't follow the InvocationPolicy value. Server's InvocationPolicy value is aa...aa.

aa...aa InvocationPolicy

InvocationPolicy

#### KFCB32025-E

Server requires the transactional call. Server's OTSPolicy value is REQUIRES. code=aa...aa

aa...aa

#### KFCB32026-E

Server requires the non-transactional call. Server's OTSPolicy value is FORBIDS. code=aa...aa

aa...aa

#### KFCB32027-E

The TaggedComponent of Server's IOR is invalid. reason=aa...aa

aa...aa TaggedComponent OTSPolicy TaggedComponent OTSPolicy InvocationPolicy TaggedComponent InvocationPolicy

#### KFCB32028-E

Marshaling OTS ServiceContext was failed. code= aa...aa

aa...aa

#### KFCB32200-I

aa...aa

aa...aa Java  $UAP$ 

Java Lahan UAP トレースメッセージ

Java TPBroker

#### KFCB32201-I

aa...aa has started. pid=bb...bb

aa...aa

TransactionContextServer

bb...bb ID

#### KFCB32202-I

aa...aa has stopped. pid=bb...bb

aa...aa

TransactionContextServer

bb...bb ID

#### KFCB32203-E

aa...aa has failed. reason=bb...bb code=cc...cc pid=dd...dd

aa...aa

TransactionContextServer tsstoptrnctxsv tsstoptrnctxsv

bb...bb

NO MEMORY

Already Started

Not Exist

tsstoptrnctxsv

Definition

cc...cc

dd...dd ID

#### KFCB32204-E

There is an invalid configuration. name=aa...aa value=bb...bb

aa...aa

bb...bb

#### KFCB32205-E

Transaction timeout occurred. result=aa...aa transaction\_name=bb...bb

aa...aa

RolledBack HeuristicMixed HeuristicMixed HeuristicHazard HeuristicHazard

bb...bb Coordinator::get\_transaction\_name()

Heuristic 1999年 Heuristic 2009年 Heuristic

#### KFCB32206-E

Error reason=xx...xx code=yy...yy Java OTS 5 12. Java OTS 5 12. Java OTS 5 12. Java OTS

#### KFCB32207-W

Invalid property value property\_key=aa...aa invalid=bb...bb action=cc...cc

aa...aa

bb...bb

 $11.$ 

cc...cc used\_default ignored

#### KFCB32208-E

aa...aa has failed. reason=bb...bb info1=cc...cc info2=dd...dd info3=ee...ee pid=ff...ff

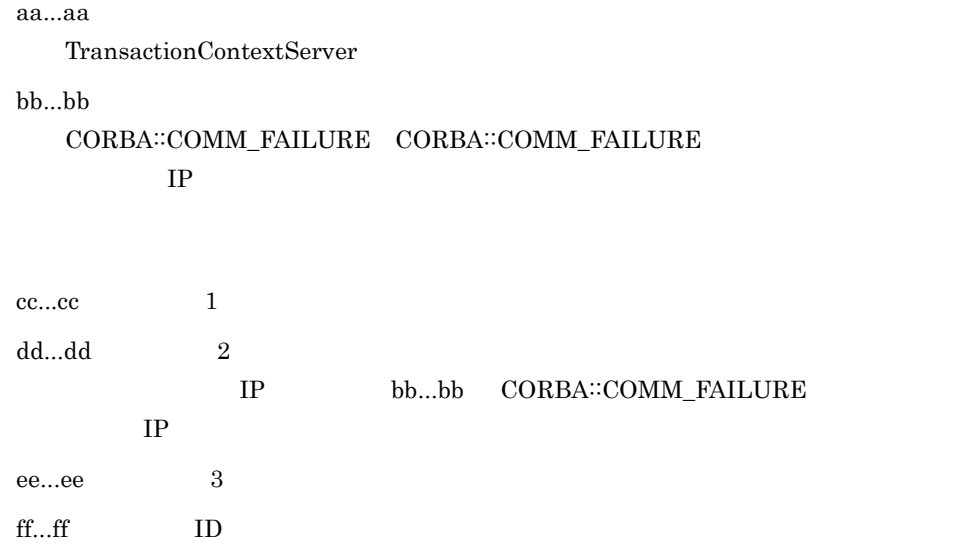

#### KFCB32400-E

The transaction was decided to be heuristic due to an XAResource error.method=aa...aa rc=bb...bb xid=cc...cc info=dd...dd

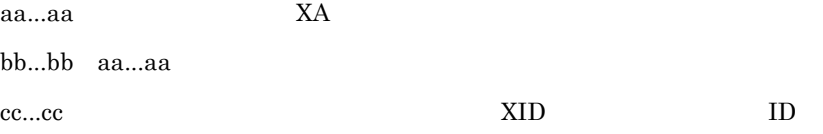

dd...dd Cosminexus Component Container  $X\!A$  $X$ A

## KFCB32401-E

The transaction was heuristically committed and rolled back due to one or more XAResource errors. method=aa...xid= bb...bb

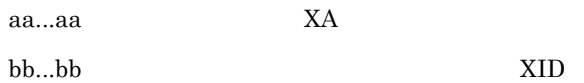

Cosminexus Component Container  $X$ A  $\!$ 

 $X$ A  $\!$ 

### KFCB5nnnn-X

Error reason=xx...xx code=yy...yy KFCB50000-X KFCB59999-X  $6.7.1$  UAP

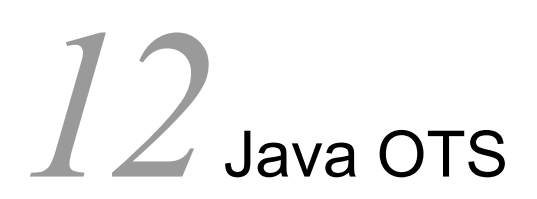

<span id="page-412-0"></span> $11.2$ KFCB32206-E Java OTS

 $12.1$  $12.2$ 

# $12.1$

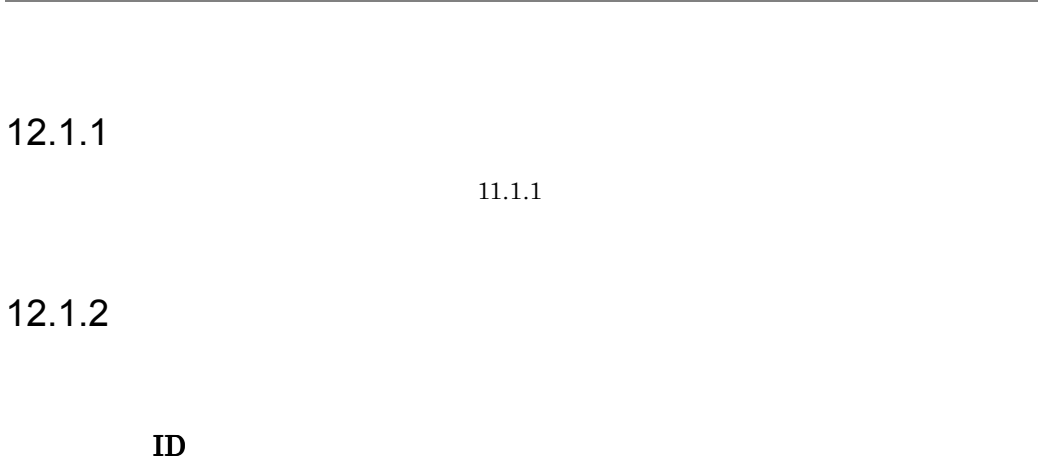

TPBroker

Cosminexus TPBroker

TPBroker

Cosminexus TPBroker だけに発生する例外の場合,または Cosminexus TPBroker

# $12.1.3$

TPBroker CORBA SystemException org.omg.CORBA.SystemException , CORBA User Exception org.omg.CORBA.UserException ORB 0RB CORBA SystemException

```
org. omg. CORBA. SystemException. to String 0
```

```
 try{
     current.begin();
} catch(org.omg.CORBA.SystemException e) {
     System.out.println("Exception Catch:" + e);
}
```
CORBA SystemException

- org.omg.CORBA.BAD\_PARAM

# $12.1.4$

# 12.2

 $Jawa OTS$ 

<span id="page-415-1"></span>ID KFCB32206-E

# 12.2.1 SystemException UserException

SystemException UserException

Cosminexus TPBroker

Cosminexus TPBroker

- java.lang.IllegalArgumentException
- java.lang.IllegalStateException
- org.omg.CORBA.COMM\_FAILURE
- org.omg.CORBA.IMP\_LIMIT
- org.omg.CORBA.INITIALIZE
- org.omg.CORBA.INVALID\_TRANSACTION
- org.omg.CORBA.NO\_IMPLEMENT
- org.omg.CORBA.NO\_PERMISSION
- org.omg.CORBA.OBJECT\_NOT\_EXIST
- org.omg.CORBA.PolicyError
- org.omg.CORBA.TRANSACTION\_MODE
- org.omg.CORBA.TRANSACTION\_REQUIRED
- org.omg.CORBA.TRANSACTION\_ROLLEDBACK
- org.omg.CORBA.TRANSACTION\_UNAVAILABLE
- org.omg.PortableServer.POAPackage.InvalidPolicy
- <span id="page-415-0"></span>1 java.lang.IllegalArgumentException

#### KFCB32206-E

Error reason=aa...aa code=bb...bb

aa...aa

bb...bb

Cosminexus TPBroker

<span id="page-416-0"></span>2 java.lang.IllegalStateException

#### KFCB32206-E

Error reason=aa...aa code=bb...bb

aa...aa

bb...bb

Cosminexus TPBroker

### <span id="page-416-1"></span>3 org.omg.CORBA.BAD\_PARAM

#### KFCB32206-E

Error reason=aa...aa code=bb...bb

aa...aa

bb...bb

## <span id="page-416-2"></span>4 org.omg.CORBA.COMM\_FAILURE

#### KFCB32206-E

Error reason=TransactionContextServer code=aa...aa

aa...aa

#### 12. Java OTS

Cosminexus TPBroker

# <span id="page-417-0"></span>5 org.omg.CORBA.IMP\_LIMIT

#### KFCB32206-E

Error reason=aa...aa code=bb...bb

aa...aa

Time Independent Invocation Time Independent Invocation One Way Method Invocation

An error occurred in TCS execution environment TPBroker

bb...bb

TPBroker

Cosminexus TPBroker

Windows

TPBroker syslog UNIX

# vmcid=0x48542000 minor code=257

Cosminexus TPBroker

CRM **TERM** 

<span id="page-418-0"></span> $/ {\rm OTS/TM}$  max\_crm\_branch\_count

TPBroker

# 6 org.omg.CORBA.INITIALIZE

#### KFCB32206-E

Error reason=aa...aa code=bb...bb

aa...aa

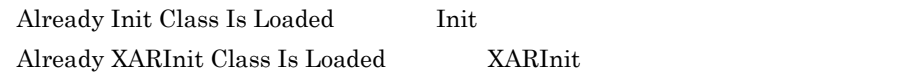

bb...bb

OTS  $\overline{O}$ 

Cosminexus TPBroker

OTS  $\overline{O}$ 

Cosminexus TPBroker OTS

<span id="page-419-0"></span>7 org.omg.CORBA.INTERNAL

#### KFCB32206-E

Error reason=aa...aa code=bb...bb

aa...aa

NO\_MEMORY

EXCEPTION

**INTERNAL** 

bb...bb

<span id="page-419-1"></span>NO\_MEMORY

### 8 org.omg.CORBA.INV\_OBJREF

#### KFCB32206-E

Error reason=Invalid Server's TaggedComponent code=aa...aa

aa...aa

<span id="page-419-2"></span>IOR OTS TaggedComponent

## 9 org.omg.CORBA.INVALID\_TRANSACTION

#### KFCB32206-E

Error reason=Server's OTSPolicy: FORBIDS code=aa...aa

aa...aa

Cosminexus TPBroker

# <span id="page-420-0"></span>10 org.omg.CORBA.MARSHAL

#### KFCB32206-E

Error reason=Invalid ServiceContext code=aa...aa

aa...aa

OTS <sub>the second second second second second second second second second second second second second second second second second second second second second second second second second second second second second second sec</sub>

# <span id="page-420-1"></span>11 org.omg.CORBA.NO\_IMPLEMENT

#### KFCB32206-E

Error reason=Not Supported (Interface) code=aa...aa

aa...aa

Cosminexus TPBroker

## <span id="page-421-0"></span>12 org.omg.CORBA.NO\_MEMORY

#### KFCB32206-E

Error reason=NO\_MEMORY code=aa...aa

aa...aa

### 13 org.omg.CORBA.NO\_PERMISSION

#### KFCB32206-E

Error reason=aa...aa code=bb...bb

aa...aa

trn\_ctx\_sv\_name

Branch Transaction

Inactive Transaction

<span id="page-421-1"></span>Active

recover permission check failed XAResource.recover

not successfully recovered yet

Not Registrable XAResource Object XAResource

Not Supported TCS

 $bh$ ... $bh$ 

Cosminexus TPBroker

Inactive Transaction

トランザクションタイムアウトが発生するとトランザクションの状態が Active

recover permission check failed XAResource.recover

not successfully recovered yet

Not Registrable XAResource Object XAResource

OTS XAResource

OTS XARCoordinator.registerXAResource

Not Supported TCS

Cosminexus

# <span id="page-423-0"></span>14 org.omg.CORBA.OBJECT\_NOT\_EXIST

#### KFCB32206-E

Error reason=aa...aa code=bb...bb

aa...aa

Already Transaction Is Completed

Transaction is NullTx NullTx

bb...bb

Cosminexus TPBroker

### <span id="page-423-1"></span>15 org.omg.CORBA.PolicyError

#### KFCB32206-E

Error reason=aa...aa: bb...bb code=cc...cc

aa...aa

OTSPolicy OTSPolicy InvocationPolicy InvocationPolicy NonTxTargetPolicy NonTxTargetPolicy

bb...bb

cc...cc

Cosminexus TPBroker

<span id="page-424-0"></span>12. Java OTS

## 16 org.omg.CORBA.TRANSACTION\_MODE

#### KFCB32206-E

Error reason=Server's InvocationPolicy: aa...aa code=bb...bb

aa...aa InvocationPolicy

bb...bb

InvocationPolicy

InvocationPolicy

Cosminexus TPBroker

<span id="page-424-1"></span>InvocationPolicy

InvocationPolicy

# 17 org.omg.CORBA.TRANSACTION\_REQUIRED

#### KFCB32206-E

Error reason=Server's OTSPolicy: REQUIRES code=aa...aa

aa...aa

Cosminexus TPBroker

# <span id="page-425-0"></span>18 org.omg.CORBA.TRANSACTION\_ROLLEDBACK

#### KFCB32206-E

Error reason=aa...aa code=bb...bb

aa...aa

Already Transaction Is Timedout

TransactionContextServer

An error occurred in TCS execution environment TPBroker

bb...bb

 $\begin{minipage}{0.9\linewidth} \textbf{TPB} \textbf{roker} & \textbf{syslog} & \textbf{UNIX} \end{minipage}$ Windows

Cosminexus TPBroker

<span id="page-426-0"></span>Windows

TPBroker syslog UNIX

# 19 org.omg.CORBA.TRANSACTION\_UNAVAILABLE

#### KFCB32206-E

Error reason=TransactionContextServer code=aa...aa

aa...aa

OSAgent

TPBroker

Cosminexus TPBroker

 $\begin{minipage}{0.9\linewidth} \textbf{TPB} \textbf{roker} & \textbf{OSAGENT\_PORT} & \textbf{J2EE} \end{minipage}$ 

vbroker.agent.port

TPBroker

<span id="page-427-0"></span>20 org.omg.PortableServer.POAPackage.InvalidPolicy

#### KFCB32206-E

Error reason=OTSPolicy:aa...aa, InvocationPolicy:bb...bb code=cc...cc

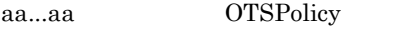

bb...bb InvocationPolicy

cc...cc

OTSPolicy InvocationPolicy

OTSPolicy InvocationPolicy

Cosminexus TPBroker

OTSPolicy InvocationPolicy

#### KFCB32206-E

Error reason=Duplicate Policy code=aa...aa

aa...aa

OTSPolicy InvocationPolicy

OTSPolicy InvocationPolicy

Cosminexus TPBroker

OTSPolicy InvocationPolicy

# $12.2.2$

# KFCB32206-E

Error reason=aa...aa code=bb...bb

aa...aa

 $NO\_MEMORY$ 

EXCEPTION

**INTERNAL** 

bb...bb

NO\_MEMORY

# A

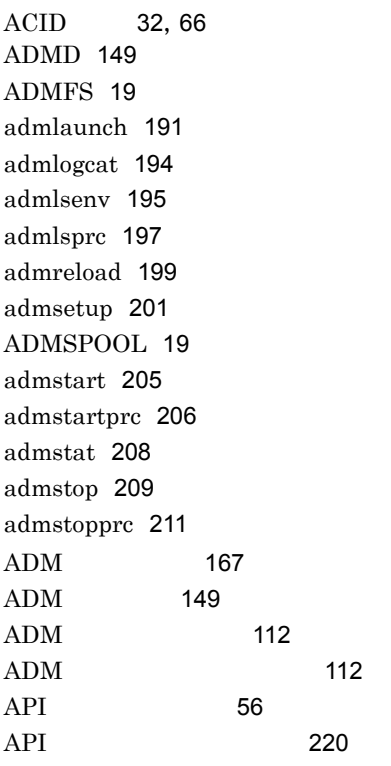

# $\overline{C}$

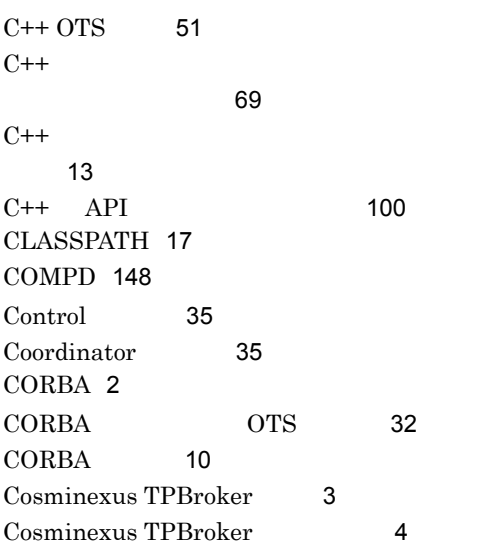

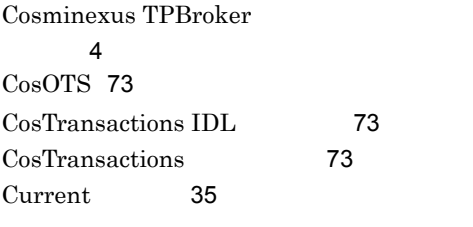

# **I** and <u>the contract of the contract of the contract of the contract of the contract of the contract of the contract of the contract of the contract of the contract of the contract of the contract of the contract of the c</u>

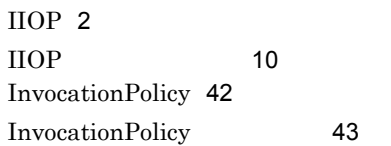

# <u>J</u>

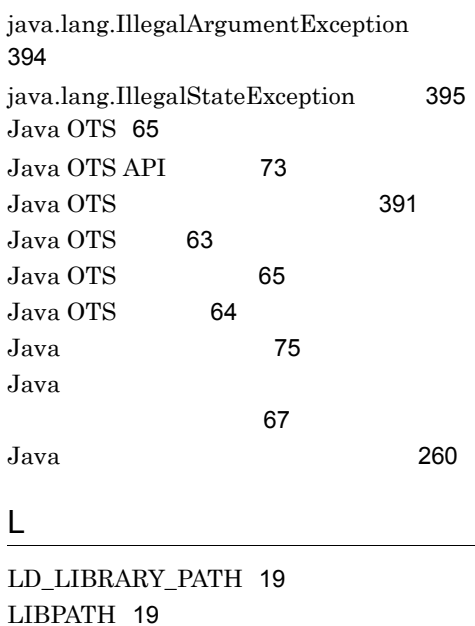

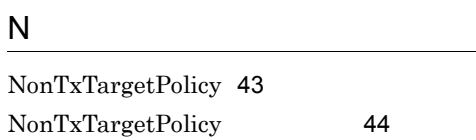

O

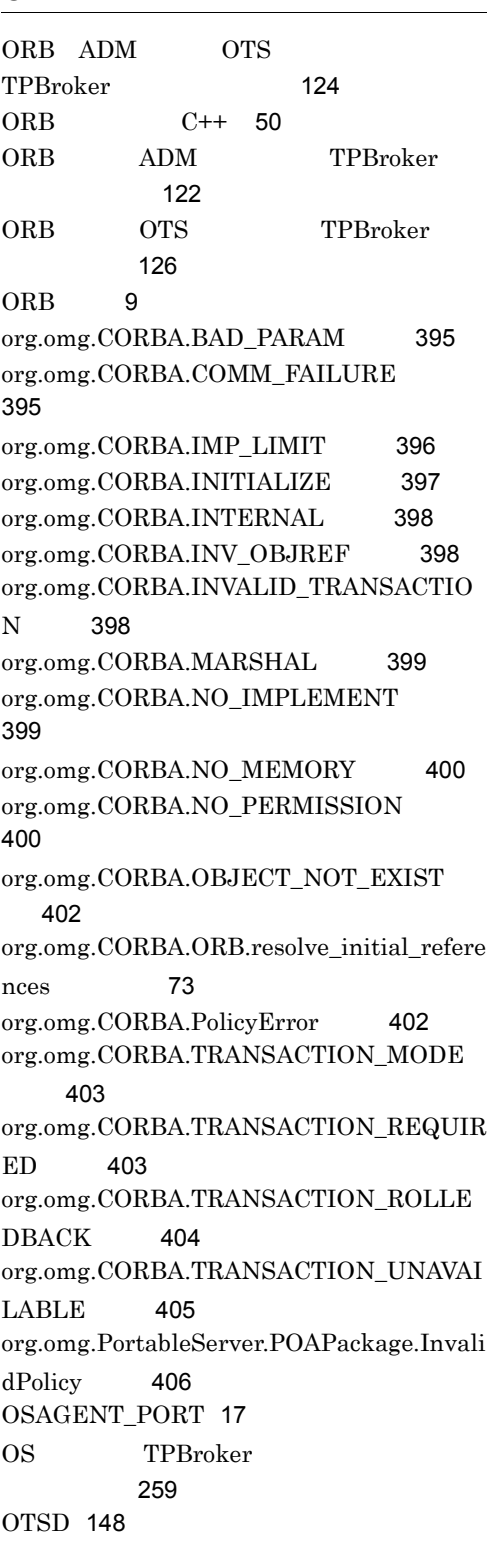

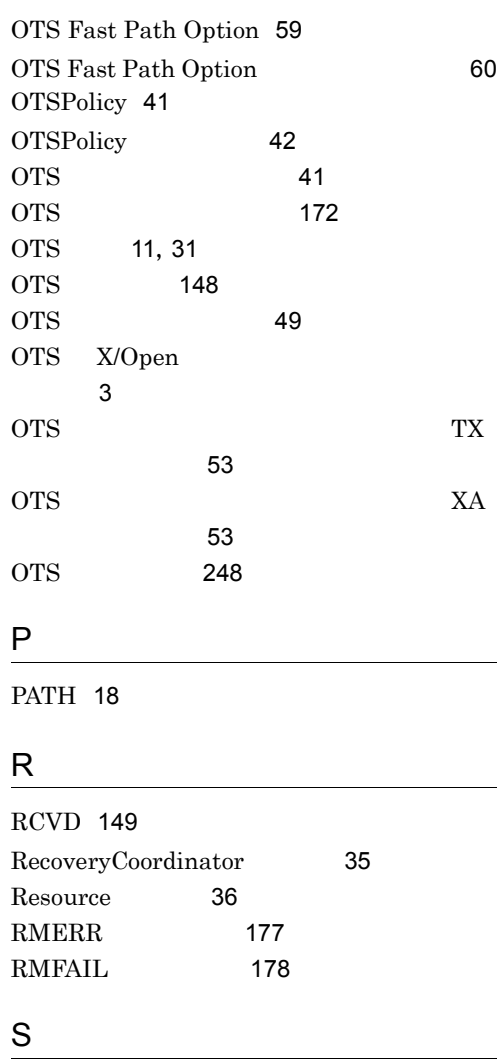

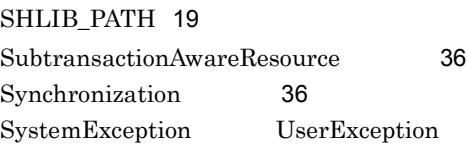

# 組み込まれるメッセージ [394](#page-415-1)

# T

TCS [64](#page-85-1),[149](#page-170-3) TCS [213](#page-234-0) TCS [179](#page-200-0) Terminator [36](#page-57-3) TPB\_TRN\_TRACE\_PATH [20](#page-41-0)
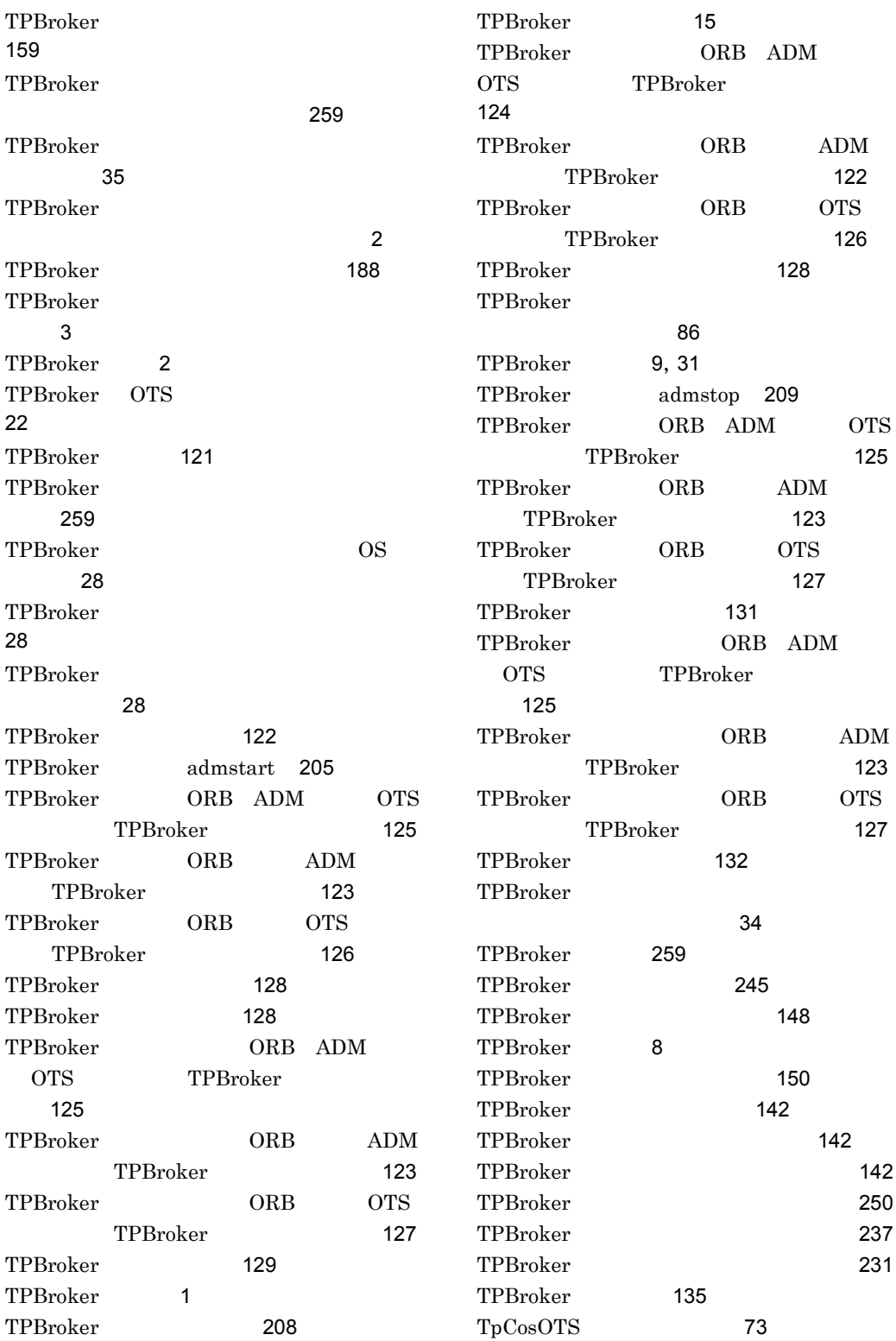

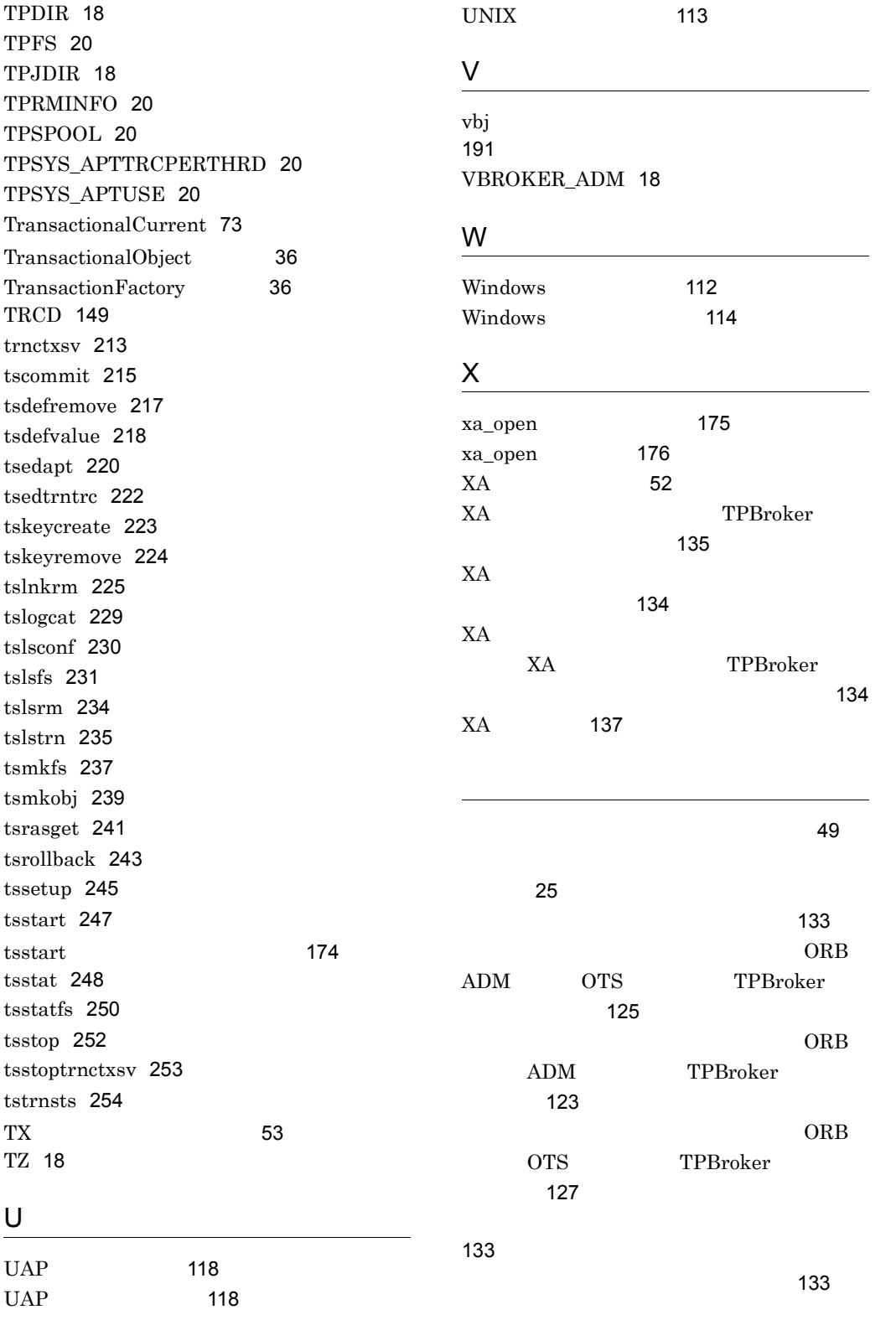

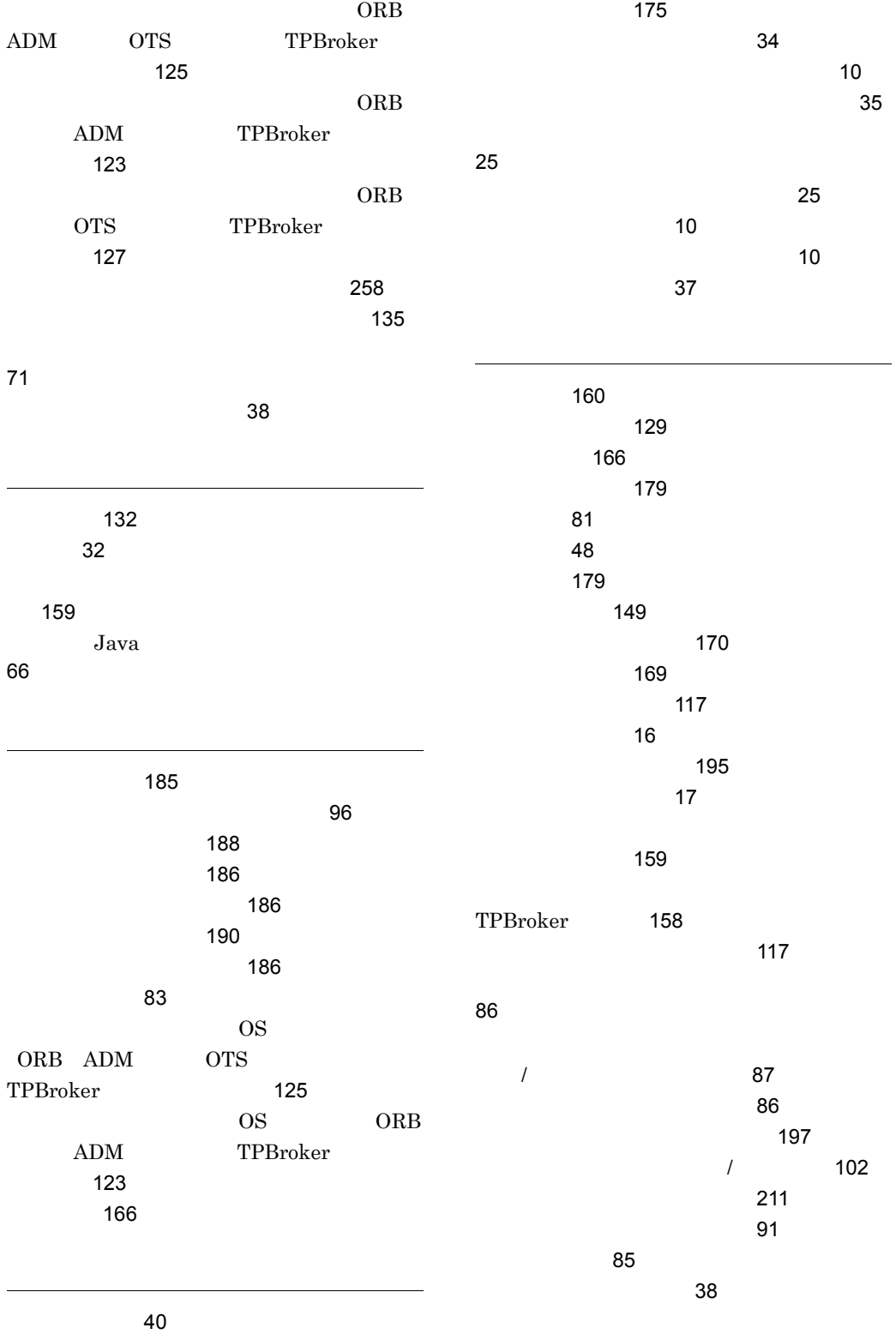

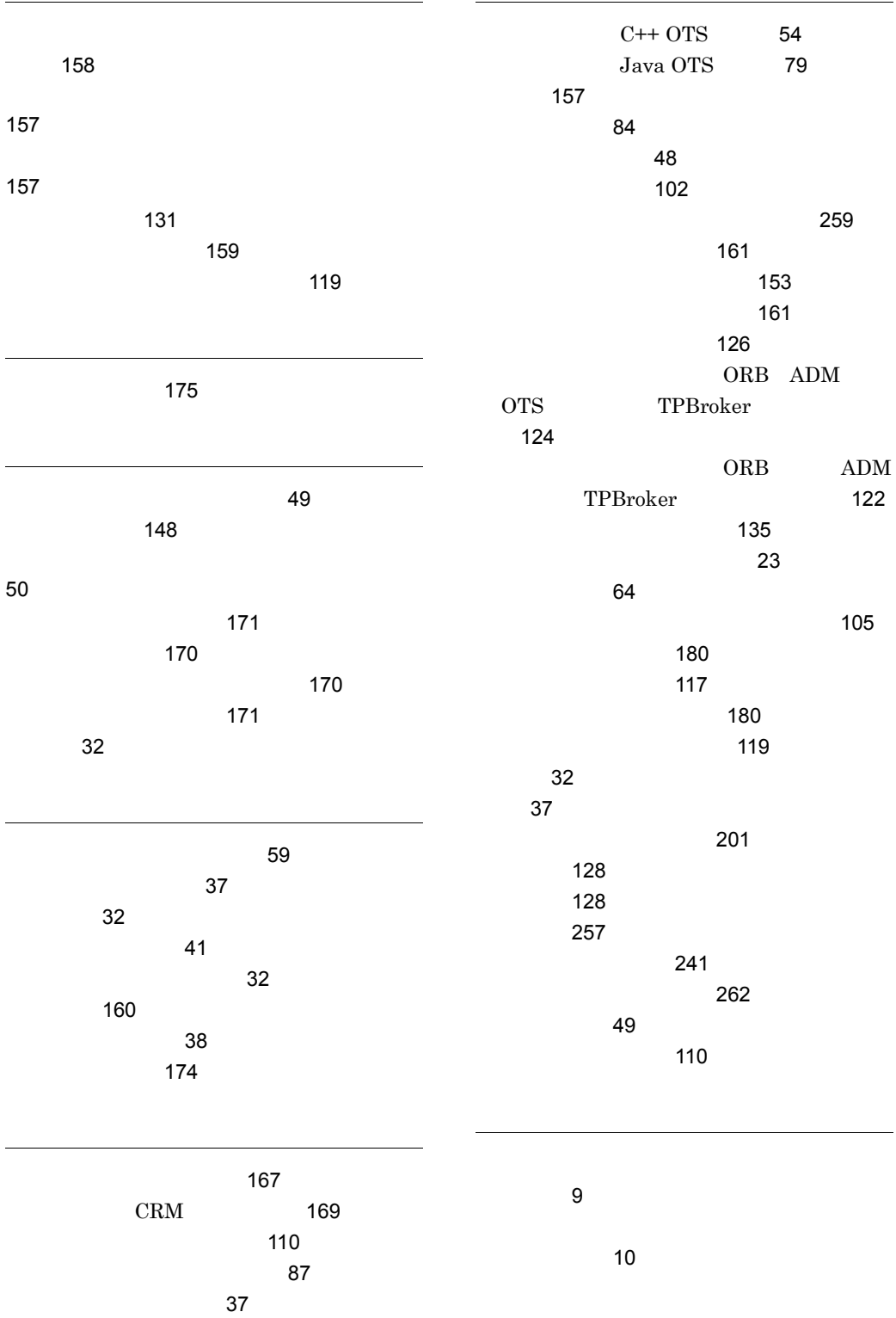

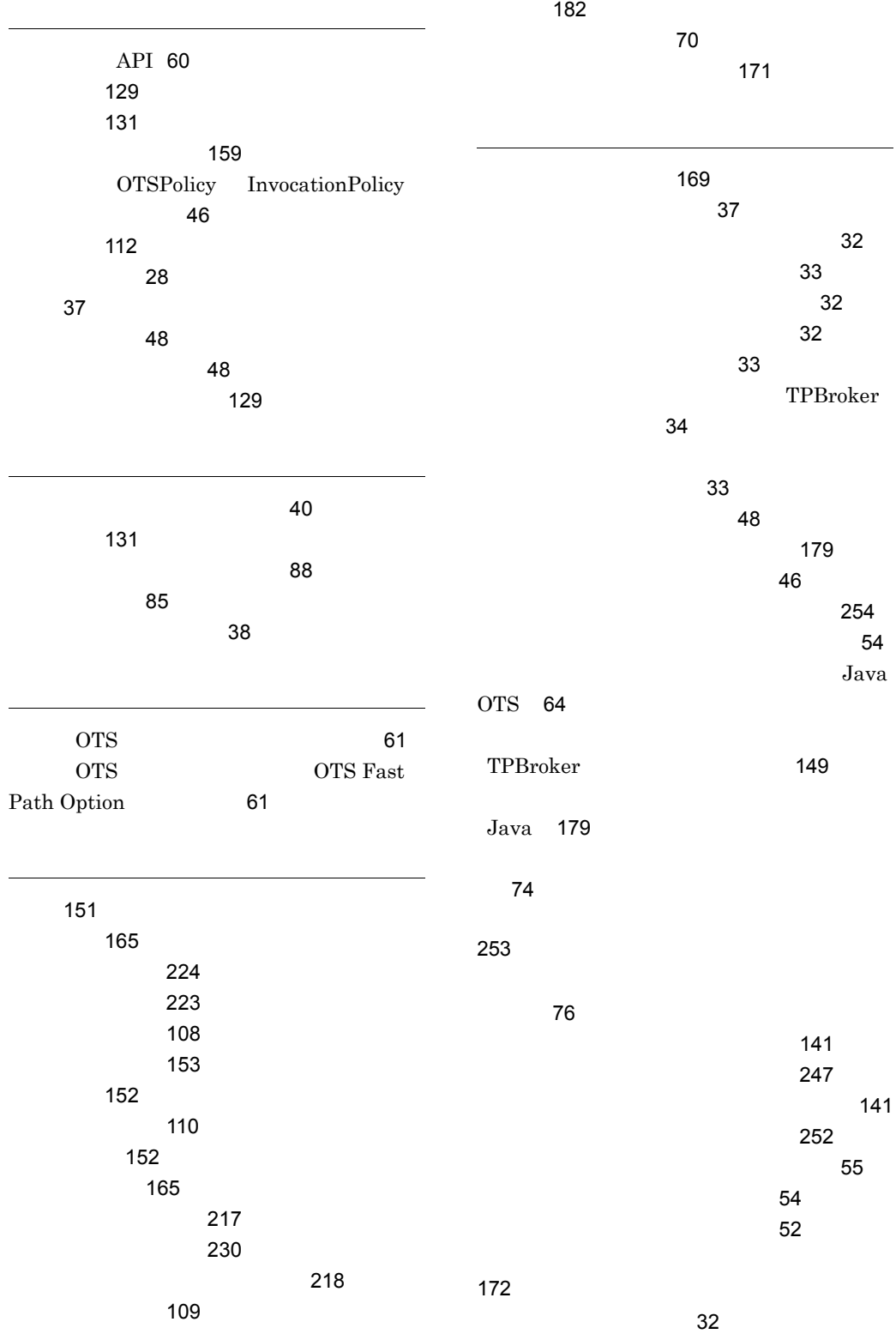

 $\sim$  [33](#page-54-3)3 tsmkobj [239](#page-260-1)  $\sim$  [136](#page-157-0)  $\sim$  [137](#page-158-1) [169](#page-190-3) [180](#page-201-2)  $\sim$  1000  $\sim$  1000  $\sim$  [180](#page-201-3)  $\sim$  180  $\sim$ [146](#page-167-0) UNIX [143](#page-164-0)  $\sim$  [222](#page-243-1) $\sim$  $\sim$  [66](#page-87-1) [141](#page-162-2)  $\sim$  [71](#page-92-1) tscommit [215](#page-236-1) tslstrn [235](#page-256-1)  $\sim$  [141](#page-162-3) tsrollback [243](#page-264-1)  $\sim$  [172](#page-193-1)  $\sim$  27 here is a state of the state  $\sim$  [180](#page-201-4)  $\sim$  $\sim$  [52](#page-73-2)  $\sim$  52  $\sim$  52  $\sim$  52  $\sim$  Reference and  $\sim$  [80](#page-101-0) トランザクションモデル [37](#page-58-7) トレース取得範囲 [145](#page-166-0) トレースデーモン [149](#page-170-3) [56](#page-77-0) [56](#page-77-1) [143](#page-164-1) [170](#page-191-3) トレースファイル削除インタバル [170](#page-191-4) [181](#page-202-0)  $\sim$  1000  $\sim$  [57](#page-78-0) [144](#page-165-0) トレースファイルの世代管理 [143](#page-164-2) ネーミング [76](#page-97-1)  $\sim$  [37](#page-58-8) 非同期インタバル [174](#page-195-2)  $\sim$  [50](#page-71-1)0  $\sim$  500  $\sim$  500  $\sim$  500  $\sim$  $407$ 部分回復処理 [48](#page-69-5) フラットトランザクション [37](#page-58-9)  $\sim$  75  $\sim$  [68](#page-89-0) [85](#page-106-2) [155](#page-176-0) [154](#page-175-0) ORB ADM OTS TPBroker 合〕 [124](#page-145-2) ORB ADM TPBroker [122](#page-143-3) プロセス監視定義の設定方法 [153](#page-174-2) [183](#page-204-0)  $\sim$  [154](#page-175-1) [102](#page-123-2) プロセス監視定義ファイルの再読み込み [199](#page-220-0) [108](#page-129-1) [108](#page-129-2)  $\overline{\phantom{a}}$ [85](#page-106-3)  $\sim$  75  $\sim$  [85](#page-106-4)  $\sim$  85 [85](#page-106-5) [159](#page-180-5) [103](#page-124-0) TPBroker 処置 [158](#page-179-2) [158](#page-179-3) プロセスの起動と監視の開始 [206](#page-227-0)

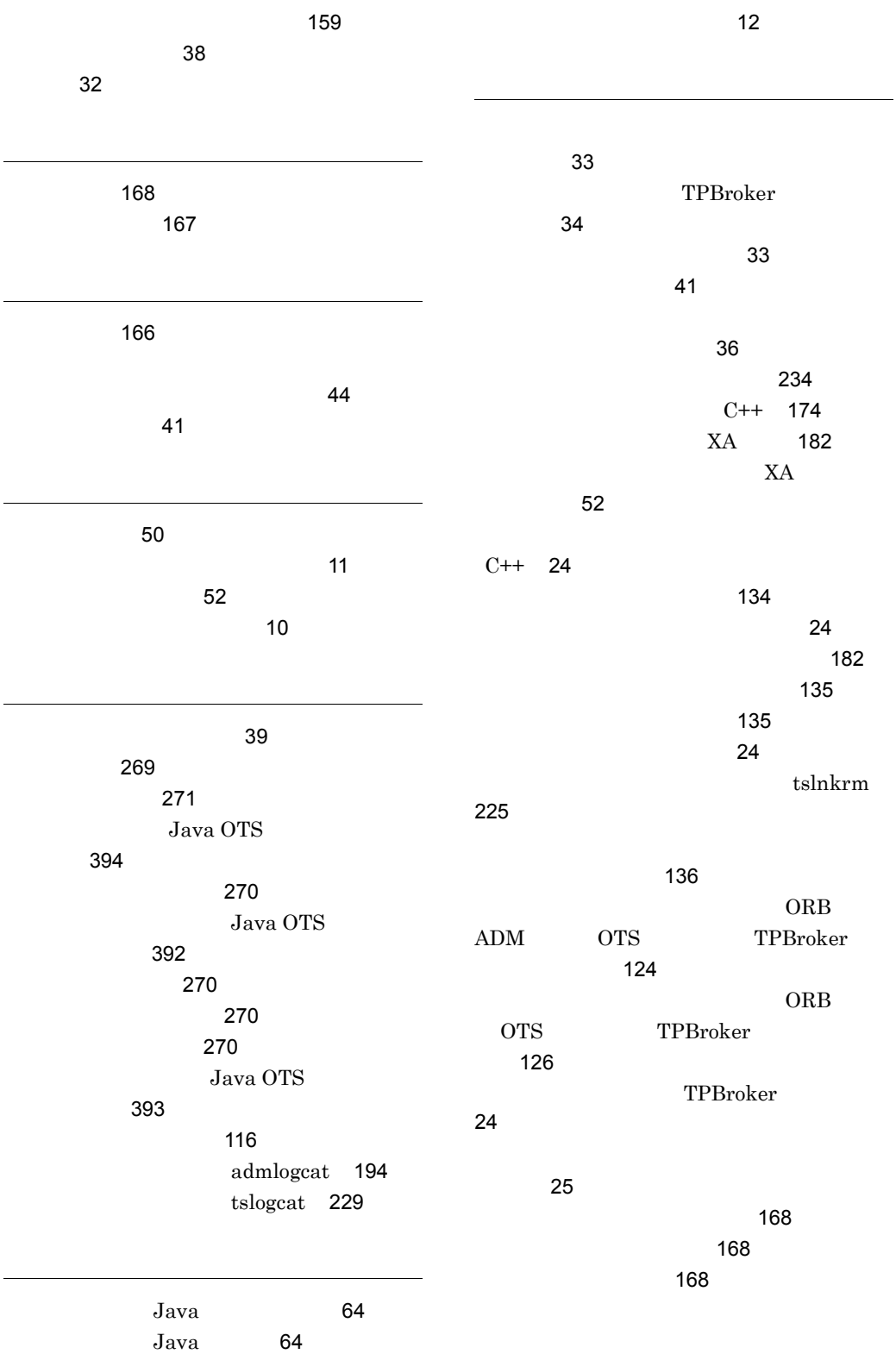

  URL http://www.hitachi.co.jp/soft/manual/

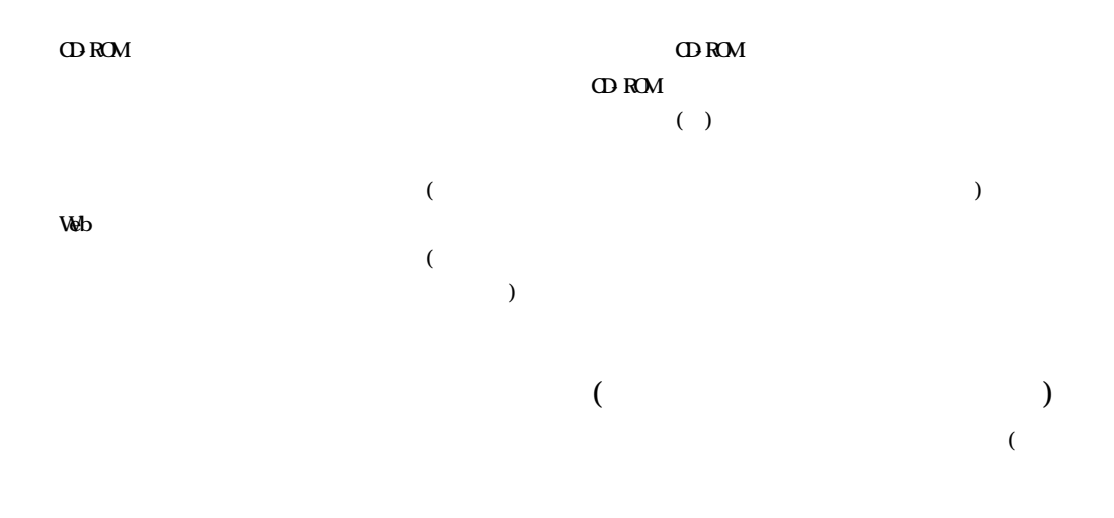

 $($ 

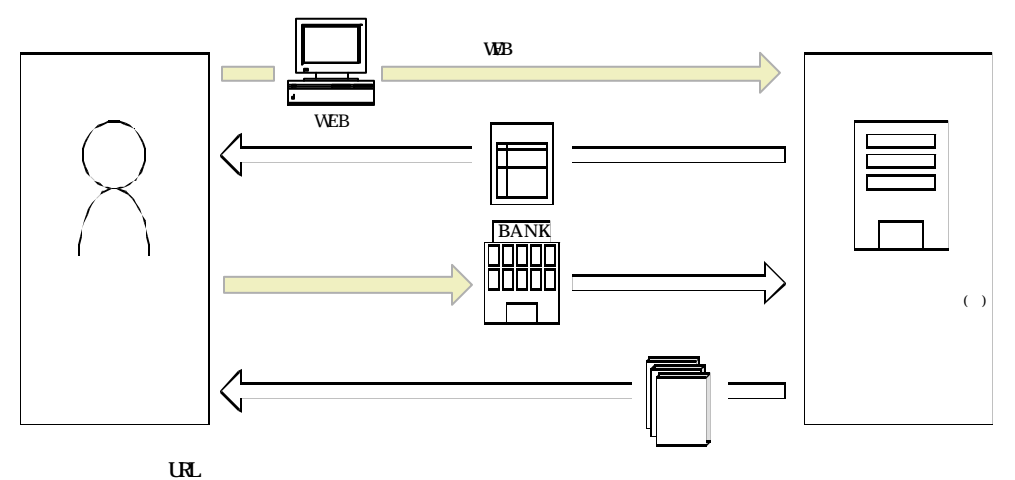

URL http://www2.himdx.net/manual/privacy.asp?purchase\_flag=1